# f enaktiv erns fra monolog til dialog **NRK**

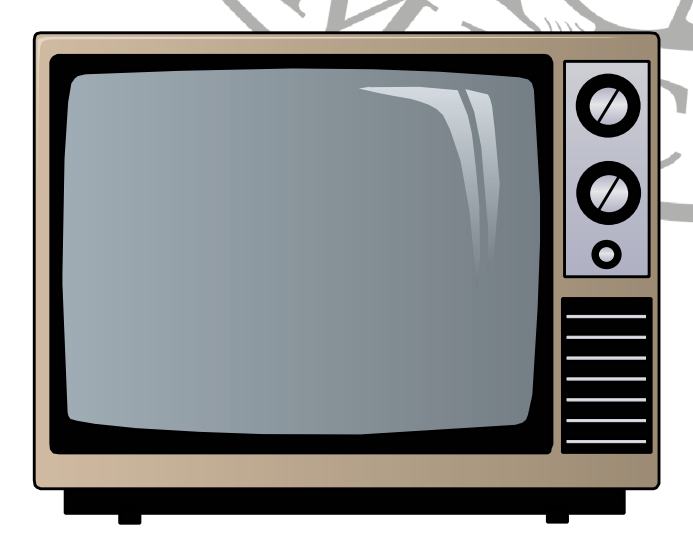

SI

**Arne Sommer** Hovedfagsoppgave

**Internett** 

 $\epsilon$ 

**PU** 

AN

reti

Institutt for Informatikk Universitetet i Oslo August 2004

## Abstract

This thesis is about the norwegian broadcaster NRK and their activities on the world wide web. NRK presented their web strategy to the organisation as a means to gather experience with interactivity, before staring with interactive television.

www.nrk.no was not particularly interactive when I started my work for Newton, NRKs popular science program for children, in the year 2000. I made several interactive prototypes for them, but it was impossible to publish them with NRKs web publication system. The quiz, the final prototype, was eventually published on a separate web server by the department responsible for the development of the web system.

The web department get first hand experience with interactivity, but the television making departments are not affected in the same way. Their experience with interactivity is limited, and that is a problem as *they* are going to produce interactive television, when it is introduced.

NRK is still living in a typical broadcasting world, where *user response* is rare.

It is unclear whether NRK intend to *replace* www.nrk.no with interactive television.

Internet seems the natural choice as the return channel in interactive television, and viewers without internet access must get it. The question is whether there is a need for interactive television in addition to internet.

## Forord

Denne hovedoppgaven er del av Cand. Scient-graden ved fagretning for Systemarbeid ved Institutt for Informatikk, Universitetet i Oslo. Oppgaven omhandler NRKs bruk av internett for å skaffe seg erfaringer med interaktivitet i forkant av at interaktivt fjernsyn tas i bruk.

## **Takk**

Takk til Jens Kaasbøll, som har veiledet meg gjennom en lang og smertefull prosess. Han hadde tro på at det var mulig å nå målet, selv om jeg hadde mine perioder med tvil. Uten ham hadde det aldri blitt noe av denne oppgaven.

Takk til NRK Newton i Oslo, som har vært case. Vi hadde nok alle urealistsiske forhåpninger til hva som kunne komme ut av samarbeidet, og prosessen ble tidvis noe famlende. Samarbeidet har først og fremst vært med programleder Ole André Sivertsen og webansvarlig Kjersti S. Greger. Takk også til Morten Skogly i NRK Interaktiv, som ordnet opp i de praktiske problemene som dukket opp.

Takk til Hilde Sommer for korrekturlesning og mange innspill i avslutningsfasen.

## **Programmering**

Publiseringssystemet WPS, som er beskrevet i kapittel 7, er skrevet i PHP, fordi jeg var en tur innom PHP i år 2000. Erfaringene med WPS – og NRKs system – har vært nyttige ved utvikling av et tredjegenerasjons publiseringssystem<sup>1</sup> for fagforeningen min høsten 2003. Med denne løsningen er jeg tilbake i perl, der jeg føler meg hjemme.

### **Figurer**

Jeg har ingen originalfigurer fra Newtons websider mens de ennå brukte Desken 1.5. Dette er løst ved å bruke nettstedet web.archive.org<sup>2</sup>, som lagrer kopier av utvalgte nettsider opp gjennom tidene.

## **Tidsperspektiv**

Jeg har jobbet som trikkefører i Oslo Sporveier i hele studietiden. Det er i utgangspunktet en deltidsjobb, men tidvis har jeg nok jobbet tilnærmet full stilling. Jeg ble tidlig tillitsvalgt, og sitter nå som kasserer i Helgedagsbetjeningens Forening (avdeling 732 av Fagforbundet). Jeg har vært redaktør for medlemsbladet «HBF Nytt» siden våren 1997, og utvikler og drifter foreningens webløsning www.helgedagsbetjeningen.no som ble introdusert høsten 2003.

Jeg har også vært hjelpelærer på Institutt for Informatikk i totalt 3 år (kursene IN140, IN142 og IN165/IN166).

I tillegg til dette er jeg glad i å lese, skrive, fotografere, se på filmer og reise, slik at det har vært nok av distraksjonsmomenter i løpet av studietiden.

Oppgaven kan skrives ut i sort/hvitt, selv om figurene er i farver.

Vedlegg F bør imidlertid skrives ut i farver.

Oppgaven i PDF-format, og all kode, er tilgjengelig på web; www.bbop.org/hf/

*Arne Sommer, 3. august 2004*

<sup>1</sup> Dette forklares i avsnitt 3.5.

<sup>2</sup> Adressen er: http://web.archive.org/web/20001118225900/http://www.nrk.no/viten/nyheter/index-newton.html.

## Kolofon

- Forsiden er laget i Corel Draw 7.0
- Resten av oppgaven er laget i OpenOffice Writer 1.1.1.
- Skjermbildedumpene i kapittel 6 og 7, samt vedlegg A, C og F er fra nettleserne Netscape 4.7 (i 2001) og Opera 7.5 (i 2004).
- Figurene som presenteres i avsnittene 2.5, 4.2 og 4.6 er laget i Trackplanner, et egenutviklet vektorbasert tegneprogram skrevet i perl/tk.

## **Forsiden**

- Hovedtittelen er satt i Verdana 60pt fet.
- Undertittelen er satt i Verdana 36pt.
- Resten er satt i Humanist777BT (Frutiger-kopi) 24pt.

## **Kapittelforsidene**

- "Kapittel" er satt i Bookman 26pt kursiv.
- Nummeret er satt i Bookman 28pt sort omriss og grått fyll, på rød bakgrunn.
- Tittelen er satt i Verdana 28pt.
- Sitatet er satt i Verdana 12pt.
- Sitatets opphavsmann er satt i Verdana 8pt.

## **Løpende tekst**

- Overskrifter (nivå x.x) er satt i Helvetica 14 fet kursiv.
- Underoverskrifter (uten nummer) er satt i Times New Roman 12pt fet understreket.
- Brødtekst er satt i Times New Roman 12pt.
- Kildekode er satt i Courier 9pt.

# Kort innholdsfortegnelse

## Oppgaven

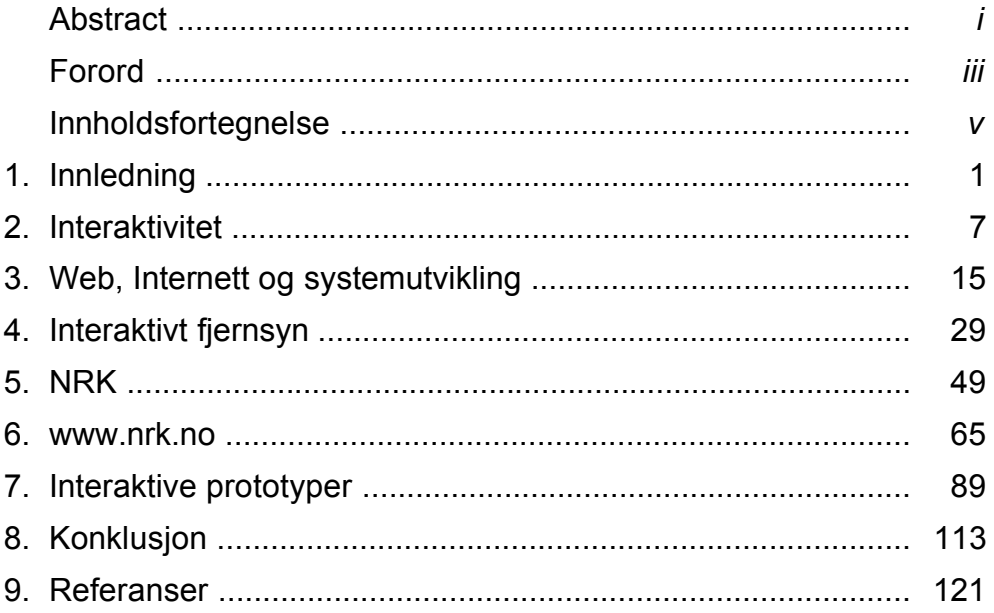

## Vedlegg

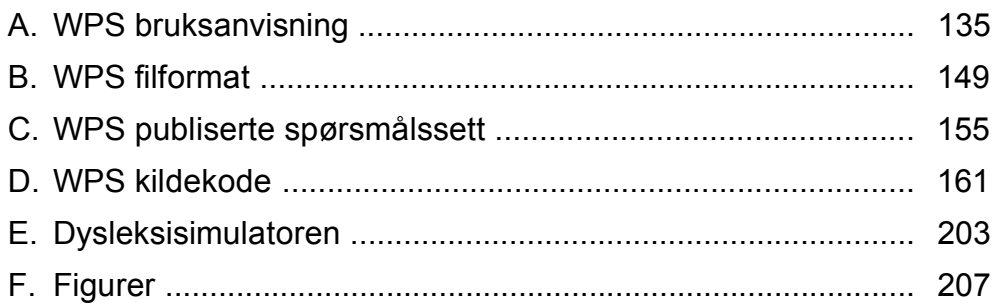

## Detaljert innholdsfortegnelse

## **Oppgaven**

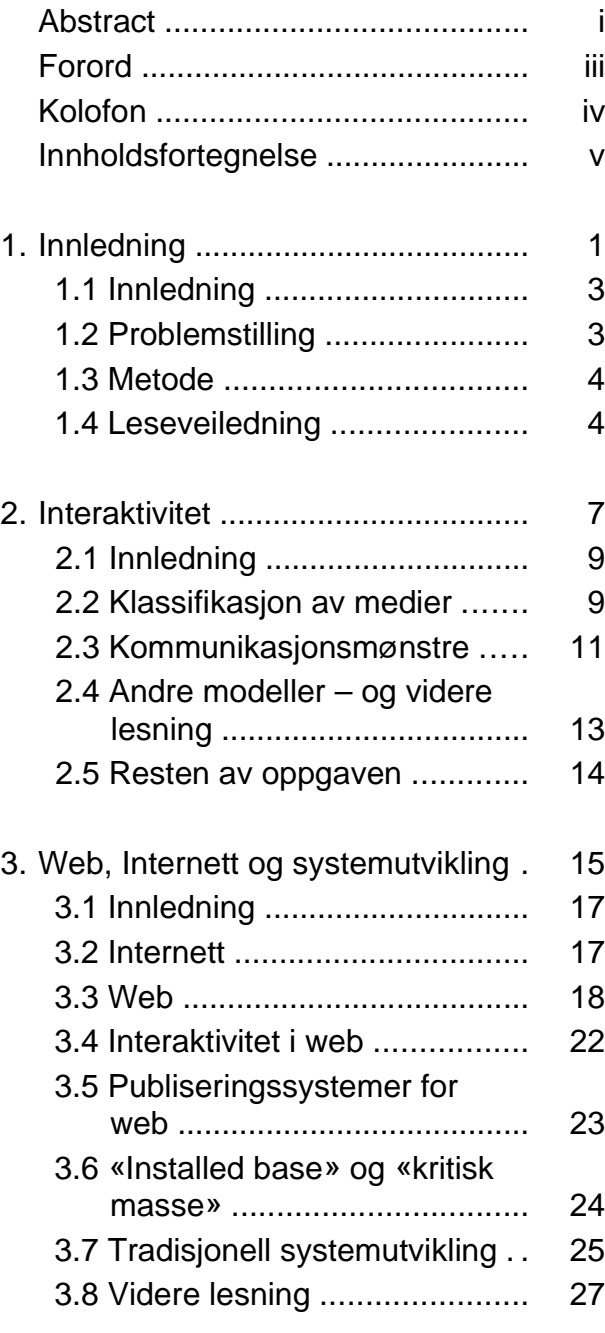

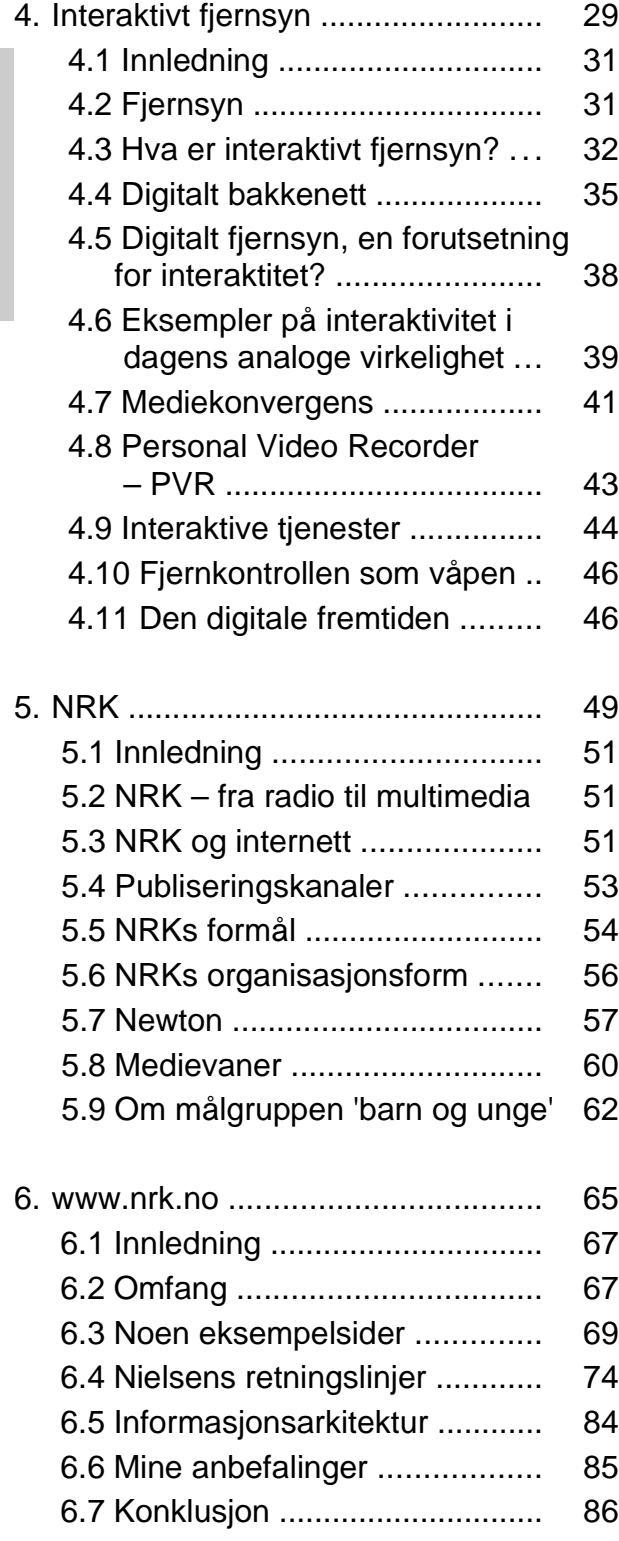

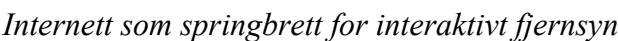

C.4 Quiz 3 .................................... 160

D.1 Innledning .............................. 163 D.2 newton.php ............................ 164 D.3 show\_quiz ............................. 165 D.4 upload.php ............................ 168 D.5 quiz.php ................................. 170 D.6 quiz-editor.php ...................... 177 D.7 wps.php ................................. 186 D.8 common.php ......................... 193 D.9 wrapper.cgi ............................ 200

F.5 Figur 6.8 .................................. 214 F.6 Figur 6.11 ................................ 215 F.7 Figur 7.18 ................................ 216 F.8 Den siste Quizen .................... 217

D. WPS kildekode .............................. 161

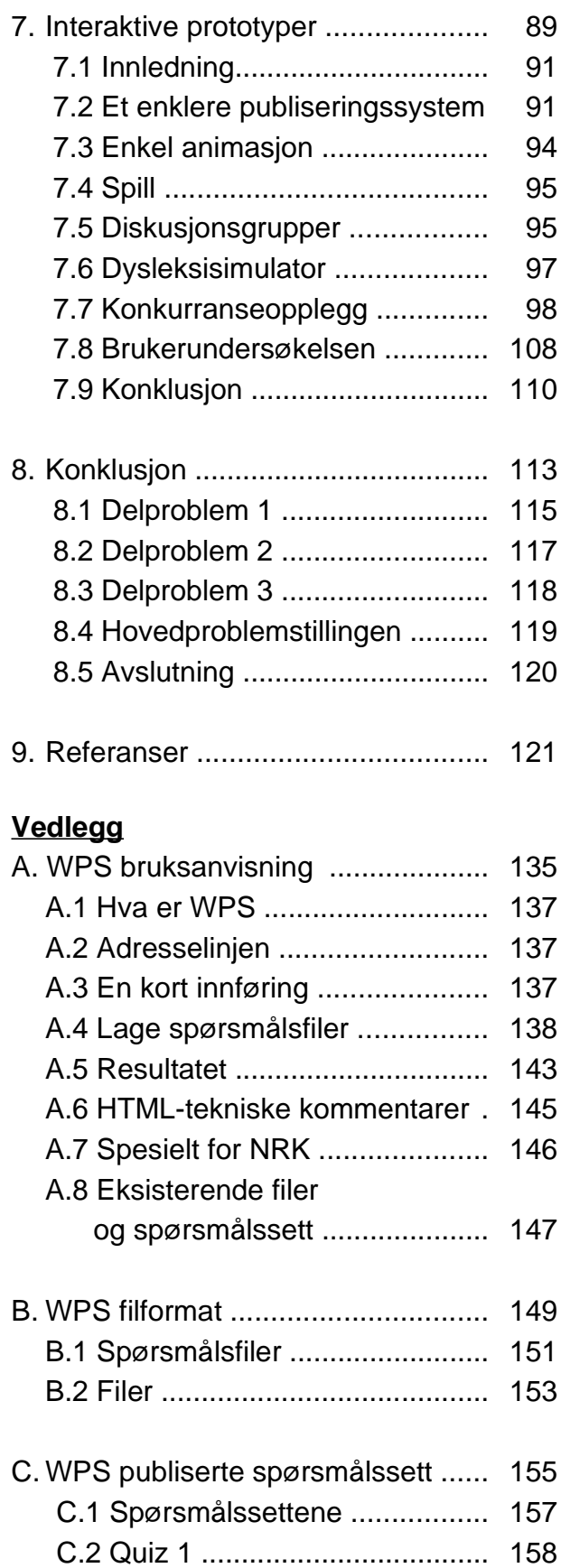

C.3 Quiz 2 .................................... 159

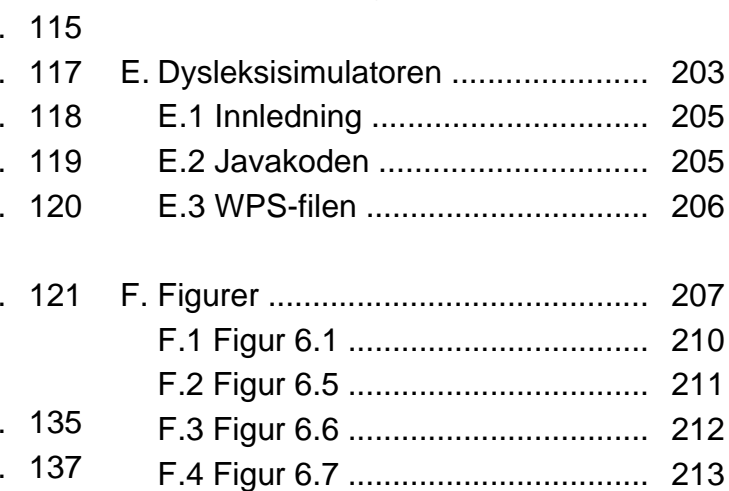

vii

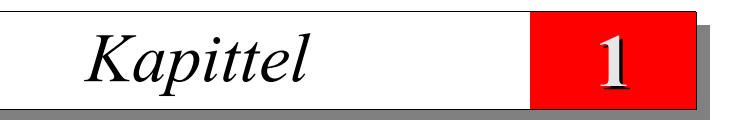

## Innledning

De som håper på en god avslutning, ønsker seg en vanskelig begynnelse Emil Baschnonga

## **1.1 Innledning**

Interaktivt fjernsyn er fremtiden, eller er det det? Det ble presentert som «fremtiden» midt på 90 tallet, men det har latt vente på seg i almennkringkastingsnettet – bortsett fra noen forsøksprosjekter. I mellomtiden har vi fått tilgang til interaktivitet gjennom internett 1 , og da interaktivitet nesten uten grenser. Er det plass til det interaktive fjernsynet?

Så sent som i 2001 kunne bare 2% av de spurte i en norsk undersøkelse forklare hva interaktivt fjernsyn er [Med02].

I 2004 ble Stortingsmeldingen om «Digitalt bakkenett for fjernsyn» lagt frem. Digitalisering presenteres her som en forutsetning for interaktivt fjernsyn, som *uunngåelig* av tekniske grunner, og *ønskelig* som virkemiddel i demokratiets tjeneste; det *«gir økt mediemangfold og skjerpet konkurranse»* [Sto04].

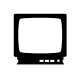

Are Nundal, redaksjonssjef i NRK Interaktiv, begrunnet NRKs websatsing på to måter i en artikkel på NRKs web i oktober 2000 [Nun00]:

- *«Vi ser at Internett utvikler seg til å bli et medium i seg selv som følger sine egne sjangerkrav – og vil utvikle NRK.no (...) til å lage gode internett-tjenester i seg selv»*
- *«De løsningene for interaktivitet som vi i dag bygger for bruk på på internett, vil om ganske kort tid også være aktuelt for digitalt fjernsyn»*

Harald Sommerseth sier det slik i sin hovedoppgave: *«Argumentet om at Internett også vil ha stor betydning for framtidens kringkasting har vært et av de mest sentrale argumentene NRK Interaktiv har brukt ovenfor resten av NRK»* [Som99; side 99]. Dette er organisatorisk helgardering, som muligens var beregnet på å samle støtte i NRK til websatsingen. De som tror at interaktivt fjernsyn er fremtiden kan bruke «internett som springbrett for interaktivt fjernsyn», mens de som tror på internett som et selvstendig medium kan ha et mer langsiktig perspektiv på internettnærværet, og kanskje også se på internett som en egen publiseringskanal – på linje med radio og fjernsyn.

Det siste argumentet støttes av Dahl et al<sup>2</sup> i en studentrapport: *«NRK ser på Internett som den tredje pilaren innen den flermediale fremtiden, ved siden av de tradisjonelle mediene radio og tv»* [Dah00; side 31]. Det er ikke mulig å finne slik klar tale i NRKs strategidokumenter.

## **1.2 Problemstilling**

Er NRK, med satsingen på web og det fremtidige interaktive fjernsynet, på vei fra kringkastingens monolog til interaktivitetens dialog – eller oppfattes tilbakemeldinger fortsatt som «støy på linjen»?

## **Delproblemer**

1) *Den interaktive fremtiden*

Hva er interaktivitet generelt, og interaktivt fjernsyn spesielt?

Vurdere om internett er egnet til å bygge opp erfaringer med interaktivitet i forkant av interaktivt fjernsyn, og om NRKs websatsing i praksis er egnet til å gi NRK slik erfaring.

Hva mener NRK om interaktivt fjernsyn, og er det noe for en lisensfinansiert allmennkringkaster?

<sup>1</sup> Internett kan skrives med én eller to t-er, og med stor eller liten forbokstav – og kan også bety forskjellige ting. I denne oppgaven er disse skrivemåtene synonyme, og jeg har valgt skrivemåten «internett».

<sup>2</sup> De referer igjen til Dagny Stuedahls «Valg 99-satsingen i NRK Interaktiv», som jeg ikke har.

1. Innledning

Hva skjer med NRKs websatsing når det interaktive fjernsynet starter?

2) *Overordnet perspektiv*

Vurdere interaktiviteten i NRKs websatsing, ved å vurdere mulighetene og begrensningene som ligger i publiseringssystemet Desken. Internett er et interaktivt medium, men behandler de web på samme måte som fjernsyn og radio – eller har websatsingen ført til en ny måte å tenke på i NRK?

Er web en selvstendig publiseringskanal, eller noe de gjør i tillegg til det de «egentlig» holder på med; radio og fjernsyn?

Utnytter de mulighetene på web, eller er en karakteristikk som «tekst-tv med bilder» dekkende for NRKs web?

Hva er NRKs sentrale syn på web og interaktivitet?

3) *Lokal forankring*

Vurdere det redaksjonelle forholdet til interaktivitet generelt og web spesielt i en redaksjon som ikke hadde noe aktivt forhold til web. Newton, NRKs populærvitenskapelige fjernsynsprogram for barn og unge, ble valgt.

Oppgaven vurderer derfor også hva som er spesielt for aldersgruppen Newton henvender seg til, i motsetning til etablerte sannheter for web og interaktivitet – i den grad de finnes.

Vurdere om Desken, NRKs publiseringssystem for web, er egnet for Newtons bruk. Hvis den ikke er det, skal det undersøkes hva slags publisering den er egnet for.

## **1.3 Metode**

## **Prototyping**

For å belyse disse punktene har jeg i samarbeid med NRKs Newton-redaksjon laget noen interaktive prototyper for publisering på NRKs web. Formålet er tredelt:

- Det vil vise om NRKs publiseringssystem for web er egnet for interaktivt innhold (som jeg antar at det ikke er)
- Man vil få tilbakemelding fra brukerne (hvis det lar seg gjøre) på prototypene
- Det vil belyse hvordan Newton oppnår interaktivitet gjennom sin webaktivitet

## **Litteraturstudier**

Skriftlige kilder som fagbøker, rapporter og oppgaver.

Digitale dokumenter på internett, som er en utfordring i forhold til kildekritikk. Hvem som helst kan publisere på internett, slik at jeg må vurdere kildenes faglige tyngde og troverdighet.

### **Intervjuer**

Intervjuer med relevante personer i NRK, primært Newton og NRK Interaktiv. Dette gjøres delvis uformelt, ved å delta på Newtons ukentlige redaksjonsmøter.

### **Evaluering**

Evaluering og vurdering av www.nrk.no etter Nielsens retningslinjer for webpublisering<sup>3</sup>.

## **1.4 Leseveiledning**

**Kapittel 2** presenterer begrepet interaktivitet, og begrunner hvorfor det er behov for klassifikasjon av medier. Forskjellige typer interaktivitet presenteres, og dette begrepsapparatet benyttes i resten av oppgaven. Kapittelet avsluttes med en oppramsing av andre interaktivitetsmodeller og forslag

<sup>3</sup> Boken «Designing Web Usability» [Nie00].

til videre lesing.

**Kapittel 3** presenterer web og internett; hva de er, hva de ikke er, og forskjellen. Kapittelet avsluttes med en vurdering av hvilke utfordringer tradisjonell systemutvikling stilles overfor i møtet med web og internett.

**Kapittel 4** presenterer begrepet interaktivt fjernsyn, og den tradisjonelle koblingen med digitalisering av fjernsynssignalet. Mediekonvergens er også et poeng; samt «kampen» mellom interaktivt fjernsyn og internett.

**Kapittel 5** presenterer NRK, moderorganisasjonen til caset mitt – Newton. Kapittelet ser også på Newtons målgruppe, som er barn og unge, og hva som er spesielt for dem.

Kanittel 6 presenterer NRKs websatsing – www.nrk.no. Publiseringssystemet Desken2 drøftes, primært fra et sluttbrukerperspektiv. Kapittelet avsluttes med en større vurdering av noen eksempler fra NRKs web, basert på Nielsens retningslinjer.

**Kapittel 7** omhandler de interaktive prototypene jeg har laget i samarbeid med Newton og NRK Interaktiv, inklusive publiserings- og quizsystemet WPS. Kapittelet avsluttes av tilbakemeldinger fra et utvalg av Newtons seere.

**Kapittel 8** er konklusjonen.

**Kapittel 9** inneholder referansene. De er oppført med kapittelnumre for der de er brukt i oppgaven.

**Vedlegg A** er en bruksanvisning for publiseringssystemet WPS (og quiz-editoren), skrevet for Newton og NRK Interaktiv.

**Vedlegg B** presenterer WPS' filformat.

**Vedlegg C** viser WPS-koden til de tre spørsmålssettene som ble laget av Newton for bruk mot WPS.

**Vedlegg D** er kildekoden til publiseringssystemet WPS.

**Vedlegg E** er kildekoden til dysleksisimulatoren.

**Vedlegg F** er en samling figurer i full A4-størrelse. De er brukt i mindre format i kapittel 6 og 7, og er gjengitt i full størrelse her for å være lesbare. *Dette vedlegget bør trykkes i farver.*

## *Kapittel* **2**

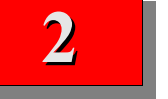

## Interaktivitet

Interactivity is a widely used term with an intuitive appeal but it is an underdefined concept. As a way of thinking about communication, it has high face validity, but only narrowly based explication, little consensus on meaning, and only recently emerging empirical verification of actual role. S. Rafaeli

## **2.1 Innledning**

Mennesket er sosialt av natur; vi omgås andre mennesker. Dette er gammel kunnskap; Aristoteles sa det slik for over 2300 år siden i verket Politikken: *«Mennesket er et sosialt dyr».* Det sosiale aspektet vises ved at vi gjør ting i fellesskap, og at vi kommuniserer med hverandre – selv når det ikke er nødvendig for å overleve. Noen andre merkelapper for koordineringen av denne samhandlingen er interaksjon, kommunikasjon, gjensidig påvirkning, samspill og vekselvirkning mellom mennesker. Interaksjonsbegrepet brukes i en rekke fagfelt, som f.eks. pedagogikk, psykologi og sosiologi.

### **Interaktivitet**

Interaktivitetsbegrepet, som er en avledning av «interaksjon», ble trolig tatt i bruk i forbindelse med at «online»-løsninger for programmering og databehandling ble introdusert på 1960-tallet. Programmereren fikk da kontinuerlig kontakt med datamaskinen, med umiddelbar tilbakemelding hvis det var feil i dataene eller programmet. Dette kunne oppfattes som å *være i dialog* med systemet; eller interaksjon. Interaktivitetsbegrepet er uløselig knyttet til datateknologien, og er nok det mest brukte begrepet for å beskrive egenskaper i informasjonsteknologien, selv om formelle definisjoner har vært mangelvare.

Jens F. Jensen, professor i Interaktive Multimedier ved Aalborg Universitet, definerer interaktivitet slik:

(...) Interaktivitet [kan] bredt defineres som: et mål for mediets potensielle muligheter for å la brukeren øve innflytelse på den medieformidlede kommunikasjons innhold eller form.

[Jen98, side 54]

Jeg forenkler det slik: «Interaktivitet er et mål for brukernes mulighet til å påvirke innholdet eller formen på det som formidles».

Graden av interaktivitet måles da på en skala med ytterpunktene monolog, som er 0% interaktiv, og dialog, som er 100% interaktiv. Et problem med modellen, som ble introdusert av Rogers i 1986 [deV00], er at det i praksis neppe er lett å få sammenlignbare størrelser, og den er for enkel for oss.

## **2.2 Klassifikasjon av medier**

### **Fysiske egenskaper**

Tradisjonelt har man klassifisert medier etter intuitive fysiske egenskaper, som f.eks.

- Trykte medier, som bøker, blader og aviser
- Etermedier, som radio og fjernsyn
- Private og personlige medier, som post

Opphevelsen av bindingen mellom det vi vanligvis kaller et medium og dets fysiske fremtredelsesform er selvfølgelig en sterk utfordring til medieteorien, f.eks. McLuhlan-inspirerte utsagn av typen «The medium is the message». Er mediet det «avisaktige» ved en avis, er det papiret ved en avis eller er det distribusjonsformen? Er en bok fremdeles en bok hvis den leses fra en CD-ROM? Er det distribusjonskanalen, er det redaksjonen, eller kanskje billedformatet som gjør TV til TV? Er det presentasjonsformen, eller er det mottakernes utstyr som bestemmer om en utsendelse er TV, data eller avis?

Erling Maartmann-Moe, sitert i [NOU96a]

Dette er ikke bare teorietiske spissfindigheter;

• Bøker er momsfritt, mens bøker utgitt på CD-ROM er momspliktige (fra 1.6.2001).

- Aviser er fritatt for moms, mens ukeblader ikke er det.
- Lisensplikt til NRK er knyttet til eierskap av et tv-apparat, men ikke til pc'er. Hva skjer da med tv-kort til pc'ene?
- Kringkastingsloven [Sto92b] forbyr NRK å produsere betalings-ty i Norge, men hva med interaktive fjernsynstienester – som av lovgiver er definert som utenfor almennkringkastingsbegrepet?

Klassifikasjon kan ha juridiske og økonomiske konsekvenser. Lovgiver har valgt klassifikasjon etter hva som er hensiktsmessig i den enkelte sammenheng. Inndelingen som vist over er av økonomisk art, da momsfritak (bøker, men ikke ukeblader), pressestøtte (aviser, men ikke blader), statlige innkjøpsordninger (bøker) og statlig regulering (radio og fjernsyn) er knyttet til klare juridiske definisjoner av mediene.

#### **Innholdsmessige egenskaper**

I andre sammenhenger velger lovgiver en helt annen tilnærming, og setter fokus på innholdet. Mediet er underordnet, eller til og med uvesentlig.

Offentlighetsloven, som gjelder offentlig forvaltning, har følgende dokumentdefinisjon: *«Som dokument regnes en logisk avgrenset informasjonsmengde som er lagret på et medium for senere lesing, lytting, fremvisning eller overføring»* [Sto70]. Web og epost er her likestilt med brev, uten at så veldig mange har fått det med seg.

Arkivloven [Sto92a] gjelder både offentlig forvaltning og privat virksomhet. Loven har som formål å sikre materiale med kulturelt, forskningsmessig eller forvaltningsmessig verdi for fremtiden, og har den samme dokumentdefinisjonen som offentlighetsloven.

ᆟ

Hvis vi vender tilbake til McLuhlans «The medium is the message», ser vi at den første inndelingen dreier seg om «the medium» eller mediet (fysiske egenskaper), mens mens den andre dreier seg om «the message» eller budskapet (innholdsmessige egenskaper).

Hvis vi ser nærmere på det forslitte begrepet «Content is King», er det innholdet som er det sentrale. Mediet er redusert til et verktøy for å formidle et budskapet. Den enkleste, og mest grunnleggende, modellen for kommunikasjon [Som99] består nettopp av elementene *avsender*, *budskap* og *mottager*. Mediet er et nødvendig onde, som velges ut fra hva som er hensiktsmessig i den aktuelle situasjonen.

I praksis er dette for enkelt av flere grunner:

- Budskapet er svært sjeldent en *objektiv størrelse*, og mottager kan forstå noe annet enn det avsender mente.
- De fleste medier lever sitt selvstendige liv. NRK lager f.eks. sitt eget innhold, og venter ikke passivt på at nyhetene skal velge dem som medium.

 $\overline{L}$ 

Utsagn som «The Medium is the Message» og «Content is King» er satt på spissen, og representerer ytterpunktene. I praksis blir et medium meningsløst uten innhold, selv om man ser eksempler på det motsatte. Reality-tv er for eksempel fattig på innhold, men er en klart definert programform. Innhold som ikke finner et medium kommer ikke frem.

Web kan brukes på begge måter, men det er aktørerene som satser på innhold som på sikt vil ha tjenester som faktisk brukes. Firmaer som er på web fordi alle de andre er der, uten noe selvstendig mål, vil ikke lykkes.

På den ville verdensveven snakkes det ikke så mye om journalistikk. Der er kodeordet innhold eller content om man ikke vil ta seg bryet med å snakke norsk. Alle vil ha content. Det er ikke nok med fikse animasjoner og høyglanspolerte bilder av produktene, sidene skal helst romme nyheter – eller i det minste henvisning til nyheter. Content is king.

Men nye ord endrer ikke virkeligheten. Å hente inn, vurdere, redigere og presentere innhold har journalister gjort i snart 300 år. Gjennom århundrenes gang har journalistene lært at pålitelighet, integritet og troverdighet er viktige forutsetninger for å lykkes der hvor andre feiler. Men hver gang det kommer et nytt medium, prøver noen å ta snarveier utenom disse gammeldagse og lite lønnsomme idealene. Det skjedde da vi fikk nærradio og lokalfjernsyn. Nå skjer det på internett.

Sven Egil Omdal [Omd00]

#### **Linearitet**

De «gamle mediene» er lineære. Budskapet formidles i en fast rekkefølge, fra begynnelsen til slutten [Lie03; side 52]. Web kan minne mer om samtaleformen, ved at man kan la seg avspore av digresjoner (følge hyperlinker) underveis. Det er ikke mulig å vite noe om hvor man ender opp, før man er der.

## **2.3 Kommunikasjonsmønstre**

Ved inngangen til sammensmeltningen av telefon og datateknologi, og fremvekst av helt nye kommunikasjonskanaler, så Bordewijk og Kaam i 1986 et behov for å kunne klassifisere dem etter sosiale maktforhold, istedenfor den tradisjonelle inndelingen telefoni og data. Aksene er *informasjon* og *distribusjon*. Dette resulterte i artikkelen «Towards a new Classification of Tele-Information Services» [Bor86], og illustrasjonene i dette avsnittet er hentet derfra. Sammensmeltningen har senere fått navnet IKT; informasjons- og kommunikasjonsteknologi.

### **1. Enveiskommunikasjon**

Dette kommunikasjonsmønsteret kjennetegnes av at informasjonsstrømmen går i én retning, som f.eks. ved forholdene mellom herre - slave, general - soldater eller lærer - elever. I praksis vil mottagerne ofte være i stand til å gi en form for tilbakemelding; f.eks. vil soldater kunne reagere med uro i rekkene.

Navnet på dette kommunikasjonsmønsteret har voldt problemer; i tidligere arbeider brukte Bordewijk begrepet *distribusjon*, som han senere forkaster fordi informasjon ikke kan deles opp for distribusjon til ulike mottagere, samt at man aldri kan gå tom for informasjon. Bordewijk og Kaam [Bor86] har byttet det ut med det latinske begrepet *Allocution*, som i utgangspunktet ble brukt om romerske generalers (folke)taler til sine tropper. Jensen [Jen98] har oversatt begrepet med *transmisjon*, uten å forklare hvorfor, og dette er igjen kritisert av Christiansen og Hansen [Chr00]. Jeg har valgt begrepet *enveiskommunikasjon*, da det passer både i romersk og i moderne sammenheng.

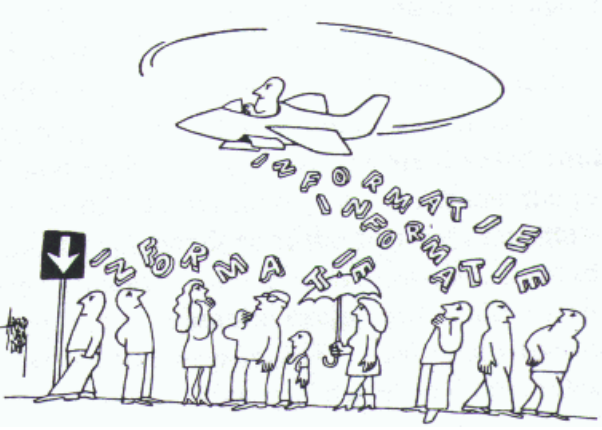

*Figur 2.1 – Enveiskommunikasjon*

Eksempler på enveiskommunikasjon; kringkasting (radio, tv), blader, aviser og bøker. Merk at brukerdeltagelse, f.eks. leserinnlegg i blader og aviser eller innringingsprogrammer i radio, vil medføre andre kommunikasjonsmønstre.

## **2. Konversasjon**

Dette kommunikasjonsmønsteret kjennetegnes av at informasjonsstrømmen går i begge retninger, og at eierskapet til informasjonen samt evnen til å bearbeide den er delt mellom likeverdige parter. I praksis kan informasjonsmengden som går i den ene retningen være større enn den andre veien.

Eksempler på konversasjon; telefon, samtaler ansikt til ansikt, og e-post, post eller fax (som blir besvart). Telefonsamtaler har en helt annen mulighet for respons enn f.eks. post, men de er gruppert sammen fordi kommunikasjonsformene har felles egenskaper; de sosiale og juridiske forhold rundt «privacy» og statlig innblanding i demokratier er de samme.

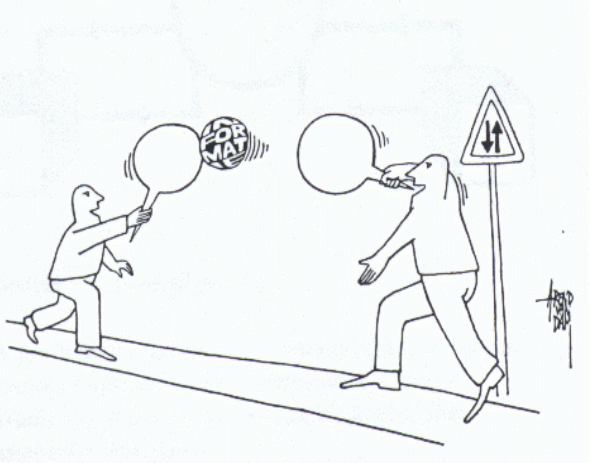

*Figur 2.2 – Konversasjon*

Konversasjon mellom mennesker åpner for korreksjon underveis; man kan rydde opp i misforståelser.

### **3. Konsultasjon**

Dette kommunikasjonsmønsteret kjennetegnes av at informasjonen kun blir levert når den forespørres.

Eksempler på konsultasjon; Person som leter i hjernen sin etter et telefonnummer, person som slår opp i et leksikon og «On-demand»-tjenester.

Tekst-tv er plassert her, selv om tv-selskapene kringkaster all informasjonen til brukerens tvapparat (enveiskommunikasjon). Brukerne har en konsultasjon med sitt eget tv-apparat. Det er *bruksmåten*, og ikke den *tekniske implementasjonen* som bestemmer klassifiksasjonen av et medium.

### **4. Registrering**

Dette kommunikasjonsmønsteret kjennetegnes av at informasjonsstrømmen er snudd; det er brukerne som produserer informasjonen, og et senter har i oppgave å motta den.

Eksempler på registrering; meningsmålinger (per telefon), telegrambyråers nyhetsinnsamling og internetts nyhetsgrupper (usenet news), fysiske oppslagstavler, tekstmeldinger (SMS<sup>4</sup>) som svar på en konkurranse og indifu (se avsnitt 7.5).

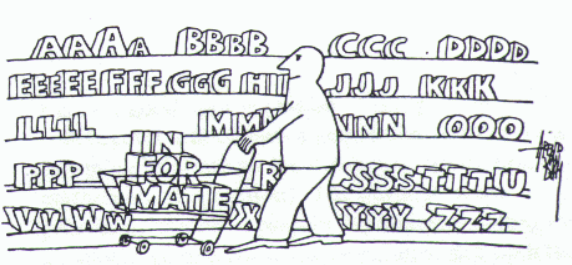

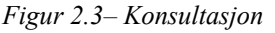

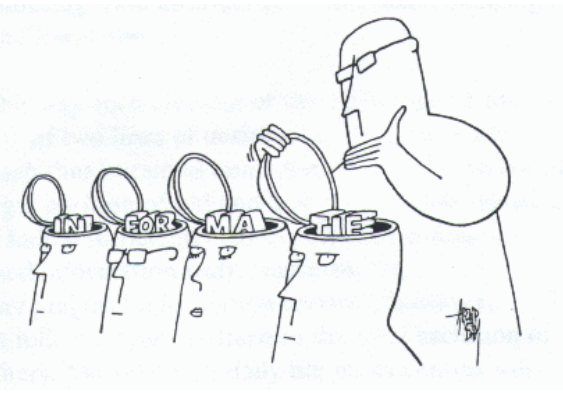

*Figur 2.4 - Registrering*

### **Plassering av Web**

Jensen [Jen98] plasserer web under *konsultasjon*, mens Christiansen og Hansen mener at *«WWW er et multi-pattern medie, som består av alle fire informasjonstrafikkmønstre. Mediet kan derfor ikke kategoriseres utfra ett mønster»*[Chr00].

• Klassisk «passiv» bruk av web, der man bare følger linker uten å bidra til innholdet, er *konsul-*

<sup>4</sup> Det ble sendt ca 1,4 mrd tekstmeldinger i Norge i 2001 [Lie03; side 176].

*tasjon*. Redigering av artikler i et webbasert publiseringssystem er *registrering*.

• Webservere logger normalt all aktivitet, slik at selv en enkel forespørsel etter et statisk dokument vil medføre endringer hos avsenderen. Dette kan karakteriseres som *registrering*.

#### **Gruppering av kommunikasjonsmønstrene**

Disse fire kommunikasjonsmønstrene kan grupperes etter h*vor informasjonen produseres* og *hvem som kontrollerer distribusjonen*. Bordewijk og Kaam har satt opp følgende tabell, og jeg har plassert inn mediene fra avsnitt 2.3 [Bor86]:

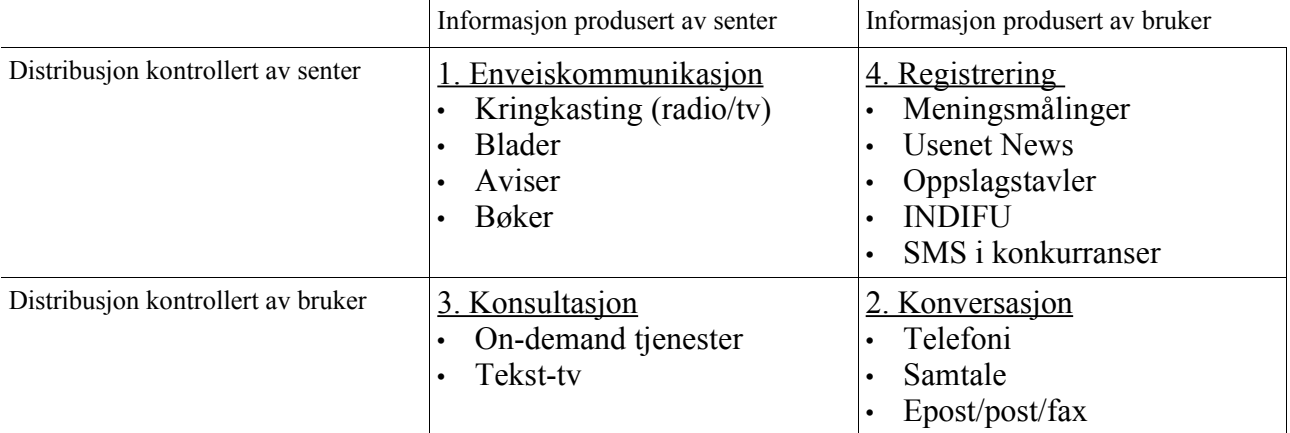

Dette er idealiserte kommunikasjonsmønstre, og i praksis vil man ofte finne at en og samme kommunikasjonskanal samtidig har flere mønstre.

- Opphavsrett er et stort sett et poeng i den venstre kolonnen. Lisens og stykkprisbetaling kan være nøkkelord
- Sikring av individet mot overvåkning («Protection of privacy») er relevant i den høyre kolonnen.
- Formell public access og kontrollprosedyrer hører hjemme i den øverste raden
- Fri informasjonsflyt sikres stort sett ved å redusere offentlig innblanding i tjenester i den nederste raden, slik at den kan foretas med færrest mulige restriksjoner

### **Terminologi**

Merkelappene «monolog» og «dialog», som jeg har valgt å sette på ytterpunktene i Rogers modell (se avsnitt 2.1), passer også i Bordewijk og Kaams modell. Kommunikasjonsmønster 1 kan kalles «monolog» og 2 kan kalles «dialog». Jeg har beholdt navnet på kommunikasjonsmønster 2, da det er et greit navn – og jeg ikke ser noe poeng i døpe om for omdøpingens skyld. Bruk av «monolog» mister da sin hensikt, slik at navnet «enveiskommunikasjon» som jeg introduserte i punkt 2.3.1 er beholdt.

## **2.4 Andre modeller – og videre lesning**

- Laurel introduserte en tredimensjonal modell i 1991, der aksene er *frequence*, *range* og *significance*.
- Goertz laget et interaktiviteskart i 1995, med aksene *valgmuligheter* og *påvirkningsgrad*.
- Jensen kom med en tredimensjonal interaktivitetskube i 1999, der aksene er *transmisjon+konsultasjon* (slått sammen), *enveiskommunikasjon* og *registrering*.

Disse modellene er for kompliserte i forhold til hva de kan bidra med i denne oppgaven. En nærmere beskrivelse og sammenligning av modellene, inklusive Rogers endimensjonale modell som ble nevnt i avsnitt 2.1, finnes i kapittel 3 i de Vos «Searching for the Holy Grail  $\sim$  Images of

Interactive Television» [deV00].

## **2.5 Resten av oppgaven**

Det begrepsapparatet for interaktivitet som er presentert i dette kapittelet brukes i resten av oppgaven. Når jeg kommer inn på de fire kommunikasjonsmønstrene i resten av oppgaven illustreres det med disse figurene:

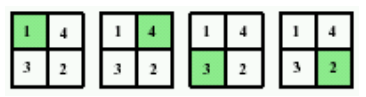

## *Kapittel* **3**

## Web, Internett og systemutvikling

Jeg oppfant Internett Al Gore

## **3.1 Innleding**

Web – også kjent som World Wide Web, WWW eller verdensveven – er ikke synonymt med internett, men er én av mange tjenester på internett. Internett presenteres i avsnitt 3.2, og web i avsnitt 3.3.

Avsnitt 3.4 handler om interaktivitet i web, avsnitt 3.5 om publiseringssystemer for web, avsnitt 3.6 handler om noen begreper som dukker opp i kapittel 4, avsnitt 3.7 handler om hvilke utfordringer tradisjonell systemutvikling står overfor i møtet med internett og avsnitt 3.8 inneholder forslag til videre lesning om temamene i kapittelet.

## **3.2 Internett**

## **A. Definisjoner**

Det er flere oppfatningen om *hva internett er*, og dette har endret seg over tid. Her er noen forskjellige perspektiver, eller definisjoner av internett:

• *Internett er nettverket*

Mange uavhengige nettverk koblet sammen. *«A collection of interconnected networks is called an internetwork or just internet»* [Tan96, side 16]. Internet Society (www.iscoc.org/internet) har en variant som i tillegg krever at det dekker store deler av verden.

• *Internett er protokollene*

Et sett protokoller som gjør at maskiner på internett kan kommunisere med hverandre. Den offisielle – og svært tekniske – definisjonen av internett ble vedtatt 24. oktober 1995 [Lei00], og har følgende momenter, lettere forenklet i oversettelsen:

**A/** Et globalt informasjonssystem med ett felles adresserom for entydig identifikasjon av enhver tilkoblet maskin (IP-adresser) ~ *adressering*

**B/** Er i stand til å støtte kommunikasjon med TCP/IP ~ *maskin-til-maskin kommunikasjon*

C/ Tilbyr, bruker eller gjør høynivåtjenester bygget over denne infrastrukturen tilgjengelig  $\sim$ *tjenester/innhold*

• *Internett er tjenestene*

Internett er et sett tjenester, som bruker en eller flere protokoller. En annen måte å si det på er at en protokoll koblet med innhold gir en tjeneste.

Antallet tjenester – og protokoller – er stort; eksisterende protokoller revideres og utvides, en del gamle faller fra og nye foreslås hele tiden, uten nødvendigvis å overleve.

• *Internett er brukerne*

Uten brukerne, intet internett (dette gjelder også nettverkene som er koblet opp til Internett, de enkelte maskinene samt brukerne). Man kan sammenligne dette med et sosialt nettverk.

## **B. Internett som massemedium**

Einar Førde sa det slik i Allmennkringkasterregnskapet for 1999: *«Internett er eit nytt massemedium. Men det er korkje i juridisk eller teknisk forstand kringkasting»* [NRK00a].

Internett er kanskje et nytt massemedium, men nytt er det ikke. Arbeidet med netteverket startet på 60-tallet, og de to første maskinene ble koblet sammen i slutten av 1969 [Nau99, side 138].

Internett passer ikke inn i noen av de eksisterende båsene for medier, slik at eksisterende lovgivning derfor fort kommer til kort. I tillegg er internett overnasjonalt, mens det man måtte ha av relevant lovgivning er nasjonal. EU, FN eller WTO kan være arenaer for overnasjonale regler for internett.

## 3. Web, Internett og systemutvikling

## **C. Redaktøransvar**

Det er vanlig å pålegge eieren av et websted redaktøransvar for det som ytres der, også i åpne debattfora. Dette ansvaret er imidlertid ikke 100% gjennomført, og kan i praksis bli praktisert slik at studenter og andre som kan legge ut egen informasjon på en felles webserver har ansvaret for det de selv legger ut. Webserver-eierens ansvar begrenses til plikten til å fjerne informasjon når de finner ut at den bryter mot de lokale retningslinjene eller lovverket. Dette kan sammenlignes med gamle dagers oppslagstavler i veikryss, satt opp av de lokale velforeningene. Det vil være urimelig å gi velforeningene ansvar for plakater som settes opp, og likedan vil det være urimelig å stille Telenor eller strømleverandørene til ansvar for plakater som noen har hengt opp på mastene deres. Huseiere kan neppe stilles til ansvar for sjikanerende tagging, og Telenor er ikke ansvarlig for hva en av kundene deres måtte finne på å si i en telefonsamtale.

*«Veksten og aksepten av internett er den viktigste teknologiske utviklingen siden oppfinnelsen av den personlige datamaskinen (PCen). Det gir personer og firmaer mulighet til å kommunisere og dele informasjon på måter man ikke kunne forestille seg tidligere»* [Aut96].

Internett er enda ungt i kommersiell sammenheng, og må finne sin form.

### **D. Epost og Web som «Killer Applications»**

John Naughton forklarer det slik: *«Den hellige gral i databransjen er noe man kaller 'killer application' - et dataprogram som er så selvinnlysende nyttig at det selger seg selv»* [Nau99, side 211].

Elektronisk post, eller epost, er en av de mest populære tjenestene på internett, og har vært det fra internetts begynnelse. Epost bidro til å gjøre nettverket populært, og var med på å «selge» internett. I stedenfor tradisjonell postgang, der man bruker papir, konvolutt og tiltro til at Postverket skal levere meldingen til mottageren for deg, kan man med epost skrive inn tekst og sende den «direkte» til andre brukere på Internett. Epostsystemet gir tilbakemelding hvis det ikke lot seg gjøre å formidle meldingen til mottager, men gir – i likhet med tradisjonell post – ingen garanti for hva mottager gjør med den. Tekst mottatt i en epost kan lagres for videre bearbeiding og redigering, og kan f.eks. brukes som hjelpemiddel for skriving av felles tekster. Epost kan også brukes som transportagent for alle typer filer (vedlegg), som f.eks. bilder, publikasjoner og video.

Epost sto for tre fjerdedeler av trafikken på nettet i 1973 [Nau99, side 141].

Mens epost bidro til veksten på internett i en tidlig fase, gjorde web det 20 år senere.

## **3.3 Web**

NRK presenterer web på denne måten i sin tekniske ordliste på web i 2001:

*World Wide Web. Også kalt WWW, web eller verdensveven.*

Informasjonssøkesystem utviklet ved CERN i Sveits. WWW er et nett av vevtjenere, som sammen danner en tjeneste som gjør at man kan lese vevsider og få tilgang til filer på en hvilken som helst annen vevtjener tilknyttet Internett. WWW er hypertekstbasert, og kan lage koblinger fra en vevside til lyd-, billed-, og tekstfiler på andre maskiner knyttet til veven. Det finnes også mange gode søkemotorer som går igjennom vevsider på forskjellige vevtjenere og lager hypertekstdatabaser med informasjon om dokumentene som finnes på maskiner tilknyttet WWW.

NRKs tekniske ordliste [NRK01c]

Man kan merke seg at denne definisjon *ikke* nevner ordet «interaktivitet», som vi heller ikke finner som oppslagsord i ordlisten.

Tim Berners-Lee, webbens «oppfinner», forklarer det slik:

Webben er mer en sosial sak enn en teknisk. Jeg laget den for den sosiale nytten - til å hjelpe

personer med å arbeide sammen - og ikke som et teknisk leketøy. Det endelige målet med webben er å støtte og forbedre vår webaktige eksistens i verden. Vi grupperer oss i familier, foreninger og bedrifter.

[Ber99, side 133]

Web er den mest utbredte internettjenesten. Dette skyldes også at man kan bruke webgrensesnittet (nettleserne) mot andre, og eldre, internettprotokoller som FTP, Gopher, NNTP og WAIS.

Her er en kort historisk fremstilling, i hovedsak basert på [Zak04] og [Ber99]:

## **1991 – CERN**

I juli og august 1991 hadde info.cern.ch fra ti til hundre «treff» (sideforespørsler) om dagen. Programmene (klienten for NeXT – som også hadde redigeringsmulighet, en linjebasert nettleser for andre maskiner og webserveren) ble gjort tilgjengelige for alle interesserte på Internett i august 1991. Det var ikke så mye å se for andre enn NeXT-brukerne, men interessen for Web økte jevnt og trutt. Den første grafiske (pek og klikk) klienten for noe annet enn NeXT kom i april 1992, og en annen en kom like etter. Ingen av disse nettleserne hadde skrive- eller redigeringsfunksjoner.

## **1992 – Kommersialisering**

Den amerikanske kongressen opphevet forbudet mot kommersiell virksomhet på internett i 1992, etter forslag fra kongressmann Rick Boucher<sup>5</sup>. President Bush (d.e.) ratifiserte loven 23. november [Som99] [Lie03; side 35].

I løpet av to år var antallet kommersielle internettadresser (.com) større enn de ikke-kommersielle (.edu og .org) [Som99].

Kommersialiseringen av internett har skjedd samtidig med økt globalisering (og privatisering) av kultur, informasjon, varer og tjenester [Lie03; side 11], og har nok hjulpet denne utviklingen.

## **1993 – Mosaic**

Antallet kjente (publiserte) webservere hadde kommet opp i omtrent 50 i januar 1993. I februar kom nettleseren Mosaic, med støtte for bilder<sup>6</sup>. Mosaic ble senere kommersialisert til Netscape. Søkemaskiner fikk også utbredelse.

## **1995 – Microsoft**

Man kan mene mye om Microsoft, men når de bestemmer seg for at de har tatt feil kan de snu seg utrolig raskt. *«Ett at de store mysteriene i moderne selskapshistorie er hvorfor Microsoft brukte så lang tid på å forstå 'the net'»* [Nau99]. Bill Gates innså fadesen umiddelbart, da en ansatt viste ham Mosaic i februar eller mars 1994, og hele selskapet fikk ordre om det som i praksis var en gigantisk snuoperasjon. Microsoft trengte en nettleser, og det raskt. Dette løste de ved å kjøpe selskapet Spyglass, som hadde kjøpt koden til Mosaic fra NCSA. Programmet fikk en rask Microsoftoverhaling, og ble lansert som «Internet Explorer 1.0» i forbindelse med lanseringen av Microsoft Windows 95 23. august 1995 [Ber99]. Det ble i tillegg delt ut gratis til all verdens Windowsbrukere som ønsket det.

## **2000 – Kraftig vekst**

Web har hatt en eksplosjonsaktig utvikling fra starten, og antall indekserbare sider hadde oversteget 1 milliard i år 2000 [Zak04].

Veksten på internett/web kan måles på flere måter. Figur 3.1 viser utviklingen i antall webservere, og er gjengitt fra «Hobbes' Internet Timeline» [Zak04] med tillatelse.

<sup>5</sup> Liestøl og Rasmussen bruker feilaktig fornavnet Dan.

<sup>6</sup> Historien om Mosaic: http://www.ncsa.uiuc.edu/Divisions/PublicAffairs/MosaicHistory/history.html

### 3. Web, Internett og systemutvikling

## **2001 – Dot.com-tidens død**

Hobbes' Internet Timeline har også andre statistikker for web og internett, og alt sammen pekte optimistisk oppover i stadig brattere kurver inntil Dot.com-tidens død i 2001 bremset kurvene en del.

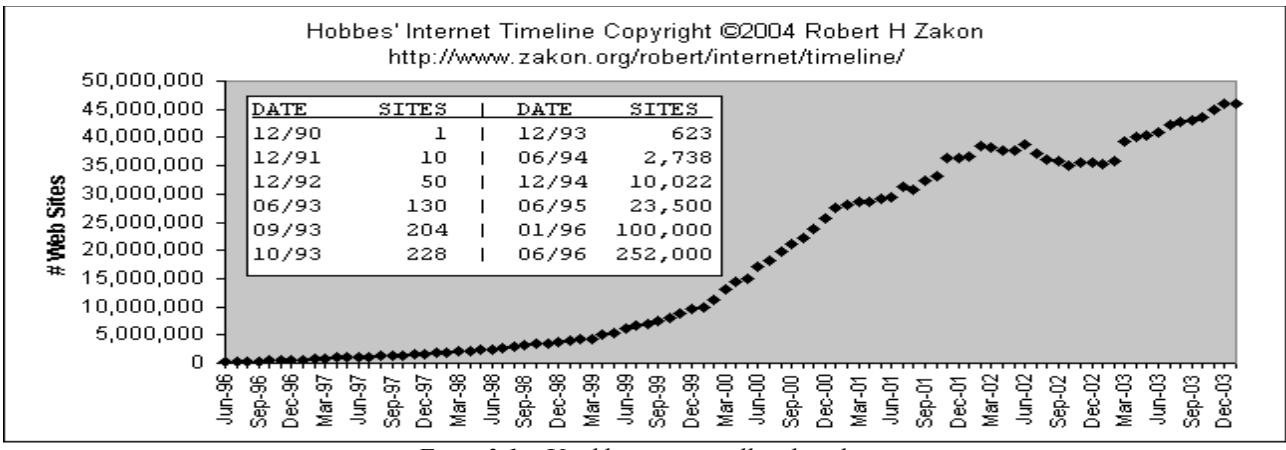

*Figur 3.1 – Utviklingen i antall websteder.*

Dette maveplasket til «den nye økonomien» er såvidt nevnt i begynnelsen av avsnitt 4.7 «Mediekonvergens», og er forøvrig grundig beskrevet i John Cassidys bok «dot.con» fra 2002 [Cas02].

## **2002 – Bredbånd**

Ved slutten av året var det omtrent 3,4 millioner internettabonnementer i Norge, hvorav halvparten er i bruk. (Abonnement basert på oppringing regnes som aktive hvis de har vært i bruk det siste kvartalet.) [Sta03a].

Bredbånd, som Statistisk sentralbyrå definerer som internettaksess med inngående overføringskapasitet høyere enn 384 kbit per sekund, tok for alvor av i 2002. Veksten fra 1. til 2. kvartal var på 49%, fra 2. til 3. var den 47%, og fra 3. til 4. var den 40%. Ved utgangen av året var det vel 158.000 bredbåndsabonnenter i Norge [Sta03a].

### **2003 – Allemannseie**

Liestøl og Rasmussen anslår at antallet indekserbare websider var større enn 10 milliarder i år 2003 [Lie03; side 11/35], som tilsvarer en tidobling på 3 år. Dette skyldes at ny informasjon legges ut av nyhetsformidlere som f.eks. NRK, uten at historisk materiale slettes.

I 2003 hadde 68% av norske husholdninger PC, og 55% hadde internettilgang [Sta03b].

Den kraftige veksten av internett er primært knyttet til web. De fleste moderne internettapplikasjoner benytter seg derfor av et web-grensesnitt. Dette har klare fordeler, i det at protokollene er ferdigskrevet, samt ulemper, f.eks. i form av primitive brukergrensesnitt.

### **Protokollene**

Det grunnleggende elementet i web er følgende tre protokoller, med den viktigste først [Ber99]: URI, HTTP og HTML. I tillegg trenger man en nettleser (se neste avsnitt) og en webserver. Alle elementene er like nødvendig, og de var på plass fra begynnelsen!

4) URI – Universal Resource Identifiers

System for entydig identifikasjon av ressurser på maskiner i nettet.

For at nettlesere (og andre programmer) skulle finne informasjon på nettet, måtte de ha en felles måte å identifisere informasjonen. Dette ble kalt URI (som i praksis er synonymt med URL), et standard adresseformat som spesifiserer både protokollen, maskinen og den lokale plasseringen (filnavnet) for informasjonen. Et eksempel: http://www.bbop.org/hf/index.mhtml. Først kommer protokollen (http), deretter maskinnavnet (www.bbop.org) og til slutt filnavnet (hf/index.html).

URL kunne derfor benytte gamle protokoller, som ftp, WAIS, gopher og NNTP (Usenet news), i tillegg til HTTP. Det at URL-systemet var en åpen teknologi, som tok hensyn til «installed base» (se avsnitt 3.6) av eldre protokoller, bidro til at den ble en umiddelbar suksess.

5) HTTP – HyperText Transfer Protocol

Protokoll for utveksling av informasjon mellom nettlesere og webservere. I sin enkleste form identifiserer nettleseren seg (med litt informasjon om seg selv) og ber webserveren om et webdokument, og får dette i retur (sammen med litt informasjon).

6) HTML – HyperText Markup Language

Dette er sproget som brukes for å lage dokumenter for web. Det var ment å skulle brukes for å strukturere informasjon (f.eks. avsnitt, overskrift), men senere utvidelser har gitt presentasjonsmuligheter (f.eks. kursiv, fet og understreket tekst). Presentasjonsmulighetene er senere forsøkt erstattet av Cascading Style Sheets (CSS)<sup>7</sup>, men det er tvilsomt om det vil klare oppgaven i praksis.

#### **Nettlesere**

Internet Explorer er den desidert mest brukte nettleseren, med en samlet markedsandel på over 80% på verdensbasis de siste årene, men markedsandelen er svakt synkende. Mozilla (Netscape) har en svakt stigende markedsandel, og det samme gjelder norske Opera – som imidlertid ligger langt etter.

I desember 1996 så tallene vesentlig annerledes ut<sup>8</sup>: Netscape hadde en markedsandel på 78,3% og Internet Explorer lå på 15,3%. Nettleserkrigen ble imidlertid vunnet av Microsoft, og det har sammenheng med bruk av plattform. I juni 2004 [W3S04] var Windows dominerende med 91,1%. Internet Explorer følger med maskinen, og de fleste brukerne installerer ikke en annen nettleser i tillegg.

I juni 2004 er tallene [W3S04] Internet Explorer 6: 72,8%, Internet Explorer 5: 8,6%, Opera 7: 2,3%, Mozilla: 11,4% og Netscape: 2,0%. Disse tallene er bassert på weblogger. Problemet med denne metoden er at Opera kan stilles inn til å oppgi at den er Opera, Mozilla (3, 4.78 eller 5) eller Internet Explorer 6.0. Den siste er standardverdien. Operas reelle markedsandel er derfor høyere. Nettstedet www.mywebsite.force9.co.uk oppgir at Microsoft-tallet kan være så mye som 2-3% for høyt, men det virker som et forsiktig overslag – spesielt i Norge, siden firmaet bak Opera er norsk.

Microsoft kunngjorde i mai 2003 at de ikke lenger ville lage selvstendige versjoner av nettlseren sin, men at nye versjoner kun vil bli levert sammen med nye versjoner av operativsystemet. Dette vil forsterke problemet med gamle versjoner som fortsatt er i bruk, men kan også gi nettlesere som Opera og Mozilla et løft<sup>9</sup>.

Mer informasjon om historien til Mosaic, Netscape, Internet Explorer og Opera finnes her: www.blooberry.com/indexdot/history/browsers.htm.

#### **Skjermoppløsning**

Skermene blir større og større, og skjermoppløsningen 640x480 pixler (punkter) er i praksis utryddet slik at man tilsynelatende ikke behøver å ta hensyn til den.

<sup>7</sup> Cascading Style Sheets diskuteres i avsnitt 6.4.I. Se www.blooberry.com/indexdot/css/supportkey/syntax.htm for en sammenligning av nettlesernes CSS-støtte.

<sup>8</sup> Jfr. www.useit.com/alertbox/browsers\_dec96.html.

<sup>9</sup> Se www.gunlaug.no/homesite/infobrowser i.html for en sammenligning av ulike nettlesere, inklusive en drepende karakteristikk av Internet Explorer.

3. Web, Internett og systemutvikling

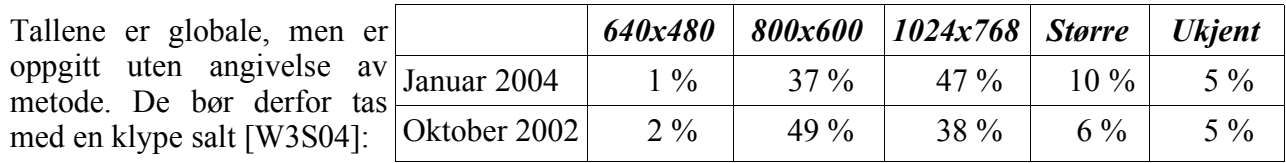

Webaksess fra PDAer (håndholdte datamaskiner) og mobiltelefoner med små skjermer gjør at man allikevel bør være forsiktig med å anta for mye om brukernes skjermstørrelse. Egne sider for WAPprotokollen var løsningen på det, der man tok hensyn til dårlig båndbredde og liten skjerm. Nyere mobiltelefoner og PDAer leveres nå med fullverdige nettlesere som viser normale HTML-sider, slik at oppløsningsproblemet faktisk fortsatt er der. PDAer kan typisk ha en oppløsning på 320x320 pixler, som er halve bredden av en skjerm på 640x480. Figur F.9 i vedlegg F viser Newtons hovedside på en PDA; mye scrolling er nødvendig får å få med seg innholdet.

## **3.4 Interaktivitet i web**

Web er i utgangspunktet tilstandsløs, det vil si at protokollene (URL/HTTP/HTML) ikke har noe forhold til det som har skjedd tidligere. Dette gjør det vanskelig å føre en dialog. I mellommenneskelig kommunikasjon er kontekst viktig. (Det kan være fristende å skrive om sitatet fra avsnitt 2.2 til «Context is King».) Dette betyr at en forespørsel etter «/bibliotek/bok12903/kapittel3» ikke kan følges opp med en forespørsel om «neste kapittel». Web støtter ikke dialog, men kun en enkel spørsmål-svar sekvens. Neste gang man spør om noe starter man forfra igjen.

Tilstandsløsheten er senere kompensert ved introduksjon av «cookies», der webserveren kan lagre informasjon i nettleseren til de besøkende. Dette kan brukes til å identifisere brukerne, og dermed holde orden på hvor de er i en slik sekvens.

## **CGI**

CGI (Common Gateway Interface) er en **protokoll** (spesifikasjon av hvordan utvekslingen av informasjon skal foregå) for å utføre eksterne programmer over web. Det ligger ingen kobling til noe programmeringssprog i systemet, men perl er det mest brukte – simpelthen fordi det er best egnet til dette. CGI ble oppfunnet av NCSA i 1993 <sup>10</sup> for bruk på webserveren deres.

CGI-skript kan kommunisere med databaser, og dermed har man mulighet for å generere dynamiske websider.

## **Javascript**

*«Javaskript i nettleseren gjør at eksekverbart innhold kan inkluderes i websider. Det betyr at websider ikke lenger behøver å være statisk HTML, men kan inkludere programmer som interagerer med brukeren, kontrollerer nettleseren, og dynamisk lager HTML-innhold»* [Fla02, kapittel 1]. Programmeringssproget JavaScript er utviklet av Netscape, og arbeidet startet i 1995 [Cha01]. Mer informasjon om bakgrunnen for JavaScript finnes i artikkelen «JavaScript: How Did We Get Here?» [Cha01].

JavaScript er en grei måte å gjøre HTML-dokumenter interaktive. Andre løsninger krever stort sett interaksjon med webserveren, det vil si en ny forespørsel-svar sekvens. Den interaktive versjonen av NewtonQuiz'en (se avsnitt 7.7.E) kunne vært laget i JavaScript, uten behov for kommunikasjon med webserveren.

JavaScript var aktivert i 92% av nettleserne i januar 2004. Tallet er rimelig stabilt; i oktober 2002 var det 88% [W3S04].

JavaScript og Java har ingenting med hverandre å gjøre, men navnelikheten har skapt mange

<sup>10</sup> Jfr. http://encyclopedia.thefreedictionary.com/Common%20Gateway%20Interface.

misforståelser.

## **Java**

Programmeringssproget Java begynte i 1991 som et prosjekt hos Sun Microsystems for programmering av systemer for interaktivt fjernsyn! Tiden gikk, men det interaktive fjernsynet lot vente på seg. Utviklerne innså at de hadde et problem, og så seg om etter alternative bruksmåter. Valget falt på internett, som var en eksisterende plattform for interaktivitet. Java ble offentliggjort i 1995. Det er plattformuavhengig, og Netscape la inn støtte for Javaprogrammer i nettleseren sin samme år [Byo98]. Java har senere fått innpass i det interaktive fjernsynet<sup>11</sup>, kanskje nettopp på grunn av den oppnådde populariteten.

Mer informasjon om bakgrunnen for Java finnes i artikkelen «Java Technology: The Early Years» [Byo98].

## **PHP**

PHP (PHP Hypertext Preprosessor) er et system for å blande HTML-kode og programmseksvenser i samme fil. Programmeringssproget PHP ligner på perl, men mangler mange av perls avanserte muligheter. Første versjon ble offentliggjort i 1995, og det har utviklet seg langt siden det [Ler02].

PHP er enklere å bruke enn CGI, og ble derfor fort populært.

En HTML-side som viser kvadratrøttene av alle tall fra 1 til 100 fører til mye kalkulatorarbeide, og inntasting av tall med mange desimaler og tilsvarende mange muligheter for feil. Med PHP blir det så mye enklere:

```
...
<h1>Kvadratrøtter</h1>
<table><tr><th>Tall</th>Rot</th></tr>
<?php 
 for (\text{Stall} = 1; \text{Stall} \le 100; \text{Stall++})\{echo "<tr><td>$tall</td><td>";
     echo sqrt($tall);
    echo "</td></tr>\n";
 }
?>
</table>
...
```
## **Kvadratrøtter**

...

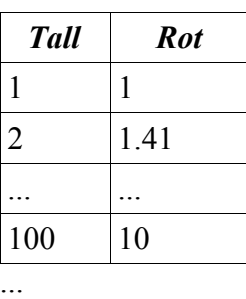

Webserveren eksekverer all PHP-kode i dokumentet (mellom startsekvensen «<?php» og sluttsekvensen «?>») før den leverer det fra seg – hver eneste gang, slik at brukerens nettleser ikke får noe annet enn et HTML-dokument. Dette er et potensielt problem i forhold til hastighet (responstid) og kapasitet (på webserveren).

## **ASP**

ASP (Active Server Pages) er levert av Microsoft. Bruksmessig ligner det på PHP, men syntaksen er annerledes. Blant annet er start- og sluttsekvensene laget slik at det ikke er mulig å ha dynamisk innhold fra flere sprog i samme fil. ASPs startsekvens er «<%» og sluttsekvensen er «%>». PHPmetoden gjør det mulig å ha dynamisk innhold skrevet i flere programmeringssprog i samme fil, mens ASP ikke gjør det.

<sup>11</sup> Se f.eks. avsnitt 3.6 «JAVA Technology for ITV» i [Sri02].

3. Web, Internett og systemutvikling

## **Interaktivitet**

Både Java og JavaScript utføres lokalt i brukerens nettleser, og gir mulighet for interaktivitet. PHP og ASP utføres på webserverern, og innholdet som leveres er like lite interaktivt som en vanlig HTML-side.

## **3.5 Publiseringssystemer for web**

Publiseringssystemer for web kan grupperes slik [Cup02]:

## **1. generasjon**

Filbasert løsning, der alle dokumentene er hardkodet i html og plassert «fysisk» på et filsystem. Adressen www.bbop.org/artikler/123456.html representerer da filen «artikler/123456.html» på webserveren. Endringer i felles informasjon må gjøres manuelt i hvert eneste dokument,

## **2. generasjon**

Dette er også en filbasert løsning, der alle dokumentene er hardkodet i html og plassert «fysisk» på et filsystem. Dokumentene, som er kodet i perl (cgi), PHP, ASP, Java eller lignende, er laget av et publiseringssystem som også holder rede på malen. Endringer i malen kan gjøres én gang i publiseringssystemet, som så må generere alle filene på nytt. Systemene kan ha koblinger mot innhold som er lagret i databaser, som f.eks. telefonlister og personallister. «Macromedia Dreamweaver» er et eksempel på et slikt publiseringssystem.

## **3. generasjon**

Databasebasert løsning. Alt innhold er lagret i en database, og man har typisk et webgrensesnitt for å legge inn nye artikler. Malene (presentasjonen) er lagret separat, slik at endringer kan gjøre én gang.

Begrepet *«Content Management System»* (CMS) brukes vanligvis kun om denne tredjegenerasjonsløsningen.

NRK har benyttet alle tre typene, og dette beskrives i avsnitt 5.3.

Tredjegenerasjonsløsninger har potensiale til å bli trege, siden alt innhold må hentes ut fra databasen hver gang det etterspørres. Dette kan løses ved å cache, eller mellomlagre, informasjonen. Systemet fungerer da som tredjegenerasjonssystem første gang en side etterspørres, og en kopi av siden lagres lokalt. Slike systemer må ha datomerking, slik at mellomlagrede versjoner av sidene blir slettet ved oppdatering. Et eksempel på et rammeverk som har automatisk mellomlagring er Mason<sup>12</sup>, som er programmert i perl. Mason er ikke et publiseringssystem, men et godt grunnlag. Internettbokhandelen Amazon bruker Mason. Et tredjegenerasjons publiseringssystem bygget på Mason har følgelig hastigheten til et andregenerasjonssystem, og fleksibiliteten til et tredjegenerasjonssystem.

## **3.6 «Installed Base» og «kritisk masse»**

## **A. Installed Base**

Begrepet «installed base» dreier seg i hovedsak om at all ny teknologi bygger på noe som allerede eksisterer. Eller sagt på en annen måte; hvis man ikke tar hensyn til «installed base» når man lager ny teknologi vil man få problemer med å få folk til å ta den i bruk [Han98; kapittel 9]. Strømnettet er et eksempel. Forsøk på å selge amerikanske lamper vil ikke være spesielt smart, da USA bruker 100 volt mot Europas 220-230 volt.

Et annet eksempel er telefoni over internett (etterhvert kalt IP-telefoni), som i en første fase var basert på at man koblet en mikrofon til pc'en. Den man skulle snakke med måtte ha pc'en påskrudd,

<sup>12</sup> Se http://www.masonhq.com for mer informasjon.

og være oppkoblet mot internett for at man skulle få kontakt.

Andre fase var utvikling av egne telefonapparater som man koblet inn i nettverket. Dette var først og fremst beregnet på næringslivet, som da kunne slå sammen data- og telefonnettet i bygningene – og dermed spare penger, forhåpentligvis. En annen fordel med denne løsningen er at telefonnummeret er kodet inn i apparatet (som med mobiltelefoner), og at man kan ta med seg apparatet til et nytt kontor uten videre. Den tradisjonelle hussentralen blir erstattet av en spesiell ruter, som også sørger for forbindelsen til telefonnettet.

Den tredje fasen er utvidelsen av andre fase til også å gjelde enkeltpersoner. Ruteren, som tar seg av trafikken, er plassert på internett – slik at brukerne kan ringe til hverandre uavhengig av hvor de er geografisk. Men i utgangspunktet kan man bare snakke med personer som har tilsvarende utstyr, og man ignorerer den eksisterende «Installed base» av gammeldagse telefoner. Dette ble løst ved at operatørene av IP-telefoni skaffet seg nummerserier i det offentlige og globale telefonsystemet, og at ruterne deres kobler samtaler mellom internett og telefonnettet ved behov. IP-telefonibrukerne får et telefonnummer i de nasjonale (og regionale) nummerseriene, men kan i praksis ta med seg telefonen sin hvor som helst i verden og koble seg på internett. Man kan følgelig ringe til alle telefoner, og ikke bare til personer som har IP-telefon.

Det er først med koblingen mot det eksisterende telenettet at det *tar av*. Telefonsamtalene rutes over internett så langt det lar deg gjøre, og kjøres så ut på telenettet for å nå konvensjonelle telefonabonnenter. Se forøvrig avsnitt 4.7 «Mediekonvergens». Telio (www.telio.no) var det første selskapet med kommersiell drift av IP-telefoni i Norge, med oppstart våren 2004. De får kunder, fordi løsningen respekterer «installed base» – og er billigere enn tradisjonell telefoni.

Verdens første telefonabonnent hadde neppe mye glede av telefonen, annet enn som statussymbol, men etterhvert som mange nok fikk telefon begynte det å bli interessant.

### **B. Kritisk masse**

Kritisk masse er et begrep som forbindes med kjernefysikk og radioaktivt materiale. Det brukes om den mengden av det radioaktive stoffet som må til for at materialet kommer ut av kontroll, med en medfølgende kjedereaksjon.

I transportbransjen brukes det av og til for å beskrive det volumet man må ha for at transportmiddelet skal være lønnsomt. Økonomer bruker vanligvis begrepet «break even» for å beskrive det samme.

Diffusjonsteori beskriver *«ulike nyvinninger eller innovasjoners utvikling (..) fra de introduseres til de blir akseptert»* [Som99]. I denne sammenhengen [Pre02] er «kritisk masse» det nivået på utbredelse som er nødvendig for at det skal «ta av». Det vil ikke skje med ny teknologi hvis antallet brukere er for lite.

Det er mange eksempler på teknologiske overlegne produkter som forblir nisjeprodukter, eller dør ut fordi markedet ikke kjøper dem. Videoformatet VHS vant f.eks. kampen mot det tilsynelatende teknisk overlegne Beta(Max) [Wik04b]. Markedet velger ikke nødvendigvis det beste produktet.

## **3.7 Tradisjonell systemutvikling**

### **A. Nye utfordringer**

Eyvind A. Larres hovedfagsoppgave «Systemutvikling og World Wide Web. En studie av analyseog designarbeid» konkluderer med at «*World Wide Web skaper en ny situasjon for analyse- og designaktivitetene i forhold til utvikling av andre typer informasjonssystemer*» [Lar98; side 106].

Den viktigste konklusjonen hans er at navigeringsmekanismene i webapplikasjoner øker kompleksiteten [Lar98; side 104]. Webapplikasjoner har ingen kontroll over hva brukerne gjør med nett-

### 3. Web, Internett og systemutvikling

leseren sin, og må derfor ta høyde for bruk av «Back» eller «Reload»-knapp eller at det opprettes bokmerker<sup>13</sup> midt inne i en sekvens.

#### **B. Brukermedvirkning**

I tradisjonell systemutvikling er brukermedvirkning en opplagt sak, da det er lovpålagt:

Arbeidstakerne og deres tillitsvalgte skal holdes orientert om systemer som nyttes ved planlegging og gjennomføring av arbeidet, herunder om planlagte endringer i slike systemer. De skal gis den opplæring som er nødvendig for å sette seg inn i systemene, og de skal være med på å utforme dem.

#### Arbeidsmiljøloven § 12.3 [Sto77]

Nøkkelordene er informasjon, opplæring og medvirkning. Arbeidsmiljøloven forutsetter et ansettelsesforhold, som typisk er fraværende når man utvikler systemer for internett. Dette viser at Arbeidsmiljøloven ikke fanger opp den nye virkeligheten. La oss for eksempel se på et billettbestillingssystem for et flyselskap. I gamle dager var brukerne lett identifiserbare; det var ansatt i reisebyråene eller flyselskapenes servicekontorer. Nå er det de reisende selv, via et webgrensesnitt mot systemene.

Det er uansett fornuftig å trekke brukerne med i utviklingsarbeidet, slik at man reduserer risikoen for at man lager et lite brukervennlig, eller ubrukelig, system. Utfordringen i en websammenheng blir da å identifiserer brukerne, og hvordan man kan trekke dem inn i prosessen. Werner Grini og Arne Sunde behandlet dette i hovedfagsoppgaven «Kundeorienterte Web-systemer» [Gri96]. De utførte et felteksperiment i samarbeid med Oslo Energi og noen av deres kunder. Kundeforholdet gjorde at det var lett å identifisere brukerne av det nye systemet på forhånd, selv om de ikke var ansatt i Oslo Energi.

I denne oppgaven har jeg sett på NRKs web, og brukerne av den er ikke i et kundeforhold<sup>14</sup> til NRK. Det er følgelig vanskelig å skulle identifisere dem på forhånd, det vil si før man lager de første websidene, utover å beskrive målgrupper. Med NRKs ambibiøse mål om å være store på web, blir målgruppen fort «alle».

∞

Pragmatisk sett er det viktig å involvere brukerne i systemutviklingen av to grunner [Pre02; side 280]:

- Redusere risikoen for at man lager «feil produkt». Det er de som skal bruke produktet som vet hvordan det skal virke.
- Gi brukerne en følelse av eierskap til produktet, slik at det blir lettere å innføre det etterpå.

### **C. Modeller og metoder**

Modellen sier hva man skal gjøre, og hva man skal oppnå, mens metoden man velger sier *hvordan* man skal gjøre det.

Kjernen i utviklingsmetoden som Grini og Sunde foreslår (oppsummert i en figur på side 55 i oppgaven deres) er prototyping i flere omganger, inntil man er fornøyd med kravspesifikasjonen. Larre anbefaler også bruk av en metode basert på spiralmodellen [Lar98].

Spiralmodellens mål er å redusere usikkerheten, ved at man stadig vekk konsulterer kunden. Den er også risikostyrt, i den forstand at man hele tiden skal ta stilling til neste trinn – med mulighet for å forkaste det hvis man anser risikoen for å være for stor i forhold til kostnaden. Hele prosjektet må være i en veldefinert tilstand når man skal ta stilling til om man skal gå en runde til. Referanselinjer

<sup>13</sup> Som følges på et senere tidspunkt.

<sup>14</sup> De kan være lisensbetalere, men det har ingen betydning for bruken av www.nrk.no.
kan brukes til dette [And86; side 145].

Antallet metoder basert på spiralmodellen er stort, og det er ikke noe poeng i å forsøke å vurdere et utvalg i forhold til hverandre. Preece, Rogers og Sharp har en nærmere beskrivelse av spiralmodellen, samt noen metoder basert på den [Pre02; side 188-192].

## **D. Prototyping**

Tanken bak prototyping virker generelt fornuftig for webapplikasjoner, enten ved at man lager prototyper som forelegges brukere man har funnet frem til, eller ved at man utvikler webløsningen løpende – og eksponerer brukerne for systemet mens det er under oppbygging. Prototyping kan gjøres på to måter [Pre02; side 249]:

- Prototypen kastes når man er ferdig, og så lager man produktet. «Mock-up»er, for eksempel i papp, kan være et poeng i produktutvikling, og når man skal visualisere en arbeidsplass.
- Prototypen danner grunnlaget for det ferdige produktet. Dataprogrammer er mer egnet for utvidelser, slik at prototypen kan brukes som utgangspunkt for det ferdige produktet.

Prototyping er ikke alltid fornuftig. For eksempel ville bokselgeren Amazon neppe satt pris på en evolusjonær utvikling av systemet, der bestillingsfunskjonen først kom på et senere tidspunkt. Alt må være på plass for at systemet skal gi noen mening.

#### **E. Testing**

Testing er en nødvendig del av utviklingen av et stort system, da kompleksiteten og antallet feil øker med størrelsen. De to hovedkomponentene i testing er [Som96]:

• Validering – lager vi det riktige produktet? Det hjelper ikke om produktet er feilfritt, hvis det ikke er svaret på brukernes behov. En perfekt utformet hammer er f.eks. til liten nytte når man skal sage ned et tre.

Prototyping og spiralmodellen (se punkt 3.7.C) kan hjelpe på dette området, siden et hovedpoeng med dem er å ha noe å vise brukerne tidlig i utviklingen.

Det er vanskelig å få til validering når man ikke kan identifisere brukerne på forhånd.

• Verifisering – lager vi produktet riktig? Det hjelper ikke om vi lager riktig produkt, hvis det ikke virker.

Disse to punktene løser ikke alle problemer. Det nye ved applikasjonsutvikling for web er at antallet samtidige brukere kan være stort – svært stort, og at de kan tenkes å gjøre mye rart. Et tekstbehandlingsprogram kjøres lokalt, og har én bruker av gangen, mens et billettbestillingssystem for fly må ta høyde for flere hundre samtidige brukere. Systemene må være robuste i forhold til stor belastning.

Et godt eksempel på hvor galt det kan gå når systemer ikke takler den faktiske belastningen er Stortingsvalget i Oslo i 1993. Da skulle man for første gang bruke datamaskiner til å holde orden på manntallet, og hvem som avga stemmer. Datatrafikken mellom datamaskinene i valglokalene og Rådhuset var større enn det systemet taklet, så det brøt fullstendig sammen. Valget lå en stund an til å bli annulert, men det antallet stemmer det var usikkerhet rundt var så lite at det ble vurdert til ikke å ha betydning for valgresultatet. Ved kommunvalget 2 år senere brukte man manuelle mantallslister [Bon93] [Lun95].

Systemet var både validert og verifisert, og alt var i den skjønneste orden – inntil det ble tatt i bruk. Det de manglet i testfasen var en såkalt stresstest, som går ut på å teste systemet med stor trafikk for å se hvordan det oppfører seg med høy belastning. Det er mulig å automatisere stresstesting,

3. Web, Internett og systemutvikling

slik at man slipper å engasjere en herskare personer til testen.

# **F. Kontekst**

« Funnene (...) viser at at det er behov for å representere og modellere struktur og kontekst som en *del av aktivitetene i analyse- og designarbeidet*» [Lar98; side 106].

Informasjonsarkitektene Rosenfeld og Morville tar også med brukerne, og opererer med innhold, kontekst og brukere<sup>15</sup> [Ros02; side 213]. Deres innholdsbegrep dekker Larres strukturbegrep.

Poenget med å ta hensyn til brukerne er åpenbar; NRK kan for eksempel tillate seg å anta at leserne av websidene deres kan norsk.

# **3.8 Videre lesning**

Følgende litteratur anbefales for nærmere informasjon:

## **Internett:**

- Janet Abbates bok «Inventing the Internet» [Abb99]
- Tim Berners-Lees bok «Weaving the Web» [Ber99]
- Barry M. Leiner et al's webside «A Brief History of the Internet» [Lei00]
- John Naughtons bok «A Brief History of the Future The Origins of the Internet» [Nau99].

### **Systemutvikling:**

Den første boken er teoretisk, mens den andre er mer praktisk.

- Andersen, Kensing, Lassen, Lundin, Mathiassen, Munk-Madsen og Sørgårds bok «Professionel Systemutvikling» [And86]
- Preece, Rogers og Sharps bok «Interaction Design: Beyond Human-Computer Interaction» [Pre02]

<sup>15</sup> Content, context and users.

# *Kapittel* **4** Interaktivt Fjernsyn

# *Et akvarium er interaktivt fjernsyn for katter*

*Humor og Kanari ~ http://www.humorkanari.com/doc/dyrisk/dyrisk\_12.htm*

# **4.1 Innledning**

Avsnitt 4.2 presenterer fjensyn, avsnitt 4.3 presenterer interaktivt fjernsyn, avsnitt 4.4 presenterer det digitale bakkenettet som skal bygges, avsnitt 4.5 diskuterer koblingen mellom digitaliseringen og interaktivt fjernsyn, avsnitt 4.6 presenterer noen eksempler på interaktivitet i det analoge fjernsynet, avsnitt 4.7 omtaler sammensmeltingen av mediene, avsnitt 4.8 presenterer den nye videospilleren VPR, avsnitt 4.9 presenterer tjenster i det interaktive fjernsynet, avsnitt 4.10 ser på fjernkontrollens rolle og avsnitt 4.11 avslutter kapittelet med noen konklusjoner, spådommer og forslag til videre lesning.

# **4.2 Fjernsyn**

## **A. Hva er fjernsyn?**

Vi har alle en oppfatning av hva fjernsyn er, men finnes det noen formelle eller juridiske definisjoner?

Fjernsyn er faktisk ikke forklart i Kringkastingsloven, men §1.1 hjelper oss et stykke på vei: *«Med kringkasting menes utsending av tale, musikk, bilder og liknende med radiobølger eller over tråd, ment eller egnet til å mottas direkte og samtidig av allmennheten»* [Sto92b].

Wikipedia definerer det slik, oversatt til norsk: *«Televisjon er et telekommunikasjonssystem for kringkasting og mottagelse av bevegelige bilder og lyd over avstand. (..) Televisjon er et hybrid* ord, som kommer fra både gresk og latin. 'Tele-' er gresk for 'fjern', mens '-visjon' er fra det latin*ske 'visio' som betyr 'syn' eller 'sikt'»* [Wik04f]. Eller fjernsyn, på norsk.

Kringkasting har en implisitt forutsetning om at informasjonsstrømmen kun går den ene veien. Det gir oss problemer med begrepet «interaktivt fjernsyn» (som vi kommer tilbake til i avsnitt 4.3), som forutsetter toveiskommunikasjon. Kringkasting dekkes av kommunikasjonsmøn- $\overline{2}$ ster «1. Enveiskommunikasjon».

#### **B. Hvorfor ser vi fjernsyn?**

Fjernsynsseing er, for å sette det på spissen, i stor grad en passiv aktivitet – og fjernsynet virker passiviserende. Vi sitter stille, og ser på. Vi behøver ikke finne på noe å gjøre; fjernsynsselskapene har allerede gjort den jobben for oss. En ikke ubetydelig del av fjernsynsseingen skyldes kjedsomhet, og bildene flimrer over skjermen uten at man nødvendigvis følger med så veldig godt.

Det interaktive fjernsynet skal engasjere oss i programmet, og dermed redusere passiviteten. Når man ser på fjernsyn *«når man er sliten»* og *«ikke orker å bruke hue eller kroppen til noe annet»* [Hak00a; side 18], da er det nettopp passiviteten ved fjernsynet som appellerer. De som bruker fjernsynet som bakgrunnsstøy vil motsette seg forsøk på å bli engasjert.

Vi utnytter fjernsynets passivitet til avslapning. Når man velger å se på et dokumentarprogram er man derimot mottagelig for informasjon.

Herbert Krugman's research proved that watching television numbs the left brain and leaves the right brain to perform all cognitive duties. This has some harrowing implications for the effects of television on brain development and health. For one, the left hemisphere is the critical region for organizing, analyzing, and judging incoming data. The right brain treats incoming data uncritically, and it does not decode or divide information into its component parts.

www.disinfo.com/archive/pages/article/id1149/pg1/

Det er følgelig usikkert om interaktivt fjernsyn har noe for seg.

«Interaktivitet er ikke ønskelig i seg selv. Det krever at forbrukerne må gjøre en innsats for å motta *innhold eller en tjeneste. Hvorfor skulle forbrukerne gjøre det, med mindre det de mottar har større verdi enn den anstrengelsen man må gå til for å få det?»* [Sri02; side 287].

#### **C. Digitalisering**

Fjernsynsbransjen bruker digitalisering som en underforstått forutsetning for interaktivt fjernsyn. Man kan også snu det rundt, og anse interaktivt fjernsyn som et salgsargument for digitalt fjernsyn. NRKs Rolf Brandrud sa det slik: *«DigitalTV trenger interaktivitet for å bli mer attraktivt enn analogTV»* [Bran01].

Man kan også anse digitaliseringen som noe uunngåelig, uavhengig av utviklingen mot interaktivt fjernsyn. Stortingsmeldingen om det digitale bakkenettet [Sto04] sier det slik: «*Det er alminnelig antatt at all distribusjon av fjernsyn etter hvert vil skje digitalt.»* Videre drift av det analoge bakkenettet krever betydelige investeringer, anslått i samme størrelsesorden som å bygge et digitalt bakkenett.

Interaktivt fjernsyn (ITV) er interessant for denne oppgaven av to grunner:

- *«De løsningene for interaktivitet som vi i dag bygger for bruk på på internett, vil om ganske kort tid også være aktuelt for digitalt fjernsyn.»* Are Nundal, NRK Interaktiv [Nun00].
- De to norske riksdekkende bakkenettkanalene NRK og TV2 (almennkringkasterne) har som mål at de skal dit, om ikke annet så fordi konkurrenter som Canal Digital leverer digitalt fjernsyn via kabel og satelitt. Almennkringkasterne må følge med for ikke å miste markedsandeler.

Ved årsskiftet 2003/4 hadde 50% av Storbritannias hjem digitalt fjernsyn. Tilgangen fordeler seg slik; satellitt: 63%, bakkenett: 22% og kabel: 15% [Mar04]. Nyvinninger i fjernsynsbransjen kopieres raskt av konkurrentene. Et eksempel på dette er de såkalte såpeopraene, som førte til høy temperatur i kulturdebatten da NRK introduserte dem<sup>16</sup> i 1983. Nå er kanalene fulle av dem. Et nyere eksempel er reality-tv, som nå tilbys av så godt som alle kanaler – inklusive NRK.

# **4.3 Hva er interaktivt fjernsyn?**

## **A. Innledning**

I kapittel 2 definerte jeg interaktivitet slik: *«Interaktivitet er et mål for brukernes mulighet til å påvirke innholdet eller formen på det som formidles»*.

I fjernsynssammenheng beskriver interaktiviteten brukernes mulighet til å påvirke innholdet. Denne muligheten er heller liten i tradisjonell fjernsynssammenheng. Man bedriver kringkasting, som gir assosiasjoner i retning av å stå på et høyt punkt og brøle utover massene. Den umiddelbare tilbakemeldingsmuligheten er ikke stor.

Samtidighet – eller fraværet av tidsforsinkelse – er en forutsetning for oppfattelsen av interaktivitet. Man kan klage på et program til kringkastingsrådet, for NRKs del, og får så kanskje medhold i klagen noen måneder senere. Men man har ikke påvirket *innholdet* i programmet.

Det fundamentale problemet med interaktivitet i fjernsyn er at flere millioner seere ikke kan påvirke innholdet i det samme programmet hver for seg. Avstemninger, f.eks. via telefon eller SMS, der flertallet bestemmer, er mulig, men oppfattes neppe som interaktivt – av samme grunn som at stortingsvalg ikke er interaktive. Fjernsyn er én-til-mange, enveis, mens interaktivitet krever én-til-én toveis kommunikasjon.

En kabeltv-pakke med et hundretalls kanaler er heller ikke interaktiv. Brukeren kan velge kanal, men det er ikke noe prinsippielt som har endret seg siden den gang norske tv-seere hadde to valg; av eller på. (Den norske fjernsynsvirkeligheten besto av én kanal, og videospillere var ikke

<sup>16</sup> Argumentet var at det var lavmål.

oppfunnet.) Enkelte betalingskanaler har prøvd seg med avstemninger om hva som skal være kveldens film, eller én av dem. Seerne presenteres for tre alternativer, og resultatet kunngjøres samme kveld.

Jeffcoate [Jef95], referert i [Jen95; 3.1.1], definerer det slik: *«Interaktiv tv (itv) er en fjernsynsform* som gir seerne større kontroll over hva de ser, når de ser det, og hvordan de ser det. Teknologisk *består det av tre hovedkomponenter:*

- En informasjonskilde, typisk en satelittmottager eller en kabeltv-boks
- En mottager som kan styres av forbrukeren, typisk et tv-apparat og en set-top boks
- En toveis transmisjonskanal mellom kilden og mottageren»

Definisjonen er problematisk. «Større kontroll» er vanskelig å måle, og en kabel-tv-pakke med et hundretalls kanaler flytter kontrollen fra fjernsynsstasjonen til seerne. De tre tekniske hovedkomponentene er mer interessante.

#### *Informasjonskilde*

Fjernsynssignalet må formidles til seeren på en eller annen måte. Informasjonskilden er den boksen, eller hullet i veggen, man kobler antennekabelen til.

#### *Set-top boks<sup>17</sup>*

Dette er *«et apparat<sup>18</sup> som har som hovedfunksjon å ta imot og omforme digitale fjernsynssignaler til analoge, og som plasseres i tilknytning til fjernsynet»* [NTV04]. Det er flere undertyper, men det viktigste skillet for oss er interaktiviteten [ITV03<sup>19</sup>]:

- Tynne bokser; den enkleste formen, uten returkanal. Satellitt eller kabel-tv-dekodere er vanligvis av denne typen. Dette er klassisk kringkasting; kommunikasjonsmønster *«1. enveiskommunikasjon»*.
- Tykke bokser; den vanligste formen. Den har returkanal, vanligvis via telefonlinjen, men internett vil nok bli tatt i bruk etterhvert som bredbånd blir utbredt. Kabel-tv-operatører som tilbyr bredbåndsaksess har her en fordel, teknisk, økonomisk og markedsmessig. Det finnes flere typer av slike bokser, fra de enkleste med svært liten funksjonalitet, til bokser som på mange måter ligner på pc-er. Kommunikasjonsmønstrene *«2. Konversasjon», «3. Konsultasjon»* og *«4. Registrering»* er alle mulige i interaktivt fjernsyn, som krever denne typen set-top boks. Klassisk kringkasting (se over) er også mulig, men interaktivt fjernsyn er det ikke.

Også her er definisjonen upresis, da informasjonskilden (satelittmottageren eller kabel-tv boksen) og set-top boksen i praksis ofte vil være en og samme boks. Set-top bokser kan også inneholde PVR-funksjonalitet (se avsnitt 4.8).

#### *Toveis transmisjonskanal*

Interaktive fjernsynstjenester krever i praksis toveiskommunikasjon. Tilbakekanalen, det vil si kommunikasjonen tilbake til fjernsynsselskapet, kan realiseres via telefonnettet, kabel (for kabel-tv) eller internett. Det er urealistisk å tro at fjernsynsbransjen vil lage en egen tilbakekanal, uansett hvor fristende dette måtte være for å låse kundene teknisk og økonomisk til selskapet og den valgte løsningen. Bruk av telefonlinjen vil medføre tellerskrittskostnader, og har i tillegg begrenset båndbredde. Løsningen krever dessuten at telefonlinjen er ledig, så da må man kanskje installere en linje nummer 2, mot ekstra kostnad. Fremveksten av bredbåndsaksess gjør internett til en attraktiv

19 Artikkelen har langt flere typer, men de to første representerer det viktigste skillet for oss, og resten er her slått sammen i «tykke bokser».

<sup>17</sup> Norges Televisjon har forsøkt seg med en norsk oversettelse, og har følgende forslag «digitalboks», «tv-boks» og «fjernsynsboks». Bruk av slike uttrykk gir mulighet for misforståelser, og jeg holder meg derfor til det innarbeidede «set-top boks».

<sup>18</sup> Det behøver ikke være en fysisk boks; funksjonaliteten kan også være innebygget i tv-apparatet eller en videospiller.

mulighet for tilbakekanalen, spesielt fordi brukerne betaler en fastpris, uavhengig av hvor mye trafikk man genererer. Interaktivt fjernsyn kan dermed realiseres uten at interaktiviteten koster brukerne noe. For kabel-tv-selskapene, som kan tilby fjernsyn, radio, telefoni og internettaksess over den samme kabelen, spiller det ingen rolle økonomisk hvordan dette gjøres; inntektene får de allikevel. Fordelene ved å bruke eksisterende infrastruktur, som internett, er at løsningene blir enklere å implementere og billigere å drifte.

Hvis vi da antar at interaktivt fjernsyn blir realisert med internett <sup>20</sup> som tilbakekanal, kan man spørre seg om man ikke også kan bruke internett til kommunikasjon også den andre veien. Ikke til å sende programinnhold, men de ekstra interaktive tienestene. Det mest nærliggende eksempelet er høykvalitets tekst-tv, f.eks. brukt til elektroniske programguider (EPG; beskrevet i avsnitt 4.9.C), gjerne med bilder. Set-top boksen har da en antenneinngang, en fjernkontroll, en toveisforbindelse til internett og en signalutgang til fjernsynsapparatet. Det er fullt mulig å få interaktivt fjernsyn i dagens analoge nett på denne måten, men det er neppe ønskelig; se avsnitt 4.4.

### **B. Andre definisjoner**

Jeffcoates definisjon er mer en beskrivelse av de tekniske løsningene enn en egentlig definisjon. Det viktigste poenget er kravet om en toveis transmisjonskanal.

NRK forklarte interaktivt fjernsyn på denne måten i 2001:

Interaktivt TV - defineres ofte som en TV-tjeneste som i utstrakt grad har en dialog med seeren. Med dette menes blant annet at seeren selv kan bestemme hva hun ønsker å se til hvilket tidspunkt. Se Video on demand og Near video on demand.

NRKs tekniske ordliste [NRK01c]

«Video on Demand» og «Near Video on Demand» beskrives i henholdsvis avsnittene 4.9.A og 4.9.B.

NRKs forklaring er en kortfattet versjon av Jensens definisjon:

Interaktivt fjernsyn

• er en teknologi som gjør at brukerne kan motta informasjon fra kringkasteren så vel som å sende informasjon til kringkasteren eller andre brukere på nettverket, vanligvis ved hjelp av en returkanal av et eller annet slag. Brukerne kan be om innhold, påvirke innholdet i eksisterende programmer og/eller delta i on-line aktiviteter som «home shopping» og «home banking».

• tillater brukerne å ta i bruk interaktive tjenester lokalt via kringkastet materiale, applikasjoner eller programmer, vanligvis gjennom en avansert IT-terminal (set-top boks eller lignende).

[Jen99]

Poenget i det andre punktet er at man kan være interaktiv med sitt eget fjernsynsapparat, uten behov for kommunikasjon tilbake til kringkasteren.

Jeg velger å forstå Jensen slik at begge punktene må være oppfylt. I motsatt fall ville dagens tekst $tv^{21}$  blitt interaktivt fiernsyn.

Interaktivt fjernsyn krever følgelig både en toveis transmisjonskanal og en avansert terminal hos brukeren.

#### **C. Sendesentralen**

*«Fjelltoppsendere og set top-bokser har fått mest oppmerksomhet i debatten om digital-tv. Men det er sendesentralen som bestemmer tv-tilbudet»* [Søi04]. Sendesentralen samler signalene som skal

20 - eller telefon for den saks skyld, selv om det gir lavere overføringshastighet, og høyere pris.

21 Se avsnitt 4.6.A.

sendes ut, og de tekniske løsningene bestemmer hva som er mulig å tilby seerne. Eieren av sendesentralen har full kontroll med hva programleverandørene kan tilby, for eksempel ved at man bevisst kan unnlate å ha støtte for det i sentralen.

Sendesentralens viktigste bidrag for seerne er den elektroniske programguiden (EPG; se avsnitt 4.9.C) og startbildet (også kalt «TV-portalen») man møter når man skrur på skjermen. Begge deler vil påvirke hvilke kanaler seerne velger.

Startbildet kan sammenlignes med startsiden man møtes med når man går ut på internett med en nettleser [Sri02; side 244]. Brukere av nettlesere står fritt til å endre startside, mens det er sendesentralen som bestemmer hvilket startbilde brukerne av det interaktive fjernsynet får se.

#### **D. Reklame**

Vi har sett en del eksempler på hva interaktivt fjernsyn ikke er, og det er kanskje på tide å se på hva det er – eller kan være. Handling ved et par tastetrykk på fjernkontrollen er en mulighet. Hari Om Srivastava (sjefsingeniør i All India Radio) ser potensialet for impulskjøp i reklamepausene [Sri02; side xviii], mens det er delte meninger om shopping i programmene. Phillip Swann sier det slik: *«Hvorfor ville noen avbryte yndlingsprogrammet sitt for å bestille en av rollefigurenes kjoler eller sko? Eller hvorfor ville du bestille en pizza via fjernsynsapparatet når du ganske enkelt kan bruke telefonen?»* [Swa04].

Tv-serien «Sex og singleliv» («Sex and the City») har imidlertid potensiale for shopping. Hovedrolleinnehaveren Sarah Jessica Parker bruker moteklær og sko, og har oppnådd status som moteikon i flere motemagasiner [Wik04s]. Mange seere følger med i programmet for å se hva hun har på seg. Denne muligheten for å vise frem prouktene sine i fjernsynsprogrammer utnyttes allerede, og er spådd en lysende fremtid [Sri02; side 307]. En mulighet for å kjøpe den siste kjolen eller skoene hennes ved et trykk på fjernkontrollen ville faktisk kunne fungere. Shoppingmuligheten må legges inn som reklamepauser, og ikke i selve programmet for å overholde regelverket i Norge og EU. Skillet mellom program og reklame viskes ut på denne måten, og programmet kan oppfattes som «forfilm» til reklameinnslagene. Den redaksjonelle uavhengigheten kan uansett betviles ved en slik kobling.

## **E. Interaktivitet er ikke svaret på alt**

Ikke alle programmer egner seg for interaktivitet. Spenningsfilmer er et godt eksempel, mens reiseprogrammer er godt egnet. Et program om Egypt kan kobles mot en bokhandel som selger bøker om emnet, og et reisebyrå som selger turer dit. En enklere variant kan være at man kan velge mellom utlike fordypningstemaer som sendes parallelt etter hovedprogrammet. Egyptprogrammet kan f.eks. etterfølges av valgmulighetene 'Nilen', 'Kongenes dal', 'Kairo' og 'det egyptiske kjøkken'.

Interaktivt fjernsyn ble kalt «the next big thing» [Swa04] for mer enn ti år siden, uten at så mye har skjedd som har medført de store overskriftene.

# **4.4 Digitalt bakkenett**

## **A. Begrunnelse**

Interaktivt fjernsyn *kan* realiseres uten digitalisering av fjernsynssignalet. Spørsmålet blir da om digitalisering av bakkenettet er ønskelig av andre grunner. Stortingsmeldingen om digitalt bakkenett for fjernsyn [Sto04] sier det slik: *«Et fjernsynstilbud til hele befolkningen forutsetter bruk av bakkesendere fordi hverken kabel, satellitt eller andre distribusjonsformer vil kunne nå ut til* alle». Bakkenettet har i dag en markedandel på under 30%<sup>22</sup>, mens stadig flere tar i bruk kabel-tv (42%) eller satellittmottagere (26%). Stortingsmeldingen gjør det til et poeng at markedsgrunnlaget for et digitalt bakkenett stadig bli mindre, slik at utbygging må skje så fort som mulig for at det skal

<sup>22</sup> Tallene er hentet fra stortingsmeldingen. Summen av andelene er ikke 100%.

bli noe av i det hele tatt. Computerworld anslår bakkenettets markedsandel til å være ca 25% i april 2004 [Søi04], så behovet for å handle raskt virker reelt. Bakkenett er nødvendig fordi kabel-tv kan nå 65% av husstandene, mens 85% til 90% av befolkningen kan ta inn satellittsendinger. Resten av befolkningen bor slik til at de ikke har noen alternativer til bakkenettet.

Digitalisering har følgende fordeler:

- Billigere å drifte enn dagens analoge nett, uten at dette er kvantifisert
- Antallet kanaler som kan overføres er 4-6 ganger større enn ved analog overføring

Den viktigste ulempen:

• Alle fjernsynsapparater må utstyres med en set-top boks, til en pris på mellom 1300 og 1500 kroner. Departementet anslår totalkostnaden til mellom 1,4 og 1,9 mrd. kroner, og da er seere med parabolantenne eller kabelanlegg utelatt. Det er mulig å få ned prisen på set-top boksene til en 500-600 kroner, ved å droppe støtten for de interaktive tjenestene. Én slik boks kan da forsyne flere apparater med analoge signaler, slik at man mot å strekke litt kabel slipper å kjøpe en boks til hvert fjernsynsapparat.

En del sentrale komponenter i det analoge bakkenettet nærmer seg slutten av sin tekniske levetid. Videre drift av det analoge nettet krever oppgraderinger for mellom 1,1 og 1,4 mrd kroner. Til sammenligning er utbygging av det digitale bakkenettet anslått til å koste mellom 1 mrd (1 signalpakke) og 1,4 mrd kroner (3 signalpakker) ved 92% dekning. En signalpakke består av 4-6 kanaler. Stortingskomitéen har økt dekningsgradskravet fra 92% til 95%, uten at det er angitt hvor mye dyrere dette gjør utbyggingen. Til sammenligning anslår Kultur- og Kirkedepartementet en dobling av utbyggingskostnaden hvis dekningsgraden økes fra 95% til 99%.

#### **B. Dekningsgrad**

Dagens analoge bakkenettet har i følge stortingsmeldingen følgende dekningsgrad for husholdningene i 2003/2004 NRK1: 99,8%, TV2: 90%, NRK2: 52%. Flere husholdninger vil få tilgang til TV2 og NRK2 med det digitale bakkenettet, men 4,8% av husholdningene vil miste bakkenettforbindelsen til NRK1. Når man tar med kabel-tv og satelittmottagere var dekningstallene for befolkningen i 2001 slik NRK1: 98%<sup>23</sup> , TV2: 95%, NRK2: 80%, TVNorge: 83% og TV3: 58% [Kul01]. 65% av befolkningen hadde tilgang til utenlandske fjernsynskanaler i 2001 [Kul01]. I 2004 hadde TV2 kommet opp i en dekningsgrad på 97% av landets husstander<sup>24</sup>. Tallene er ikke direkte sammenlignbare; *husstander* og *husholdninger* er nok synonymt, men *befolkningen* er en annen størrelse.

NRK1 har en dekningsgrad på 99,8%, mens det digitale bakkenettet stopper på 95%. Det betyr at snaue 5% av befolkningen mister tilgangen til bakkenett. Det ligger nok inne en forutsetning om at de ikke skal miste fjernsynstilbudet, men tilbys det via satelitt eller kabel.

#### **C. Hastverk?**

NRK er forpliktet til å bruke bakkenettet, og det samme ligger inne i konsesjonsvilkårene for TV2. Hvis digitaliseringen utsettes, vil flere og flere seere ta i bruk kabel og satelitt, og TV2 kan f.eks. slutte å sende over dagens bakkenett av kostnadsgrunner. Dette er spekulativt, men underholdningskanalen TV3 omgår allerede skandinavisk konsesjonslovgivning <sup>25</sup> ved å sende fra London, og unngå bakkenettet. De kan *«vise reklame rettet mot barn, selv om dette er ulovlig i Norge»*, og gjør det daglig. [Eke04]. De er bundet av britiske bestemmelser og EUs regelverk, og Statens Medieforvaltning har i følge VG tatt dem i brudd på forbudet mot blanding av programinnhold og

<sup>23</sup> Tallene for NRK1 ser feil ut, når man sammenligner med de andre kanalene. Kildene er dobbeltsjekket, og tallene er korrekt gjengitt.

<sup>24</sup> Kilde: http://pub.tv2.no/TV2/omtv2/tv2/article228311.ece

<sup>25</sup>

reklame [Eke04]. Videre saksbehandling er opp til det bristiske medietilsynet.

# **D. Utbygging**

NRK og TV2 har dannet et felles selskap Norges Televisjon (NTV) som skal bygge og drifte det foreslåtte digitale bakkenettet, som de ønsker at skal erstatte dagens analoge bakkenett innen utgangen av 2008. Paradokset med digitaliseringen er at det først og fremst er de etablerte kanalene NRK og TV2 som skal betale regningen for noe som vil gi dem økt konkurranse – men de kan kontrollere andre kanalers tilgang til bakkenettet på denne måten, og styre sendesentralen; se avsnitt 4.3.C. Det er naturlig å tro at NTV-eiernes egne kanaler (NRK1, NKR2 og TV2) får en mer fremtredende plassering enn de andre.

TV2s konsesjon er knyttet opp til tilgangen til det analoge bakkenettet, og avtalen kan reforhandles når den analoge dekningsgraden blir lavere enn 15% [Nor04, side 57]. Utenlandske kanaler kan gis tilgang til det digitale bakkenettet, slik at TV2 faktisk kan flytte ut av Norge hvis de er misfornøyd med resultatet av en slik reforhandling. Tilgangen til det digitale bakkenettet er sikret gjennom eierskapet [Nor04; side 82].

Debatten om digitalt bakkenett, som erstatning for dagens analoge nett, er kompleks. Det er flere aktører i denne debatten, med ulike begrunnelser og valg:

• Brukerne (tv-seerne)

Dagens analoge nett fungerer, og en overgang til digitalt nett fordrer innkjøp av én set-top boks for hver husstand for i det hele tatt å kunne fortsette å se på tv. Interaktive tjenester krever én boks for hvert eneste fjernsynsapparat. Til gjengjeld får seerne tilgang til flere kanaler og interaktive tjenester, men det er usikkert hvor mye av det nye som vil kreve tilleggsbetaling.

• Tv-kanalene (NRK og TV2)

Operatørene binder kundene til seg, ved at de må velge en set-top boks som er kompatibel med bakkenettet. Digitale satellittkanaler er allerede i den posisjonen, ved at de allikevel må utstyre kundene med en dekoderboks. (Om ikke annet, så for å sikre inntektene.)

• Dagens bakkenettoperatør (Telenor-eide Norkring)

Et digitalt bakkenett er billigere i drift enn dagens analoge nett. Det åpner også for vesentlig flere kanaler og tjenester. Telenor var en stund nevnt som medeier i Norges Televisjon, men er redusert til forhandlingspartner og underleverandør<sup>26</sup>. Norkring mister forretningsgrunnlaget når NRK og TV2 slutter å etterspørre det analoge bakkenettet, med mindre de blir en del av det digitale nettet.

• Samfunnet (representert ved Kulturdepartementet)

Et digitalt bakkenett gir de norske almenkanalene NRK og TV2 konkurransefortrinn i «kampen» mot utenlandske kanaler. Alternativet til digitalt bakkenett kan være satellitter, der utenlandske aktører stiller likt med nasjonale. Et uavklart spørsmål er hvem som skal disponere den økede kanalplassen. Er det operatøren (Norges Televisjon), eierne (NRK og TV2) eller konsesjonsgiveren (departementet)? Det er rimelig å mene at det er «kapitalen som rår» her; den som betaler for nettet forventer å få noe igjen for det.

Mangfold har vært et bærende element i mediepolitikken i en årrekke og ligger til grunn for flere av de mest sentrale virkemidlene i norsk mediepolitikk. Digitaliseringsprosessen vil i seg selv fremme målet om mediemangfold. Til nå har knappheten på frekvensressurser gjort det nødvendig å fastsette programkrav for kringkastere som tar i bruk disse ressursene. Formålet med kravene er å sikre tilstrekkelig mangfold og kvalitet i tilbudet av kringkastingsprogrammer. Digitaliseringsprosessen reduserer behovet for å stille detaljerte vilkår. De digitale nettene gir plass til et mangfold av aktører. Mangfoldet av aktører vil i henhold til meldingen i seg selv

<sup>26</sup> Se http://www.digi.no/dtno.nsf/pub/md20020128125137\_hb\_64881666

kunne bidra til å sikre også et innholdsmessig mangfold

Stortingsmeldingen om det digitale bakkenettet [Sto04]

• Næringslivet, representert ved bransjeorganisasjonene Abelia (www.abelia.no), IKT-Norge (www.ikt-norge.no) og Dataforeningen (www.dataforeningen.no)

De to første representerer utelukkende bedrifter, og flere av medlemmene har økonomiske interesser i valgene rundt det digitalt bakkenettet. IKT-Norge er motstander av NRK og TV2s plan for bygging av et felles digitalt bakkenett 27 , og vil heller ha et skikkelig bredbåndsnett, Abelia er for<sup>28</sup>, mens Den norske Dataforening er skeptisk<sup>29</sup>. Oppsummert: *ja*, *nei* og *vet ikke*.

For NRKs del kommer det økonomiske poenget inn. Almennkringkasterdelen av virksomheten er lovpålagt å være reklamefri (med unntak av muligheten for bruk av sponsorer for dyre sendinger, som f.eks. idrettsarrangementer). Som nevnt i kapittel 2 har NRK fått definert almennkringkasting slik at tekst-tv faller utenfor, slik at denne publiseringskanalen kan reklameeksponeres. Det kan tenkes at Kulturdepartementet griper inn hvis det blir for mye reklame der. Et problem er tilgangen til å publisere på tekst-tv, som krever tilgang til en tv-kanal – som for NRKs del er fundamentet for den reklamefrie almennkringkastingen. I tillegg øker responstiden med antallet sider. Grensesnittet er heller ikke spesielt brukervennlig, basert på tresifrede sideoppslag.

Da er NRKs internettnærvær enklere å håndtere; «alle» kan publisere på internett, og det er ingen koblinger mot annen teknologi eller knapphetsressurser. Distribusjon av websider til forbrukerne går via forbindelser som betales av forbrukerne, og er således gratis for nettstedene. Almennkringkasting har derimot ansvaret for distribusjon helt frem til fjernsyns- og radioantennene til forbrukerne. Det er derfor vesentlig billigere å publisere på internett, enn å drive kringkasting.

Set-top boks med dekoderkort for NRK1 og NRK2, som kun gis til lisensbetalerne, kan være en artig måte å ramme tyvtitterne. Dagens lovverk tillater ikke slik kobling mellom lisensinformasjon og koding av åpne sendinger, men lovverket kan alltids endres. Et praktisk problem er husstander med flere tv-apparater.

#### **E. Videre lesning**

Aksel Nordals hovedoppgave «Digitaliseringen av bakkenettet – En kringkastingssektor i forandring» [Nor04] beskriver den politiske prosessen i detalj frem til NTV fikk konsesjon. Kapittel 4 (om de skiftende forutsetningene) og 5 (om NTVs rolle) er de mest sentrale.

# **4.5 Digitalt fjernsyn, en forutsetning for interaktivitet?**

Digitalisering av fjernsynsnettet gjør det vesentlig enklere å lage interaktive tjenester, som f.eks. løpende resultatservice under sportssendinger eller mulighet for å bestille viste produkter ved et tastetrykk på fjernkontrollen. Men det er mulig å tilby slike tjenester i et analogt nett, forutsatt at man har en toveis transmisjonskanal. Kabeltv-operatørene har en klar fordel her, ved at denne kanalen allerede er på plass fysisk. Internett kan brukes til toveis transmisjon, og man kan tilby interaktivt fjernsyn via det analoge nettet. Den ekstra interaktive informasjonen lar seg ikke sende ut sammen med det analoge fjernsynssignalet, slik som tekst-tv gjøres i dag. Det er ganske enkelt ikke mere «ledig plass» i signalet. Internett *kan* brukes til kringkasting av tilleggsinformasjonen, som alternativ til digitalisering av fjernsynet.

<sup>27</sup> Se http://www.digi.no/php/art.php?id=88771

<sup>28</sup> Se http://www.digi.no/php/art.php?id=87103

<sup>29</sup> Se http://dataforeningen.no/article.php?sid=395 + følg linken til høringsuttalelsen

# **4.6 Eksempler på interaktivitet i dagens analoge virkelighet**

### **A. Tekst-tv**

Tekst-tv er et eksempel på noe som oppfattes som interaktivt, og NRK karakteriserer det som *«ei enkel form for interaktivitet»* [Mol00]. Man kan f.eks. se på tekst-tv som forløperen til elektroniske programguider (EPG; se avsnitt 4.9.C). Tekst-tv har begrenset båndbredde (overførings- $\overline{1}$  $\overline{4}$ hastighet) og grafisk utforming da det er tekstbasert, og er overmoden for forbedringer. Tekst-tv er ikke interaktiv i teknisk forstand, da all informasjon (sidene) kringkastes til alle  $\mathbf{2}$ brukerne som så bare velger hvilken side de ønsker å se. I et brukerperspektiv er det derimot i høyeste grad interaktivt, og det hører hjemme i kommunikasjonsmønster *«3. Konsultasjon»*, som nevnt i kapittel 2.

Et skille mellom teknisk løsning og bruksmåten kan være problematisk. Man kan forestille seg et kabel-tv-system med flere hundre kanaler seerne kan velge mellom, som alle sender stillbilder. Fjernsyn blir ikke interaktivt av at man får flere kanaler å velge mellom – selv om bruksmåten ligner mye på tekst-tv.

Et problem med Jeffcoates definisjon av interaktiv tv er kravet om toveiskommunikasjon. Web over internett er basert på toveiskommunikasjon, eller *«information on demand»* for å generalisere tvbransjens *«video on demand»*. Tekst-tv er derfor ikke interaktivt fjernsyn, siden all informasjon sendes til alle hele tiden. I et avgrenset informasjonsunivers, som tekst-tv mediet er, hadde det ikke spilt noen rolle om sidene hadde vært sendt ut som *«information on demand»*, men da ville vi hatt interaktivt fjernsyn. Interaktiviteten er avhengig av implementasjonen, den tekniske løsningen, og ikke av hvordan tienesten benyttes og oppfattes av brukerne. De tekniske definisjonene av interaktivt fjernsyn kommer fort til kort i denne sammenheng.

#### **B. Påvirkningsmulighet**

Brukerne har lenge hatt mulighet til å påvirke innholdet i enkelte sendinger, og da spesielt i radioens verden. Det klassiske eksempelet er det like klassiske programmet «Ønskekonserten» (NRK radio fra 1950), der lytterne sender inn hilsner og plateønske til redaksjonen per post. Mange lyttere setter dermed hvert sitt lille «fotavtrykk» på programmet. Men det er redaksjonen som bestemmer, og de kan velge og vrake ønskemelodier - innen rimelighetens grenser. Hvis man er for arrogante blir lytterne desillusjonerte, og klager - eller skifter kanal, som etterhvert er blitt mulig.

Et annet klassisk eksempel er fortsettelseshistorien i «Barnetimeboka» (Lørdagsbarnetimen i NRK radio, første gang sendt i 1924 <sup>30</sup>), der det er én innsender av gangen som påvirker innholdet. Et nytt kapittel presenteres i hvert program, og lytterne blir bedt om å skrive fortsettelsen; etter stafettpinneprinsippet. Sluttproduktet blir utgitt i bokform; «Barnetimeboka» - første gang utgitt i 1953, og deretter annenhvert år. Boken feiret 50-årsjubileum i 2003.

Dette er to eksempler som ikke tilfredsstiller Jensens krav til interaktivitet, som dette kapittelet begynte med. Grunnen er at programinnholdet bestemes av redaksjonen, før programmet sendes, og det er umulig å påvirke et pågående program. Det er i høyeste grad informasjonsstrømmer tilbake til kringkasteren, men det er ikke interaktivitet, og Jensens modell fanger dem derfor ikke opp. Disse eksemplene kan tilsynelatende høre hjemme i kommunikasjonsmønster «2. konversasjon», men sensurmuligheten gjør at betingelsen om lik mulighet til å påvirke innholdet ikke er tilstede. Hvis vi skiller mellom det redaksjonelle forarbeidet og sendingen, får vi følgende:

- Lytterne har full kontroll over innsending av ønsker og bidrag, mens redaksjonen ikke har det. Denne delen hører derfor hjemme i kommunikasjonsmønster «4. registrering».
- Utvelgelsen skjer internt i redaksjonen, og er ikke interaktiv sett utenfra.

 $\mathbf{2}$ 

<sup>30</sup> Se http://www3.nrk.no/om\_nrk/om\_nrk/nrks\_historie/162384.html

• Sendingen er klassisk kringkasting, der lytterne ikke har noen påvirkningsmulighet. Denne delen hører følgelig hjemme i kommunikasjonsmønster «1. Enveiskommunikasjon».

Dagens innringings- og innskrivningsprogrammer (primært i radio) kan deles i to kategorier:

#### • **Brukermedvirkning**

Innringerne kommer «på luften», og bidrar dermed direkte i programmet.

Et eksempel på dette er nærradioversjonen av ønskekonserten, der ett menneske sitter i studioet og tar imot telefoner med hilsner og plateønsker på direkten – typisk om natten. Ulempen med denne typen kringkasting er åpenbar; som radiostasjon er man ansvarlig for hva man ytrer, men man har svært liten kontroll med hva tilfeldige innringere måtte finne på å si.

Et annet eksempel<sup>31</sup> er Joker (NRK1). Norsk Tipping kjører ukentlige direktesendinger, der en loddkjøper ringes opp for å delta i et forholdsvis enkelt spill. De øvrige seerne vil ikke oppfatte programmet som interaktivt.

I begge disse eksemplene vil den eller de som kommer «på luften» oppleve programmet  $\overline{4}$ som særdeles interaktivt, og det hører hjemme i kommunikasjonsmønster *«2. Konversas-* $\overline{2}$ *jon»*. En stor forskjell i disse eksemplene er hvem som har utspillet; innringingsprogrammer er åpne for alle som har tilgang til en telefon, mens Jokerredaksjonen velger sitt ene samtaleobjekt selv. I tillegg kontakter Joker kun én person, mens innringingsprogrammene i praksis ikke har noen grense for hvor mange lyttere som kan ringe inn. Slike programmer er derfor mer interaktive enn Joker, da enkeltbrukerens mulighet for å påvirke innholdet er stort – om enn for en kort stund. Jensens definisjon på interaktivt fjernsyn fra avsnitt 4.3.B passer godt her.

#### • **Brukerpåvirkning**

Lytternes/seernes ønsker blir registret, for så å bli brukt - eller ikke brukt - i programmet. Et viktig juridisk poeng er muligheten redaksjonen har til å «underslå» bidraget.

Et eksempel på dette er Holmgang (TV2), der seerne i løpet av debattprogrammet får et ja/nei spørsmål. Svar gis ved å ringe et telefonnummer (ett for «ja» og et annet for «nei»). Undersøkelsene er på ingen måter vitenskapelig holdbare, men de lodder stemningen blant programmets seere der og da - og de er underholdende. Grensene mellom nyheter og underholdning svekkes på denne måten.

Et annet eksempel er Fotballekstra (TV2), der man tidvis har et ekspertpanel som gir svar på utvalgte spørsmål som redaksjonen har fått fra seerne.

Forskjellen i tid fra lytterne kommer med bidrag til de kommer «på luften» behøver ikke være så stor. NRKs «Ønskekonserten» ligger i overkant her, i det de tar i mot ønsker frem til torsdag ettermiddag for den ukentlige sendingen på søndager<sup>32</sup>. «Moderne» nærradioer, med en «plateprater» i studio kan ta imot plateønsker per epost eller SMS i løpet av sendingen, og behandle dem i sine «musikkpauser». Utvelgelsen foregår mens man spiller en melodi. Programmer med brukerpåvirking er kun interaktive, etter Jensens definisjon, hvis innspill som gis etter at programmet har begynt kan påvirke den pågående sendingen. Påvirkningsgraden er mindre enn for programmer med brukermedvirkning, og programmene er ikke interaktive. De hører derfor hjemme i kommunikasjonsmønster «1. Enveiskommunikasjon».

<sup>31</sup> De fleste eksemplene i dette og neste avsnitt er fra [Hil00].

<sup>32</sup> Jfr http://www.nrk.no/kanal/nrk\_p1/p1\_programmer/941211.html

Vi tar et skritt tilbake, og ser på forskjellen mellom brukermedvirkning og -påvirkning. Hvis vi ser på radiostasjonen (eller redaksjonen) som en «black box» kan forskjellen mellom dem reduseres til følgende elementer:

 $\Box$ 

- Om innspillet tas til følge. Og her er problemet med direktesendinger; det er ingen angremulighet.
- Tidsforsinkelse fra innspill til publisering. Dette er imidlertid et svakt punkt, for hvor kort må forsinkelsen være for at det skal være – eller oppfattes som – *direkte?* En programleder som leser opp SMSer ett minutt etter at de er motatt vil nok oppfattes som rimelig rask.

# **4.7 Mediekonvergens**

Sammensmeltningen av internett og tv (og radio og telefoni) til ett nytt felles medium var viet mye oppmerksomhet på slutten av 90-tallet, og det ser man tydelig i antallet forskningsprosjekter på området. «Den nye økonomien» - selskaper som brukte internett som en del av forretningsidéen sin - fikk et skudd for baugen i mars 2000 [Cas02], og selskapenes aksjekurser falt voldsomt. Selskapene hadde vært priset etter forventet fremtidig inntekt, og usikkerheten fjernet fremtidsutsiktene til flere selskaper over natten. Resultatet var en mengde konkurser. (Den bratte kurven for veksten i aktiviteten på web fikk seg en knekk; se figur 3.1 i avsnitt 3.3.)

Det var plustelig slutt på at «alle» ville investere penger i business på internett, og private forskningsmidler tørket også inn.

En implisitt forutsetning på midten av 90-tallet for at interaktivt fjernsyn skulle «ta av» var antagelsen om at det er fjernsynsapparatet som vinner kampen, og ikke pc-en. I 1995 hadde f.eks. 92% av danske husstander et tv-apparat [Jen95; kapittel 5.2.1]. Fjernsynet var en logisk plattform for interaktive tienester til folket, da PCer var lite utbredt. Tallene for PC-en er 1987: 8%; 1988: 9%; 1989: 12%; 1990: 15%; 1991: 20%; 1992: 23%; 1993: 26% [Jen95]. En sterk vekst, som fjernsynsbransjen kunne tolke på flere måter:

- Et større og større publikum «svikter» fjernsynet, og søker til andre medier. De er villig til å betale for dette nye, eksemplifisert ved innkjøp av en pc.
- Det er stor etterspørsel etter noe nytt. Et eksempel på en bransje som er drevet av et slikt jag etter årlig produktfornyelse er bilbransjen. Fjernsynet må utvikle seg med tiden for ikke å tape kampen om kundene. «Installed base<sup>33</sup>» for fjernsynet er fortsatt vesentlig større enn for pc-er, men tiden jobber mot fjernsynsbransjens forsprang.

Mens fjernsynsbransjen lette etter «killer applications» for sitt interaktive fjernsyn<sup>34</sup> skjedde noe som endret bildet. Internett ble allemannseie, og forbrukerne har fått *en annen* plattform for interaktive tjenester. Interaktivt fjernsyn vil ikke lenger fylle et vakuum, men må konkurrere med internett – og finne seg i å bli sammenlignet med det. I Danmark kan man se dette ved at 73% av befolkningen mellom 16 og 74 år hadde tilgang til internettet fra hjem eller arbeide i 2001 [Dan02]. Tilgang betyr ikke at de faktisk bruker internet; de faktiske brukstallene er nødvendigvis lavere, men infrastrukturen er i hvertfall på plass.

Forsøk på å tilby internettaksess via fjernsynsapparatet har ikke vært en komersiell suksess. Det at bildekvaliteten på monitorer er vesentlig bedre enn det fjernsynsapparatene kan tilby er én forklaring. Dette kompenseres av web på tv ved at tekstene skaleres opp.

<sup>33</sup> «Installed base» ble beskevet i avsnitt 3.6.A.

<sup>34</sup> Se avsnitt 4.9.A «Video on Demand»

Stewart oppsummerer valget av plattform for interaktive tjenester til hjemmene slik: *«PC versus TV-debatten i 1995-1996 ble vunnet av PCen, men TVen har ikke tapt ennå»* [Ste99].

#### **Marginalisering**

Fjernsynets fremvekst har i stor grad marginalisert radioen<sup>35</sup>, og dette er ikke en skjebne fjernsynet ønsker å bli utsatt for. Fjernsynet er en viktig arena for debatt, og skaper fortsatt debatt selv. Reality-tv er et eksempel på det. Digitalt fjernsyn kan være svaret på utfordringen fra pc-en. Samtidig eksisterer papiravisene i beste velgående – mer eller mindre – selv om radioens, og senere også fjernsynets, inntog ble sett på som avisdrepende. I nærradioens forsøkstid i Norge var eteren forbeholdt medier, som f.eks. Aftenposten, og ideelle organisasjoner, mens den kommersielle driften er overlatt til nye aktører. Internett, og da spesielt onlineversjoner av papiravisene, markerer medienes spredning til nye publiseringskanaler. De tjener med få unntak ikke penger på internettnærværet sitt, og før eller senere må de nok vurdere kostnader – og inntektsmuligheter.

Hvem som helst kan i teorien sette opp sin egen webserver, og starte business på internett. Resultatet har vært en enorm fremvekst av mer eller mindre nyttige og/eller underholdende tjenester, der egeneksponering ofte har større betydning enn intektspotensialet. Utviklingen er drevet av utviklermiljøer, som har presset på for å få nye standarder for overføring av informasjon. Resultatet har vært en enorm versjonsjungel av nettlesere (se kapittel 6) og kompatibilitetsproblemer. Samtidig har det vært en relativt enkel sak for brukerne å skaffe seg en gratis oppgradering av nettleseren. Fjernsynsbransjens utfordring er at endringer i overføringsstandarder gir øyeblikkelig behov for nye mottagere. Innføringen av farvefjernsyn ble gjort slik at den store mengden med sort/hvitt-aparater fortsatt kunne ta inn sendingene; de tok hensyn til «installed base». Tekst-tv er tilsvarende «stappet inn» innimellom det vanlige tv-signalet, og forstyrrer ikke et tv-apparat som ikke støtter tekst-tv. Dagens standard for overføring av fjernsynsbilder er dermed bakoverkompatibel med tekniske valg foretatt i fjernsynets barndom. Digitalt fjernsyn er mer enn et fundament for interaktive tjenester, det er fjernsynsbransjens forsøk på å ta igjen den tekniske utviklingen i lyd- og bildekvalitet. Interaktive tjenester kan i den sammenheng ses på som en naturlig utvikling av tekst-tv.

#### **«Content is King»**

Det er ikke lett å finne én killerapplikasjon for internett. Web og nettlesere kan sies å være det, men uten faktisk innhold blir det uinterssant. Utsagn som «Content is King», som ble beskrevet i kapittel 2, har et viktig poeng. Web er ingenting uten innholdet, akkurat som et fjernsynsapparat er verdiløst uten fjernsynssendinger (eller videospillere eller noe annet med en antenneutgang). Nettbanker og online postordrebutikker kan være gode eksempler på innhold på web. Poenget er at det er mulig å finne mange eksempler, slik at hele befolkningen i mer eller mindre grad kan finne et nisjeprodukt som er midt i blinken for dem. I tillegg er det mulig å kjøre egenutviklede applikasjoner som kan kommunisere uforstyrret med hverandre over internett. Web er bare ett eksempel, selv om det er svært utbredt.

Mediekonvergensen bremses av at internett i dag ikke kan garantere tjenestekvalitet, det vil si båndbredde. Overføring av sanntids lyd og/eller bilde vanskeliggjøres av dette, men det forhindrer ikke at telefoni over internett (IP-telefoni) kan tilbys med brukbar kvalitet over bredbåndsforbindelser. Lyd krever betydelig mindre båndbredde enn video, og video *med* lyd er enda mer krevende. (Se avsnitt 3.6.A «Installed Base».)

Et annet problem er at Internett tradisjonelt er én-til-én kommunikasjon (som vi kan kalle «singlecast»), mens kringkasting krever én-til-mange kommunikasjon («broadcast»). Dette kan løses ved

<sup>35</sup> Teknologisk utvikling og deregulering av radiomarkedet har senere åpnet for reklamefinansierte nisjeradioer (nærradioer) med lavt kostnadsnivå, men premissleverandører i den nasjonale samfunnsdebatten er de neppe. Fjernsynets svar på «plateprating» er musikkvideoer, introdusert av MTV eller SkyTV. Konseptet er i utgangspunktet meningsløst, men det fenger like fullt.

såkalte «multicast» protokoller, der informasjonsstrømmen kringkastes så langt som nødvendig for at alle som ønsker å motta sendingen får det. Protokollen er beskrevet i RFC 1112 36 , som kom allerede i 1989. I figuren er avsender merket 0, og mottager 1 og 2 ønsker å motta sendingen, mens mottager 3 ikke ønsker det.

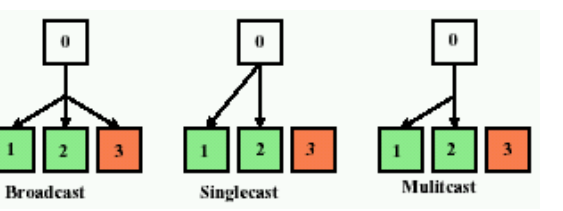

Broadcast krever lite båndbredde, men man plager alle med signalet. Ved singlecast sender man kun til de som ønsker det, men informasjonen sendes separat til hver mottager. Ved multicast sendes ett signal ut, inntil det må splittes opp for å nå mottagerne.

Problemet er at ingen eier internett, men kun hver sin bit. Det er derfor vanskelig å garantere noe som helst om båndbredde og overføringstid. Slike garantier, hvis de gis, kan gi inntrykk av at enkelt trafikk er viktigere enn annen. Er det rimelig at en bruker må finne seg i at nedlasting av siste versjon av nettleseren tar lang tid, mens noen andre brukere legger beslag på båndbredden for å se på «Video on Demand<sup>37</sup>» over intenett?

Sammensmeltningen av web og fjernsyn kan undergrave NRKs lisenssystem. Skal man pålegges lisens hvis man ser fjenrsyn på pc'en? Er da en pc å betrakte som et fjernsynsapparat i juridisk forstand? Hvis man ser på BBC på denne måten får NRKs lisenskontor aldri greie på det, og vil det være rimelig å beskatte (lisensavgift) slik bruk av web og internett, mens annen bruk er avgiftsfri?

# **4.8 Personal Video Recorder - PVR**

Personal Video Recorder er en ny type videospiller, der videobåndet er byttet ut med en datamaskin med en stor harddisk og/eller en DVD-brenner. Maskinen kan programmeres til å ta opp ønskede programmer, og kan tilpasse seg forsinkelser i sendeplanen ved hjelp av en internettforbindelse. Maskinen kan også automatisk «spole over» reklamen ved avspilling, slik at seerne slipper reklameavbruddene i programmene. Erfaringene fra England er at brukerne overtar kontrollen med mediebruken. *«I engelske hjem som har en PVR (personal video recorder) foregår 70% av tvseingen tidsforskjøvet, det vil si uavhengig av sendeskjemaet. Konsekvenser er at brukerne hopper over reklamen, blir mindre knyttet til tv-kanalene og det blir vanskeligere å holde på publikum fra et program til et annet»* [NRK04]. Det vil bli en stor utfordring for de reklamefinansierte fjernsynskanalene å sikre inntektene sine. En løsning kan være å tilby digitalt interaktivt fjernsyn som gjør at de fleste seerne er fornøyde, og ikke ser noe behov for å investere i en PVR.

En PVR kan f.eks. brukes som pauseknapp når man ser på tv, slik at man kan fortsette å se programmet senere – og *det* kan være nyttig for fjernsynskanalen, f.eks. for å kunne ta handlepauser i et reiseprogram. Boksen lagrer programmet i mellomtiden, og man kan begynne å se opptaket – før sendingen er over. Dette kalles *timeshift* [Mat04], og kan betraktes på to ulike måter:

- Man starter opptaket med en «record»-knapp, og begynner avspilling før opptaket er ferdig med en «Record/Play»-knapp.
- Man stopper fjernsynsprogrammet med en «pause tv»-knapp, som fryser bildet inntil man trykker på knappen igjen.

Dette er noe en videospiller ikke er i stand til. En annen forskjell fra dagens videospillere er muligheten til å ta opp flere programmer samtidig. Set-top bokser med innebygget PVR-funksjonalitet finnes allerede [Mat04], slik at man slipper enda flere bokser og kabler.

Personal Video Recorder tilhører, i likhet med video- og DVD-spillere, kommunikasjonsmønster 3 «Konsultasjon» – når vi utelukkende ser på avspillingsdelen.

 $\overline{2}$ 

<sup>36</sup> Se http://www.faqs.org/rfcs/rfc1112.html

<sup>37</sup> Se avsnitt 4.9.A.

# **4.9 Interaktive tjenester**

#### **A. Video on Demand**

«Video on Demand» (VOD) har lenge vært holdt frem som fjernsynsbransjens «killer application» for interaktivt fjernsyn. Et par tastetrykk på fjernkontrollen kan ersttate en tur til videobutikken, og her har man et stort marked man kan konkurrere i. Leiefilmmarkedet i USA hadde en omsetning på ti milliarder dollar i 1995, mens salg av filmer sto for fem milliarder dollar [Lee96]. Selv en liten andel av dette markedet vil bety store penger. Kinomarkedet i USA hadde til sammenligning en omsetning på 5,5 milliarder dollar i 1995 [Lee96], men problemet med å konkurrere her er todelt; filmselskapene, og distributørselskapene, eier i stor grad kinoene – i motsetning til i Norge. De vil neppe slippe til konkurrenter som kan ødelegge kinoenes omsetningspotensiale. Kringkasting av filmer gir umiddelbar piratkopiering. I 1995 var filmselskapenes inntekter fra filmer fordelt slik: 30% amerikanske kinoer, 20% utenlandske kinoer, 40% video og 10% fjernsyn [Lee96]. Halvparten av omsetningen kommer fra andre kilder enn kinoene, men suksess i videomarkedet er avhengig av status som «box office hit» i kinomarkedet.

Video on Demand legger ingen begrensninger på brukerne. De kan velge den filmen de vil se, og akkurat når de vil se den. Filmen overføres så til brukerens kombinerte set-top boks og PVR, slik at man kan spille av filmen i eget tempo – med pauser og spolingsmuligheter. Betaling kan enten skje ved en fast (måneds)avgift, eller for hver film man laster ned; det såkalte «Pay-per-view».

Video on Demand krever separat kringkasting til hver eneste abonnent, og er derfor bare realistisk for kabeltv. VOD tilhører kommunikasjonsmønster 3 «Konsultasjon»

NRK forklarte Video on Demand slik i 2001:

Dvs. video på forespørsel. Teknologi som gjør det mulig (evt. mot betaling) å se f.eks. TVprogrammer, filmer eller nyheter på det tidspunkt som passer best for brukeren. Brukeren kan få opp menyer på sitt TV-apparat eller på PC-en. Programmene lastes ned fra en programdatabase.

NRKs tekniske ordliste [NRK01c]

 $\overline{\mathbf{2}}$ 

#### **B. Near Video on Demand**

Fjernsynsbransjens løsning på problemet med å få til Video on Demand med kringkasting er Near Video on Demand (NVOD). Her utnytter man en viktig egenskap i leiefilmmarkedet; det er et fåtall filmer som topper utleielistene. Leiefilm over NVOD vil da tilby et begrenset antall filmer.

- En film kringkastes parallelt på flere kanaler, med en tidsforsinkelse på f.eks. femten minutter. Seerne kan da velge å se filmen med kvartersintervaller. Kortere intervaller gir økt båndbreddebehov, og øker sendekostnadene. Private pauser kan realiseres ved at en enkel set-top boks skifter til neste kanal, helt til siste gang filmen sendes...
- Brukerne har hver sin set-top boks med begrenset PVR-egenskaper. Den bufrer NVOD-leiefilmene når de sendes ut, slik at brukeren har mulighet til å ta korte pauser. Det holder med 15 minutters buffer hvis programmet sendes hvert femtende minutt. Set-top boksen skifter da til neste kanal hvis seerens pause overstiger grensen.

Den første løsningen krever ressurser i kringkastingsnettet, men svært lite av seernes utstyr, mens den andre løsningen krever svært kompliserte løsninger hos seerne.

Brukerens set-top boks styrer tilgangen, og betalingsinformasjonen. Man kan tenke seg kortere intervaller, men dette vil spise båndbredde (eller kanaler). Uansett vil en slik løsning, som er  $\overline{4}$ en avveining mellom båndbredde og ventetid for spontane og utålmodige filmseere, ikke  $\overline{2}$ være interaktiv for avsenderen. Her bedriver man klassisk kringkasting, og NVOD tilhører derfor kommunikasjonsmønster «1. Enveiskommunikasjon».

(Hvis det skal tas betaling for NVOD, krever det en returkanal. Man kan argumentere for at tjenesten dermed tilhører kommunikasjonsmønster 3 «Konsultasjon», men NVOD vil fungere utmerket uten betaling . Jeg velger derfor å karakterisere det som *enveiskommunikasjon*.)

NRK forklarte Near Video on Demand slik i 2001:

På godt norsk: nær video på bestilling. I motsetning til video på bestilling der publikum selv bestiller og laster ned radio- og TV-program fra en programdatabase, er nær video på bestilling bygget opp som en programpakke der et antall kanaler sender de samme programmene, men på forskjellig tid. På denne måten vil et program bli sendt med jevne mellomrom. Hvis man for eksempel sender 12 filmer kontinuerlig i 48 kanaler, vil det starte en ny visning av filmene hvert 30. minutt.

#### NRKs tekniske ordliste [NRK01c]

Problemet ligger i brukernes oppfatning av systemet, mens diskusjonen over tar for seg den tekniske løsningen. Man kan argumentere for at teknikken bak er uinteressant fra et brukerperspektiv, og at teknikken godt kan kamufleres som en «black box» som har en inngang og en utgang. Brukeren gir den programvalget sitt, og boksen svarer med å levere programmet.

VOD og NVOD kan virke temmelig likt for brukerne. VOD er interaktivt, mens NVOD ikke er det – da returkanalen mangler. Jeffcoates definisjon og kommunikasjonsmønstrene gjør at valg av tekniske løsninger får betydning for om tjenesten er interaktiv eller ei, og det viser svakheten ved definisjonene. NVOD har ingenting med interaktivt fjernsyn å gjøre, men det spørs om fjernsynsbransjens reklamefolk vil bry seg om det når de skal selge interaktivt fjernsyn til massene. De vil nok heller mene at alle nye tjenester i et digitalt fjernsynsnett er interaktive.

En annen mulighet er å tilby seerne en pakke der en kombinert set-top boks og PVR leies ut av fjernsynsstasjonen. Leiefilmene kan kringkastes på en «skjult» kanal når det måtte passe, f.eks. om natten når fjernsynstittingen normalt er lavest. Boksen kan da f.eks. lagre et titalls filmer, som kan spilles av når som helst. Abonnenten kan gis muligheten til å velge hvilke filmer som skal beholdes i boksen, når nye sendes ut. En fordel med denne løsningen, for fjernsynsbransjen, er at de har kontroll over PVR-teknologien, og kan sperre for muligheten for å hoppe over reklame ved avspilling. Definisjonsmessig er det verre. Kringkastingsbiten er ren enveiskommunikasjon, mens brukerne oppfatter boksen som interaktiv – akkurat som en video- eller DVD-spiller.  $\overline{4}$ Kringkastet NVOD i kombinasjon med en PVR tilhører følgelig kommunikasjonsmønster  $\overline{2}$ «3. Konsultasjon».

Telenoreide Canal Digital (www.canaldigital.no) leverer «Pay Per View» Near Video on Demand over kabel og satelitt, og kaller tjenesten «Kiosk tv». De har valgt en enklere løsningen enn den som er skissert over, ved at hver film/konsert/sportssending kun sendes på én kanal av gangen. Sendingen går så i «evig løkke», og brukerne av kiosk-tv må da bestille tilgang til en av visningene – akkurat som på en kino. Kiosk-tv systemet bruker (per mai 2004) 8 kanaler, slik at det til enhver tid er 8 programmer å velge mellom. Våren 2004 kostet det 29,- (tilbud) eller 35,- (full pris) å se en film<sup>38</sup>. Canal Digital bruker telefonen til bestillingene, enten ved manuell oppringning eller automatisk via fjernkontrollen og set-top boksen som er tilkoblet telefonnettet.

#### **C. Elektronisk Programguide – tekst-tv med bilder?**

Elektronisk programguide (EPG), også kalt Interaktiv programguide (IPG), er databaserte grensesnitt mot tilgjengelig programinformasjon. Den viktigste egenskapen er muligheten til å filtrere informasjon, f.eks. sortert etter genre (alle westernfilmer), sendetidspunkt (hva går akkurat nå, eller i morgen kveld klokken 20), skuespillere (alle filmer med John Travolta), slik at seerne raskt og enkelt kan finne de programmene de ønsker å se. Digitalisering av kabelnettene kan åpne for inntil

<sup>38</sup> Kilde: http://www.canaldigital.no/templates\_cd/kioskpage.aspx?id=3265&prodid=15694&eventid=769156

500 kanaler [Jen96], og da vil «zapping» gjennom kanalene for å finne noe man kan se på forby seg selv. Det tar ca 43 minutter å bla seg gjennom 500 kanaler på leting etter ett bestemt program, og når man har funnet det er det trolig over [Sri02; side 133]. Hvis man f.eks. er på utkikk etter noe som skiller seg ut ved å være mer spennende enn de andre programmene kan man holde på i evig tid; innen man har kommet gjennom alle kanalene har ganske mange av dem i mellomtiden byttet program.

Elektroniske programguider er «intelligente personlige agenter» eller programvare, som brukerne selv ajourfører med sin personlige fjernsynsprofil. Agenten sjekker så jevnlig tilbudet av sendinger som *matcher* profilen, og varsler brukeren om at det sannsynligvis kommer et program som vil være av interesse. Kunsten er å lage et filtersystem, eller regelsett, som er enkelt nok til at det tas i bruk av almuen, og samtidig avansert nok til at avanserte brukere også ser nytten.

Srivastava opplyser at *«en gjennomsnittlig forbruker med med tilgang til 50 kanaler faktisk bare bruker omtrnt 7 av dem»* [Sri02; side 133]. Den som lager den elektroniske programguiden har derfor stor innflytelse på forbrukernes valg av kanaler.

Den elektroniske programguiden tilhører, i likhet med tekst-tv, kommunikasjonsmønster  $3\sqrt{1}$ «Konsultasjon».

# **4.10 Fjernkontrollen som våpen**

I dag bruker man tv-fjernkontrollen til å skifte kanal hvis man ser personer man ikke ønsker å se mer av. I den digitale virkeligheten kan man bruke den samme fjernkontrollen til å påvirke innholdet i programmet. Et eksempel på dette er «Big Brother» (Sky Digital, UK) der seerne kunne bruke fjernkontrollen til å stemme personer ut av programmet [Hil00]. Dette kan også tenkes gjort i Melodi Grand Prix. Det er betydelig enklere å trykke på fjernkontrollen, enn å sende en tekstmelding eller ringe et angitt nummer.

# **4.11 Den digitale fremtiden**

## **A. Innledning**

En mulig tjeneste for interaktivt fjernsyn er flere lydspor og undertekster, en mulighet vi ble kjent med ved introduksjonen av DVD-formatet. På kontinentet er det vanlig å dubbe engelsksproglige fjernsynsprogrammer og kinofilmer, og interaktivt fjernsyn kan gi franskmenn, italienere og tyskere mulighet til selv å velge om de vil se – eller rettere sagt høre – originalversjonen, og få oversettelsen som undertekster. Problemet med denne ekstratjenesten er at det kan bli vanskelig å få aksept for ekstra betaling for å beholde den orignale lyden, slik at det kun vil øke fjernsynsstasjonens kostnader.

Fjernsynsseing er tradisjonelt et sosialt fenomen; familien samlet seg foran tv-apparatet, slik den tidligere ville vært samlet rundt radioen. PC-bruk er derimot en langt mer individuell øvelse. Utfordringen for interaktivt fjernsyn er hvem som skal ha fjernkontrollen, og dermed kontrollere eventuelle interaktive avsporinger underveis. Det sosiale aspektet er redusert av to grunner:

- Flere kanaler gjør at familiemedlemmene vil ønske å se forskjellige programmer. Velstandsutviklingen har gitt oss bedre råd, slik at husstandene kan ha flere fjernsynsapparater. Vi sitter i hvert vårt rom og ser på hvert vårt program.
- Flere og flere personer bor alene. Dette gjelder opptil halvparten av innbyggerne i verdens storbyer[Ste04].

Interaktivt fjernsyn kan forsterke nedbrytningen av fjernsynets sosiale karakter, men kan også – som telefonen og internett – danne grunnlag for nye sosiale interaksjonsformer. Tiden – eller fremtidig forskning – vil vise om det interaktive fjernsynet er sosialt eller asosialt. Folk kan imidlertid sitte hjemme i sofaen (eller foran PCen) og ordne opp i stadig mer *uten å behøve å gå ut* – og det er et sosialt problem.

«Norgeslimet», den felles identiteten tidligere generasjoner hadde ved at *alle* hadde sett Dagsrevyen kvelden før, og dermed hadde noe å snakke om på jobben, er allerede borte med mediemangfoldet.

Interaktive fjernsynstienester er ikke kringkasting, og reguleres derfor ikke av Kringkastingsloven [NOU96b]. Dette er et smutthull som åpner for at NRK kan introdusere betalingstjenester via et datterselskap, hvis ikke lovgiver gjør noe med det.

#### **B. Kritisk masse**

Det digitale bakkenettet i Norge vil oppnå kritisk masse<sup>39</sup> – simpelthen fordi forbrukerne ikke har noe alternativ. Det analoge nettet skrus av. «Alle» får dermed digitalt fjernsyn, men om brukerne er interessert i de interaktive tjenestene, eller vil fortsette å bruke fjemsynet som et passivt medium, er et åpent spørsmål. Erfaringen fra andre land som har etablert digitalt bakkenett er at *«befolkningen ikke kjøper mottakerutstyr så lenge de fortsatt har tilgang til analoge sendinger»* [Med02]. Avvikling av det analoge bakkenettet er derfor en forutsetning for at det digitale nettet skal bli en suksess.

Ellers *er* internett her, og 3 millioner nordmenn hadde tilgang til det i 2003 [Gal04]. De har utstyr og brukskompetanse. Det interaktive fjernsyn er *ikke* her, og brukerne må foreta nye investeringer og lære seg et nytt medium for å kunne ta det i bruk.

#### **C. Kostnader**

Tellerskritt på internettaksess (øre/kilobyte) kan tvinge seg frem når IP-telefoni<sup>40</sup> tas i bruk for alvor. Dagens telefonregninger forsvinner med IP-telefoni, men vi må fortsatt betale prisen for kablene til Telenor og andre aktører på en eller annen måte. En eventuell realisering av interaktivt fjernsyn med tilbakekanal over internett vil også få betydning.

Televerket innførte i sin tid tellerskritt på kveldstid for å få inntekter av firmaer som brukte telefonlinjen til dataoverføring på kveldstid. Sekundprising istedenfor tellerskritt har gitt oss oppstartsavgift, som forøvrig kan gi ISDN-abonnenter en ubehagelig overraskelse hvis de kobler opp og ned internettforbindelsen sin stadig vekk – f.eks. med noen minutters mellomrom for å sjekke epost. Analoge modemer hadde oppkoblingstid, og ga lyd fra seg. ISDN-modemer gir ingen beskjed om det som åpenbart er en feilinnstilling.

Garantert båndbredde bør kanskje koste penger, mens «normal» ikke-garantert overføring fortsatt kan være gratis; det vil si inkludert i abonnementet.

#### **D. Livets rett?**

Har digitalt fjernsyn livets rett? Noen må betale for det, og til syvende og sist er det brukerne som får regningen. De har i mellomtiden kanskje vendt seg til internett, der alt – tilsynelatende – er gratis?

En annen sak er utbredelsen av privat internettaksess, først via modem over analoge linjer, senere ISDN og ADSL, og om dette har endret befolkningens «behov» for interaktivt fjernsyn (dvs. bransjens analyser av brukernes betalingsvillighet - for det koker vel ned til penger til slutt).

<sup>39</sup> Kritisk masse ble forklart i avsnitt 3.6.B.

<sup>40</sup> Se avsnitt 3.6.A.

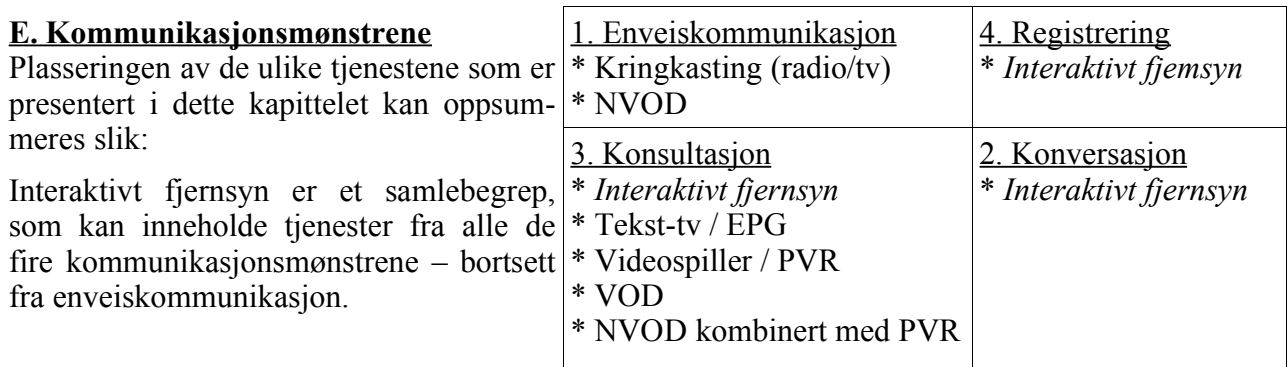

Interaktiv fjernsyn kan karakteriseres som ønsket om å endre fjernsynet fra *enveiskommunikasjon* (1) til *konversasjon* (2). I dette kapittelet har jeg kun identifisert interaktive tienester i *konsultasjon* (3), som nok er et mer realistisk mål for det interaktive fjernsynet. Informasjonen – programmene – må nødvendigvis fortsatt produseres sentralt, men distribusjonsdelen kan oppmykes.

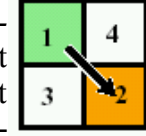

 $\Omega$ 

Interaktivitet må være et *middel* til å oppnå noe, for eksempel å realisere en tjeneste som VOD/ NVOD eller EPG, og ikke et *mål i seg selv*. Interaktivitet må ikke gjøre det vanskeligere å få sett dagens fjernsynsprogrammer.

#### **F. Noen spådommer**

I 2001 spådde Chello Broadband at barne-tv ville forsvinne innen fem år, og erstattes av dataspill over bredbåndsnett [Ber01]. Jeg er skeptisk til den spådommen, av flere grunner. For det første kom den fra en partisk aktør; en bredbåndsleverandør. For det andre ser vi fjernsyn av forskjellige grunner, som nevnt i avsnitt 4.2.B. Fjernsynsseing som avslapning kan ikke erstattes av noe som krever aktiv deltagelse.

#### Ω

I følge analyseselskapet Strategy Analytics mister fjernsynsselskapene kunder til bredbånd. I en undersøkelse blant 800 bredbåndsbrukere i 7 europeiske land i 2004, svarte 56% av dem at de så mindre fjernsyn etter at de ble bredbåndskunder. Rapporten konkluderer med at fjernsynsstasjonene bør ta i bruk bredbånd for å øke «viewer relationship» [Mer04].

Sagt på en annen måte; fjernsynsbransjen må forte seg med å realisere interaktivt fjernsyn, slik at de ikke taper kampen om kundene.

Samtidig rapporterer NRK at vi aldri har sett så mye fjernsyn i Norge som i 2003<sup>41</sup>, så det er usikkert om Stratgey Analytics har funnet en trend.

#### **G. Videre lesning**

- James Stewarts artikkel «Interactive television at home: Television meets the Internet» [Ste99], selv om den er skjemmet av skrivefeil.
- Loes de Vos' «Searching for the Holy Grail ~ Images of Interactive Television» [deV00].
- Aksel Nordals hovedoppgave «Digitaliseringen av bakkenettet En kringkastingssektor i forandring» [Nor04].

<sup>41</sup> Se slutten på avsnitt 5.8.A.

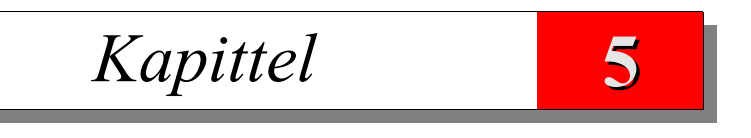

# NRK

Jeg synes fjernsyn er veldig lærerikt. Hver gang jeg setter det på, går jeg inn i et annet rom og leser en god bok Groucho Marx

# **5.1 Innledning**

Avsnitt 5.2 handler om NRKs historie, avsnitt 5.3 om NRKs aktiviteter på web, avsnitt 5.4 om hvilke publiseringskanaler NRK har, avsnitt 5.5 om NRKs formål, avsnitt 5.6 om NRKs organisasjonsform, avsnitt 5.7 om Newton, avsnitt 5.8 om medievaner og avsnitt 5.9 om målgruppen barn og unge. Kapittelet har ingen konklusjon.

# **5.2 NRK - fra radio til multimedia**

Den historiske fremstillingen i dette avsnittet er basert på [NRK00b] og [Nor01].

### **Radio**

Radiovirksomheten i Norge startet med prøvesendinger i 1923, og normal drift i privat lokal regi finansiert av lisens ble innført året etter<sup>42</sup>. Det statlige kringkastingsmonopolet ble innført i 1933, og NRK ble etablert for å drive en – den eneste – riksdekkende radiokanal. Radiolisensen ble avviklet i 1976. I 1983 ble NRKs andre radiokanal etablert, og i 1993 ble den tredje etablert. I 1984 ble statsmonopolet oppmyket noe ved at det ble startet forsøksdrift med private reklamefinansierte nærradioer. Forsøksdriften ble normalisert ved at monopolet ble opphevet i 1988, men avisene fikk samtidig forbud mot å eie nærradiostasjoner. (Dette forbudet er senere opphevet.) Digital radio (DAB) er senere kommet, uten at det har tatt helt av.

### **Fjernsyn**

Fjernsynsvirksomheten startet med prøvesendinger i 1954, og regulære sendinger begynte i 1960. Fjernsynslisensen ble innført i 1957. På 80-tallet ble utenlanske fjernsynskanaler tilgjengelig, via satelitt eller kabel. I 1992 fikk NRK konkurranse på riksdekkende fjernsyn ved etableringen av det privateide reklamefinansierte TV2. NRKs andre fjernsynskanal, NRK2, ble etablert i 1996.

#### **Tekst-tv**

NRK startet med tekst-tv<sup>43</sup> 2. februar 1983, primært for nyheter [Mol00].

## **Internett**

Se avsnitt 5.3.

Internett har i stor grad overtatt jobben til NRKs utenlandssending på radio, som nå kun kringkastes til Europa. Radiokanalen distribueres også over internett, slik at den er tilgjengelig over hele verden.

# **5.3 NRK og Internett**

## **A. Pionerfase**

NRKs aktiviviteter på web i egen regi startet i 1997 med dekning av høstens stortingsvalg (med adresse http://www.nrk.sol.no/valg97/) [NRK00c]. Under vinter-OL i Nagano vinteren 1998 ble sportsresultater lagt ut på NRKs websider fortløpende [Hil01]. Arild Sommerseth har en fyldig beskrivelse av denne perioden, inklusive forutgående forsøk i ekstern regi, i kapittel 4 i hovedoppgaven «NRK på internett» [Som99].

<sup>42</sup> Mer om disse private selskapene her: http://www.nrhf.no/nrhf-sendere-privkring.html

<sup>43</sup> Tekst-tv ble beskrevet i avsnitt 4.6.A.

# 5. NRK

# **B. NRKs veivalg på internett**

Som skrevet i innledningen av oppgaven (andre del av avsnitt 1.1) er det uklart hva NRK vil med internettnærværet sitt. Rolf Brandrud, tidligere leder for NRK Interaktiv, beskrev i et intervju med Sommerseth de to tenkemåtene som sto mot hverandre: *«Den ene er Internett som en egen kanal.* (...) Det er det som ville vært ønskelig. Så har du avmaktsmodellen, som er at: Dette er noe som NRK egentlig ikke skal drive med, men så lenge det ikke koster noen penger og så lenge det ikke er *for mye bryderi, så kan vi godt være bort på det. (...)»* [Som99; side 84]. NRK valgte den siste.

Nettredaktør Tom W. Ottmar er uenig i synet på internett som et sted der man bare skal teste ut idéer til det interaktive fjernsynet: *«Jeg synes det er litt fallitt på en måte. Man klarer det ikke med det enkle Internettet. Det er veldig lett å lage en web-tjeneste. Det krever minimale ressurser og er* ganske rett fram. Man klarer det ikke. Og så lener man seg på at vi skal klare det når det virkelig *blir komplisert»* [Som99; side 192].

Ellerede i år 2000 endret NRK syn på internett: *«I 2000 økte NRK sine ambisjoner for Internett. I tillegg til å være et nettsted for informasjon om NRKs radio- og TV-programmer, skulle NRK.no heretter bruke innhold fra NRK-systemet til å lage gode internett-tjenester i seg selv, tjenester som vil følge internettets egne genrekrav til for eksempel interaktivitet og flermedialitet»* [NRK01a].

# **C. Desken 1.5**

Erfaringene fra pionérfasen *«var bakgrunn for at en første versjon av Desken, Desken 1.5, ble ferdigstilt. Dette verktøyet ble etterhvert distribuert i organisasjonen. I forbindelse med Valg99 satsingen i september 1999, ble dette tatt i bruk av omtrent samtlige Distriktskontor»* [Hil01].

*«Fram til 1999 var vellykkede skippertak sammen med en økende bredde og kvalitet over enkeltstående webtjenester for ulike programmer, tilstrekkelig til at NRK ble regnet med blant de ledende aktørene på Internett»* Are Nundal, NRK Interaktiv [Nun00].

Desken 1.5 var et andregenerasjons publiseringssystem (se avsnitt 3.5). Det besto av en del perlprogrammer, som ble installert lokalt på brukernes maskiner [Dah00; side 45]. Artikler ble skrevet inn i ett av programmene, og resultatet ble automatisk lagt ut som en ferdig HTML-side via ftp på webserveren. Malene var laget av NRK interaktiv, og var statiske. De ble inkludert i filen før den ble lagt ut. Det var mulig å legge inn HTML-kode i dokumentene, slik at man kunne få til mye forskjellig.

## **D. Alternativ til Desken**

Det var også mulig å bruke ftp for å legge ut filer direkte på webserveren, og dermed publisere innhold laget i andre programmer som f.eks. Microsoft Frontpage. Frontpage er et andregenerasjons publiseringssystem, mens HTML-filer laget «for hånd» er et førstegenerasjons system.

Muligheten for å omgå Desken førte til at sidene ikke hadde en enhetlig NRK-profil, og NRK Interaktiv innførte derfor forbud mot å bruke noe annet enn Desken 1.5 for å publisere på web i september 1999 [Dah00]. Dette var kontroversielt i en organisasjon som hadde vent seg til friheten til å forme sin egen identitet på internett. Se avsnitt 4.2.3 i Dahl et als studentrapport «Utvikling og innføring av Desken» [Dah00] for detaljene.

## **E. Desken 2i<sup>44</sup>**

Etter en del frem og tilbake bestemte NRK Interaktiv i august/september 1999 seg for å utvikle et nytt system selv, fremfor å kjøpe det eksternt. Det sentrale poenget i det nye systemet var å skille innhold og maler, slik at malene kunne lages dynamisk – f.eks. visning av de siste nyhetene. Både maler og innhold skulle lagres i en sentral database. Oracle ble valgt som leverandør av databaseplattform til systemet, som fikk navnet Desken 2i (eller 2.0), og stilte med to konsulenter til utviklingen.

<sup>44</sup> Oracle hadde «i» (for internett) etter versjonsnummeret på databaseproduktet sitt.

Det har ikke vært brukermedvirkning i utviklingen, begrunnet med at publiseringsgrensesnittet skulle ligne mest mulig på Desken 1.5. *«Underveis fant man ut at dette ikke var hensiktsmessig»* [Dah00; side 37]. *«Desken 2i bryter opp en artikkel i mange flere deler enn Desken 1.5 gjorde»* [Dah00]. Det ble derfor nødvendig med opplæring. Desken 2i var planlagt tatt i bruk 1. mars 2000, men tidsplanen sprakk. Desken 2i ble først tatt i bruk som hovedwebserver 4. september 2000, forøvrig med en del oppstartsproblemer 45 , slik at Desken 1.5 måtte overta igjen en kortere periode. Systemet var i prøvedrift en 3-4 uker før lanseringen, og samtidig ble det gitt éndags opplæring [Hil01, side 62].

Muligheten for å legge inn HTML-kode i dokumentene er fjernet.

Versjon 1.5 og 2i levde side ved side i en overgangsperiode, mens flere og flere redaksjoner ble flyttet over til den nye versjonen. Barne- og ungdomsavdelingen ble flyttet over 1. desember 2000.

Publiseringssystemet består av tre komponenter:

- En sentral database, der informasjonen, malene og multimediafiler lagres.
- Publiseringsgrensesnittet, som benyttes av NRK-medarbeiderne til å skrive og administrere artikler. Det er denne delen som kalles Desken 2i.
- Webserveren, som setter sammen websidene, eller henter ut multimediafiler, når de forespørres via webserveren.

Desken 2i er et tredjegenerasjons publiseringssystem (se avsnitt 3.5), ved at presentasjon (malene) og innholdet (artiklene) lagres separat i en database. Systemet henter det derfra når sider blir forespurt. Desken 1.5 og 2i kan litt forenklet sies å være «tekst-tv med bilder» [Hol01], og analogien forsterkes av side- eller artikkelnumre som f.eks. 1075042.html, som er enda mindre brukervennlige enn sidenumre på tekst-tv – og umulige å huske.

Web er bare én av flere publiseringskanaler for Desken; de andre er tekst-tv (med begrenset tekstlengde), og etterhvert også wapløsninger – som litt grovt kan sies å være web uten bilder og grafikk.

Observasjon av Newtons bruk av Desken 2i viser tydelig at den ikke er utviklet for bruk av redaksjoner som Newton. Jeg antok at den var utviklet med fokus på nyheter – inklusive sportsresultater – der man har en høy «turnover». Nyheter er «ferskvare», som fort går over til å være uten interesse. I følge utviklingssjefen for NRK.no er det nettopp nyheter som har vært fokuset ved utviklingen av Desken 2i [Hol01]. Men de som bruker Desken 2i til nyhetspublisering oppfatter det ikke slik: *«Verktøyet er ikke spesielt tilpasset en arbeidssituasjon med kontinuerlig nyhetsoppdatering»* [Hil01; side 22] og *«Desken 2i skal brukes av alle medarbeiderne i NRK ved publisering på Internett. Det er derfor ikke spesielt tilpasset nyhetspublisering»* [Hil01; side 5]. For å passe til alle, får man et system som ikke passer helt til noen.

#### **F. Videre lesning**

En grundig beskrivelse av NRKs pionérfase på internett finnes i Harald Sommerseths hovedfagsoppgave fra 1999 *«NRK på internett: om NRK Interaktivs utvikling, valg og strategier»* [Som99]. Der omtales også webaktiviteter i ekstern regi, før Stortingsvalget i 1997.

Nærmere informasjon om utviklingen av Desken 2i, og erfaringene til en del brukere i NRK, finnes i Solveig Elgsaas Hilstads hovedfagsoppgave fra 2001 «Flermedial nyhetspublisering i NRK: Hvordan teknologi samspiller med arbeidspraksis» [Hil01].

<sup>45</sup> Se http://magasinet.startsiden.no/magasinet/content/view/full/14066.

54

5. NRK

# **5.4 Publiseringskanaler**

NRK produserer innhold til følgende medier, eller publiseringskanaler, gruppert etter kommunikasjonsmønstrene som ble presentert i kapittel 2:

# **1. Enveiskommunikasjon**

- Radio (P1, P2, P3, og noen nisjeprodukter)
- Fjernsyn (NRK1 og NRK2)
- Programoversikter levert til aviser, blader o.l.
- SMS (nyhetsoversikter<sup>46</sup>)

# **2. Konversasjon**

• *ingen*

# **3. Konsultasjon**

- $Tekst-tv^{47}$
- Web
- WAP, som er en varaiant av web, beregnet på trådløs aksess og små skjermer, typisk mobiltelefoner eller PDAer.

# **4. Registrering**

• Ingen. (SMS som svar på oppgaver er registrering, men det er ikke NRK som står for publiseringen, slik at det ikke er relevant her.)

Web er konsultasjon så lenge det ikke dreier seg om interaktive tjenester; se kapittel 2.

# **5.5 NRKs formål**

NRK hadde følgende formål i 2000 [NRK00b]:

- 1. Konsekvent fremme ytrings- og informasjonsfriheten, de demokratiske grunnverdier, de grunnleggende menneskerettigheter og det enkelte menneskets frihet og verdighet. Programvirksomheten skal preges av allsidighet, upartiskhet, saklighet og legge vekt på det vesentlige.
- 2. Støtte demokratiet gjennom et mangfoldig tilbud av nyheter, fakta, kommentarer og debatt om samfunnsspørsmål; også for mindretall og spesielle grupper.
- 3. Støtte, skape og utvikle norsk kultur, kunst og underholdning.
- 4. Legge vekt på programtilbudets allmenndannende karakter og formidle livssynsprogrammer og religiøse programmer.
- 5. Produsere og formidle kvalitetsprogrammer for barn og ungdom.
- 6. Fremme bruk av og respekt for norsk språk og tilse at de to målformene er representert med minst 25 prosent av verbalsendingene i radio og fjernsyn og NRKs informasjonsvirksomhet.
- 7. Bidra til å sikre og utvikle samisk språk og kultur.
- 8. Sende programmer for etniske og språklige minoriteter.

# **Internett**

Internett er ikke nevnt her, men det kan være et verktøy for å oppnå formålene; kanskje spesielt punktene 2 og 6. Radio og fjernsyn er heller ikke nevnt, unntatt i prosentkravet i punkt 6. Det kan være bevisst at mediene ikke nevnes.

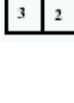

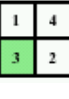

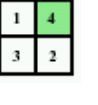

<sup>46</sup> Publikum kan abonnere på nyheter fra NRK, som sendes ut som tekstmeldinger (SMS) til mobiltelefon. De mottar ingressene fra nye sider på tekst-tv [Hil01; side 16].

<sup>47</sup> Kategoriseringen av Tekst-tv som konsultasjon ble gjort i kapittel 2.

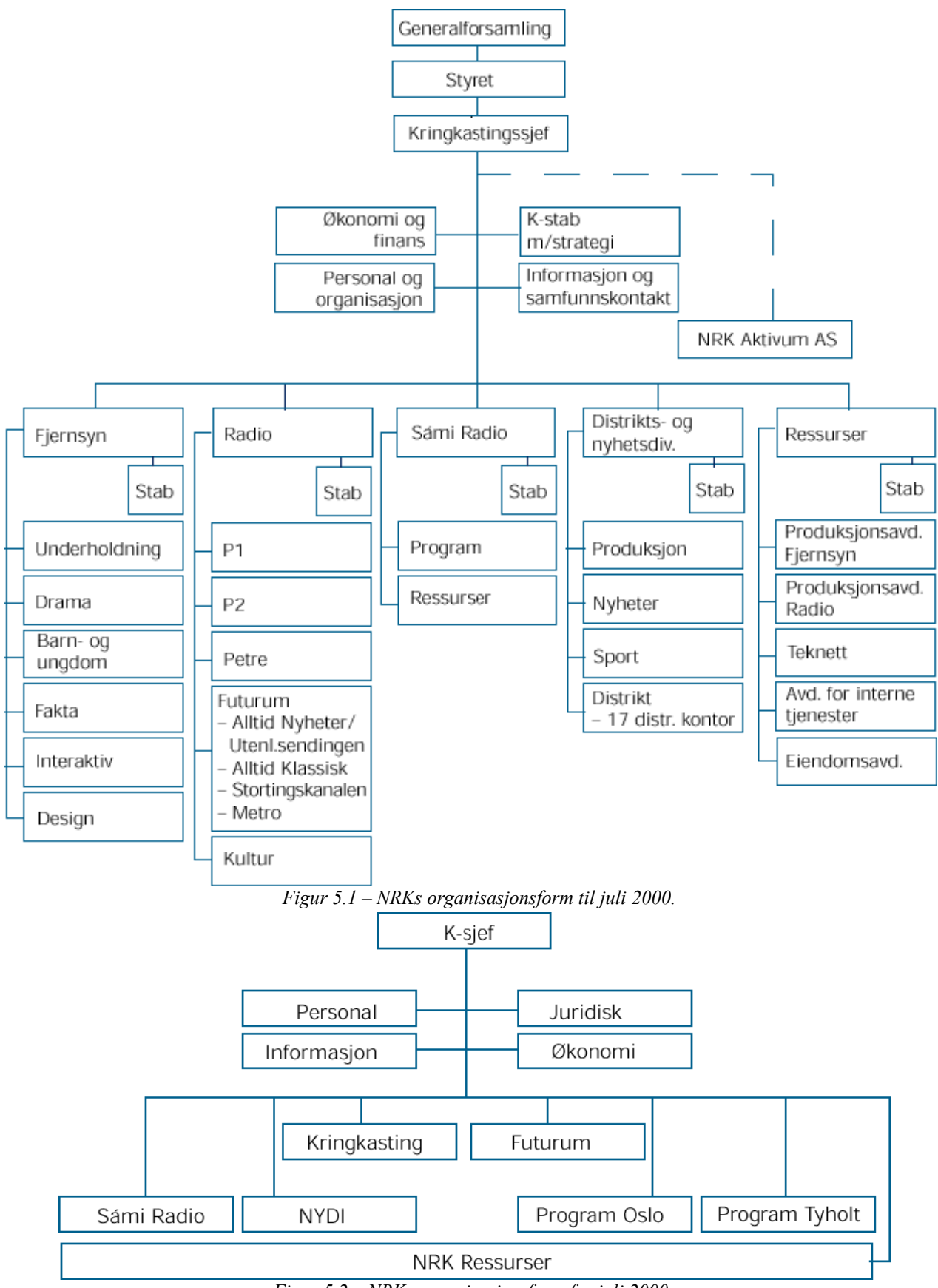

*Figur 5.2 – NRKs organisasjonsform fra juli 2000.*

## 5. NRK

#### **Barn og ungdom**

Barn og ungdom er derimot nevnt. I år 2000 ble det sendt 707 timer fjernsyn for barn og ungdom på NRK1, og 65 timer på NRK2. Dette utgjør snaue 10% av den samlede sendetid for fjernsyn på 7779 timer [NRK01b]. Sett i forhold til at barn og ungdom (aldersgruppen 3-19 år) representerer 21% av befolkningen er de underrepresentert. Dette kan ha sammenheng med at det ikke er barn og ungdom som betaler NRK-lisensen.

NRK ønsker å komme i dialog med brukerne (seere, lyttere o. a.), eller eller *«fra monolog til dialog»* for å bruke oppgavetittelen. Kommunikasjonsmønster 1 «enveiskommunikasjon» ønskes avløst av kommunikasjonsmønster 2 «konversasjon».

*«NRK skal være folks viktigste og mest troverdige kilde til nyheter og samfunnsinformasjon. Nyheter og informasjon er derfor blant de største programområdene i NRK og omfattet i 2000 33% av sendetiden i riksfjernsynet og 21% i riksradioen»* [NRK01b].

# **5.6 NRKs organisasjonsform**

Figur 5.1 [NRK00b] viser NRKs organisasjonsform frem til juli 2000. Den klassiske inndelingen etter publiseringskanaler er tydelig; separate organisasjoner for radio og fjernsyn. Et resultat av denne inndelingen var at NRK fjernsynet ikke bare konkurrerte med avisene om nyhetene, men også med NRK radio. Hvis Dagsrevyen (tv) fikk tak i en god nyhet om morgenen, holdt de den skjult for kollegene i Dagsnytt (radio) slik at de selv kunne presentere en «fersk» nyhet i sendingen kl. 1930. Med stadig større konkurranse om nyhetsformidling fra nærradioer, TV2 og utenlandske fjernsynsstasjoner så NRK behov for omorganisering, slik at hele organisasjonen kunne trekke i samme retning.

Det nye mediet internett er her plassert under fjernsynet (boksen «Interaktiv»), og det er tydelig at de ser at det ikke er gunstig å bygge opp en ny organisasjon for hvert nye medium som dukker opp. *«NRK ser på internett som den tredje pilaren innen den flermediale fremtiden, ved siden av de tradisjonelle mediene radio og tv»* [Dah00].

Figur 5.2 [NRK00b] viser organisasjonsformen fra juli 2000. Alle som produserer innhold er nå samlet, enten etter tema, som distrikts og nyhetsdivisjonen «NYDI» - som står for all innsamling og behandling av nyhter og sportsresultater, eller geografisk plassering, som «Program Oslo» - som står for radio- og fjernsynsvirksomheten i Oslo. *«Med rundt 1200 medarbeidere på 50 steder i Norge og 10 i utlandet, er NRKs distrikts- og nyhetsdivisjon landets største nyhetsorganisasjon»<sup>48</sup>* . NRK har totalt ca 3500 ansatte

«Program Tyholt» (også kalt «Program riks») er tilsvarende for Trondheim. Med etablering av enheten «Kringkasting», som står for kringkasting av radio- (P1, P2, P3) og fjernsynsprogrammene (NRK1, NRK2), har man skilt produksjon og formidling. De ulike produksjonsavdelingene er blitt underleverandører av innhold til «Kringkasting», som bestemmer sendeplanen. Programmer kan kjøpes internt eller eksternt, slik at produksjonsavdelingene har fått et økonomisk press på seg. Det er også innført internfakturering for tilgang til Desken [Dah00; side 34], slik at de interne redaksjonene som benytter seg av www.nrk.no straffes økonomisk – i tillegg til at de bruker tid på det. Dette virker ikke spesielt egnet for å øke NRKs aktiviteter på web.

«Sámi Radio» er beholdt som egen boks for å vise at det er et satsningsområde, mens de andre distriktskontorene er en del av NYDI.

NRK Interaktiv, som i den gamle organisasjonsmodellen var underlagt et annet medium – fjernsynet – er borte fra organisasjonskartet. Enheten er nå døpt om til «NRK.no<sup>49</sup>», og er en del av det

<sup>48</sup> Jfr. http://www.nrk.no/nyheter/nyhetstilbudet/1721946.html 26. juni 2004.

<sup>49</sup> Men de ble kalt «NRK Interaktiv» i alle sammenhenger jeg var borti, slik at jeg har brukt det navnet.

nyopprettede «NRK Futurum» som drifter NRKs nettsider og tekst-tv, og arbeider med utvikling av nye digitale radio- og fjernsynskanaler [Dah00].

#### **Begrunnelse**

Omorganiseringen ble begrunnet slik:

Behovet for organisasjonsendringene ligger både i den stadig sterkere konkurransen fra et utvidet marked og ikke minst i den teknologiske utviklingen. Konvergensen mellom de ulike media i en digitalisert verden skaper et behov for å rive ned eller minske skillene mellom de ulike media. Organisasjonsendringen vil kunne stimulere til at programproduksjonen i NRK får et mer flermedialt siktemål og gi muligheter til å utnytte denne produksjonen i andre media og tjenester enn i de tradisjonelle NRK-kanalene. Det er nå oppfatningen i alle kringkastingsorganisasjonene at programskaping heretter må være flermedial helt fra planleggingsfasen i mange programprosjekter. Dette blir særlig nødvendig på grunn av den eksplosive utviklingen på Internett.

Hanne Løchstøer, informasjonsdirektør NRK, sitert i [Dah00]

## **5.7 Newton**

#### **A. Innledning**

Min samarbeidspartner har vært programmet Newton, som er *«NRK Fjernsynets vitenskapsmagasin rettet mot unge»* [NRK00a], med målgruppe fra 8 til 14 år. *«I TV-sammenheng er den konvensjonelle definisjonen av barn "3-11 år"»,* og dette utgjorde 543.000 personer i år 2000 [NRK00a]. Aldersgruppen 3-6 år kalles småbarn, 7-11 kalles mellombarn og 12-19 kalles ungdom [Hak00a].

NRK har inndelt websidene for barn og unge etter dette; småbarn har «Magi», mellombarn har «Rotor« og ungdommen har «Upunkt».

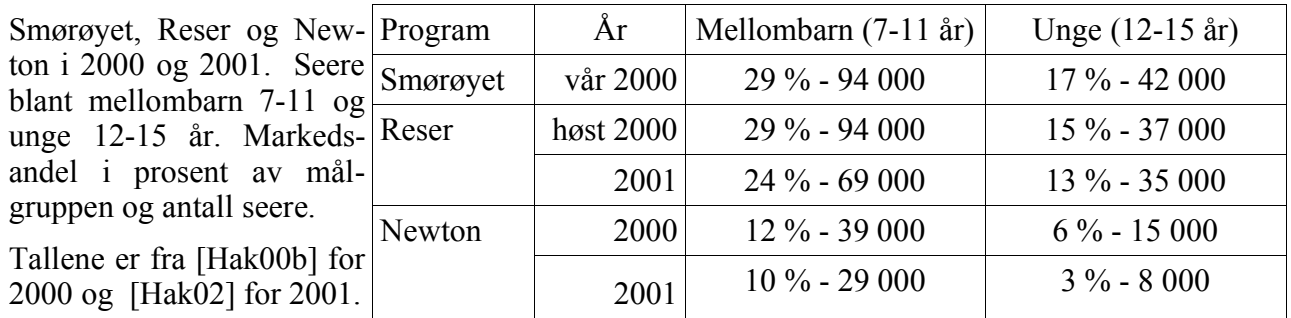

*«Reser er et underholdningsprogram som sendes lørdager og Newton er et populær-vitenskapelig magasin som sendes søndager, begge for mellombarn. Alderssammensetningen av seerne for disse programmene har ikke endret seg de siste 5 årene. Hovedtyngden av seerne ligger i aldersgruppen 7-11 år. Omtrent dobbelt så mange barn, 7-11 år, som ungdom, 12-15 år, ser disse programmene»* [Hak02]. Den samme teksten ble brukt i [Hak00b], lettere omskrevet. Tallene fra 2000 og 2001 sammenlignes ikke, slik at halveringen av antallet unge som ser Newton ikke blir kommentert.

Newton fikk anerkjennelsen Gullruten i 2000. *«Newton hadde i 2000 gjennomsnittlig 264 000 seere, en økning fra 155 000 seere i 1999»* [NRK01a]. Dette tallet er fra Almennkringkasterregnskapet for 2000. Seeroppslutning om Newton er utelatt i Almennkringkasterregnskapene for 2001, 2002 og 2003.

Tallene er korrekt gjengitt. De ser underlige ut, da Newton i år 2000 totalt har et gjennomsnitt på 54.000 seere i alderen 7-15 per program. Det betyr at 210.000 seere enten er eldre eller yngre, og at

## 5. NRK

programmet i hovedsak når andre enn målgruppen. Jeg betviler riktigheten av tallene.

Mellombarna «står med ett ben i de voksnes TV-verden og ett i barnas. Det vil si at de gleder seg *over barneprogram, men også sluker "såper" og dramaserier beregnet for voksne»* [Hak00a; side 12]. Newton konkurrerer følgelig også med voksenprogrammer.

#### **B. Organisatorisk plassering**

Frem til omorganiseringen i juli 2000 var Newtons hierarkiplassering «Fjernsyn → Barn og ungdom → Newton». Etter omorganiseringen var den «Program Oslo → Newton». Mellomleddet «Barn og ungdom» eksisterer fortsatt, men organisatorisk plassering fremgår ikke av figur 5.2.

Newton ble nedlagt i Oslo etter endt vårsesong 2002, og programmet gjenoppsto samme høst i Trondheim (Tyholt) – med ny redaksjon, organisatorisk plassert som «Program Tyholt → Newton».

### **C. Det typiske ved et Newtonprogram**

Alle Newtonprogrammer er forskjellige, men samtidig er de bygget opp likt. I løpet av en snau halvtime presenteres man først for et sammenbindingstema, som fungerer som rød tråd gjennom sendingen. Herfra presenteres reportasjene, mens man hele tiden vender tilbake til utgangspunktet. Programmene kan ha ett temaområde, men kan også være nokså springende. Fordelen med den siste måten er at flere seere vil finne noe som engasjerer dem i programmet.

Programmet kan ligne på Norge Rundt, men Newtonredaksjonen lager innslagene selv (bortsett fra evt. innkjøpt materiale), og bestemmer selv temaer. Den røde tråden gjør det ulikt Norge Rundt, som av «natur» er springende.

Det finnes eksempler på programmer med én lang reportasje, såkalte «Newtonspesial». Det dreier seg stort sett om innslag som er kjøpt inn, og som noen høyere opp i systemet har bestemt at passer for Newton. Newton redigerer dem ned til passende lengde, og leser inn kommentarer («voiceover»).

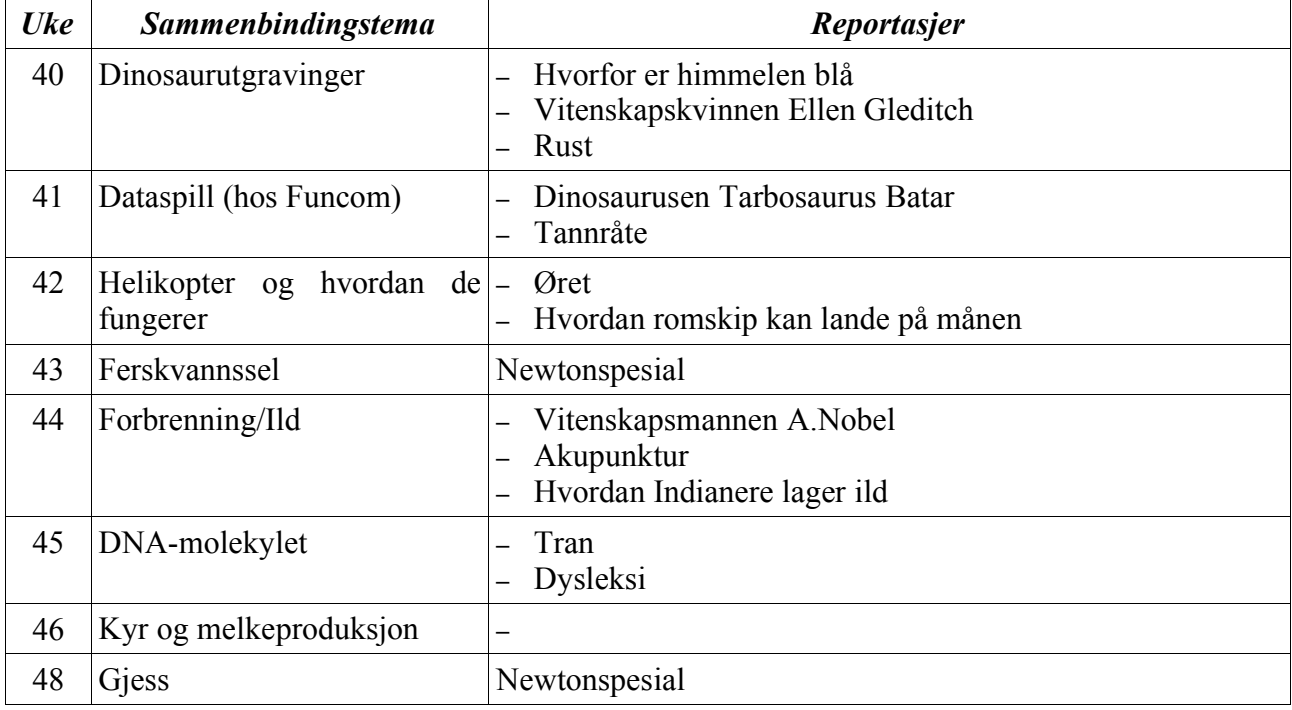

Her er noen eksempler fra planene for høsten 2000. Ting endret seg underveis, slik at de sendte programmene avvek i forskjellig grad:

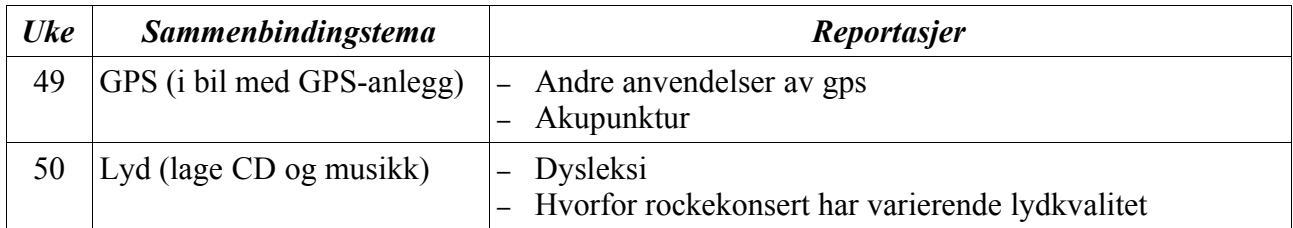

Oversikten for uke 40-46 dannet grunnlag for idéen om dysleksisimulatoren, som beskrives i avsnitt 7.6. Dysleksiinnslaget ble utsatt fra uke 45 til 50, og deretter på ubestemt tid på grunn av sykdom.

Oversikten for uke 48-50 fikk jeg på et senere tidspunkt, men der hadde jeg ingen idéer. Akupunkturinnslaget er oppført på nytt, fordi det ble utsatt.

#### **D. Et eksempel på et Newtonprogram**

Som eksempel på et Newtonprogram kan vi se på programmet som ble sendt søndag 27. januar 2002. Sammenbindingstemaet var resirkulering av glass og metall, og det ble tatt opp ved en innleveringsstasjon (iglo). Første innslag dreide seg om glassgjennvinning, og viste en maskin som sorterer glasset. Andre innslag var om bison (i USA). Så kom et sammenbindingsinnslag om farvet glass. Tredje innslag var «Newton Nytt», en mengde små poenger. Deretter et sammenbindingsinnslag om hva man kan bruke resirkulert glass til. Fjerde innslag var om metalls hardhet og elastisitet. Femte innslag var et Felix-innslag om tyggegummi, der Felix som vanlig hadde misforstått. Sjette innslag var om glassbetong. Konkurransen dreide seg om trær.

#### **E. Isfjellmodellen**

Et fjernsynsprogram kan sammenlignes med et isfjell (isflak) på flere måter; 90% av isflaket er usynlig under overflaten, og det er bare den øverste tiendedelen man kan se. Det ligger betydelig mer arbeid bak et ukentlig fjernsynsprogram på snaue halvtimen enn det man ser, og det sysselsetter langt flere enn programlederen. Newton sysselsatte ifølge sine egne websider følgende heltidsroller pr. mai 2001:

- En prosjektleder, som har det overordnede ansvaret.
- En programleder, som kommer på skjermen ukentlig.
- En produksjonsleder, som har ansvaret for den daglige driften og planleggingen, samt økonomien.
- Tre producere, som har ansvaret for de egenproduserte innslagene; fra idé, manuskript i samarbeid med programlederen, gjennomføring av opptakene, og den endelige sammenklippingen.
- En Scriptansvarlig, som er ansvarlig for å ta tiden på de ulike delene av opptakene.
- En person på research/web, som undersøker gjennomførbarheten av producernes idéer, gjør avtaler og har ansvaret for Newtons websider.

Totalt 8 personer. I tillegg kommer andre tjenester (kameramann) ved behov.

Yngstemann i redaksjonen var webansvarlig, og hun gikk på engasjement – som en slags «trainee». Med positiv vinkling kan man si at NRK dermed tilbød unge mennesker mulighet for å jobbe med fjernsynsproduksjon. En negaiv vinkling kan være at de får billig arbeidskraft, uten ansettelsesforhold og pensjonsforpliktelser.

Hennes kompetanse om web begrenset seg til et kurs i bruk av publiseringssystemet Desken, og en solid porsjon brukserfaring i å lete etter informasjon som kunne være av interesse for dem.

# 5. NRK

# **5.8 Medievaner**

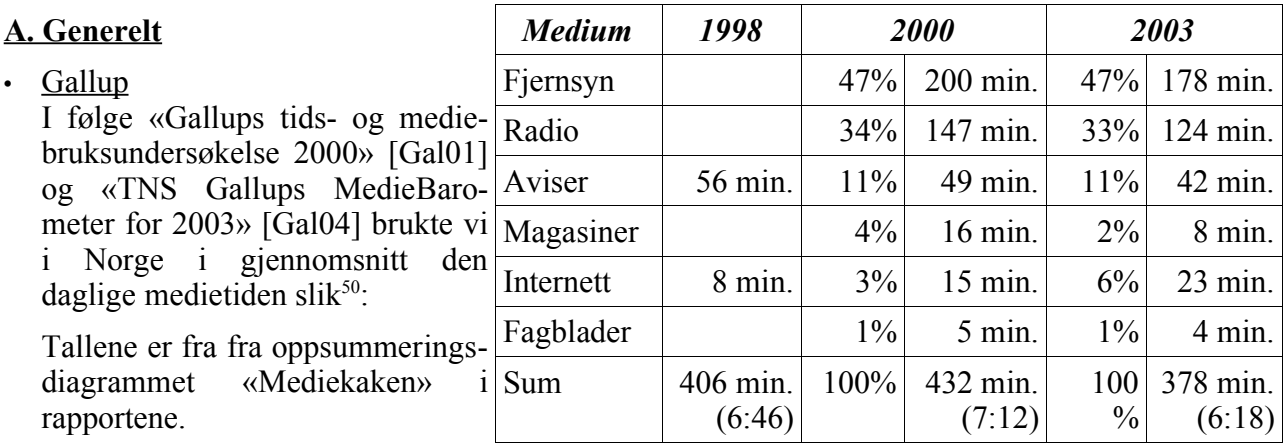

Den samlede mediebruken gikk *ned* med 54 minutter fra år 2000 til 2003, uten at Gallup sier noe om det. De nøyer seg med å konstatere at *«prosentfordelingen er tilnærmet lik som i 2000»* [Gal04].

Veksten i antallet websteder har flatet ut i denne perioden (se figur 3.1), mens antall sider fortsetter å stige<sup>51</sup>. Tiden hver enkelt bruker var på internett var konstant fra 1998 til 2003, men antallet internettbrukere øker – slik at gjennomsnittet øker [Gal01] [Gal04].

# • NRK

NRK opererer med andre tall i Almennkringkasterregnskapet for 2003. Der oppgis den daglige fjernsynstiden å være 164 minutter, som er 7 minutter mer enn året før. De konluderer med at *«Nordmenn har aldri brukt så mye tid på tv-seing som i 2003»* [NRK04; side 53]. Dette stemmer ikke helt med Strategy Analytics dystre budskap i avsnitt 4.11.

• Statistisk sentralbyrå

Statistisk sentralbyrå opererer med en annen «mediekake», der flere medier er med. Tallene for en gjennomsnittsdag er: fjernsyn: 35%, internett: 7%, hjemme-PC: 9%, bøker: 3%, ukeblad: 1%, avis: 8%, video: 2%, plate/kassett/CD: 10%, tidssskrift: 1%, radio: 23% og tegneserieblad: 1% [Sta04b]. Samlet tid er 6 timer og 41 minutter hver dag, hvorav 2 timer og 21 minutter brukes på fjernsyn.

Gallup opererer med 178 minutter, NRK med 164 minutter og Statistisk sentralbyrå med 141 minutter. Forskjellene er ganske store, men det vil være en oppgave i seg selv å finne grunnen.

## **B. Barn og unge**

I mai 2001 hadde 80% av norske barn tilgang til internett hjemme [Bar01]. Tre år senere (i 2004) hadde 63% av befolkningen tilgang til internett hjemme [Gal04], og det er rimelig å anta at det første tallet ikke har sunket i ettertid. Det betyr at andelen barnefamilier med internettilgang er større enn for befolkningen samlet sett.

 $\overline{\mathcal{A}}$ 

Statistisk sentralbyrå har sett på barn og unges medievaner i 2002 [Sta04a]:

| År 2002 [Sta04a]   | Aldersgruppe 1                                             | <i>Aldersgruppe 2</i> | Aldersgruppe 3 |
|--------------------|------------------------------------------------------------|-----------------------|----------------|
| Leser bøker daglig | <sup>1</sup> 9-15 år: 28%<br>(tallet var $23\%$ i $2001$ ) |                       |                |

<sup>50</sup> Antallet minutter for hvert medium i 2003 er ikke oppgitt, slik at jeg har regnet dem ut i forhold til totalsummen.

<sup>51</sup> Disse tallene gjelder hele verden, men jeg tillater meg å tro at trenden er den samme i Norge.

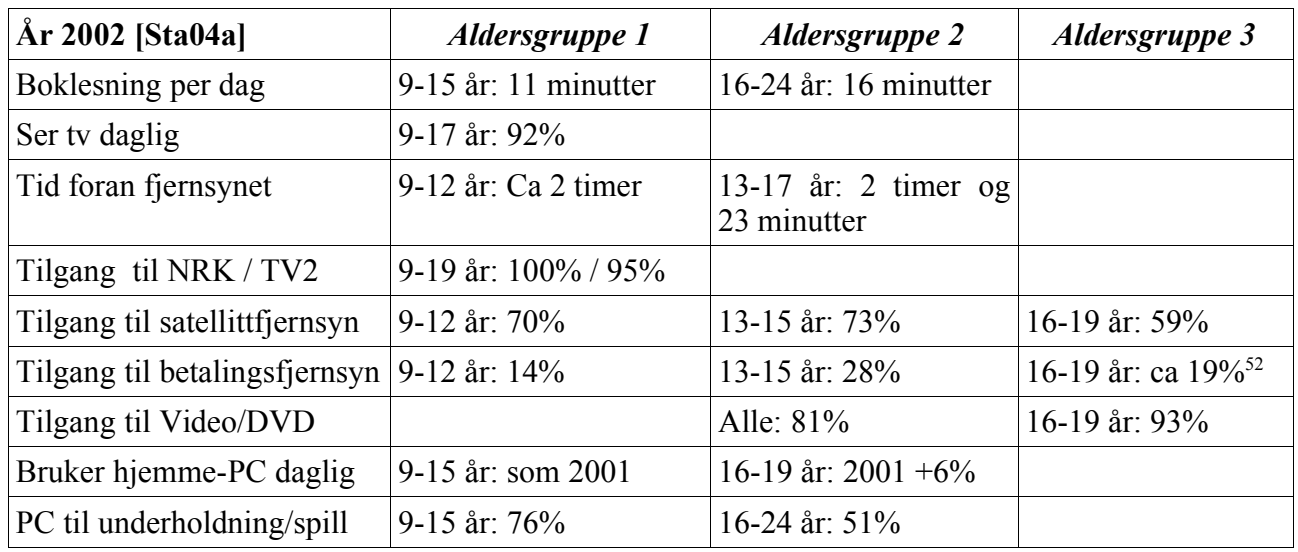

«I de senere årene har det vært en kraftig økning i bruken av Internett. Fra 2001 til 2002 har det *derimot ikke vært noen økning. I aldersgruppene 9-12 år og 16-19 år merker vi en nedgang i andelen som brukte Internett en gjennomsnittsdag. Gjennomsnittstiden barna bruker på Internett per dag har også bare økt med rundt regnet 7 minutter»* [Sta04a]. Antallet barn som bruker internett har gått ned, men til gjengjeld bruker de desto lengre tid. *«Blant 8-15 åringene er det én av fire som bruker Internett en vanlig dag. De bruker i gjennomsnitt 10 minutter på Internett daglig. Blant 16-* 24 åringene er det én av tre som bruker Internett daglig (..) og de bruker dobbelt så lang tid, 20 *minutter»* [Hak00a; side 28]

*«Hovedsakelig ble Internett brukt av aldersgruppen 9-19 år til sending og lesing av e-post, samt oppslag av nettsider»* [Sta04a].

Barn bruker medieteknologien på svært forskjellige måter. Prosjektet «En digital barndom», som så på barn i aldersgruppen 7-12 år (mot Newtons 8-14) i perioden 2002-2004, har følgende inndeling, (lettere omskrevet) [End04; side 7]:

- 40% av barna er **uinteressert**, i den forstand at de i liten grad benytter seg av nye medieteknologier. Majoriteten i denne gruppen er jenter.
- 25% av barna er underholdningsorienterte brukere, som først og fremst bruker tiden på tv-spill.
- 12% av barna er teknologiorienterte, og er høykompetente databrukere som lager dataprogrammer, musikk, hjemmesider eller driver med bildebehandling på pc'en.
- 23% av barna er nytteorienterte, og bruker medieteknologien som et verktøy. De samler informasjon på nettet, gjør skolearbeid på pc'en, chatter og bruker epost. De ser mindre på tv enn andre barn.

Barn tar etter sine foreldre, også i medievaner. Men de tar i bruk nye medier raskere enn foreldregenerasjonen, og bruker dem på nye måter. Det hadde vært interessant å vite om denne fordelingen også er representativ for voksne.

<sup>52</sup> Landsgjennomsnittet er 19%.

# 5. NRK

# **5.9 Om målgruppen 'barn og unge'**

## **A. Reklame**

Det er politisk bestemt at barn og unge skal skjermes for reklame.

Stortinget har (i innst. O. nr. 14 - 1999-2000) åpnet for reklame i NRKs tekst-tv, ved å endre Kringkastingslovens §6.4 [Sto92b]. Programoversikter og sider som er rettet mot barn er unntatt for dette, ved en endring i Kringkastingsforskriften [Kul97]<sup>53</sup> med virkning fra 1. juni 2001. NRK har dermed fått adgang til å ha reklame på tekst-tv, og muligheten er utnyttet. NRKs web er ikke lovregulert, og er også reklameeksponert.

## **B. Den interaktive generasjonen**

Er interaktivitet spesielt nødvendig for å fange interessen (evt. holde den over tid) for denne målgruppen?

Det er ikke lett å gi noe entydig svar på dette. Noen barn er rastløse, og tegnefilmer som Disneys Askepott kjeder dem fordi det ikke er nok action, mens andre barn liker rolige filmer.

Denne rastløsheten finner man også hos voksne fjernsynsseere som bytter fjernsynskanal hele tiden, så det er ikke noe spesielt for barn.

Mediene har gjennom de siste årtier spilt en stadig større rolle i barns hverdag. På 50-tallet inngikk boken, tegneseriehefter og radioen i barnekulturen. I løpet av 60- og 70-tallet ble fjernsynet en del av barnas hverdag. På 80-tallet kom videospilleren, som gjorde det mulig for barna å ta opp yndligsprogrammene mens de var opptatt med andre aktiviter. Kjøpevideoen kom inn i konkurranse med leketøy, og er blitt noe barn samler på og utveksler, i tillegg til å ha blitt et samlingspunkt i barns sosiale samvær.

På begynnelsen av 90-tallet gjorde datamaskinen for alvor sitt inntog i hjemmene, og barna tok den først og fremst i bruk til dataspill.

#### Birgitte Holm Sørensen [Sør00b]

Sitatet er lettere forenklet i oversettelsen. Boken som artikkelen er hentet fra heter «Børn i en digital kultur». Den er resultatet av det danske forskningsprosjektet «Børns bruk av interaktive medier – i et fremtidsperspektiv», som pågikk i perioden 1997-2001. Formålet med prosjektet var *«å undersøke hvordan barn mellom 7 og 15 år bruker interaktive medier i hverdagslivet – hjemme, på fritidshjem og skole, og hvilken betydning disse mediene har og vil få for barns dannelse, sosialisering og kultur»* [Sør00a; forordet]. Newtons målgruppe er barn mellom 8 og 14 år, så dette prosjektet dekker godt.

## **C. Forskning på barn**

Newton antydet på et av de første møtene at *jeg* kunne få være tilstede som observatør når *de* testet prototypene mine (se kapittel 7) på et utvalg barn. Dette skulle være en slags betaling for jobben, slik at jeg fikk noe tilbake.

Jeg forberedte meg derfor på en observasjonsundersøkelse, og hva som er spesielt i forhold til målgruppen. Her er noen momenter:

- Tillatelse må innhentes fra foreldrene på forhånd, siden de er mindreårige
- Observasjoner i et laboriatorium vil ikke si noe om hvordan barn bruker internett privat, men i beste fall hvordan de bruker det på skolen – sammen med andre elever. Som observatør vil man påvirke det man skal observere, med mindre man har tillit blant barna. Og det er nærmest umulig å få til i en kort underøkelse [Ole00].

<sup>53</sup> Jfr. http://odin.dep.no/kkd/norsk/aktuelt/hoeringssaker/p20041481/018001-080019/ram003-bn.html
• For å forstå hva de gjør må man komme under huden på *barnekulturen*, og ikke tolke det de gjør som om de var voksne. De har vokst opp i en helt annen medievirkelighet enn generasjonenene før dem, og ser på internett som en naturlig del av mediebildet [Ole00].

Det viste seg etterhvert at Newton ikke ville stille opp på noe slikt (se avsnitt 7.8), og at det beste jeg kunne få fra dem var hjelp til distribusjon av en spørreundersøkelse som jeg måtte lage. Brukerobservasjoner måtte jeg eventuelt ordne selv. En observasjonsundersøkelse er en svær sak å sette i gang, og jeg følte at en Quiz (se avsnitt 7.7) eller to ikke ville rettferdiggjøre arbeidsinnsatsen. Uten NRKs tyngde i ryggen anså jeg oppgaven som svært vanskelig, og det ble derfor ikke noe av.

#### **D. «Lies to Children<sup>54</sup> »**

Et problem ved å lage innhold for barn er behovet for forenkling. Det er mulig å forenkle så mye at sannheten ikke lenger er tilstede. Et eksempel på en slik løgn er betraktningen av atomer som små solsystemer. Hensikten er god, men det kan bære galt av sted – ikke minst fordi ganske mange personer tar med seg disse «sannhetene» videre i livet [Pra99; side 41].

Alle «vet» at ulver er onde, men slike menneskelige egenskaper kan ikke dyr ha. Forklaringen er brukt fordi barn forstår ondskap, men ikke forklaringer som «fordi han var sulten» og at drap er en del av naturens orden. Det er også mulig å finne på de utroligste forklaringer for å *unngå* sannheten. Storken er et eksempel på det. Den er praktisk talt utryddet i nordeuropa, men å bli kvitt den i den menneskelige forplantningslæren er betydelig vanskeligere.

Dette forenklingsproblemet må Newtonredaksjonen forholde seg til hele tiden, men det er først og fremst knyttet til fjernsynsproduksjonen, og ikke til artikler på www.nrk.no. NRK har laget barneprogrammer i 80 år <sup>55</sup>, så dette har de kompetanse på.

#### **E. Videre lesning**

- Karin Hakes «Barn og unges medieverden Informasjon og veiledning til foreldre» [Hak00a]
- Barne- og familiedepartementets «Tiltaksplan Barn, unge og internett» [Bar01]
- Endstad et als «En digital barndom? en spørreundersøkelse om barns bruk av medieteknologi [End04]
- Sørensens et als «Børn i en digital kultur» [Sør00a]

<sup>54</sup> Begrepet ble udødeliggjort i boken «The Science of Discworld» av trioen Terry Pratchett, Ian Stewart og Jack Cohen, og ble enten introdusert i denne boken, eller en av «Collapse in Chaos» og «Figments of Reality» skrevet av Stewart og Cohen [Wik04l].

<sup>55</sup> Barnetimen ble introdusert i 1924 (se avsnitt 4.6.B) av en privat forgjenger til NRK.

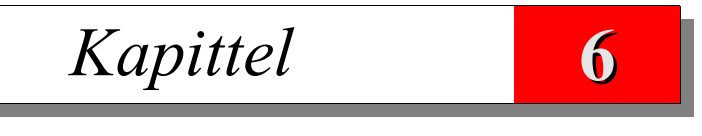

Internett er eit nytt massemedium. Men det er korkje i juridisk eller teknisk forstand kringkasting

NRKs Almennkringkasterregnskap for 1999

# **6.1 Innledning**

Avsnitt 6.2 handler om størrelsen på www.nrk.no, avsnitt 6.3 presenterer noen eksempelsider og avsnitt 6.4 er en vurdering av disse sidene. Avsnitt 6.5 handler om informasjonsarkitektur, avsnitt 6.6 om mine anbefalinger til endringer på www.nrk.no, og avsnitt 6.7 er konklusjonen.

# **6.2 Omfang**

NRKs web er svært omfattende:

## **A. Artikler**

Figur 6.1<sup>56</sup> viser en tilfeldig nyhetside fra 8. juni 2001, med tittelen «Ny sysselmann utnevnt». Den er en typisk Desken-2 side.

Nye artikler legges ut på webben, uten at gamle slettes<sup>57</sup>. Figur 6.2 viser den samme siden slik den så ut 27. mai 2004, tre år senere.

- Antallet sider var «om lag 60.000» i 1999 [NRK00a]
- 31.12.2000 var det *«i underkant av 200.000 artikler»* [NRK01a]

Antallet artikler på www.nrk.no er ikke oppgitt i årsrapporter eller almennkringkastingsregnskap etter dette, men det er lett å lage et overslag – siden nye artikler får første ledige nummer.

3 år etter sysselmannsartikkelen har NRK kommet opp i numre som ligger 2,75 millioner høyere. Det tilsvarer et gjennomsnitt på 925. 000 nye artikler i året, men det er nok rimelig å anta at publiseringsmengden er økende, slik at tallet vil bli høyere i 2004.

Et problem med å måle antallet artikler på denne måten er at lyd- og videofiler ikke er en del av dette «telleverket».

## **B. Seksjoner**

- 31.12.2000 var det *«om lag 800 seksjoner/underområder»* [NRK01a]
- *«NRK har over 4000 magasiner/foldere å administrere bare i Desken 2.0 alene»* [Sko01].

Tallene 800 og 4000 kan ikke være riktige begge to. Den mest sannynlige forklaringen er at tallet 4000 inkluderer aliaser/kortformer.

Den offisielle adressen til Sysselmannsiden har endret seg. I 2001 ble den publisert som: www.nrk.no/magasin/nyheter/ innenriks/1075042.html. I 2004 var dette forenklet ved at «magasin»-biten er fjernet: www.nrk.no/nyheter/innenriks/ 1075042.html. Artikkelen er fortsatt tilgjengelig på 2001-

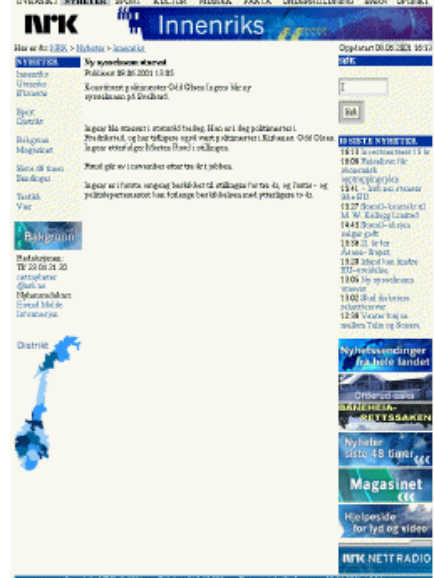

*Figur 6.1 – Sysselmann 2001 (Se også figur F.1)*

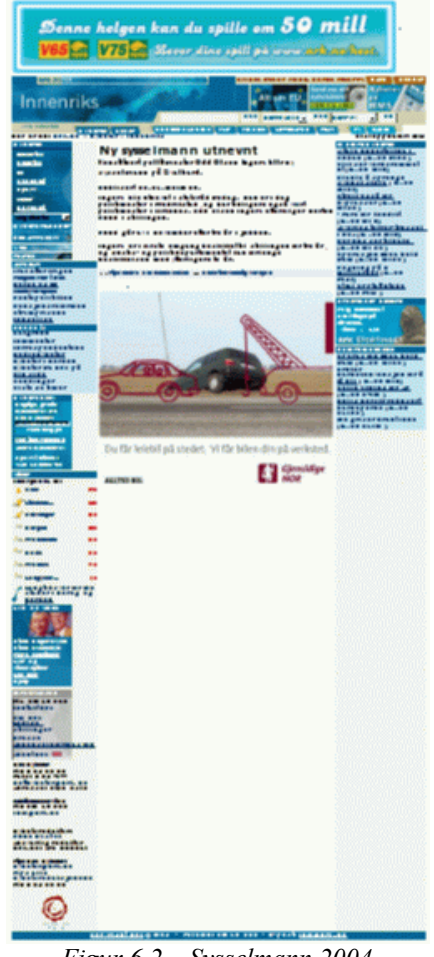

*Figur 6.2 – Sysselmann 2004*

<sup>56</sup> Figur 6.1 er i likhet med en del andre sentrale figurer gjengitt i A4-størrelse i vedlegg F.

<sup>57</sup> Dette er en sannhet med modifikasjoner. [Hak00b] refererer til en artikkel på NRKs web som er slettet (og erstattet av [Hak02]). Den lå imidlertid utenfor Desken, som man ser av filnavnet «fjernsyn\_i\_fokus.htm».

adressen, slik at gamle linker utenfra fortsatt vil virke. Det er også mulig å sløyfe «nyheter», slik at siden er tilgjengelig på den minimalistiske adressen www.nrk.no/innenriks/1075042 html. Én av adressene er den **NI°K. NO** riktige, mens de andre 2 er aliaser – som bruker den samme malen.

«Nyheter», «innenriksnyheter», «sport», «kultur», «musikk», «fakta», «underholdning», «barn» og «Newton» er eksempler på seksjoner/emneområder. De viktigste seksjonene er tilgjengelig fra venstre spalte i NRKs hovedside, se figur 6.3 og diskusjonen i avsnitt 6.5.B.

Det opprettes nye kategorier for store saker, som f.eks. Mehamnulykken under distrikstkontoret i Finnmark. Det er rimelig å tro at antallet seksjoner er voksende, siden gamle **serikautoren** artikler ikke slettes.

#### **C. Interne brukere**

I mars 2001 var det «flere FACKSTAGE hundre brukere» som publiserte stoff i Desken 2i, stort sett artikler [Hol01], mens det hadde vært et sted mellom 100 og 200 brukere av Desken 1.5 [Dah00].

#### **D. Eksterne brukere**

www.nrk.no var *«blant de 10- 15 mest besøkte nettstedene i Norge»* i 1999 [NRK00a]. I 2000 var de *«blant de 15 mest*

0000  $meqa$ Få flere gode middagstips på e-post. SMS eller MMS her! god middag! HOBIL BUTIKK TEKSTre-**UNDERARKER HELE BILDET** SOK NETTRADED VIOR NETTY O NAT INUSTRE LITTERATUR FILM NYHETER SPORT 1.05.204 **DK N NVHETED** NRK P 1 | NRK P2| NRK Patro | NRK1 NRK2| **NYHETER Mekling utover natten TNNENDTKS** Edag  $\mathbf{H}$ UTENRIKS Meklingsmann Dag Nafstad sier sek på titel streikefaren er reell i<br>kommuneoppgjøret, men at det EU<br>BRONONI Begge TV lambre på NRK  $[MELP]$ **KULTUR**<br>DISTRIKT blir mekling ubver natten. Politi,<br>skoler, tollstasjoner og flyplasser<br>kan bli rammet av streik. .<br>Hjemmeside for NRK1<br>Njemmesiderfor TV-programme:<br><u>Nell-TV</u> i Her kan det bli streik NER PÅ NE Pare for ferjestreik Staff og Benestad I Redaksjon EN He kling above ninatten Starting Secrets<br>Car Erling Schrift memori<br>Sama parnor akajanan<br>Samashah Gravanir<br>Norma nbahand ling av<br>guttar. s kaos ved passkontonet i Bergen NETTTY Skretk også på tive hass re-TEKST-TV Operasjon Enea held fram HELE SAKEN<br>REDAKSJON EN Politiets in a ksjon mot barneporno held<br>fram. Hittil under Operasjon Enea er 180<br>personar avhøyrde, og 108 har vedgått<br>innehav av barnepornografi, opplyser KANALER<br>PÅ RADIO OG TV **Team Tufte Johansen** FREKVENSER<br>SPORT  $A = 1$ Kripos FOT BALL<br>SPORT OG SPILL<br>BARN V. **HELESAKA [Innenrika]** te Stadig flere personer er siktet -<br>Hedlemmene I Team Antonsen har tatt<br>- Hemer du I Team Antonsen - teaten<br>De ble Bård alle sammen . MAGI **HELE SAKEN**<br>TEST: HVEN ER DUT TEAN ANTONSENT<br>NI SE TEAN ANTONSENT NETT-TY<br>ALT ON TEAN ANTONSENT 10 SISTE NYHETER Vant Mesterligaen Aviada undertalkm (<br>Sudan (26.05.22:50)<br>Slik sarverdarommat ut<br>(26.05.20:31) ALT ON TEAN ANTONSEN<br>JOKER NORD-VINNER ER KÅRET ALLTID HORO Phink Šaprenge avenak<br><u>ako le</u> (26.05.20:02) **Skrutk oasi for five is**<br>(26 .0 5 19 :40) ........ HUSIKK  $\frac{1}{(26..0.5.19:31)}$ SPILLELISTER<br>UPUNKT Porto sio Mo naco 3 -0 Irinale Ahorleg berrombrus<br>USA (26.05.19:12) URØRT Mesterligaen. Per Ung per tilbake<br>(26.05.19.:00) NPETRE-KLANEN<br>BACKSTAGE **HELESAKEN THe ide rile** Les ogni : Tidligere finsler O pe majo n. Enea. he kl<br><u>fram.</u> (26.05–10.:00) **Bildegalleri fra kampe** Regning på 23 millis<br>(26.05.17:42) Shini o p platt utado<br>(26.05.17:34) Avtale underteikna i **BUTIKK** vêrer :<br>I dag kl. 13: **Sudan** commi E-POST Eigenings i Sudan og<br>Spprensgerligen SPLA<br>undebelkna seint i kveld<br>ein aviale som skaligjene<br>slutt på 21 års<br>stutter i bodel NRK<br>OPPLEVELSER<br>KORK  $0$  odo Integrert IT og Lilleham...  $210$ IN FOR HAS JON 10 % **Stavanger** .. DØLL borgarkrig I landet HJELP **Bargar** 154 HELESAKA [Ubinrika] **Troudhaim** LYD O 7.799 **Bodd** Dette er verdsrommet **Frommed** 5 **DOLL DEAL** Verdsrommetser utsom <u> Longyer</u>  $\mathbf{r}$ lder ved kjøp Effetårnet med et Gi uendeleg langt spir, av utvalgte Insp<br>t.o.m. 02.06.04 o

Ovnsbakt sei

**SPACE** 

Encisine med er independent av **Englisher for 2004**<br>
uendelse binds spir,<br>
Albert Einstehns helmby<br> *Figur 6.3 – Toppen av NRKs hovedside 27. mai 2004* **Albert Einsteins he** Imby

*besøkte»* [NRK01a], eller nummer 15 [NRK02] for å være ærlig. I 2001 kom de på niendeplass [NRK02]. I 2002 kom de på åttendeplass. Tallet for 2003 er for første gang ikke publisert i almennkringkasterregnskapet.

meiner ein forskar i

*«NRKs nettsted opplevde en sterk økning i antall besøk, både i sidevisninger og unike besøkende,* spesielt i de siste månedene av året. Antall sidevisninger ble fordoblet i 2002 i forhold til året før – *fra 69 492 339 til 128 223 403. I løpet av desember 2002 var 832 000 unike brukere innom NRK.no, en økning på over 340 000 brukere i forhold til samme måned i 2001»* [NRK03b]. Veksten i antallet sidevisninger skyldes generell vekst, og ikke en spesiell styrkning av NRKs posisjon i markedet.

# **6.3 Noen eksempelsider**

Det er en del svakheter ved sidene, men det tas først opp i avsnitt 6.4. Dette avsnittet presenterer dem på en nøktern måte.

# **A. Sideoppbygging**

NRKs websider i Desken 2.i består *stort sett* av 5 overordnede elementer, hvorav 4 (topp, bunn, venstre og høyre) er en del av malen og bestemmes av systemet. Den siste, og midterste, er innholdet; se figur 6.4. Newtons sider fulgte denne strukturen i 2001, men det er også eksempler på annen inndeling, for eksempel ved at toppelementet strekker seg helt ut til kantene (hovedsiden i 2004, samt Newtons sider). Det er ikke alltid lett å *se strukturen*, da kreativ bruk av grafikk skjuler den.

Inndelingen er gjort ved hjelp av tabeller, og de fire elementene som leveres av malen bruker ofte interne tabeller for å posisjonere grafiske elementer og *Figur 6.4 – Eksempel* tekster.

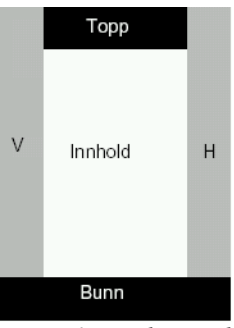

*på sideoppbygging.*

# **B. NRKs hovedside**

Figur 6.3 viser den øverste fjerdedelen av NRKs hovedside www.nrk.no, slik den så ut den 27 mai 2004 kl 0140. Dette er et eksempel på en redaksjonsforside, der innholdet genereres automatisk av systemet. Reklamen diskuteres i punkt F, og navigasjonselementene i den venstre kolonnen diskuteres i avsnitt 6.5.B.

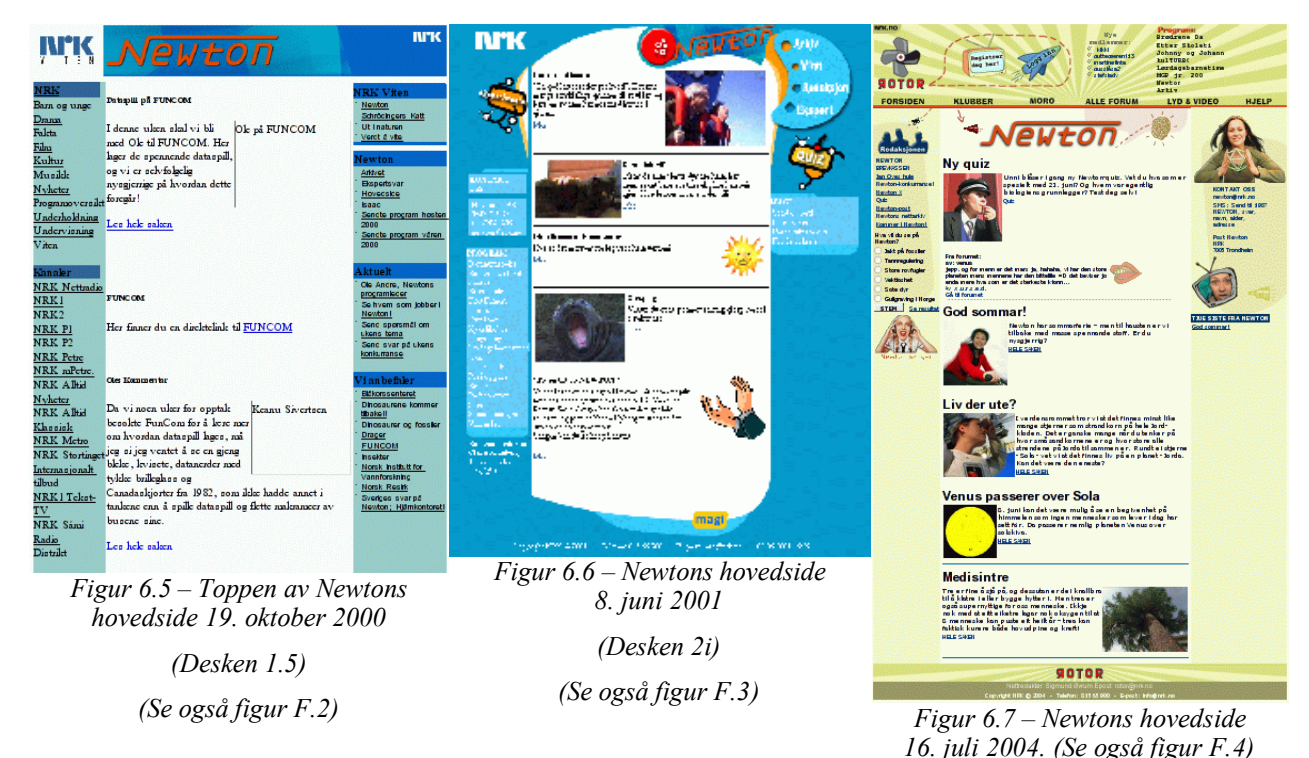

#### **C. Newtons sider**

Newton var, som omtalt i avsnitt 5.7, *case* for arbeidet mitt.

• Figur 6.5 viser Newtons hjemmeside fra 19. oktober 2000 58 . Newton brukte fortsatt Desken 1.5 da, slik at den kan representere en typisk Desken 1.5-side. Adressen var www.nrk.no/viten/

<sup>58</sup> Siden er tilgjengelig på adresen: http://web.archive.org/web/20001019011244/http://www.nrk.no/viten/nyheter/index-newton.html.

nyheter/index-newton.html. Newton delte filområdet «viten/nyheter» med fjernsynsprogrammene «Schrödingers Katt» og «Ut i naturen» og radioprogrammet «Verdt å vite» (P2); se øverst i den høyre spalten. Newtons filer hadde en innledende «N».

- Figur 6.6 viser Newtons hovedside www.nrk.no/ newton, slik den så ut 8. juni 2001. Adressen er en kortform (som omtalt i avsnitt 6.1.B), og den fulle adressen var www.nrk.no/magasin/ magi/newton.
- Figur 6.7 viser siden slik den så ut 16. juli 2004. Adressen er nå endret til www.nrk.no/tv/newton. Man kan merke seg at NRKs logo er erstattet av «Rotor»-logoen, og at teksten «NRK.no» er diskret plassert helt øverst.

Det fremgår av figurene at Newton er flyttet fra «Magi» (diskret plassert nederst i figur 6.6) til «Rotor» (svært dominerende i figur 6.7).

#### **D. Barne- og ungdomsavdelingens sider**

Newton «tilhører» Barne- og ungdomsavdelingen, så det er naturlig å ta en titt på sidene deres.

Figur 6.8 viser Barne- og ungdomsavdelingens hovedside for barn<sup>59</sup> www.nrk3.no/barn slik den så ut 29. mai 2001. Siden gir en oversikt over programredaksjonene som tilhører avdelingen. Artiklene i midten er utvalg av stoff produsert av disse redaksjonene. Utvelgelsen ble gjort manuelt av Barne- og ungdomsavdelingen. «Magi»-begrepet ble innført 1. desember 2000, da Barne- og ungdomsavdelingens websider ble flyttet over til Desken 2i (jfr. avsnitt 5.3.E og slutten på 7.2).

I 2004 er denne oversiktssiden, som man kommer til ved å velge «Barn» på forsiden<sup>60</sup>, erstattet av den animert Flashsiden som er vist i figur 6.9. Adressen er www.nrk.no/ barn<sup>61</sup>. Der kan man bare velge mellom «Magi», som «er de nye sidene for deg mellom 0 og 10», og «Rotor», som «er de nye sidene for deg mellom 8 og 14». Merk overlappet i aldersgruppene.

Hvis man besøker denne siden med en nettleser uten støtte for Flash, får man bare se den lilla copyright-linjen nederst i figuren. Ingen feilmeldinger av noe slag, og man kommer ikke videre. Det er vanlig å legge inn kode som sjekker om man har Flash-støtte, og så i det minste vise en peker til en side der man kan laste ned en Flash modul (plug-in) til nettleseren. Ideelt sett burde man også få tilgang til en alternativ side uten Flash.

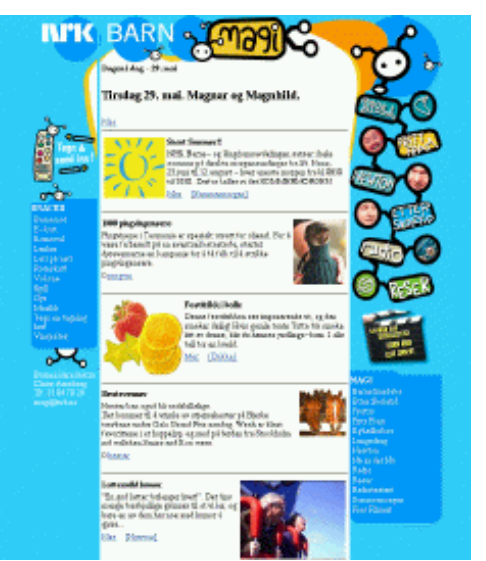

*Figur 6.8 – Barne- og ungdomsavdelingens hovedside for barn 29. mai 2001*

*(Se også figur F.5)*

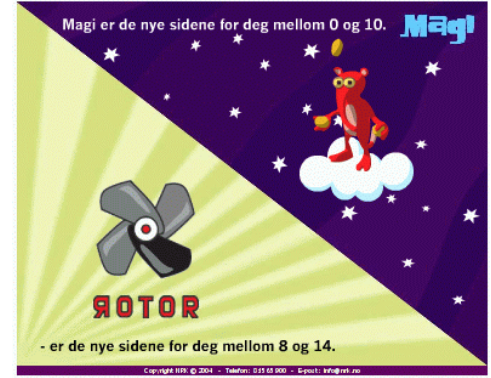

*Figur 6.9 – Barne- og ungdomsavdelingens hovedside for barn juni 2004 (Flash)*

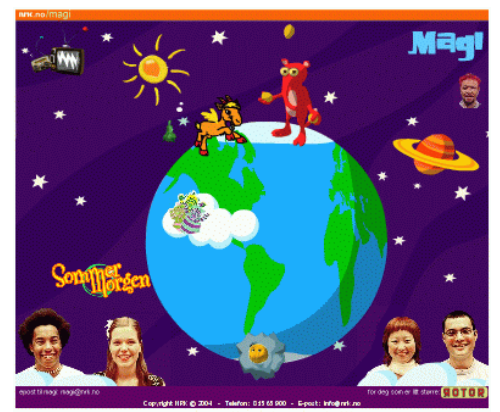

*Figur 6.10 – Hovedsiden «Magi» juni 2004 (Flash)*

<sup>59</sup> Ungdomssidene har navnet «Upunkt», men de omtales ikke i denne oppgaven.

<sup>60</sup> «Barn» er plassert omtrendt midt i venstre spalte på NRKs hovedside; se figur 6.3. «Magi» og «Rotor» er plassert rett under.

<sup>61</sup> Denne siden diskuteres videre i avsnitt 6.4.T.

## • **Magi**

«Magi»-siden, som også er tilgjengelig fra forsiden, har adressen www.nrk.no/barn/magi/hoved, og er gjengitt i figur 6.10. Denne flash-siden byr på mye animasjon og lyd. Siden er sikkert morsom, men spesielt lett å navigere i er den ikke. Hva klikker man f.eks. på for å komme til Newtons sider? (Svaret er greit: ingenting, siden Newton er flyttet til «Rotor»!)

Hvis man besøker denne siden med en nettleser uten støtte for Flash får man en advarsel om det. Men tilbud om en alternativ side, slik at man kan komme videre; det får man heller ikke her.

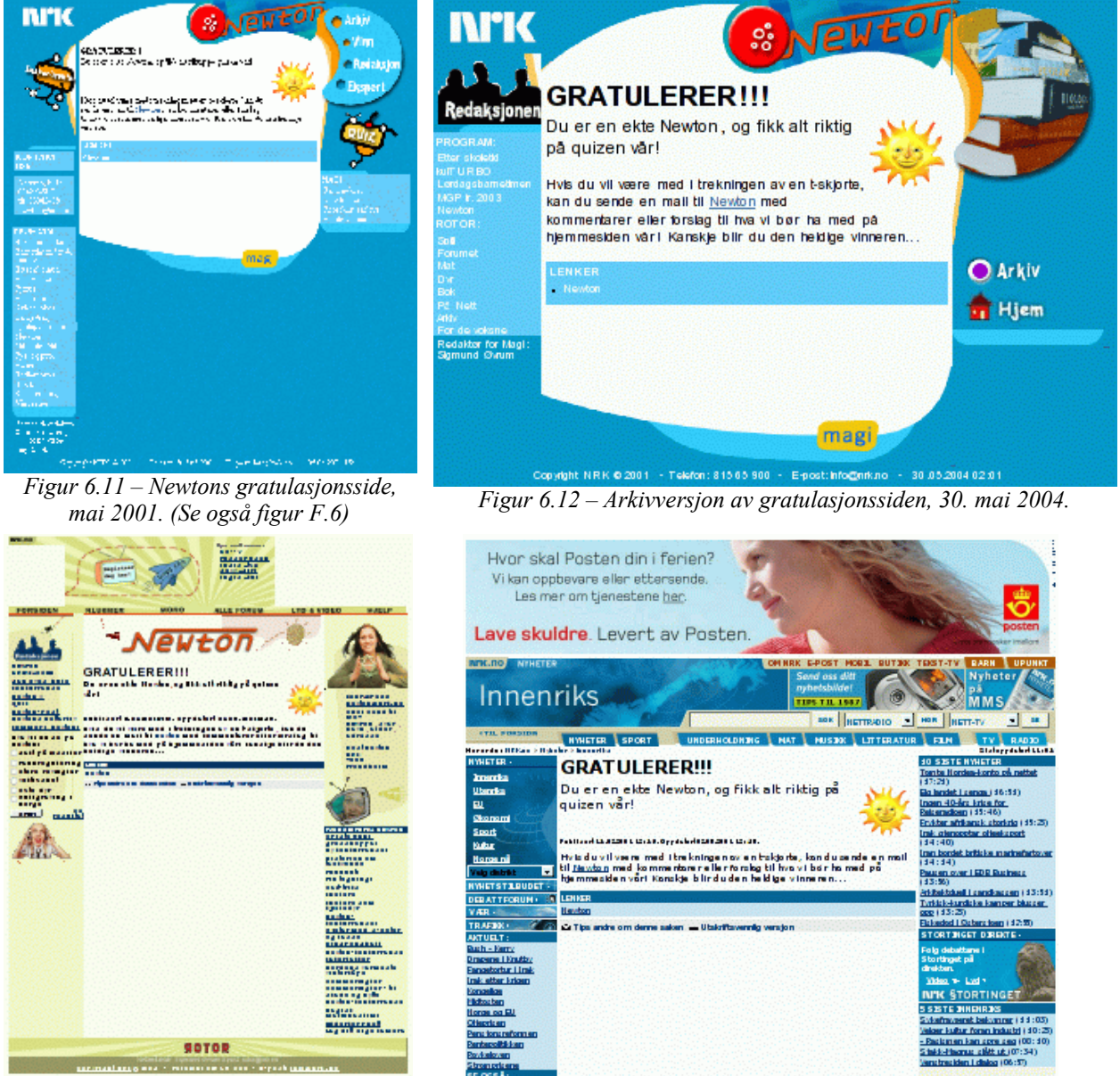

*Figur 6.13 – Newtons gratulasjonsside 27.*

*mai 2004. Figur 6.14 – Gratulasjonssiden som nyhetsside 21. juni 2004.*

## • **Rotor**

Rotor er, i likhet med Magi, en overbygning over utvalgte barnesider på web, og har ingen parallell i etermediene. Rotor ble introdusert i 2003, og har avløst Magi som *eier* av Newton. Rotor er et *community*, eller «virtuelt fellesskap» [Lie03; kapittel 8], der brukerne kan få tilgang til ekstra funksjonalitet ved å registrere seg. Nå begynner det å smake interaktivitet. Registrering

fungerer ikke med nettleseren Opera, så jeg får ikke testet det. (I tillegg er jeg ikke barn, slik at det ville være misbruk å gjøre det.)

Rotor-siden, med adressen rita.nrk.no/community/rotor/index.php, er ikke gjengitt. Man kommer til Newtons sider ved å klikke på «Klubber» og så «Newton» i menyen som dukker opp. Alle Rotor-sidene har denne menyen.

Flash er bedre egnet enn «animerte GIF-bilder» til animasjon, men det krever en plug-in som beskrevet i punkt D. Det er et proprietært format, eid og utviklet av et privat firma, slik at man er avhengig av firmaets valg. Flash er ikke tilgjengelig for de enkle nettleserne som er innebygget i håndholdte enheter med nettlesere; PDAer (se figur 6.17) og mobiltelefoner.

#### **E. Gratulasjonsside – og gamle maler**

Figur 6.11 viser en gratulasjonsside www.nrk.no/newton/811827.html, som man fikk hvis man svarte riktig på alle spørsmålene i NewtonQuiz 2 i 2001; se avsnitt 7.7.D for nærmere beskrivelse.

Figur 6.13 viser den samme siden i mai 2004, med Flash deaktivert. Sammenlign med figur 6.7, der Flash er aktivert.

Figur 6.12 viser enda en variant av Newtons gratulasjonsside, etter at jeg manuelt har endret adressen på siden til www.nrk.no/programmer/tv/newton/arkiv/811827.html, slik at den bruker newtons arkivmal. Illustrasjonen er fra 30. mai 2004. Denne malen er en lettere modifisert utgave av malen som ble brukt av newton i 2001, og er milevis unna Newtons design i 2004 (se figur 6.13).

Det er rimelig å tro at denne arkivmalen er *glemt*, og at NRK Interaktiv har mistet oversikten over alle malene som er i bruk. Antallet maler var «om lag 800» ved utgangen av år 2000, og er økende (jfr. avsnitt 6.1.B). Den gule «Magi»-boksen nederst i figuren er nå linket til Rotor; www.nrk.no/ barn/rotor/, selv om «Magi» eksisterer i beste velgående. Her har NRK Interaktiv fikset linken, men valgt å la grafikken være i fred.

 $\ast \ast$ 

Figur 6.14 viser gratulasjonssiden som nyhet. Adressen er manuelt endret til www.nrk.no/innenriks/ 811827.html. Denne figuren illustrerer flere poenger:

- *«Alle avdelinger og redaksjoner i NRK som har tilgang til Desken kan bruke stoff i databasen og publisere det med en annen grafisk profil enn den opprinnelig hadde»* [Dah00; side 44]. Dette gjør det mulig for hvem som helst å ta æren for andres saker. Her er det snakk om aktivt å legge ut en link til stoffet i en annen seksjon enn den originale. Ett av intervjuobjektene, som jobbet i et distrikskontor, *«lurte på om det var meningen av NRK sentralt skulle sile ut de beste av deres saker for så å legge disse opp på NRKs sentrale websider»* [Dah00; side 44].
- Men det er ikke nødvendig å åpne for slik tilgang. Desken 2i har ingen sprerrer mot hvilke seksjoner en artikkel kan tilhøre, slik at det er mulig å endre adressen i nettleseren manuelt for å få til andre resultater. Denne manglende sperren gjorde at min dynamiske mal i Quiz-systemet virket mot flere NRK-redaksjoner enn Newton; se avsnitt 7.7.F.

## **F. Reklame**

Den tilfeldige nyhetssiden fra 2001 (figur 6.1) hadde ikke reklame, mens den har det i 2004 (figur 6.2). Reklame ble innført en gang i 2002, i første omgang diskret plassert i den høyre spalten.

I 2004 er reklamen plassert øverst på skjermen (figur 6.2 og figur 6.3), og er visuelt skjemmende da den ikke er tilpasset sidedesignen. I tillegg har undersidene reklame etter innholdet, representert med en ganske voldsom figur (Gjensidige Nor) i figur 6.2. Hovedsiden (figur 6.3) har fortsatt reklame i den høyre spalten.

Barnesidene er uten reklame i 2004, selv om det strengt tatt ikke er juridisk nødvendig. Stortingets ønske om å skjerme barn mot målrettet reklame (beskrevet i avsnitt 5.9.A) er respektert. Det er imidlertid et paradoks at barna eksponeres for reklame på www.nrk.no, før de kommer til de reklamefrie barnesidene.

*«Bannerannonser ble introdusert av HotWired [35] i oktober 1994. Konseptet ble raskt kopiert og etablerte seg som et standard grunnformat for annonser på World Wide Web. Bannerannonser er som regel plassert enten øverst eller nederst på en webside. Bannerannonsene tar vanligvis opp mindre enn 10% av det totale skjermbildet.»* [Øst97].

Her har en god del webbrukere etter å ha sett unyttige annonser lært seg opp til å ignorere dem, selv om de kan variere i grafisk utforming over tid. *«Folk er ikke bare lei av bannerannonsene, de begynner også å bli flinke til å overse dem, folk lærer seg mediet»*; Ruben Søgaard fra Leo Burnett, sitert i [Øst97]. NRK har en svært stor bannerannonse på toppen av sidene i 2004, slik at det er vanskeligere å unngå å se den.

*«Bannerannonser er både spådd en eventyrlig vekst og en snarlig død»* [Øst97]. Animasjon kan være svaret på det. Flash, som ble beskrevet i avsnitt 6.3.D er i følge Liestøl og Rasmussen den *«mest utbredte grafikk- og animasjonsstandarden på www i dag»*, og det *«brukes særlig i interaktive annonser»* [Lie03; side 20]. NRK bruker Flash i en del av annonsene. Det er mulig å deaktivere visning av innhold som krever plug-in's i de fleste nettleserne, og brukerne kan dermed kvitte seg med en vesentlig del av reklamen – uten å gå glipp av innholdet.

#### $\ast$

Reklame rettet mot nordmenn på norsk, fra et utenlands firma i utlandet skaper juridiske problemer. Norsk lovgivning kan regulere slikt, men her kolliderer man med et viktig poeng – ytringsfriheten. Det må f.eks. være tillatt å kringkaste usensurerte radiosendinger til et diktatur – uten at diktaturet kan stevne utenlandske firmaer for egne domstoler. Norge ville neppe bøye seg for en Nord-Koreansk dom som forlanger at et norsk nettsted drevet av en eksilkoreaner skal stenges.

For å gjøre det beste ut av situasjonen har Forbrukerombudet tatt initiativ til en arbeidsgruppe for å lage kjøreregler. Dette resulterte i «Forbrukerombudets retningslinjer for Annonsering på Internett» [For02], som blant annet oppsummerer hvilke lover som gjelder på området – hvis firmaet er norsk.

Arbeidsgruppens deltagere er bundet av retningslinjene, og det er ønske om at den skal bli en juridisk binnende bransjenorm.

Det er satt opp 8 punkter. De tre første er de viktigste:

- 1. All markedsføring skal utformes og presenteres på en slik måte at den tydelig fremstår som markedsføring
- 2. Reklamen skal ikke være av en slik art at den i vesentlig grad medfører en begrensning for internettbruken for en ikke ubetydelig gruppe forbrukere
- 3. Reklamen skal ikke være urimelig påtrengende

All reklame på www.nrk.no er merket med teksten «Annonse» (se figur 6.3), slik at punkt 1 er ivaretatt. Punkt 2 går på båndbredde, slik at størrelsen på grafikken ikke kan være for stor. NRKs sider består av mange elementer, slik at litt reklame fra eller til ikke utgjør noen særlig forskjell. Punkt 3 går på popup-vinduer og annet som ikke lar seg fjerne, inklusive adresseomdirigering ved at man ufrivillig blir sendt til en reklameside. Reklameavbrekk i det redaksjonelle innholdet bør unngås. NRK plasserer ikke reklame i artiklene, men etter dem (se figur 6.2).

#### **G. Redaksjonsforsider**

Både figur 6.6 (Newtons hovedside) og 6.8 (Barne- og ungdomsavdelingens hovedside) er typiske

redaksjonsforsider fra 2001 som inneholder pekere til innhold på undersider (6.6) eller i underredaksjoner (6.8). Desken 2i kan oppdatere redaksjonsforsider automatisk, eller de kan lages manuelt. Newtons side er generert automatisk, mens artikkelutvalget på barne- og ungdomsavdelingens 2001-side er valgt manuelt.

# **6.4 Nielsens retningslinjer**

Som det fremgår av illustrasjonene i avsnitt 6.3 er det en del svakheter ved NRKs løsninger, uten at det ble tatt opp der. Jakob Nielsen har introdusert begrepet heuristisk evaluering, der eksperter går gjennom nettstedet og sjekker sidene mot et sett usability-prinsipper; se f.eks. [Pre02; side 408].

Jeg fant det mer hensiktsmessig å bruke retingslinjene i Jakob Nielsen's «Designing Web Usability» [Nie00], da de er mer konkrete – og gir flere innvendinger enn de åpenbare.

Dette avsnittet er en tematisk gjennomgang basert på disse retningslinjene. Det er delte meninger i (webdesign-)bransjen om Nielsens bok. Dette skyldes i stor grad at «fagfeltet» er ungt, med lite empiri. Nielsen underbygger konklusjonene sine med egen erfaring, og har lite teori å bygge på. Webdesignere er i tillegg kreative personer, og noen av dem kan nok ha en kritisk holdning til «guruer» som ønsker å legge en demper på deres kreativitet. Boken er likefullt et brukbart utgangspunkt for en slik drøfting.

Boken er i stor grad business-relatert, med fokus på hvordan man får kunder som finner frem til den informasjonen de søker om produktene dine – eller kjøper dem. Hvis man skal dele verden i to etter romernes «brød og sirkus», det vil si «det man trenger» og «det man har glede av», er NRKs web – til tross for fokuset på nyheter – definitivt «sirkus»; de selger ingenting man «må ha». Nielsen poengterer da også at man i en underholdningssammenheng kan bryte hans retningslinjer uten at resultatet nødvendigvis blir dårlig. En foretningsmann som ønsker å bestille en vare ønsker å komme i mål fortest mulig, mens en som spiller et dataspill som f.eks. «Tomb Raider» også er interessert i veien til målet. En norsk dagpendler mellom Drammen og Oslo har andre «krav» til bilturen enn en tysk bobilturist.

Jeg har oversatt Nielsens engelske overskrifter/kategorier så langt det lar seg gjøre, men gjengir hans versjon samt sidehenvisningen.

## **A. Adresseoppbygging**

(URL Design, 246) Et eksempel på et filnavn<sup>62</sup> i NRKs web er «1075042.html» (sysselmann-siden; figur 6.1 og 6.2), som er totalt intetsigende. Dette ser ut som en forvokst sideangivelse for tekst-tv, men i motsetning til tekst-tv er det ikke noe system i nummereringen. Informasjon om hvor man er ligger i path'en; Sysselmannsiden www.nrk.no/nyheter/innenriks/1075042.html forteller oss at den er en del av gruppen *nyheter*, og undergruppen *innenriks*. Andre undergrupper er *utenriks* og *okonomi*. Den siste viser forøvrig at de norske bokstavene «æ», «ø» og «å» ikke kan brukes i internettadresser. Artikler knyttes til en undergruppe ved publisering, men systemet tillater herjinger med adressene. Ting som www.nrk.no/sport/1075042.html og www.nrk.no/newton/1075042.html går greit.

NRKs tekniske ordliste på web har fått endret adresse etter at den ble laget i 2001. Ordlisten er delt inn i tre undersider, men ingen av linkene fra hovedsiden virker i 2004; se [NRK01c].

## **B. Plattformuavhengighet**

(Cross Platform Design, 25) NRKs sider er bygget opp med tabeller, men dette er gjort på en slik måte at de ikke blir pene i Netscape (både versjon 4 og 6), hverken i Unix, Linux eller Windows. Som mitt arbeide med malene viser (se avsnitt 7.7.C) er det lett å fikse dette.

<sup>62</sup> Begrepet «filnavn» lever videre i beste velgående, selv om innholdet slettes ikke finnes i filer men er lagret i en database. Begrepet «side» har også sine svakheter.

Newtons mal består av en god del tabeller, og følgende kodesekvens er tilstede i en del av dem, men ikke alle; «CELLPADDING=1 CELL-SPACING=0 BORDER=0». Ved å legge inn denne koden i de tabellene som ikke har dem forsvinner de mellomrommene som figur 6.15 viser et eksempel på. Resultatet ser (fortsatt) bra ut i Internet Explorer, og har vært brukt i de to spørsmålssettene 63 som ble lagt ut på Newtons sider. Dette problemet er enkelt å oppdage, da det skriker mot enhver bruker som benytter Netscape som nettleser<sup>64</sup>. En slik kontroll mot ulike nettlesere burde være en naturlig del av NRKs arbeide med malene – og testing av dem; se avsnitt 3.7.D «Testing».

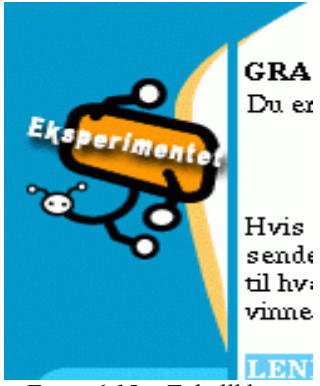

Det ser ut som om de stort sett har løst problemet med de malene som *Figur 6.15 – Tabellkluss*brukes i 2004, men som Newtons arkivmal (figur 6.12) viser har de et stykke igjen.

Nielsen har en tre-siders figur i boken sin [Nie00; side 39] der Netscape 3.01, Netscape 4.01 og Internet Explorer 3.01 er målt mot hverandre i hvordan de viser bilder i tabeller, og hva som skal til for å bli kvitt avstanden mellom dem. (Figurene var tilgjengelig på web i 2001, men den oppgitte adressen virker ikke lenger.)

NRKs websider er åpenbart designet for Microsoft Internet Explorer, og bruk av Netscape gir kluss med tabellene som er brukt til å strukturere de grafiske elementene på sidene. NRKs enkle svar på min påpekning av dette var at sidene ikke var optimalisert for Linux. Jeg har testet sidene med Netscape på diverse UNIX-varianter, inklusive Linux, og Windows, og dette er følgelig ikke et Linux-problem.

En god del av mitt arbeide i den innledende fasen av å få Quizen på web<sup>65</sup> var da nettopp å rydde opp i NRKs mal slik at resultatet så bra ut også for meg med Netscape 4.7 (på diverse Unix og Linux-maskiner). Dette designvalget – hvis det er et aktivt valg – er uheldig for et selskap som har som ambisjon å nå så mange som mulig. Her har de i utgangspunktet valgt bort en gruppe webbrukere. Det er kanskje ikke så mange det dreier seg om, men signaleffekten i at Norges største innholdsleverandør for web ikke bryr seg om den grunnleggende plattformuavhengigheten i web er uheldig, og spesielt siden det er lisensbetalerne som finansierer dette. Fordelingen mellom de ulike nettleserne er beskrevet i avsnitt 3.3. Internet Explorer har en global markedsandel på 80%, og det betyr at 20% av brukerne av NRKs web har andre nettlesere. (Jeg har ikke norske tall for nettlesere, men antar for enkelhets skyld at tallene er representative for Norge – og NRKs brukere. Stor usikkerhet, med andre ord. Ellers er det vel naturlig å tro at Opera har større markedsandel i Norge enn andre steder, siden det er et norskt firma.)

For å sette det på spissen kan man sammenligne det med en situasjon der man må ha ett tv-apparat for å se NRK, og et annet for å kunne se TV2.

#### **C. Skjermplass**

(Screen Real Estate, 18) Nielsen mener at websider skal være dominert av innhold av interesse for brukeren, og ikke bruke mer plass på navigasjonselementer enn man gjør på dette innholdet. Navigasjon er et middel, og ikke et mål i seg selv.

En ikke ubetydelig del av skjermen i NRKs (og Netwons) sider går bort til de 4 standardelementene; venstre meny, høyre meny, toppmeny og bunnlinje. Disse elementene er stort sett brukt til navigasjon. Se f.eks. figur 6.11 (eller figur F.6 i vedlegg F). Svært mye av plassen går med til annet enn det faktiske innholdet. Figur 6.16 viser det *egentlige innholdet* av Newton-siden i figur

<sup>63</sup> Se avsnitt 7.7.

<sup>64</sup> Vurderingen ble foretatt i 2001, og da var det i praksis Netscape og Internett Explorer som var tilgjengelige. Senere er det blitt flere nettlesere, bl.a. norske Opera.

<sup>65</sup> Mer om dette i kapittel 7.

6.11, når navigasjonselementer og de tomme områdene er fjernet. Det faktiske Du er en ekte Newton, og fikk alt riktig på quizen vår! innholdet er på 10,5% av hele skjermbildet! Nielsen ville også tatt med nettleserens knapper og annet, slik at Hvis du vil være med i trekningen av en t-skjorte, kan du prosentandelen ville bli enda lavere. Sider sende en mail til Newton med kommentarer eller forslag med mer innhold, for denne er ikke di hva vi bør ha med på hjemmesiden vår! Kanskje blir du den heldige vinneren... spesielt representativ i så måte, ville gi en *Figur 6.16 – «Nyttelast»* høyere andel. (Se avsnitt 7.7.D og 7.8.A for en forklaring av av teksten i figuren.)

# **D. Sidebredde**

(How Wide Should the Page Be?, 174) Nielsen anbefaler at websider designes slik at de ikke er avhengige av hvor stor skjerm brukerne har, men om man må gjøre det bør man holde seg til 600 pixler<sup>66</sup> i bredden. Det er naturlig å anta at det vil ta flere år før et flertall av brukerne har gått bort fra skjermer med 640 pixler. De manglende pixlene er brukt av nettleseren.

NRKs websider har en fast bredde på 620 pixler sentrert på skjermen (hvorav venstre og høyre element hver tar 100, slik at det er igjen 420 pixler til innholdet. Dette er noe bredere enn Nielens anbefaling, men det er mulig at dette skyldes klusset med tabellene, som ble beskrevet i punkt B.

Layouten tilpasser seg ikke varierende skjermbredde. Man får et utsnitt samt en «scrollbar» hvis bredden er mindre, og dermed blir sidene fort uleselige. Hvis bredden er større vil innholdet beholde bredden sin, sentrert i et hav av blått. Den «unyttige» plassen beskrevet i forrige punkt blir dermed enda større.

Ut fra en forestilling om hvor stor skjermoppløsning en «normal» bruker har (se avsnitt 3.3), er det mulig å beregne en optimal mengde tekst (o.a.) per dokument. Det normale er nok mer tekst per side enn i figuren over, og en nyhetsredaksjon som også produserer innhold til NRKs tekst-tv<sup>67</sup> har et aktivt forhold til lengden på teksten. Nyhetssider med bakgrunnsstoff faller utenfor dette, og det vil også alt Newton produserer.

Det kan være vanskelig å lese svært lange tekstlinjer, og NRKs valg motvirker dette. Jeg mener likevel at en bruker som har valgt å ha et bredt nettleservindu bør motta lange linjer, og så får de selv redusere bredden på vinduet hvis de ikke liker lange linjer.

NRKs sider fungerer dårlig på PDAer (se slutten på avsnitt 3.3), da den faste sidebredden gjør at man må scrolle får å få lest hver eneste

tekstlinje i en artikkel. Figur 6.17 viser Newtons hjemmeside vist på en PDA med en

skjermoppløsning på 320 x 320 pixler. Nettleseren har ikke støtte for Flash, og har derfor det samme tomrommet som figur 6.13 der rotoren skulle vært.

## **E. Responstid**

(Response Times, 42) De fleste hjemmebrukere vil i følge Nielsen i overskuelig fremtid ha internettforbindelser med relativ smal båndbredde.

Det pussige med internettrevolusjonen er at vi på mange måter er satt mange år tilbake i tid; i «gamle dager» hadde man problemer med at datamaskinen ikke var raske nok, og interaktive systemer var svært kostbare. Dagens maskiner er ufattelig raske i sammenligning, men konkurranse

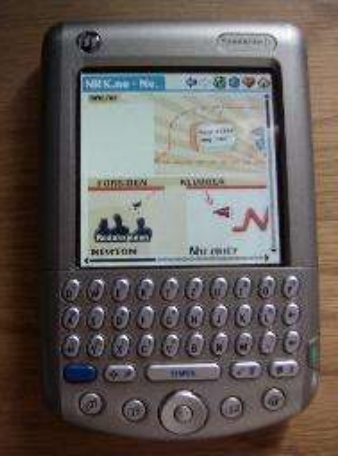

*Figur 6.17 – Newtons hjemmeside på en PDA*

<sup>66</sup> Punkter på skjermen.

<sup>67</sup> Tekst-tv ble beskrevet i avsnitt 4.6.A.

om begrenset båndbredde på internett gjør at ting vil ta tid, igjen.

Nielsen refererer til næringslivsguruen Robert B. Millers retningslinjer fra 1968:

- Hvis en bruker må vente mer enn et tiendedels sekund (0.1) på respons fra et system, vil det ikke bli oppfattet som å gi umiddelbar reaksjon eller tilbakemelding. Dette er grensen for sanntidssystemer.
- Ett sekund (1,0) er grensen for hvor lenge en bruker vil vente på respons fra et system uten å bli forstyrret av forsinkelsen. Dette er grensen for å få opp en ny webside. Hvis man leser en løpende tekst, og så klikker på en «neste»-knapp vil man miste tråden om responstiden er lengre enn dette.
- Ti sekunder (10,0) er grensen for å holde brukernes oppmerksomhet mot det som skjer. Blir responstiden lengre vil de gjøre andre ting mens de venter. Faren med dette er at de kan finne det andre de gjør mer interessant enn det de venter på.

En fil på 50 kbytes krever en nedlastingstid på 10 sekunder med dagens analoge modemer. Nielsen anbefaler at man oppgir, eller advarer, brukerne om filstørrelser for filer som det vil ta mer enn 10 sekunder å nedlaste. Her må man ta ta hensyn til hva slags interettforbindelse brukerne har. ISDN, og etterhvert også ADSL (bredbånd) reduserer dette problemet – men samtidig synliggjøres eventuelle andre flaskehalser i systemet. Tilgangen til rask internettaksess via bredbånd har redusert betydningen av dette punktet, slik at vi kan «plages» med enda mere grafikk uten at tidsforsinkelsen blir merkbar. Med en responstid på ett sekund kan man laste ned 2kb med et modem, 8kb over en ISDN-forbindelse, og 100kb over en T1-linje (fiber). I løpet av ti sekunder blir tallene henholdsvis 34kb, 150kb og 2mb [Nie00; side 48].

Men de som fortsatt baserer seg på modemtilgang vil oppleve å få en tregere og tregere nedlasting av sidene. NRK har mange brukere (jfr. avsnitt 6.2.D), og må derfor ta hensyn til dårlig båndbredde, og gamle versjoner av nettleserne. Det virker ikke som om de gjør det i dag.

#### **F. Linker**

(Linking, 53/60/62) Det er viktig at titlene på linkene er gjennomtenkt. Oppmerksomheten går først til ting som skiller seg ut, og linker er designet nettopp for dette. Ting som «klikk her for ...» er vanlig, men ikke spesielt meningsfullt.

at tittelen på linken er uklok. I dette tilfellet hjemmesiden vår! Kanskje blir du den heldige vinne ville «mail til Newton» vært bedre, da det dreier seg om en «mailto»-link<sup>68</sup> til en ansatt i Newton-redaksjonen. Det vil si, det skulle være en «mailto»-link, men den har aldri virket. I 2001 var den kodet som

rм. Hvis du vil være med i trekningen av en t-skjorte, kan du sende en mail til Newton med kommentarer eller forslag til hva vi bør ha med på hjemmesiden vår! Kanskje blir du den heldige vinneren...

**LENKER** Newton

#### *Figur 6.18 – Referansekluss 2001*

Figur 6.18 (utsnittet av figur 6.11 fra 2001) Hvis du vil være med i trekningen av en t-skjorte, ka og 6.19 (utsnitt av figur 6.13 fra 2004), viser Newton med kommentarer eller forslag til hva vi bø

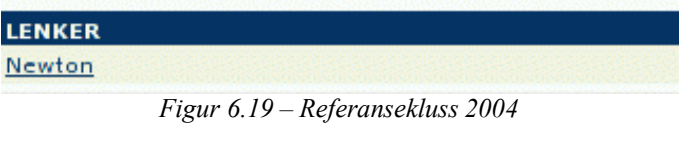

«mailto:http», og i 2004 er den kodet som «<a href="http://Ingrid.Spilde@nrk.no">».

For ordens skyld; denne ekstra oversikten over linkene i teksten nederst på siden er lagt inn i systemet etter at denne siden ble laget, og dokumentforfatteren har derfor ikke sett denne blå boksen. Denne endringen i publiseringssystemets presentasjon av sidene gir et godt arbeidsverktøy for å sjekke om linkene står på egne ben, når man sjekker resultatet før publisering.

<sup>68</sup> Som åpner et vindu der man kan skrive en epost til Newton-redaksjonen.

Linken «Roteskuff (arkiv)» nest nederst i figur 6.20 er kanskje en erkjennelse av at arkivet er ustrukturert. Øverst i figuren finner vi linken «Arkiv», som tilsynelatende er det samme. Men den øverste saken er Newtonspesifik, mens den nederste tilhører «Magi».

#### **G. Linker med tittel**

(Link Titles, 60) Nettlesere som ikke viser bilder viser istedenfor en alternativ tekst, hvis den er satt for bildet. Denne teksten blir av nyere nettlesere vist når man fører markøren over bildet. Denne funksjonaliteten er senere utvidet slik at man også kan legge inn slike beskrivelser for linker. Dette er lite brukt, også fordi så få nettlesere støtter det.

NRK bruker, så langt jeg har sett, ikke linkbeskrivelser.

#### **H. Linker med avvikende farver**

(Coloring Your Links, 62) Det normale i HMTL-dokumenter er at linker er vist som understreket blå tekst for sider som ikke er besøkt, og som lilla-aktig når de er besøkt. Dette gjør at man enkelt kan se hvilke linker man har fulgt, og hvilke man ikke har fulgt, og det gjør det enklere å lese ikkelineære tekster med linker på kryss og tvers. Dette farvevalget er ikke optimalt, men det er foretatt en gang for alle, og vi må leve med det. Det er en enkel sak å endre på disse standardfarvene, men alle avvik vil ødelegge den naturlige forståelsen man har fått av linker.

Alt som er vist i figur 6.20 er linker:

- Sidene har bilder som linker, her vist som «Arkiv», «Vinn», «Redaksjonen» og «Ekspert» på en palett. Bildelinker i HTML vises i utgangspunktet med en ramme rundt hele bildet, og rammen har samme farve som en tekstlink. NRK har fulgt konvensjonen med å fjerne rammen, da det tydelig ville demonstrert at palletten består av 4 bilder; én for hver link. Resultatet er estetisk, men informasjonen om besøkte linker er borte.
- Quiz-ikonet er også en bildelink.
- Navigasjonselementenes tekstlinker «Magi» og nedover, nede i figur 6.20 – er satt til hvit tekst, uavhengig av om de er besøkt eller ei, og den tradisjonelle understrekningen er fjernet. Her har man bevisst ødelagt den muligheten man kunne hatt for å se om man hadde vært innom de ulike linkene.

«Magi»-boksen har forøvrig en litt annen farve enn «spoilerboksene» i over- og underkant. Førstnevnte er kodet som bakgrunnsfarve i en tabell, mens Roteskuff (arkiv) spoilerboksen er et gif-bilde. Dette skyldes at nettlesere ikke har samme Forde vok oppfatning av farver, men kan unngås ved å la være å blande grafikk og HTML-farveangivelser. Denne farveforskjellen er også synlig i Internet Explorer.

**Arkiv**  $\bullet$  Vinn **Redaksion Ekspert** MAGI Send e-kort! *Figur 6.20 – Linker*

Den manglende visualiseringen av om man har besøkt en link er ikke *nødvendigvis* noe problem, siden det dreier seg om underholdning. Det kan også være sjarmerende at man kan rote seg bort, uten noe minotaur-garnnøste for å kunne se om man har gått i ring. (Se også punkt V.)

#### **I. Style Sheets**

(Style Sheets, 81) Style Sheets (eller «Cascading Style Sheets», CSS, for å være korrekt) er et relativt nytt tillegg til html-spesifikasjonen. Berners-Lee's lagde HTML som et struktureringssprog, men da web «tok av» og utviklingen ble styrt av nettleserprodusentene ble det laget HTML-tags som gikk direkte på presentasjonen.

Man innser at behovet for kontroll over presentasjonen ikke vil bli borte, selv om puristene i HTML-leiren helst så at disse tag'ene forsvant. Hensikten med Style Sheets er å skille ut de presentasjonsspesifike sakene fra innholdet. Man kan da ha ett dokument koblet til flere stilsett, og valget gjøres f.eks. avhengig av skjermstørrelsen.

Style Sheets kan enten plasseres i innholdsfilene, eller i en separat fil. Det siste gir mulighet for én felles CSS-fil for flere dokumenter, og er også lettere å vedlikeholde.

NRK bruker Style Sheets.

#### **J. Frames**

(Frames, 85) Nielsens budskap er enkelt; *«Frames: Just Say No»*. Det største problemet med frames er at adresselinjen kun vil vise navnet på det første dokumentet, og ikke reflektere senere navigasjon. Det er derfor vanskelig å finne tilbake til informasjonen senere, enten man noterer ned adressen eller lagrer den som et bokmerke i nettleseren – for det er adressen til siden som inneholder frame-spesifikasjonen man ser.

Søkemotorer vil også kunne finne innhold i dokumenter som er ment som en del av et «frameset», og man kan få ufullstendig informasjon hvis man følger slike linker. Håndkoding av frames er dessuten vanskelig, slik at det ofte oppstår feil.

Frames hadde sin historiske misjon til å strukturere sideoppbyggingen. Bruk av tabeller og et publiseringssystem, slik at felleselementer <sup>69</sup> kan legges inn i systemet, kan med fordel erstatte frames.

NRK benytter et malbasert publiseringssystem som benytter tabeller, slik at dette ikke er nødvendig.

NRKs valg av dokumentnavn, beskrevet i punkt A, gjør imidlertid at fordelen med at adressene er synlige, og linkbare, ikke er benyttet.

#### **K. Writing for the Web**

(Writing for the Web, 100) Nielsen opplyser at forskning viser at lesing på en dataskjerm er 25% langsommere enn lesing fra papir, og at brukerne oppfatter det som ubehagelig å lese on-line tekst. For å kompensere for dette anbefaler han at man skriver 50% kortere tekster for web, enn man ville for papir.

NRK produserer innhold for tekst-tv, og har erfaring med å lage korte tekster. Begrenset plass gjør at formuleringer og ordvalg blir ekstremt viktig i tekst-tv. Som en av brukerne sa det: *«Flyger er et bedre ord enn pilot, men pilot har ett tegn mindre»* [Hil01, side 53]. NRKs tekst-tv har vært tilgjengelig på www.nrk.no siden høsten 1996 [Hil01]. Det er rimelig meningsløst, da all informasjonen allikevel er tilgjengelig på web, men det kan gi tilgang til raske nyhetsoversikter – slik at man slipper å forholde seg til www.nrk.no's store informasjonsmengde.

Web som publiseringsmedium har frigjort NRK fra dette begrensede formatet, men de skriver fortsatt korte tekster.

Det må leses korrektur på tekstene, og det virker som om NRK er flinke på dette området. Et problem med automatisk stavekontroll er bruken av bokmål, nynorsk og ulike dialekter.

Feilmeldinger, i den grad man i det hele tatt får noen, må være lettfattelige. Fraværet av støtte for Flash vises i Magi-siden, men ikke i Barnesiden (se avsnitt 6.2.D). Jeg prøvde for moro skyld å velge et galt svar i 2004-varianten av NewtonQuizen (se avsnitt 7.7.E  $\sim$  figur 7.20), og fikk den intetsigende feilmeldingen: *«Microsoft VBScript runtime error '800a0006'. Overflow. /programmer/tv/newton/quiz.asp, line 250»*. Dette ble gjort med nettleseren Opera 7.5 under Linux.

<sup>69</sup> De farvede boksene rundt innholdet i figur 6.4.

# **L. Sideombrekking**

(Page Chunking, 112) Oppdeling av et langt dokument i separate dokumenter bør ikke gjøres på formen «fortsetter på side 2», men teksten bør deles etter emner. Hvis det er nødvendig å ha en lineær struktur er det bedre å beholde all teksten i ett dokument, og spare leserne for bekymringer over sidenumre. Man unngår samtidig irritasjonen over ventetiden under nedlastingen midt i en tekst.

NRK produserer stort sett korte tekster, i tekst-tv ånd, og dette er derfor ikke relevant.

# **M. Dokumenttittel**

(Page Titles, 123) Navnet på siden (det som blir vist øverst i nettleseren, samt lagret i bokmerkene) er navnet på kategorien, f.eks. «NRK – Innenriks» og «NRK – Newton». Det er følgelig bestemt av malen, eller det magasinet man er inne i, og ikke av innholdet. Slike titler gjør seg ikke spesielt godt som beskrivelse av sidenes innhold. Det vil også gi problemer hvis man oppretter et bokmerke til siden, og så senere lurer på hva akkurat det bokmerket peker på. (Filnavnet er ikke spesielt hjelpsomt det heller, men det er en annen sak; se avsnitt 6.4.A.)

# **N. Multimedia**

(Multimedia, 131) Multimedia betyr i denne sammenhengen bruk av animasjon, video og lyd som et tillegg til det tradisjonelle tekst og bilde.

*«Enhver bruk av andre formater enn ren tekst eller standard html medfører risiko for at brukere med handicap ikke kan bruke nettstedet ditt»* [Nie00; side 155]. Mer om det i punkt Ø.

I 2001 var www.nrk.no fri for multimediainnhold, men det er kommet til etterpå. Eksempler er bruk av Flash (se avsnitt 6.2.D), samt linker til video (se punkt Q) og lyd (se punkt R).

## **O. Illustrasjoner og fotografier**

(Images and Photographs, 134) Mengden grafikk i websider bør etter Nielsens mening reduseres av hensyn til nedlastingstiden. Dette gjelder spesielt tekst som er gjengitt som bilder, med unntak av navn som er spesielt koblet til et spesielt tegnsett; for eksempel «Coca Cola».

NRK bruker konsekvent grafikk for å lage magasinoverskriftene. Det betyr at NRK Interaktiv må lage et nytt bilde hver gang det opprettes en ny kategori. En bedre, og mer fleksibel løsning, hadde vært å ha et bakgrunnsbilde uten tekst, og så legge inn teksten som tekst.

## **P. Animasjon**

(Animation, 143) Animasjon er ifølge Nielsen en uting, da de trekker oppmerksomheten vekk fra resten av siden. Dette kan fungere hvis figuren er det viktigste, men det er det skjeldent.

Newtons hovedside i 2001 hadde animasjon; hendene er animert i en klappebevegelse – se figur 6.6 eller F.3 i vedlegg F. Dette ble lagt inn etter at Newtons web-ansvarlige hadde vært på kurs, og så skulle bruke de nyervervede kunnskapene til noe. Det har ingen annen funksjon enn å være «morsomt». Også i 2004 har siden anomasjon; både personen nederst i venstre spalte og tv-apparatet i høyre spalte er animert – se figur 6.7 eller F.4 i vedlegge F.

I 2004 er Barne og ungdomsavdelingen forside samt «Magi»-siden animert i Flash, som beskrevet i avsnitt 6.3.D.

## **Q. Video**

(Video, 149) Nielsen mener at bruk av video bør holdes til et minimum på grunn av den begrensede båndbredden. I forhold til NRK vil kontrasten mellom kvaliteten på tv-sendingene og lavoppløsningsvideo for web være stor. Videosnutter levert over internett av NRK kan ikke konkurrere i kvalitet med fjernsyn. Fjernsyn er best på tv.

## **R. Lyd**

(Audio, 154) Kombinasjonen av (still)bilder og lyd kan fungere som et godt alternativ til video.

Det krever mindre båndbredde, og kan gi et visuelt godt resultat.

Flash-sidene som brukes som forsider for «Barn» og «Magi» har lydspor; se avsnitt T.

# **S. Hjemmesiden**

(The Home Page, 166) Hjemmesiden må umiddelbart si hva firmaet holder på med.

NRK er en almennkringkaster, men det fremgår ikke umiddelbart av hjemmesiden. Der får man inntrykk av å være innom nok en nyhetsformidler på web. På den annen side har NRK et sterkt merkevarenavn, slik at det skal godt gjøres å finne nordmenn som ikke vet hva NRK er.

## **T. Velkomstsider uten innhold**

(Splash Screens Must Die, 176) En «splash screen» er en velkomstside som man så må klikke seg videre fra for å komme til innholdet. Slike sider er brukt en del for å gi et innledende sprogvalg, men det er bedre å ha små flagg-ikoner på hver side. De er også brukt for å advare om innholdets beskaffenhet, og dette er vel egentlig den eneste gangen de har en misjon. Pornografisk innhold kan beskyttes på denne måten, og det kan også være en greie for jurister som elsker lisensavtaler. Man må godta bruksavtalen for å komme inn på sidene. Dette kan styres eksplisitt med «session cookies», slik at dyplinking<sup>70</sup> tar veien via lisensavtalen. (Metoden kan også brukes for adgangsbegrensning til informasjon som av juridiske grunner ikke er tillatt gitt almennheten, som f.eks. informasjon om legemidler på norsk. Lisensavtalen er da en egenerklæring på at man er ansatt i helsevesenet.)

Barne og ungdomsavdelingens hovedside (www.nrk.no/barn) er laget i Flash; se figur 6.9. Det egentlige innholdet er to pekere, én til «Magi» (www.nrk.no/barn/magi/hoved; figur 6.10) og én til «Rotor». Dette er et godt eksempel på en unødvendig «splash screen», og spesielt hvis brukeren ikke har støtte for Flash i nettleseren. Da ser siden tom ut.

Forsøk på å finne linken til Newton på Magi-siden ender i frustrasjon. (Den er ikke der, da Newton er plassert under Rotor.)

Bortsett fra dette har ikke NRK «splash screens», men man kan tenke seg at de vil kunne få det hvis man finner det fornuftig å ta seg betalt for tilgangen. En (mild) mulighet er at man må oppgi lisensnummeret sitt.

# **U. Metaforer**

(Metaphor, 180) Jeg har identifisert følgende metaforer i Newtons gratulasjonsside fra 2001 (se figur 6.11 eller figur F.6 i vedlegg F):

- Paletten (øverst til høyre; se nærbilde i figur 6.20), gir navigasjon i Newtons sider. I tillegg kommer ikonene «Quiz» like nedenfor og «Eksperimentet» på venstre side; se figur 6.15. Begge disse linkene hører naturlig hjemme i paletten, men der er det ikke plass til flere linker. I 2004 er disse linkene erstattet av tekst, slik at antallsbegrensningen er borte. En palett brukes av en maler til å velge farver, men en vesentlig del er muligheten for å blande grunnfarvene for å få nye farver. Bruken av palettmetaforen halter følgelig.
- En strålende sol (i innholdet; se nærbilde i figur 6.16) er brukt for å utheve budskapet som positivt, uten å ha noen verdi utover dette. Bruk av en regnsky ville tilsvarende virket negativt, og ha «ødelagt» teksten. Denne metaforen fungerer bra!
- Begreper som «Arkiv» og «Roteskuff (Arkiv)», der førstnevnte tilhører Newton, mens den andre tilhører Magi. Alt gammelt materiale havner i arkivet. Roteskuff er en forbausende ærlig beskrivelse av mangelen på struktureringsmulighet.
- Hva ønsker de å oppnå med en link med navnet «Ekspert»? Er målet å skremme brukerne vekk

<sup>70</sup> Det å opprette et bokmerke til et sted inne i en struktur, og så bruke linken fremfor å gå veien via hjemmesiden.

fra å klikke på den, eller er tanken at de skal ønske å assosiere seg inn i målgruppen? Er siden *for* eksperter, eller de som *ønsker å bli det?*

• NRK-ikonet øverst til venstre følger konvensjonen med å være en link til hjemmesiden.

#### **V. Navigasjon**

(Navigation, 188) Web er et navigasjonssystem. De tre fundamentale navvigasjonssprøsmålene er:

#### *Hvor er jeg?*

Alle sidene må vise at de tilhører det samme webstedet. NRKs sider har NRK-logoen. Sidene må også vise hvor i den interne strukturen de er. Newton er f.eks. tilgjengelig via «Barn > Rotor > Newton» (eller snarveien «Rotor > Newton») på forsiden. Newtons sider tilhører tydelig Rotor grafisk, men adressen er www.nrk.no/tv/newton. Her har de et problem.

#### *Hvor har jeg vært?*

NRK har endret på farvene for besøkte og ikke-besøkte linker, slik at man mister denne informasjonen. Se punkt H.

#### *Hvor kan jeg gå?*

God struktur, og linker som reflekterer dette, er svaret. Se punkt W.

#### **W. Nettstedsstruktur**

(Site Structure, 198) NRKs web er stort sett inndelt etter hvilke radio- og fjernsynsprogrammer informasjonen tilhører. «Magi» og «Rotor» eksisterer kun som begreper på web, og er overbygninger over utvalgte barnesider. Newton tilhørte «Magi» i 2001, men er flyttet til «Rotor» i 2004 utgaven. Newtons arkivmal forholder seg fortsatt til «Magi» i 2004; se avsnitt 6.3.E.

Nyheter og sport er inndelt etter undertemaer som innenriks/utenriks og sportsgren, og ikke etter hvilket program de tilhører. I tillegg har distrktskontorene egne nyhets- og sportssider, slik at de har rotet det til med en blanding mellom fokus på innhold og produsent.

En artikkel om et norgesmesterskap i aking kan havne flere steder, og hvor skal man lete? Hovedsportsiden kan være svaret, men den kan også havne under sportssidene til det lokale distrikskontoret på stedet – eller der utøveren kommer fra.

Navigasjonselementene i den venstre kolonnen på NRKs forside (figur 6.3) diskuteres i avsnitt 6.5.B.

#### **X. Redusere navigasjonsforvirringen**

(Reducing Navigational Clutter, 221) Nielsen anbefaler færrest mulig navigasjonselementer på innholdssidene, og heller la alle sider ha en link til en hovedside med all nødvendig navigasjon.

NRKs hovedside inneholder linker til alt, mens undersidene har et begrenset utvalg linker. Navigasjonselementene i Newtons gratulasjonsside i 2001 ble presentert i punktene H og U.

Navigasjonselementene er godt fordelt over siden:

- NRK-logo øverst til venstre
- Newton-logo øverst
- Pallett øverst til høyre
- Quiz-ikon
- En boks med Magi-linker
- Magi-ikonet
- En boks med barneprogrammer

## • Eksperiment-ikonet

Siden viser tre forskjellige epostadresser, levert av malen; NRK sentralt, Magi og Newton – i tillegg til den som er skjult i artikkelen.

#### **Y. Subsites**

(Subsites, 222) En subsite er en samling sider innenfor et større websted som har en felles stil og navigasjonselementer. I 2001-varianten kan man si at Newtons sider tilhører subsiten «Magi», men det er mulig å fikle med adressen slik at sidene kommer ut med andre maler.

I 2004-varianten er det enklere. «Rotor» er en subsite, med en klar grafisk identitet som avviker fra NRKs øvrige sider.

#### **Z. Søkemuligheter**

(Search Capabilities, 224)

Behovet for søkemuligheter øker etter hvert som omfanget av NRKs web øker. Gamle artikler slettes ikke (jfr. avsnitt 6.2.A), men er tilgjengelig via søkesystemet.

Behovet for struktur øker også med omfanget, men også dette er heller dårlig.

Den enkleste måten å finne Newtons sider fra NRKs forside er å skrive inn Newton i søkefeltet. De to første treffene i juli 2004 tilhører radiprogrammer, men resten er Newtonartikler.

#### **Æ. Innhold levert av brukerne**

(User Contributed Content, 256) Nielsen advarer mot å sette igang et opplegg der man går i dialog med brukerne, med mindre man har ressurser til å følge det opp. Et alternativ er et opplegg der brukerne svarer på hverandres opplegg. Diskusjonsgrupper behandles i avsnitt 7.5.

#### **Ø. Funksjonshemmede brukere**

(Users with Disabilities, 297) NRK bruker grafikk i malene for å vise hvor man er; f.eks. innenriks, utenriks. Disse bildene er ikke utstyrt med ALT-tekster, slik at brukere med nettlesere uten grafisk støtte (som lynx) ikke får vite hva de går glipp av.

Ellers er en del bilder i artiklene utstyrt med ALT-tekst, mens andre ikke er det<sup>71</sup>. Desken støtter det, men brukerne slurver tydeligvis med å legge inn beskrivelser.

Blinde webbrukere bruker en leselist, og den hopper over all grafikk. Flash-innhold er også et problem.

Lyd på websider, f.eks. i forbindelse med Flash, er et problem for døve webbrukere. (Jeg har prøvd å sette meg inn i et medlemsregister ved å bruke en interaktiv CR-ROM. Maskinen hadde ikke lydkort, og instrukjsonene ble lest opp. Det var ingen beskjed noe sted om at det var lyd, og jeg ga opp forsøket – totalt forvirret.)

I WPS (se kapittel 7) bruker jeg tabeller til å lage overskrifter, selv om det ikke er smart. Jeg har senere gått over til HTML+CSS for overskrifter, men WPS er ikke oppdatert.

## **Å. Internasjonalisering**

(Internationalization, 315) Dette er ikke relevant for NRK. Innhold produseres utelukkende på norsk (bokmål, nynorsk og dialekter) og samisk. Samisk er, som nevnt i avsnitt 5.5, ett av NRKs 8 formål. Dette er politisk og kulturelt motivert.

Engelsk er ikke et satsingsområde, og det er like greit da de ikke vil kunne hevde seg i konkurranse med tunge aktører som for eksempel BBC. Økonomisk er det heller ikke noe å hente her, da NRKs inntekter primært er knyttet til lisensavgiften. Reklamefinansiering av engelsksproglig innhold ville dessuten være problematisk i forhold til å identifisere målgruppen.

<sup>71</sup> Det første bildet i http://www.nrk.no/nyheter/utenriks/3948834.html har en ALT-tekst, mens de 3 andre ikke har det.

# **6.5 Informasjonsarkitektur**

## **A. Alt på én side**

Figur 6.21 viser Newtons hovedside slik den så ut 15. november 2001. Her har man valgt å legge inn «alt» på én side, og resultatet blir en stor smørje som inneholder smakebiter fra 20 artikler.

Bredden på denne figuren er ca 600 pixler, mens høyden er ca 2650. En bruker med en skjerm med oppløsningen 1024x768<sup>72</sup> ser følgelig omtrent en fjerdedel av siden på en gang, siden nettleseren også spiser av høyden.

# **Positivt**

Alt, eller i hvert fall svært mye, er der

## **Negativt**

- Ingen struktur på artiklene. Er de sortert kronologisk etter publiseringsdato, eller etter tema?
- Vanskelig å finne frem
- Som oversiktsside er den ikke spesielt oversiktlig

Det er 20 artikler på denne siden, og det tallet finner vi igjen i den samme siden året etter. Se http://web.archive.org/web/200210190- 92230/www.nrk.no/newton/.

I 2004-utgaven finner vi igjen tallet 20 i en overskrift «20 siste fra Newton» i høyre spalte; se figur 6.7 eller F.4 i vedlegge F. Overskriften er bare etterfulgt av én artikkellink i figuren. En uke senere er også den ene artikkelen borte, slik at det virker enda pussigere. Men tanken er betydelig bedre enn å vise samtlige ingresser, som i figur 6.20.

Tallet 20 er derfor neppe tilfeldig.

Informasjonsarkitektur [Ros02], eller strukturering av informasjonen, er svaret på dette problemet. Newton trenger underkategorier, som f.eks. fisk, fugler og verdensrommet.

☼

Bildene er vist annenhver gang til venstre og høyre i ingressene i figur 6.21, på samme måte som Newtons hovedside i 2001; se figur 6.6 eller F.3 i vedlegg F. I 2004 er alle bildene plassert til venstre; se figur 6.7 eller F.4.

## **B. Hovedsidens venstrekolonne**

NRKs hovedside (www.nrk.no) er, som den eneste siden, utstyrt med en venstrekolonne med navigasjonselementer.

Oversikten ser totalt ustrukturert ut, inntil man tar med bruken av farve i venstre kant. Ovenfra og nedover er farvene: mørkeblå: nyheter, lyseblå: radio og tv, brun: sport og barn, orange: underholdning, brun: mat, rød: musikk, grønn: ungdom, brun:bøker, orange: film, lyseblå: diverse. Kombinasjonen sport og barn virker

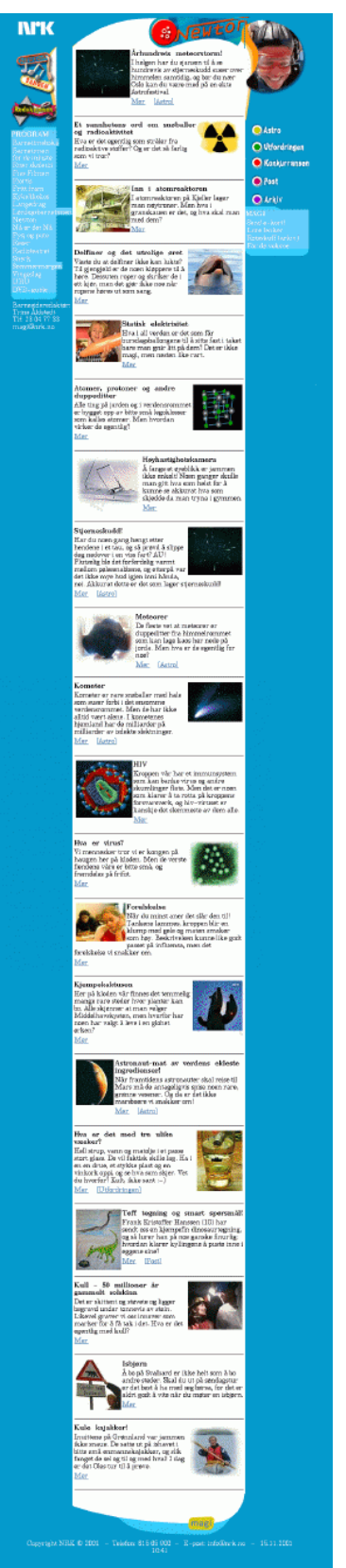

*Figur 6.21 – Newtons hovedside 15 november 2001*

<sup>72</sup> Se slutten av avsnitt 3.3 for et anslag over hvilke skjermstørrelser brukerne har.

underlig, og farveblokker med kun én link lenger ned viser at det ikke er noe estetisk poeng.

- Det er vanskelig å finne Newtons sider fra www.nrk.no, som nevnt i avsnitt 6.3.D, men det hjelper å vite at det er et barneprogram. Vitenskapsprogrammet Schrödingers katt er verre, men man finner det under «TV». Newton finner man ikke der, selv om det også er et fjernsynsprogram.
- Dagsrevyen glimrer med sitt fravær under «TV», mens nyhetsmagasinet «RedaksjonEN» er oppført.

Noen av valgene er strukturert etter *innholdet* (Nyheter, Sport, Barn, Mat), mens andre er strukturert etter NRKs organisasjon (Distrikt,TV).

#### **C. Videre lesning**

Rosenfeld og Morvilles bok «Information Architecture for the World Wide Web», andre utgave fra 2002 [Ros02].

# **6.6 Mine anbefalinger**

NRK er en blanding av opplysning og underholdning, og i underholdningssammenheng kan det være greit å at de bryter Nielsens retningslinjer, som er beregnet på foretningsrelaterte nettsteder. Navigasjon er f.eks. kun et *middel* i et foretningsrelatert nettsted, men kan være et mål i seg selv i underholdningssammenheng. Men er det *fornuftig* av NRK å bryte retningslinjene? NRK *selger* også et produkt; man kan anse www.nrk.no som reklamebærer. Uten besøkende forsvinner reklameinntektene.

Mine forslag til endringer på www.nrk.no:

#### **A. Forsiden**

Forsiden, representert av figur 6.3, beholdes uendret, men man bør legge inn en undermeny for barneredaksjonene under Barn, på samme måte som under «Distrikt», slik at brukere uten Flash kan finne Newtons sider uten å måtte ty til søkemotoren.

#### **B. Undersidene**

Samtlige sider er hemmet av sideoppbyggingen, der malen legger inn elementer på alle fire sider av innholdet – se figur  $6.22$  (og avsnitt  $6.4.A$ ).

Breddebegrensningen, som ble beskrevet i avsnitt 6.4.D, oppheves ved å fjerne den høyre kolonnen. Figur 6.23 er basert på [Pre02; side 273]. Det har heller ikke bunnelementet, men det er ingenting i veien for å legge inn en copyrightlinje nederst.

Jeffrey Veens, sitert i [Pre02] henviser til de tre fundamentale spørsmålene en webside må gi svar på:

- Hvor er jeg?
- Hva finner jeg her?
- Hvor kan jeg gå?

Han mener at alle websider må designes med disse spørsmålene i bakhodet, og sideinndelingen i figur 6.23 passer godt inn. Toppelementet brukes til å gi svaret på hvor er jeg, innholdet er nettopp hva man finner der, og venstre element har navigasjonselementene som viser hvor man kan gå.

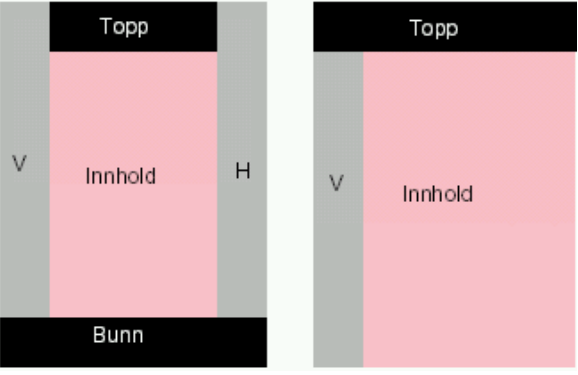

*Figur 6.22 (venstre) og 6.23 (høyre)*

#### **C. Redusere antall maler**

Antallet maler (over 800; se avsnitt 6.2.B) gjør en beskrivelse som *struktur* upassende. *Jungel* er bedre.

Jeg foreslår at man utvider Desken til å tilby maler uten tittel, slik at den kan legges inn som tekst. Dette vil gjøre det enklere å opprette nye maler, uten at man gjør fremtidig oppdatering enda vanskeligere. De ulike redaksjonene kan gis adgang til å administrere den lokale strukturen selv, eller man kan velge å ha noen lokale ressurspersoner litt lenger opp i systemet til å ta seg av dette for å unngå kaos.

#### **D. Newton som videnskapelig portal**

«Barn og foreldre tar Internett i bruk. De fleste er entusiastiske og ser på kunnskap om Internett og PC-bruk som et betydelig gode. Samtidig har mange hatt svært ubehagelige opplevelser med Internett. Det har vært dokumentert at barn og unge finner mye uegnet og ulovlig innhold på Internett» [Bar01].

Oppbygging av portaler, der barn og unge kan få tilfredsstilt sine informasjonsbehov kan være én måte å møte denne utfordringen. Newtons websider kan ikke på noen måte sies å være en vitenskapsportal for barn og unge i dag, men de har potensiale til å bli det – hvis de strukturerer arkivmaterialet sitt. Desken er ikke egnet til slik strukturering av informasjonen i dag. Newton vil for eksempel trenge kategorier som: fisk, fugler og verdensrommet. Endringen som ble foreslått i punkt C passer godt inn her.

# **6.7 Konlusjon**

## **A. Brukermedvirkning**

Den manglende brukermedvirkningen i utviklingen av Desken 2i (se avsnitt 5.3.E) ga gnisninger i organisasjonen som kunne vært unngått. Det opprinnelige argumentet om at brukergrensesnittet skulle være mest mulig likt den forrige versjonen er godt, men da hadde noen andre enn brukerne allerede bestemt det. Det er ikke sikkert at brukerne var enig i at dette var fornuftig, og man hadde kanskje fått nyttige endringsforslag ved å ta dem med i prosessen.

Brukermedvirkining er lovpålagt; se avsnitt 3.7.B.

## **B. Interaktivitet**

Figur 6.1 og 6.2 (sysselmann), 6.3 (NRKs hovedside), 6.5, 6.6 og 6.7 (Newtons hovedside), 6.8 (Barne- og ungdomsavdelingens hovedside 2001) og 6.11, 6.12, 613 og 6.14 (Newtons gratulasjonsside) viser sider som ikke kan oppfattes som interaktive, selv om brukeren selv bestemmer når de skal sees. De tilhører derfor kommunikasjonsmønster 3 «Konsultasjon».

Figur 6.9 og 6.10 viser Flashsider som reagerer på muspekeren, og som derfor oppfattes som interaktive. Men de tilhører også kommunikasjonsmønster 3 «Konsultasjon».

Desken 2i-sidene er ikke mer interaktive enn sidene fra Desken 1.5, men de dynamisk oppbygde artikkelreferansene som Sysselmannsiden er utstyrt med («10 siste nyheter» i høyre kolonne i figur 6.1 eller F.1 i vedlegg F) får det hele til å virke mer *dynamisk*.

NewtonQuizen (se avsnitt 7.7) er interaktiv, og passer godt inn i denne strategien. Den tilhører kommunikasjonsmønster 2 «Dialog».

Video- og lydfiler, som NRK har lagt ut en god del av på www.nrk.no, som «Video on Demand» (se avsnitt 4.9.A) kan ikke oppfattes som interaktive, men de passer inn i definisjonen av interaktivt fjernsyn (se avsnitt 4.3.B) Noen seriøs konkurrent til fjernsynet vil de imidlertid ikke være så lenge kvaliteten er såpass dårlig. De tilhører kommunikasjonsmønster 3 «Konsultasjon».

## **C. Strategi**

*«NRK skal bruke interaktivet til å stimulere brukerne av tjenestene til å delta i debattfora, samtalerom og gi tilbakemeldinger. Interaktivitet skal også brukes til å gi brukerne opplevelser og underholdning.»* Are Nundal, NRK Interaktiv [Nun00]. Dette rimer dårlig med konklusjonen i punkt B.

₩

NRKs web trenger interaktivitet, og det er der jeg kom inn på slutten av år 2000; se neste kapittel.

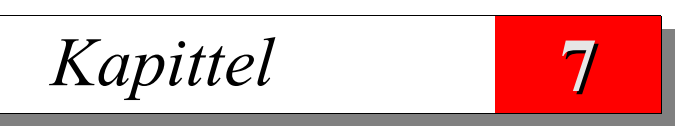

# Interaktive prototyper

Den beste måten å få et arbeid til å virke vanskelig på, er å utsette det Winston Churchill

# **7.1 Innledning**

Samarbeidet med Newton varte fra september 2000 til utpå våren 2001. Deretter ble det jobbet mot NRK Interaktiv (Quiz-editoren) til sommeren. I desember 2001 ble det foretatt en enkel brukerundersøkelse, og et halvt år senere ble Newton nedlagt i Oslo.

Avsnitt 7.2 til 7.7 er en kronologisk presentasjon av mine prototyper:

- 7.2 Publiseringssystem laget, men forkastet av Newton.
- 7.3 Enkel animasjon laget, men forkastet av Newton.
- 7.4 Spill forslag til spill, forkastet av Newton.
- 7.5 Diskusjonsgrupper forslag presentert, forkastet av Newton / NRK Interaktiv.
- 7.6 Dysleksisimulator realisert, men ikke tatt i bruk av Newton.
- 7.7 NewtonQuiz realisert og tatt i bruk av Newton.

Prototypene kategoriseres også opp mot kommunikasjonsmønstrene fra kapittel 2.

Avsnitt 7.8 handler om brukerundersøkelsen, der to skoleklasser sier sin mening om Newton-Quizen.

Avsnitt 7.9 er konklusjonen.

Mesteparten av kildekoden som nevnes i dette kapittelet er tilgjengelig i vedlegg D og E. Koden er også tilgjengelig på web, på adressen www.bbop.org/hf.

 $C<sub>3</sub>$ 

Ole Smørdal ved IFI formidlet kontakt med NRK Newton, som resulterte i møte mellom Newton, undertegnede og min veileder Jens Kaasbøll tirsdag 12. september 2000 i Newtons redaksjonslokaler på Marienlyst. Her kom det frem at Newton ikke helt visste hva de ville; de ønsket seg en bedre webløsning, og det skulle være min oppgave å fortelle dem hva som var mulig.

De uttrykte misnøye med publiseringsverktøyet de brukte mot www.nrk.no, og mente at jeg kunne lage et publiseringssystem for dem. Det finnes et utall slike systemer, slik at dette hadde blitt som å gjenoppfinne hjulet. Jens Kaasbøll så for seg to mulige oppgaver; vurdering av forskjellige eksisterende publiseringssystemer, eller bidra med «interaktive saker» for dem. (Det var vi som presenterte interaktivitetsbegrepet for dem.) Jeg følte best for den siste løsningen.

# **7.2 Et enklere publiseringssystem**

Jeg identifiserte det jeg mente var en del svakheter med NRKs daværende rammeverk (sidedesign og -oppsett), slik det ble brukt på Newtons sider, og la kommentarer og forslag ut på web 73 frem til neste møte med dem mandag 25. september 2000. Figur 7.1 viser toppen av Newtons hjemmeside, slik den så ut 18. november 2000. Avviket i bredden på toppboksen og elementene under skyldes de manglende bildene<sup>74</sup>, og er ikke historisk korrekt; se figur 6.5.

Her er de viktigste svakhetene:

• Bredden på sidene er (og er fortsatt) hardkodet, og tilpasser seg ikke bredden på nettleseren. Brukere med større monitorer får følgelig lite utbytte av det.

<sup>73</sup> På adressen http://www.stud.ifi.uio.no/~arnesom/studier/hfag/Newton/ - som ikke lenger er tilgjengelig.

<sup>74</sup> Figur 7.1 er hentet fra web.archive.org, som lagrer kopier av utvalgte nettsider opp gjennom tidene.

Adressen er: http://web.archive.org/web/ 20001118225900/http://www.nrk.no/viten/nyheter/index-newton.html. Teksten «Se Newton..» er vist i steden for et bilde, da web.archive.org ikke lagrer all grafikk. Det er grunnen til avviket i bredde på elementene.

# 7. Interaktive prototyper

• Menysystemet på sidene av skjermen tok for stor plass. De generelle NRK-linkene har man ikke behov for fra samtlige sider i systemet. Linken til hovedsiden fra banneren (NRK-logoen) bør holde. Sidemenyene «stjeler» omtrent 1/3 av den begrensede skjermbredden.

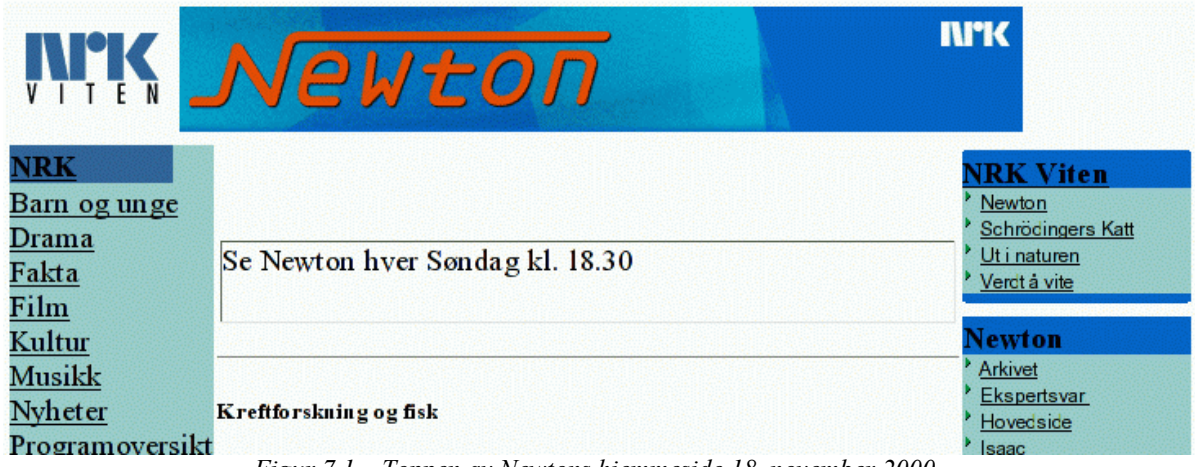

*Figur 7.1 – Toppen av Newtons hjemmeside 18. november 2000.*

- Topplogoen var etter min mening for høy (76 pixler) slik at den tok for mye plass. Den var også linket til den *egentlige* adressen for newton: www.nrk.no/viten/nyheter/index-newton.html, i steden for det brukervennlige aliaset www.nrk.no/newton, som de oppga i programmene.
- NRKs webserver virket treg, slik at det å skille ut Newton-sidene på en egen server kunne være en fordel. Hvis Newton og jeg fikk til ting som ga store besøkstall på sidene deres, kunne man få til det uten å belaste resten av NRK.

Dette la i stor grad opp til et alternativt publiseringssystem, selv om jeg i utgangspunktet var skeptisk til nettopp det. Jeg lagde derfor et enkelt publiseringssystem for sidene med kommentarer og forslag til Newton. Dette var en moderat utvidelse av de php-prosedyrene jeg brukte på hjemmesidene mine på IFIs webserver. Toppen av en slik side er vist i figur 7.2.

**IMMK** 

# Newton

# **Dagens løsning**

NrKs nåværende rammeverk (sidedesign og -oppsett) har en del negative aspekter:

*Figur 7.2 – Enkelt publiseringssystem*

Jeg kvittet meg med sidemenyene, og dermed også breddebegrensningen i NRKs løsning. Topplinjen har en Newton-logo som er 25 pixler høy, og sammen med rammen rundt blir det totalt ca 30 pixler, eller 2/5 av NRKs variant.

Banneren, den blågrå boksen øverst i figur 7.2, var laget ved hjelp av en tabell med tre elementer:

- Newton-logoen, linket til Newtons hjemmeside: www.nrk.no/newton.
- Et blankt felt i midten, som spiser opp all ledig plass mellom de andre elementene. Dette feltet kan brukes til en overskrift, og er beskrevet lenger ned (jfr. figur 7.8).

• NRK-logoen, linket til NRKs hjemmeside.

Bakgrunnen i toppboksen var i første versjon ganske mørk, slik at kontrasten for farveblinde ble svært liten. Den manglende kontrasten var også tydelig ved utskrift av sidene på en sort/hvitt skriver. HTML-koden er rimelig enkel, og ser slik ut:

```
<table border=0 cellspacing=0>
   <tr BGCOLOR=#DDDDEE>
     <td><a href="http://www.nrk.no/newton">
         <img border=0 alt='Netwon' src="img/newton.gif"></a>
    </td>
    <td width=100%> &nbsp; </td>
     <td><a href="http://www.nrk.no">
         <img border=0 alt='NrK' src="img/nrk.gif"></a>
    \langle /td>
 \langle/tr>
</table>
```
Banneren, eller topplinjen, ble produsert av prosedyrekallet newton\_banner () i php<sup>75</sup>. Denne måten å lage overskrifter på er ikke bra (se avsnitt 6.3.Ø), men jeg anså det som ufarlig i en intern visualisering for Newton. Koden til dokumentet, før php gjør sitt, ser slik ut:

```
<?php require("common/newton.php"); ?>
<html>
<head>
  <title>Dagens løsning</title>
</head>
<body>
<?php newton banner(""); ?>
<h1>Dagens løsning</h1>
NrKs nåværende ...
</body>
</html>
```
Hyis man spesifiserer et argument, som i kallet newton banner ("Dysleksisimulator") blir resultatet som vist i figur 7.8, og denne teksten erstatter  $\&n$ nb $\&p$  i koden over – og det blanke feltet i midten.

#### **Publiseringssystemet Desken 1.5 versus Desken 2i**

Newton hadde i mellomtiden fått avklart at det ikke var tillatt å kjøre sololøp ved bruk av andre publiseringssystemer, bortsett fra i helt spesielle situasjoner – og da var det redaksjonen selv som måtte gjøre jobben, etter at de hadde fått tillatelse. All informasjon lagt inn i Desken er søkbar, og derfor ønsket de at sidene ble lagt inn der. Denne avklaringen støttet forsåvidt valget mitt om å se bort fra vurdering av alternative publiseringssystemer.

Newton brukte Desken 1.5 da jeg hadde det første møtet med dem 12. september. NRK Interaktiv var da i full gang med å flytte de ulike redaksjonene over på Desken 2i, som var tatt i bruk 8 dager tidligere. Newton-redaksjonen kjente ikke til dette. Detaljene rundt innføringen av Desken 2i ble beskrevet i avsnitt 5.3.E.

<sup>75</sup> Og kildekoden er tilgjengelig i avsnitt D.2 i vedlegg D.

# 7. Interaktive prototyper

1. desember 2000 ble barne- og ungdomsavdelingen, og alle underredaksjonene deres, flyttet over til Desken 2i (med nydesignede maler) i forbindelse med introduksjonen av julekalenderen «Amalies jul». Dette var en sentral satsing på barnesidene på web, og moralen er at ytre faktorer kan bestemme ting over hodet på dem det gjelder.

# **7.3 Enkel animasjon**

Newton-redaksjonen manglet nødvendig webkompetanse, slik at jeg anså visualisering ved eksempler som den beste måten å komme videre. Jeg lagde derfor en del forslag til hva som kan gjøres, som en ren illustrasjon, og la dem ut på web. De første sakene dreide seg om «ting» som beveget seg over skjermen, mer eller mindre avhengig av markørposisjonen:

- Bevegende NRK-logoer (figur 7.3), som følger muspekeren
- Sneflak (figur 7.4), som daler nedover
- Maur (figur 7.5), som også følger muspekeren

Koden (javascript) er lånt fra diverse steder på web, og tilpasset visualiseringsbehovet. Dette var primært ment for internt bruk, men jeg var åpen for at Newton kunne bruke dem som innslagsuavhengige gimmicker – og muligens med koblinger til passende innslag.

Problemet med animasjon er at det stjeler oppmerksomheten fra det egentlige innholdet, og man bør derfor være forsiktig med slike ting.

Disse eksemplene, som av ukjent grunn ikke virket i alle nettlesere, ble senere modifisert slik at de kunne brukes av wps og få tilgang til malene til Quiz-systemet (se avsnitt 7.7.E). De er tilgjengelig på web; www.bbop.org/hf/.

Eksemplene ble demonstrert for Newton, som var begeistret for dem. Det kom imidlertid ikke noe ut av det.

## *Interaktivitet*

Sneflakene skiller seg klart ut, ved at de ikke er interaktive i det hele tatt. De passer i kommunikasjonsmønster 1 «Enveiskommunikasjon».

NRK-logoene og maurene er interaktive, da de følger muspekeren. Kommunikasjon er tilsynelatende mangelvare, men det blir klarere hvis vi anser musbevegelser som instruksjoner

til JavaScript-programmet om hvordan det skal bevege logoene og maurene. Da får kommunikasjonsmønster 3 «Konsultasjon».

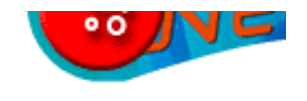

#### NFK let, som utv**ik proger litt riks de**mere enr ssert (f.eks. en animert gif), trekker (i lik) merksomheten vekk fra innholdet. Og det toden kan imidlertid brukes nettopp som e *Figur 7.3 – NRK-logoer*

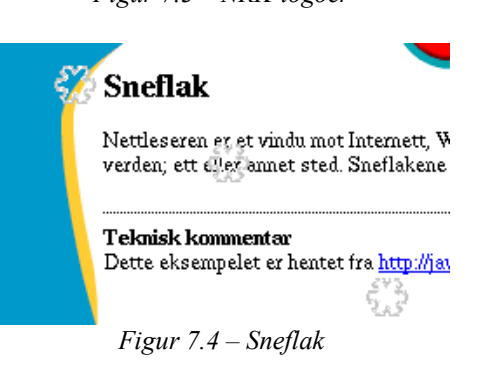

ועות מסוג ווער ועוגל עד כל לכווכא כוול מסוג ווע. all i javascript kan bli før systemet får r

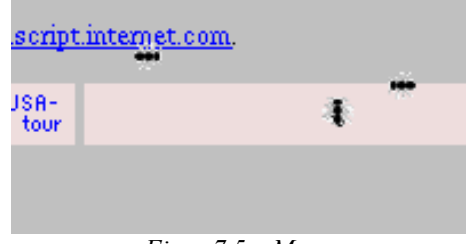

*Figur 7.5 – Maur*

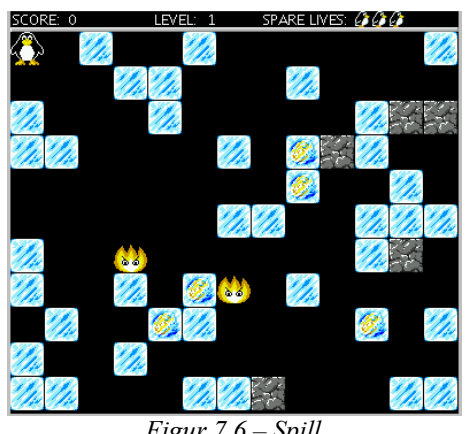

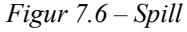

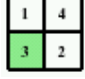

# **7.4 Spill**

Jeg foreslo også at de kunne gå til anskaffelse av spill, og hadde et konkret forslag som jeg hadde funnet på adressen http://www.javaonthebrain.com/java/ iceblox/. Spillet er programmert i Java, og dreide seg om en pingvin som beveger seg mellom isblokker og dødelige flammer mens hun samler opp gullmynter – se figur 7.6. Spillet var til salgs, og forfatteren ville sikkert være villig til å gjøre noen endringer for å gjøre det til «Newtonspillet». Dette ble ikke fulgt opp av Newton, da man mente at spill var en sak for barne- og ungdomsavdelingen sentralt, og ikke noe for en enkelt redaksjon. Forslaget ble såvidt meg bekjent heller ikke tatt opp med dem.

## *Interaktivitet*

Spill kan generelt karakteriseres som kommunikasjonsmønster 2 «Konversasjon». Brukeren gjør noe, spillet reagerer, og spilleren reagerer på dette igjen.

# **7.5 Diskusjonsgrupper**

På møtet 10.10.2000 presenterte Newton et ønske INDIFU Story Site

om et system for diskusjonsgrupper der brukerne veltaommen tilbake, arnesom@iff.uio.no. Klikk her bruk dette ikke er deg! selv stiller spørsmål og besvarer dem; fortrinnsvis viser historier allel engelsk morsk i frankliger

hverandres. Håpet var at det kunne fungere uten at Newtonredaksjonen måtte svare på alle s ple Brunn tinner en kost 4 norsk spørsmålene.

Temaer kan knyttes opp til ukens program, eller forslag til fremtidige innslag, eller andre vitenskapsaktige ting de lurer på. Dette blir noe lig- 10 This Morning nende nyhetsgrupper (Usenet News), men som en <sup>11 Questure française 1</sup> ren webløsning på Newtons, eller NRKs, maskin – i motsetning til news som er distribuert.

I hovedfagskurset INDIW hadde jeg vært med på Sond kommentarer til en av ors: Nghala Ideael Járna Haurik /Trand å lage et system for fortsettelseshistorier på web, og så for meg at dette kunne være et brukbart utgangspunkt. Dette systemet var basert på

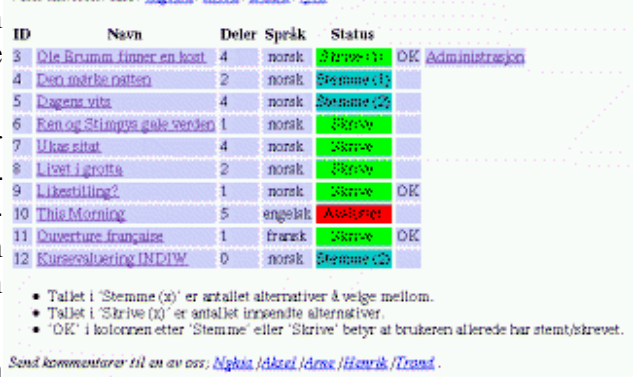

#### *Figur 7.7 – INDIFU hovedside*

historier, der brukerne skrev inn forslag til fortsettelser, og så stemte på dem etter at en redaktør hadde plukket ut finalistene. Dette «sensurnivået» var lagt inn for å stoppe uheldige ytringer. Innleggene lagres i en database. Systemets hovedside er vist i figur 7.7. Se [Aro00] eller www.bbop.org/hf/indifu for nærmere beskrivelse.

## *Interaktivitet*

Diskusjonsgrupper der brukerne bruker NRKs maskin for å kommunisere med hverandre kan plasseres i kommunikasjonsmønster 2 «Konversasjon». Det har mye felles med SMS (der teleoperatøren har den samme formidlingsrollen som NRK), bortsett fra at *resten av verden* også kan lese meldingene.

NRKs rolle kan plasseres i kommunikasjonsmønster 4 «Registrering», siden de ikke har noen kontroll over hva som legges inn, hverken innholdsmessig eller tidspunkt.

## **Suksesskriterier**

Jeg mener at en høy grad av interaktivitet – opplevelse av samtidighet – er en forutsetning for suksess, i betydningen trafikk – eller aktivitet.

Det betyr at en moderert nyhetsgruppe med en redaktør/ansvarlig som godkjenner alle innlegg før publisering ikke lar seg gjøre av praktiske grunner. Det krever 24-timers oppfølging for å få til samtidigheten, og det er en økonomisk umulighet for en enkeltredadaksjon. I tillegg vil det bli

# 7. Interaktive prototyper

problematisk hvis systemet får stor trafikk.

Jeg foreslo derfor et system uten forhåndsgodkjenning, men med to typer tiltak for å kompensere for dette:

• *Preventive tiltak*

Alle som skriver inn tekst må være registrert, og alle innlegg publiseres med forfatterens epostadresse. Dette gir en slags sosial sensur, og legger vel en demper på lysten til å gå over streken.

• *Brannslukning*

Redaksjonen går gjennom alle innlegg når det måtte passe, og kan luke ut upassende ting (også kalt redaksjonell oppfølging eller «sensur»). Systemet kan da sende en mail til vedkommende og gi beskjed om at teksten ikke var akseptabel. Muligens kan man også sperre personen for fremtidige skriverier. Innleggene er i én av tre tilstander; ikke-vurdert, godkjent eller refusert. En billigere måte er å gi publiseringssystemet en liste over forbudte ord, som vil føre til at innlegg forkastes. Listen må holdes skjult for brukerne, både for å unngå å lære barn og unge nye upassende ord, og for å unngå at skribenter leter etter slibrigheter som ikke står på listen<sup>76</sup>.

Brukerne må gjøres oppmerksomme på retningslinjene for bruk, og eventuelle konsekvenser ved overtramp.

Et slikt system krever en del ting:

- Brukerregistrering. Den enkleste formen krever at man oppgir en epostadresse, og så får passordet sendt dit. Engelske BBC har hatt et sikrere opplegg der man må bestille brukernavn og passord, som så sendes ut med rekommandert post til den adressen personen er registrert på i offentlige registre. Dette sikrer brukeridentiteten, men er dyrt – og oppfattes neppe som brukervennlig (eller interaktivt) av en som vil utforske noe *der og da.*
- Database (for brukerregistreringen og innleggene).
- En del CGI-programmer i perl eller PHP for bruk og administrasjon av systemet. (Dette krever en webserver som kan kjøre programmer skrevet i perl eller PHP.) Det kan være en fordel å ha en egen webserver til dette, slik at man ikke belaster NRKs sentrale webserver.

## **Redaktøransvar**

Jeg anså at eventuelle juridiske konsekvenser av at seernes ytringer publiseres ukontrollert måtte vurderes, og på et møte med NRK Interaktiv 13. oktober 2000 kom det frem at NRK allerede hadde et slags diskusjonsgruppesystem, som krever godkjenning av alle innlegg. Det kom ikke på tale å legge ut ukontrollerte ytringer på web. Det er sannsynligvis bedre å bruke dette, eventuelt videreutviklet, slik at NRK Interaktiv kan drifte og vedlikeholde det, enn å utvikle noe nytt utenfor forankring i NRK Interaktiv. Jeg fikk en webadresse til systemet, men den stemte ikke. Newton har heller ikke fulgt opp forslaget.

Forøvrig må man være *ekstra varsom* når målgruppen er barn og unge, som følgende historie demonstrerer. NRK har senere åpnet for at brukerne kan legge ut tegninger på www.nrk.no, uten forhåndsgodkjenning. NRK baserte seg på å fjerne uegnede tegninger i ettertid, når de ansatte foretok rutinekontroller. Den fremgangsmåten førte til overskriften *«Porno på NRKs barnesider»* på Dagbladets web 23. august 2001, etter at en far hadde slått alarm<sup>77</sup>.

<sup>76</sup> En vanlig taktikk ved utsendelse av søppelpost, eller spam, er å legge inn skrivefeil slik at spamfiltrene ikke stopper meldingen. Jeg har f.eks. mottatt reklame for «Viaaagra», i et forsøk på å lure spamfilteret mitt.

<sup>77</sup> Se http://www.dagbladet.no/dinside/2001/08/23/276751.html og http://www.digi.no/dtno.nsf/pub/md20010823133859\_hb\_65557335.

# **7.6 Dysleksisimulator**

Jeg hadde fått en liste over kommende innslag av Newton for uke 40-46; se avsnitt 5.7.C. Veileder foreslo at jeg til innslaget om dysleksi<sup>78</sup> kunne lage et program som automatisk stokker om på bokstavene i et inntastingsfelt i et html-dokument. Dette er et forsøk på å illustrere hvordan dyslektikere har det. Det finnes flere typer dysleksi, og ombytte av bokstaver er én av dem.

Forslaget til dysleksisimulator ble formidlet til Newton, som var positiv. Jeg var usikker på hvordan Desken taklet slikt, og antydet at jeg kanskje burde få være med på et kurs. Deretter kunne det være praktisk om jeg kunne få maskintilgang hos Newton til passende tider slik at jeg kunne prøve ut ting selv, slik at de slapp å gjøre det. Dette ble ikke fulgt opp av Newton.

Jeg jobbet intensivt med dysleksisimulatoren på egen hånd for å få den ferdig til innslaget skulle sendes søndag 12. november 2000, og hadde en første versjon i javascript ferdig 2. november. Den var ikke helt god, og virket ikke på Newtons maskiner. Jeg skrev den derfor om i Java (og dette tok litt tid da jeg måtte lære meg Java samtidig), og demonstrerte resultatet for Ole André Sivertsen mandag 6. november. Javaversjonen virket hos Newton, men ikke hos veileder, og jeg fant aldri ut hvorfor.

Dette får være et eksempel på at det er vanskelig å drive plattformuavhengig systemutvikling for web<sup>79</sup>.

Figur 7.8 viser det opprinnelige resultatet<sup>80</sup>. Figur 7.9 viser resultatet ved bruk av WPS med malen «mn3» som ble laget senere. Begge versjonene er tilgiengelig på web; www.bbop.org/hf.

Java-programmet utføres hver gang

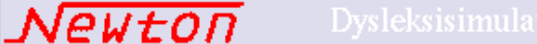

nrıc

Det er mange former for dysleksi. Denne simulatoren ser av praktiske årsaker kun på de som gjelder skriving, og kun undergruppen ombytting av bokstaver; dogt, bogp byttes om (både små og store bokstaver).

Skriv inn tekst, og se hvordan det går!

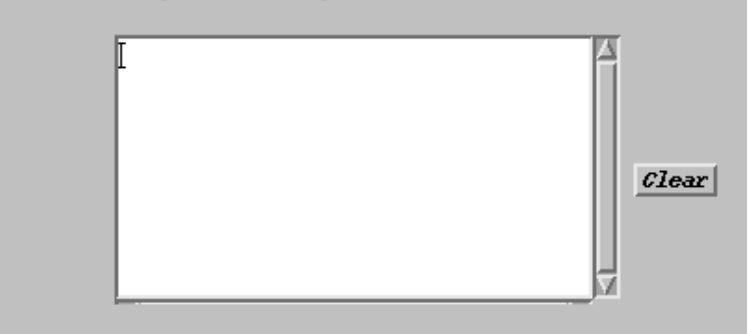

Speilvending av ord (f.eks. sol <= > los) samt transponeringer (f.eks. ld <= > dl) er ikke programmert i denne versjonen (da denne versjonen av programmet ikke har noen historie som fanger opp tegnsekvenser). Det var vanskelig nok å få til dette!

Teknisk kommentar: Filteret er programmert i Java (da forsøket på å gjøre det i JavaScript slik at det virket på både Netscape og Internet Explorer mislyktes).

Se også Bredtvet kompetansesenters dysleksisider.

dysleksi.php @Arne Sommer, 14. December 2000 15:38:51.

*Figur 7.8 – Dysleksisimulatoren med min første mal.*

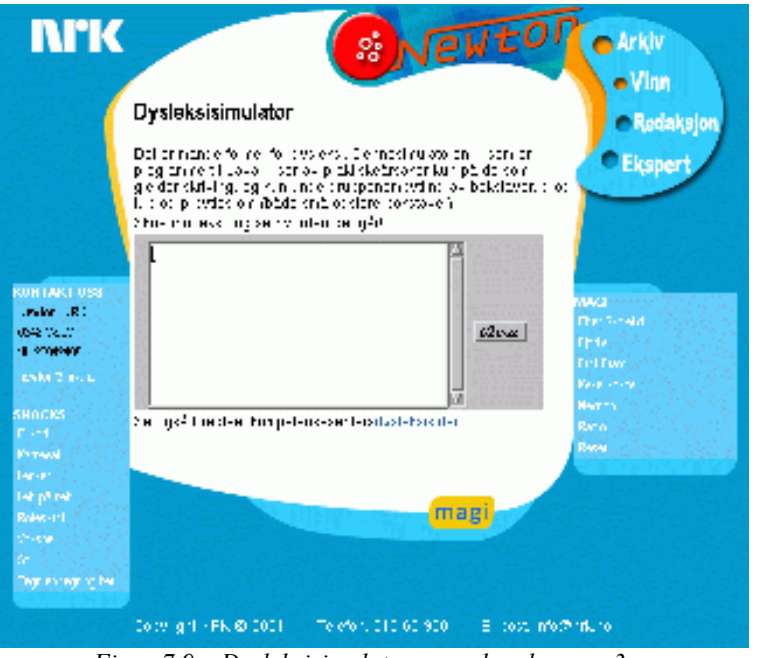

*Figur 7.9 – Dysleksisimulatoren med malen «mn3».*

78 Se f.eks. http://www.dysleksiforbundet.no/ for mer informasjon om dysleksi.

# 7. Interaktive prototyper

brukerne trykker på en tast, og bytter om enkelte tegn før de blir vist på skjermen. Programkoden er tilgjengelig i vedlegg E, men den sentrale biten ser slik ut:

if  $(e.getKeyChar() == 'd') { e.setKeyChar('t')};$ else if  $(e.getKeyChar() == 'D') \{ e.setKeyChar('T');$ else if  $(e.getKeyChar() == 't') \{ e.setKeyChar('d')\}$ else if (e.getKeyChar() == 'T') { e.setKeyChar('D'); } else if (e.getKeyChar() == 'b') { e.setKeyChar('p'); } else if  $(e.getKeyChar() == 'B')$   $\{ e.setKeyChar('P')\}$ else if  $(e.getKeyChar() == 'p') { e.setKeyChar('b')};$ else if (e.getKeyChar() == 'P') { e.setKeyChar('B'); }

Det er enkelt å bytte ut enkelttegn. Å bytte sekvenser, som f.eks. «LD» med «DL», hadde vært artig, men umulig å få til på denne måten.

I neste møte med Newton kom det frem at de ennå ikke funnet ut hvordan de skulle legge ut dysleksisimulatoren på web. De ba meg om å kontakte NRK Interaktiv på egenhånd. Jeg var skeptisk til å skulle fungere som mellomledd, og nærmest opptre på Newtons vegne internt i NRKsystemet. Jeg innså at Newton ikke ville få det til på egenhånd, og tok derfor kontakt med Erik Bolstad i NRK Interaktiv 21. november. Svaret var: «Du kan ikkje bruke Java i Desken 2. Du kan likevel kopiere designet på sidene frå D2 og leggje sidene på ein annan servar, f.eks. einar.nrk.no»'. Denne beskjeden ble videreformidlet til Newton, som ikke ble noe spesielt klokere av det. Newton tok deretter selv kontakt med NRK Interaktiv 29. november, og Morten Skogly lovet å hjelpe dem når de var ferdige med lanseringen av nye sider for Barne- og ungdomsavdelingen 1. desember.

14. desember lurte jeg på hvordan det gikk med dysleksisimulatoren, og ble fortalt at innslaget var utsatt på ubestemt tid på grunn av sykdom. Newton hadde derfor ikke fulgt opp saken. En konklusjon så langt kan være at de har idéer, men at det er uklart hva de vil, og at de ikke følger opp mine forslag.

## *Interaktivitet*

Dysleksisimulatoren kan plasseres i kommunikasjonsmønster 4 «Registrering», hvis vi anser Javaprogrammet som senteret.

# **7.7 Konkurranseopplegg**

## **A. Seeroppgaven**

Newton har en seeroppgave hver uke, og hadde et par ganger benyttet seg av «multiple choice» oppgaver der man oppgir noen svaralternativer som seerne kan velge mellom. Jeg anså denne oppgavetypen for å være godt egnet for webautomatisering. Svarene lagres i en database, og når man skal ha en vinner kan systemet ordne det automatisk. Dette vil man spare tid på. Ved oppgaver der man må skrive svaret selv kan man få et innskrivingsfelt til det, og oppfølgingen må skje manuelt – da systemet ikke vil være i stand til å trekke ut et riktig svar.

I møtet med Newton 10. oktober 2000 kom det frem at svarbrevene, både fysisk og elektronisk post, på oppgavene tildels også inneholdt kommentarer av ymse slag til redaksjonen. Denne kilden til tilbakemelding fra seerne ble ansett som nyttig (og viktig). Når man først har begynt å skrive på en epost med svaret, er det lett å legge til andre ting som f.eks. kommentarer til programmene. Newton avviste derfor et slikt opplegg. Bortfallet av kommentarer kunne kompenseres ved å legge til et kommentarfelt, men sansynligheten for at den blir fylt ut ble anslått som heller liten av Newton. Et annet problem er at løsningen eksluderer seere uten webtilgang.

Dette er forøvrig et eksempel på at en infrastruktur (svar på spørsmål) også brukes til andre ting

<sup>79</sup> Dette ble omtalt i avsnittene 3.7 «Tradisjonell systemutvikling» og 6.4.B «Plattformuavhengighet».

<sup>80</sup> Figuren er desverre så blass at tittelen «Dysleksisimulator» kan bli uleselig ved utskrift.
(kommentarer). En hodeløs automatisering uten å ta hensyn til dette ville gitt et mislykket system.

Forslaget ble derfor lagt dødt.

#### *Interaktivitet*

Automatisert seeroppgave kan plasseres i kommunikasjonsmønster 4 «Registrering», siden det er brukerne som genererer informasjonen, uten at NRK har noen kontroll.

#### **B. NewtonQuiz**

14. desember 2000 fikk jeg en forespørsel om jeg kunne lage et slags «konkurranse»-program til dem, som lignet en god del på mitt originale forslag, uten at det ble nevnt. *«Det skal være masse spørsmål, ca. 10, med tre svaralternativer hver. Så vil jeg at de skal kunne krysse av på sitt svaralternativ for hvert spørsmål nedover sida, og til sist ha en button som heter `se resultatet' og så får de frem hvor mange riktige de hadde...ikke hvilke svar som er riktige... Det må være mulig for meg å forandre på spørsmål og svar hver uke, og det bør ikke være for vanskelig.»* Jeg gjorde dem oppmerksom på at dette også måtte legges utenfor Desken2, og lovet å se på saken. Dagen etter hadde jeg et operativt system, som i første omgang benyttet min private mal.

Figur 7.10 viser et raskt sammensnekret eksempel med tre spørsmål; det er tilgjengelig som «q=q1<sup>81</sup>». Dette spørsmålssettet bruker engelsk, men man kan spesifisere at man ønsker norsk.

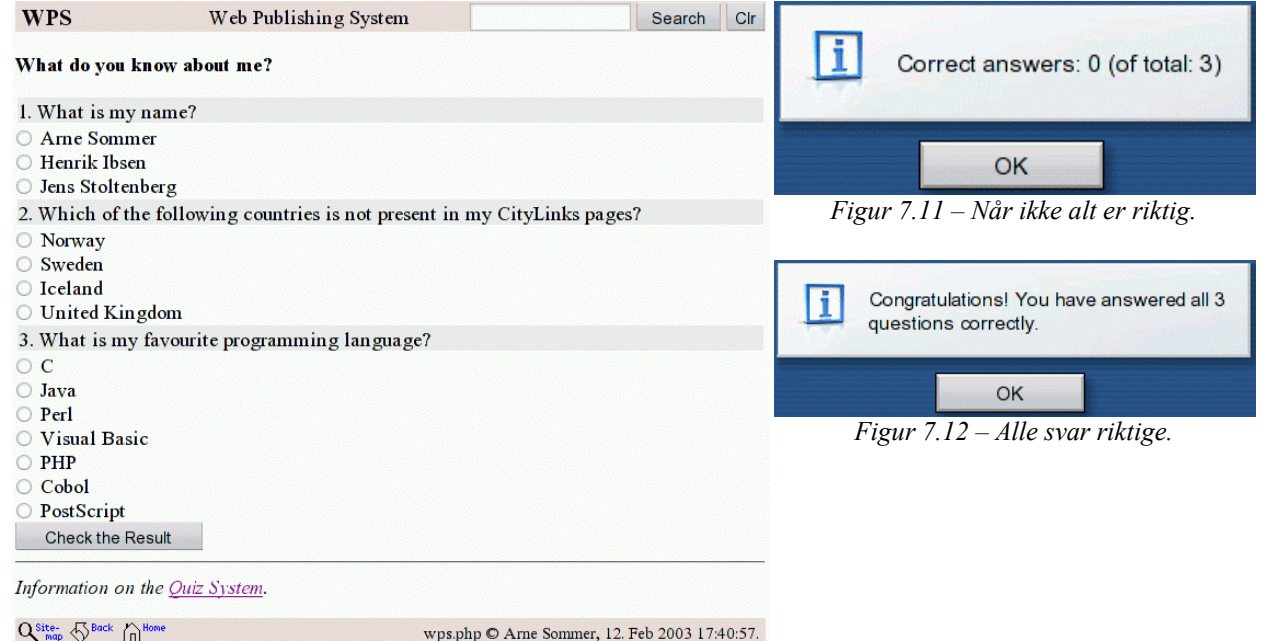

*Figur 7.10 – En enkel quiz med 3 spørsmål.*

Spørsmålsfilen «q1», som er en ascii-fil, ser slik ut:

=What is my name? +Arne Sommer -Henrik Ibsen -Jens Stoltenberg =Which of the following countries is not present in my CityLinks pages? -Norway -Sweden +Iceland -United Kingdom

81 Se avsnitt A.8 i vedlegg A for detaljer.

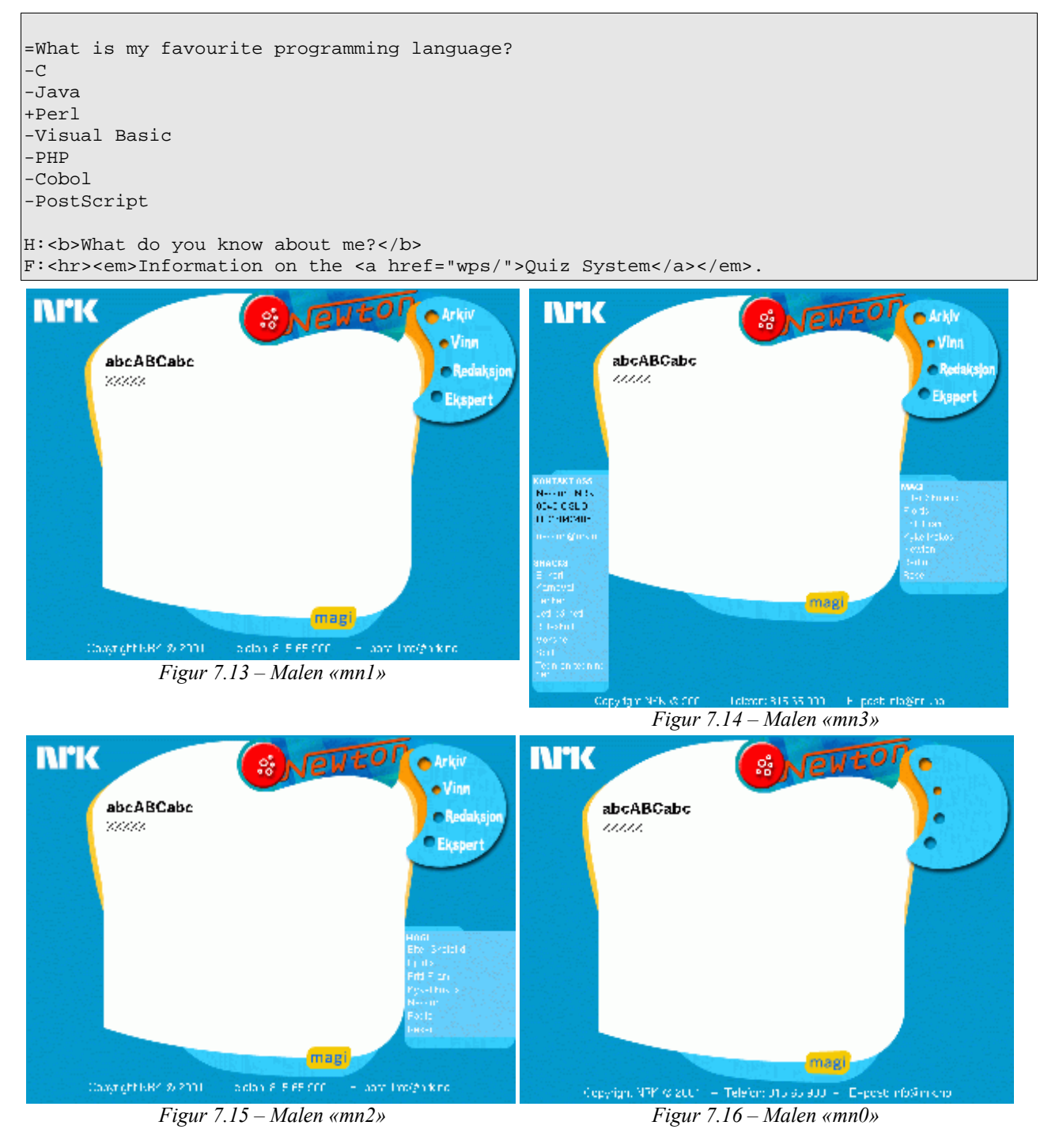

Spørsmålene starter med et likhetstegn (=), og etterfølges av en eller flere linjer med svaralternativer. Gale svar innledes med et minustegn (-), og riktige svar med et plusstegn (+). Tekst spesifisert som «H:xxx» (header) vises *før* spørsmålene, og «F:xxx» (footer) vises *etter*. Se vedlegg B for en utdypende forklaring av syntaksen til spørsmålsfilene.

De tre spørsmålene er kodet på følgende måte, etter at en god del typografiske html-saker er luket ut:

```
<form name=wpsquiz>
   1. What is my name?
     <input type=radio name=q0 value=1>Arne Sommer
```

```
 <input type=radio name=q0 value=0>Henrik Ibsen
    <input type=radio name=q0 value=0>Jens Stoltenberg
  2. Which country is not present ...
    <input type=radio name=q1 value=0>Norway
    <input type=radio name=q1 value=0>Sweden
    <input type=radio name=q1 value=1>Iceland
    <input type=radio name=q1 value=0>United Kingdom
  3. What is my favourite programming language?
    <input type=radio name=q2 value=0>C
    <input type=radio name=q2 value=0>Java
    <input type=radio name=q2 value=1>Perl
    <input type=radio name=q2 value=0>Visual Basic
    <input type=radio name=q2 value=0>PHP
    <input type=radio name=q2 value=0>Cobol
    <input type=radio name=q2 value=0>PostScript
  <input type=button value='Sjekk resultatet' onClick='showResult()'>
</form>
```
Når man klikker på Check the Result-knappen (som er kalt Sjekk resultatet på norsk) får man opp et JavaScript-vindu som forteller hvor mange riktige svar man har. Figur 7.12 viser tilbakemeldingen når alt er riktig (*«Gratulerer! Du har svart riktig på alle 3 spørsmålene»* på norsk), og figur 7.11 det man ellers får (*«Antall riktige svar: 0 (av totalt: 3)»* på norsk).

JavaScript-koden som utføres når man klikker på knappen ser slik ut:

```
function showResult()
{
  var $sum = 0;
  for ($i = 0; $i < document.wpsquiz.elements.length – 1; $i++)
\{ if (document.wpsquiz.elements[$i].checked)
     {
       if (document.wpsquiz.elements[$i].value > 0)
       {
         $sum++;
 }
     }
  }
 if (ssum == 3)\{ alert("Congratulations! You have ...");
  }
  else
  \left\{ \right\}alert("Correct answers: " + $sum + " (of total: 3)"); }
  return 0;
}
```
For-løkken går gjennom alle svaralternativene («<input type=radio»-linjene), som i eksempelet er 14; «document.wpsquiz.elements.length» (nummerert fra 0 til 13 82 ). Det teller antall valgte svar («checked») der verdien til alternativet er større enn null<sup>83</sup> (> 0), som betyr at svaret er riktig. Systemet har hardkodet inn antall spørsmål for bruk i tilbakeldingen (figur 7.11 og 7.12) som i dette eksempelet er 3.

Så skjedde det ikke noe før møtet 16. januar, blant annet på grunn av juleferie hos Newton.

<sup>82</sup> Null som første verdi kommer av at det er en offset eller adressetillegg, og ikke en indeks. Den første verdien er da tilgjengelig på adresse+0, mens den andre verdien ligger på adresse+1, og så videre.

<sup>83</sup> Større enn null, istedenfor lik 1, fordi interaktiv modus (se avsnitt E) bruker verdiene 1, 2, 4, 8, 16, 32 osv.

Dysleksiinnslaget var stadig utsatt, og konkurranseprogrammet overtok derfor rollen som brekk-

stang. Jeg modifiserte programmet mitt 17. januar slik at det spyttet ut en side i Newtondrakt. Alt som gjensto var å få lagt siden(e) ut på web, og Newton visste stadig like lite om hvordan dette skulle gjøres. Jeg skrev derfor enda en gang en bruksanvisning på hvordan dette skulle gjøres (og den er senere blitt til vedlegg A), og Newton videresendte spørsmålet til NRK Interaktiv 18. januar. Jeg hørte ikke noe fra dem, og sendte nok en bruksanvisning den 23. januar. Denne ble videresendt rundt i systemet, og svaret kom fra høyere opp i NRKsystemet samme dag: *«Ser knallkult ut med dysleksisimulator! Det er egentlig ikke noe problem å legge ut html-filer. Det eneste er at stoffet da ikke kan gjenbrukes i andre magasiner, bytte design osv. Blomstervinduet på Amalie var såvidt jeg vet html, og dessuten ligger jo alt som er av spill og sånt utenfor desken. Den policyen vi følger er at alt som overhodet KAN være i Desken, skal ligge der. Men dette er vel såvidt jeg kan skjønne et eksempel på ting som vi enkelt og greit legger utenfor Desken-gudens virkeområde. Tingene legger vi på server-Einar. Morten Skogly kan gi den nødvendige info om hvordan det gjøres - evt. hjelpe til med å gjøre det. Hva er forresten en dysleksisimulator?»*

#### *Interaktivitet*

Hvis vi anser JavaScript-koden som er knyttet til «Sjekk resultatet»-knappen som motpart i dialogen, kan NewtonQuizen plasseres i kommunikasjonsmønster 2 «Konversasjon», selv om det ikke er noen toveiskommunikasjon.

#### **C. Malene**

Jeg innså tidlig at å bruke min forenklede Newton-mal, som vist i figur 7.2, ikke var aktuelt for NRK. Jeg tok derfor ut en html-side fra NRKs web, og brukte den som utgangspunkt for det som etterhvert ble hetende «mn1» (mal, newton, ett navigasjonselement; se figur 7.13). Jeg fjernet de fleste navigasjonselementene, eller menyene, fordi de endrer seg over tid og malen derfor ville være tidløs – slik at jeg (eller NRK) skulle slippe å oppdatere den stadig vekk.

Newton hadde laget et første spørsmålssett, og jeg fikk det 29. januar. I møtet hos dem dagen etter kunne jeg dermed vise spørsmålssystemet med realistiske spørsmål og offisiell Newtondesign.

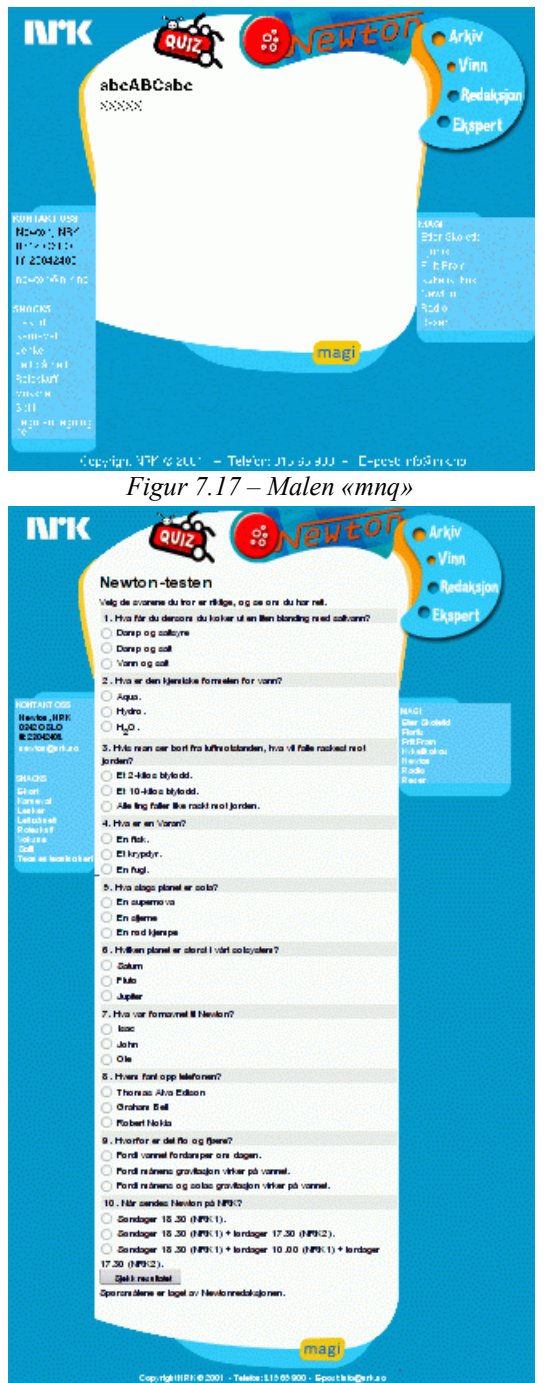

*Figur 7.18 – Den første NewtonQuiz'en, her vist med malen «mnq». (Se også figur F.7 i vedlegg F)*

Jeg hadde også lagt ned en god del arbeide i å *massere* malen slik at den produserte html-kode som så like bra ut i Netscape som i Internet Explorer. Dette problemet med NRKs sider er beskrevet i avsnitt 6.4.B.

Newton visste stadig ikke hvordan man skulle legge ut sidene, men Newtons prosjektleder grep fatt i saken og skulle ordne med et møte mellom Newton og NRK Interaktiv, der hun også skulle være tilstede. Såvidt jeg vet ble det ikke noe av møtet, for NRK Interaktiv la ut sidene mine (dysleksisimulatoren og spørsmålsprogrammet) på egenhånd senere på dagen. De redigerte filene en del, og jeg tok i etterkant disse endringene inn i malene mine.

Quiz1 ble presentert for Newton med malen «mn1» (figur 7.13), og de var fornøyd. Den ble presentert for NRK Interaktiv, som måtte legge det ut på NRKs web. De satte ikke pris på mine «herjinger» med navigasjonselementene, og de håndkodet inn igjen de manglende elementene. Jeg tok konsekvensen av det, og dette resulterte i malene «mn3» (figur 7.14) og «mn2» (figur 7.15). Quiz1 ser ut som om den er laget med malen «mn3», men det er den ikke.

Malen «mn0» (figur 7.16) uten navigasjonselementer ble laget for å gi symmetri. Noe av poenget med flere maler var også å kunne vise fleksibiliteten til systemet.

Det var en del feil i de endringene som var foretatt av NRK Interaktiv (broken links; pekere som ikke virket), og jeg tok opp dette i en mail til Morten Skogly 1. februar – uten at noe ble gjort. 2. februar ble det lagt inn en link til konkurransen fra Newtons side, og fra hoved «Barne»-siden. Den første NewtonQuizen var med dette offentliggjort!

1. februar fikk Newton på oppfordring (nok) en bruksanvisning til syntaksen på spørsmålsfilen, og torsdag 8. februar kom jeg til dem for å hjelpe dem med å lage nye spørsmål. Det viste seg at mine bange anelser slo til; de visste stadig vekk ikke hvordan man skulle legge ut dokumenter på web utenfor Desken 2i.

Newton kontaktet derfor Morten Skogly, og han fortalte meg at man måtte bruke ftp for å legge ut filer utenfor Desken, og at Newton ikke ville få tilgang til dette. Kunnskap om ftp lå utenfor det man de forventet at de lokale webansvarlige hadde. (Enkelte ildsjeler hadde laget sine egne løsninger, basert på ftp-aksess, men da var det de selv som presset på.)

Løsningen ble at Newton lagde spørsmålene, og sendte dem med epost til Morten Skogly som så kjørte dem mot programmet mitt og la ut resultatet på web. Newton hadde med andre ord fått seg et pussig – og ganske komplisert – publiseringssystem for quizer. Jeg ba om å få sendt kopi av spørsmålene når de ble sendt fra Newton, for å kunne luke ut eventuelle syntaksfeil. Jeg la ut en rettet versjon på web før NRK Interaktiv oppdaget feilene.

NRK Interaktiv lagde senere et klikkbart Quiz-ikon til bruk på Newtons hovedside (se høyre spalte i figur 6.6, eller figur F.3 i vedlegg F), og jeg så for meg at denne kunne brukes som overskrift i Quiz-filene. De lagde derfor en variant for meg, og denne ble brukt i malen «mnq» (mal, newton, quiz; se figur 7.17 og 7.18).

Figur 7.18 viser den første NewtonQuizen med malen «mnq». Figuren er tilgjengelig i A4-størrelse i figur F.4 i vedlegg F.

#### **D. Tilbakeldinger**

Noe av poenget med samarbeidet med Newton var å få reaksjoner – tilbakemeldinger – fra brukere. Quiz1 ble publisert uten at det kom inn noen kommentarer utover det NRK-systemet selv kom med. Mitt første tiltak for å forsøke å få tilbakemeldinger var muligheten for å få opp en gratulasjonstekst når man har svart riktig. Quiz2 benytter dette, og oppfordrer der til tilbakemelding (se figur 6.12 eller figur F.5 i vedlegg F). Heller ikke det førte frem. Koden til quizene er tilgjengelig i vedlegg C.

NewtonQuizen ble lagt ut på en av NRKs webservere, og adressen er fortsatt operativ i juni 2004: www6.nrk.no/magasin/magi/newton/ newtonquiz.html.

#### **E. Interaktiv modus**

Det var henholdsvis 10, 12 og 10 spørsmål i Quiz 1, 2 og 3, og det ble dermed ganske vanskelig å få alle riktige hvis man måtte gjette. Tilbakemeldingsoppfordringen så man derfor ikke noe til hvis spørsmålene var for vanskelige, og man ikke hadde svart riktig på alle spørsmålene. Tolv spørsmål med 3 svaralternativer gir 531.441 muligheter (i likhet med fotballtippingen).

For å bøte på dette lagde jeg et tillegg til publiseringssystemet slik at det fortløpende ville luke ut riktige svar når man klikket på «Sjekk resultatet»-knappen, men sidene må kjøres gjennom publiseringssystemet for at dette skal virke. Før eller senere vil man derfor komme til gratulasjonsteksten. Figur 7.19 viser interaktiv modus anvendt på Quiz1 (med malen «mnq»).

Newton syntes ikke noe om denne løsningen, uavhengig av behovet for kommunikasjon frem og tilbake til webserveren, og jeg gjorde derfor ikke noe mer med dette. Et problem med denne løsningen var behovet for kontakt med wps, som gjorde at det ikke ville fungere fra NRKs webserver. Det lille perlprogrammet<sup>84</sup> «wrapper.cgi» (se vedlegg D.8) ble blant annet skrevet på bakgrunn av dette. Det kan legges ut på en av NRKs webservere for å skjule at wps var plassert eksternt, og kunne brukes for intern presentasjon av systemet uten å avsløre at det lå eksternt. Det kaller wps hver gang det utføres, og er følgelig ikke brukbar i produksjonskode. Morten Skogly fikk det per epost 26. april 2001, men det ble neppe tatt i bruk.

Dynamisk HTML, kombinert med nyere nettlesere<sup>85</sup> (Internet Explorer 4, introdusert i oktober 1997 og Netscape 6, introdusert i november 2000) har senere åpnet for at Java-Script-kode kan endre det dokumentet som vises, uten at man må kontakte webserveren. Ved hielp av CSS (se avsnitt 6.4.I) kan man da kode spørsmålene slik at JavaScript-koden kan fjerne spørsmål med riktige svar. Dette kan være en mulig utvidelse av quiz-systemet, hvis noen føler for å fortsette.

Jeg foreslo derfor istedenfor at man legger listen noe lavere ved å begrense seg til 3 eller 4 spørsmål i hver quiz, muligens linket til et nytt spørsmålssett (f.eks. slik: spørsmål 1,2,3 →  $4,5,6 \rightarrow 7,8,9 \rightarrow$  gratulasjonssiden.) En annen mulighet er å lage spørsmål som er forholdsvis enkle når man har sett ukens program.

NRK Interaktiv har senere gjort nettopp det, ved at man får opp ett og ett spørsmål av gangen i et lite vindu uten maler og

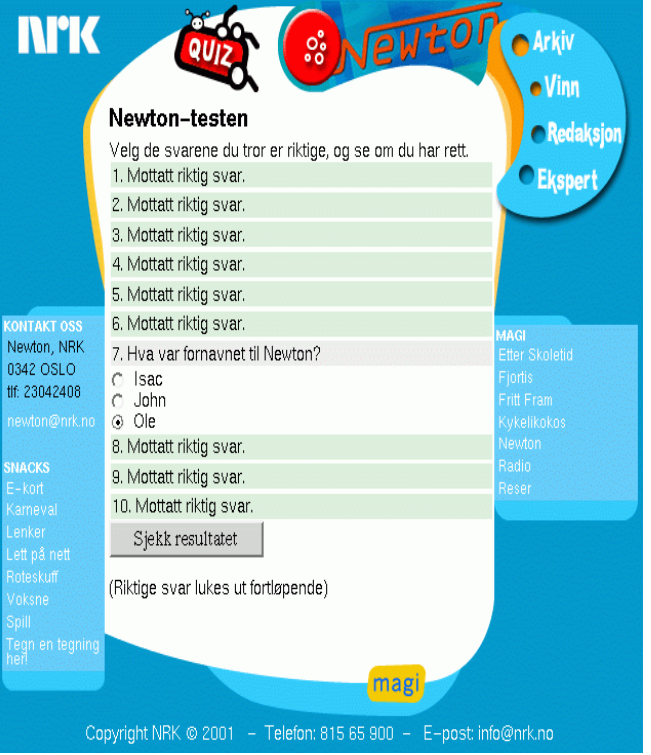

*Figur 7.19 – Interaktiv modus anvendt på NewtonQuiz1.*

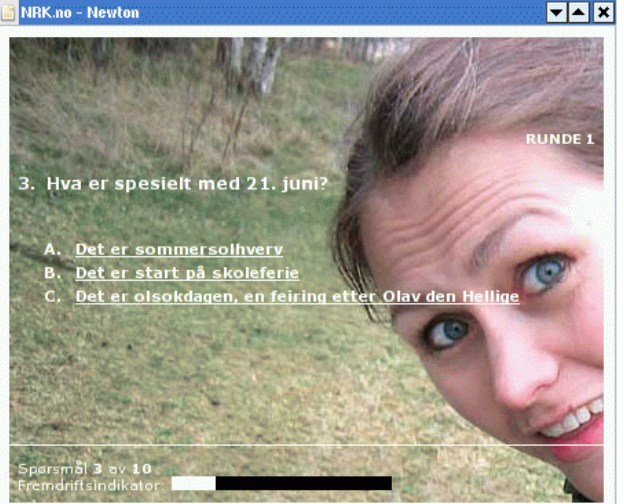

*Figur 7.20 – NewtonQuiz i 2004*

84 NRKs webservere støttet perl, men ikke php som wps er skrevet i. 85 Se punktet «Nettlesere» i avsnitt 3.3 for nærmere informasjon.

navigasjonselementer. Dette er faktisk en enkel sak å programmere, så hvis jeg hadde tenkt på denne løsningen hadde jeg spart meg selv for alle problemene med malene. Figur 7.20 viser et eksempel på dette, fra 30. juni 2004.

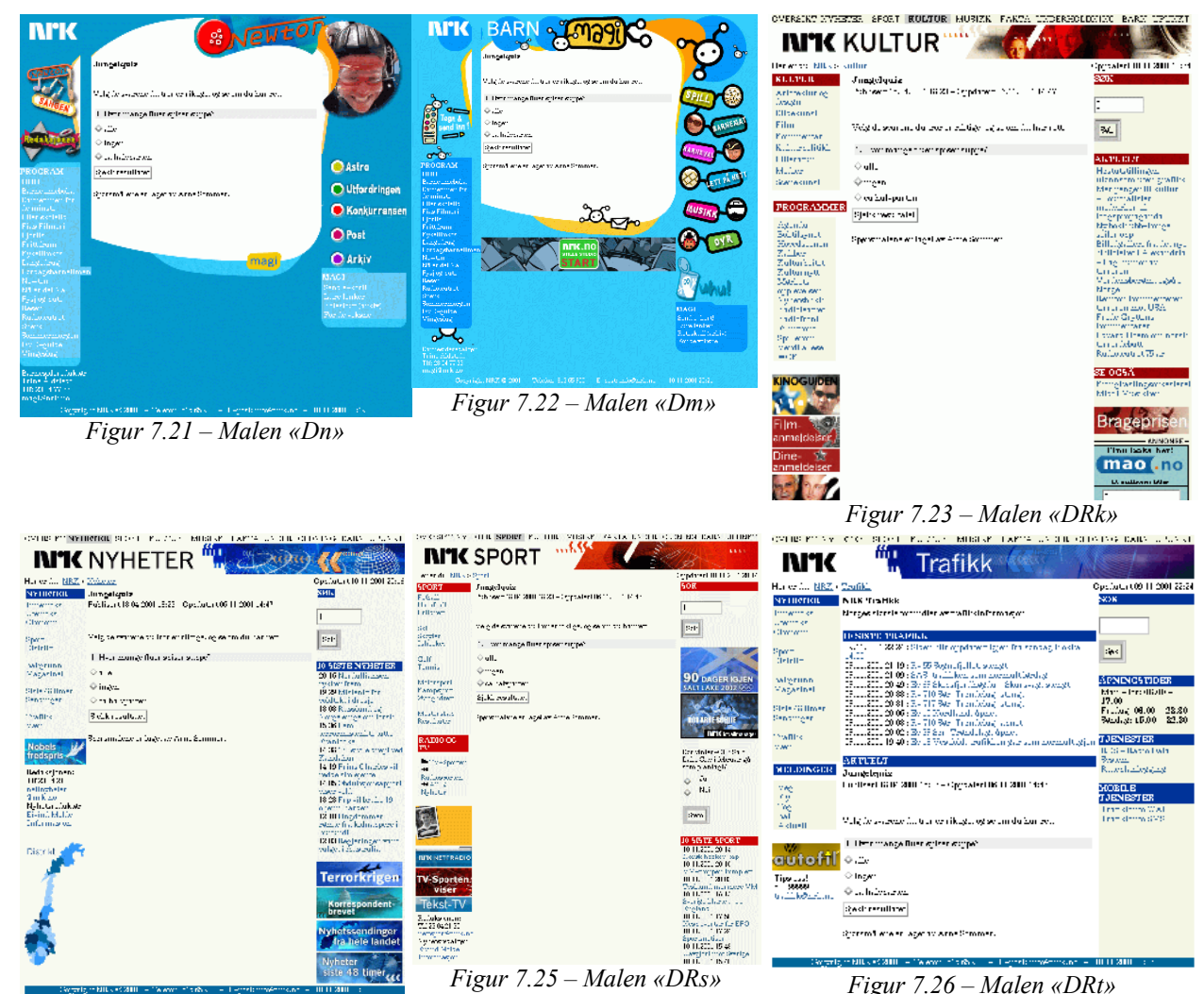

*Figur 7.24 – Malen «DRn»*

#### **F. Dynamiske maler**

Jeg fant etterhvert ut at det ville være betydelig enklere å benytte en dummyartikkel (en artikkel uten innhold) i Desken som mal, da den ville være ajourført i forhold til NRKs endringer i malene til enhver tid; som typisk er et problem i forhold til ting som «de 10 siste nyhetene», se høyre spalte i figur 7.24. Dessuten ser sidene nå like ut, enten de er fra Desken eller webben min. Dette ville også gjøre det lettere å ta i bruk quiz-systemet for andre redaksjoner i NRK, slik Morten Skogly mente at ville være naturlig.

Dette viser at det i utgangspunktet var feil å lage egne maler.

Newton la ut artikkelen på web med navnet http://www.nrk.no/magasin/magi/newton/ 965782.html, som hadde «XXXXX» som eneste innhold og etterhvert «abcABCabc» som overskrift. Jeg har ingen egen figur for denne siden, men malen «mn3» (figur 7.14) kan representere den. Adressen er fortsatt operativ i juli 2004 – se figur F.8 i vedlegg F.

Bruk av dummyartikkelen fungerte meget bra, og viste også at alle timene jeg hadde brukt på mine maler «mn0», «mn1», «mn2», «mn3» og «mnq» var bortkastet. Quiz3 ble laget med malen «Dn»,

men ble som tidligere nevnt ikke publisert av NRK.

Figur 7.21 til 7.26 viser noen eksempler på oppgavesettet «jungelquiz» (med ett spørsmål) mot denne dummyartikkelen den 10. november 2001. De forskjellige redaksjonene er hentet ut ved å endre på adressen;

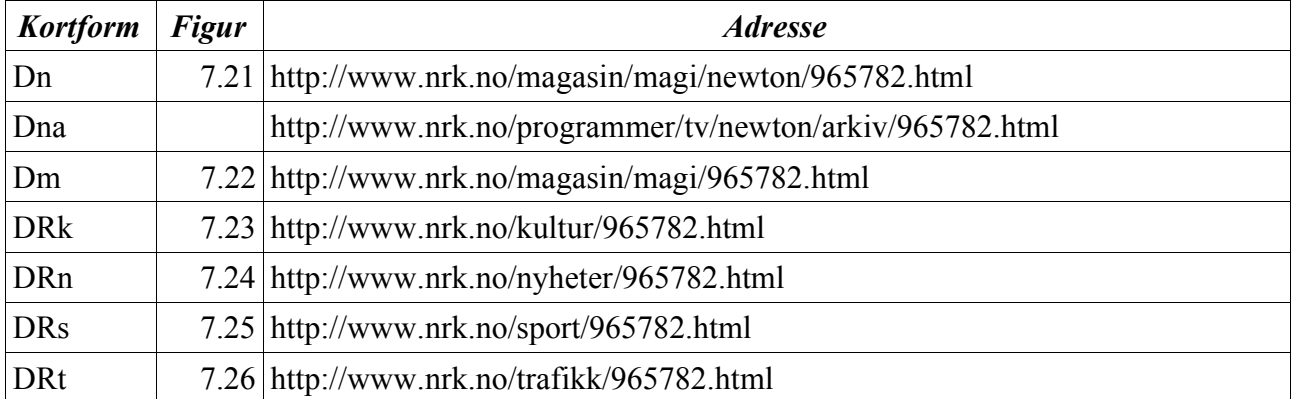

«Dna», som er Newtons arkivmal, ble lagt inn WPS i 2004; se figur 6.12 for et eksempel.

(Bokstavene i kortformen står for: D=Direkte, R=Redaksjon, n/m/r/t/k=avdeling/emne.)

Dette er bare noen muligheter, avdekket ved et par minutter med prøving og feiling. Kortformene er lagt inn i wps, slik at man kan slippe å angi den fulle adressen i spørsmålssettet, eller på adresselinjen.

#### **G. Bilder**

Jeg la inn mulighet for at spørsmålene kan illustreres med små bilder, som vises til høyre for spørsmålet. Bildene må være tilgjengelig på web, og må oppgis med full adresse, som f.eks. http://www.nrk.no/test/732.gif.

Newton ble presentert for denne muligheten, men ekstraarbeidet med å finne passende figurer virket avskrekkende, slik at de ikke brukte bilder. Se figur A.6 i vedlegg A for et eksempel.

#### **H. Forenklinger**

Publiseringssystemet for spørsmålssett hadde mange manuelle operasjoner, og var ganske komplisert; i første versjon måtte følgende gjøres:

- Newton skriver en spørsmålsfil, med den spesielle syntaksen for dette, som forklart i vedlegg B.
- Spørsmålsfilen mailes til meg (eller NRK Interaktiv).
- Jeg (eller NRK Interaktiv) legger spørsmålsfilen ut på web.
- Newton kan teste spørsmålssettet mot wps for feil.
- NRK Interaktiv kjører spørmsålssettet gjennom wps, og legger så den resulterende filen ut på web med ftp.

Jeg lagde derfor et passordbeskyttet script «upload.php» (som er gjengitt i vedlegg D) slik at Newton selv kunne legge ut spørsmålssett på mitt filområde på Universitetet<sup>86</sup>. Fremgangsmåten ble som følger:

• Newton skriver en spørsmålsfil, med den spesielle syntaksen for dette.

<sup>86</sup> Neppe helt optimalt, men jeg regnet med at det ikke ville være noe problem i praksis, da vi hadde opparbeidet gjensidig tillit. Opplegget ble ikke klarert med Universitetet.

- Newton plasserer spørsmålsfilen på mitt filområde på Universitetet ved bruk av «upload.php».
- Newton kan umiddelbart teste filen for feil ved å kjøre det gjennom wps.
- NRK Interaktiv kjører spørmsålssettet gjennom wps, og legger så den resulterende filen ut på web med ftp.

Dette var også ganske omstendelig, selv etter forenklingen med «upload.php».

#### **I. Quiz-editor**

Newton var ikke begeistret for syntaksen som spørsmålsfilene måtte skrives i, og ønsket å sende meg worddokumenter istedenfor «ren tekst». Morten Skogly spurte meg flere ganger om jeg kunne lage en interaktiv editor. Han antydet at dette ville være nødvendig for at flere redaksjoner i NRK ville ta systemet i bruk. Jeg mente at dette ville ligge utenfor oppgaven, og ga uttrykk for det. Når jeg allikevel valgte å lage den var det fordi jeg ikke hadde fått en eneste tilbakmelding fra brukerne (i betydningen Newtons seere) for det jeg hadde gjort for Newton. En lavere terskel for bruk av systemet ville forhåpentligvis medføre flere brukere i NRK-systemet, og dermed øke sannsynligheten for tilbakemelding. (NRK Interaktiv måtte bruke ftp for å legge ut innhold manuelt på NRKs web, utenfor

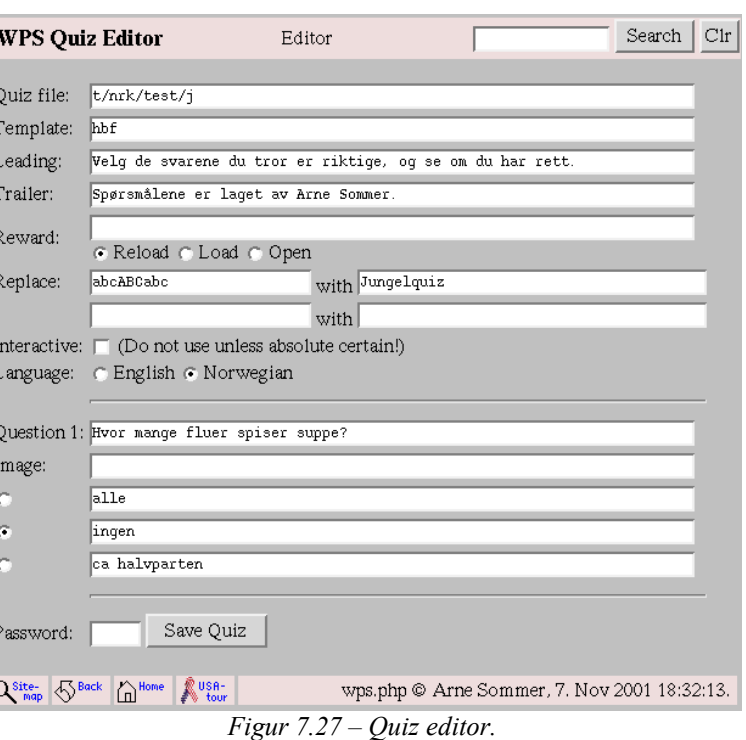

Etter at editoren kom på plass er fremgangsmåten som følger:

- Newton bruker editoren for å lage et spørsmålssett.
- Newton tester spørsmålssettet for feil, og foretar eventuelle endringer.
- NRK Interaktiv kjører spørsmålssettet gjennom wps, og legger så den resulterende filen ut på web med ftp.

#### Fordeler med editoren:

Desken.)

- Den skjuler syntaksen på spørsmålsfilene for forfattere av spørsmålssett.
- Den gjør syklusen skriving og feilretting lettere, i hvertfall i et system der man ikke har direkte tilgang til filene på web – slik jeg har på Universitetet.

#### Ulemper med editoren:

• Den kan oppfattes som komplisert, og lengden på bruksanvisningen (vedlegg A) støtter den antagelsen.

Figur 7.27 viser hovedskjermbildet til editoren, der man skriver inn spørsmålene. Denne figuren er tilgjengelig i større format som figur A.4 i vedlegg A.

Editoren har skriveadgang til mine websider, og er derfor passordbeskyttet. Den har også en filvelger, som man kan bruke for å velge mellom tilgjengelige spørsmålssett. Vedlegg A er en

detaljert bruksanvisning for editoren.

Newtons webansvarlig og Morten Skogly fikk mail da editoren var på plass, men ingen av dem svarte. En purring noe senere førte heller ikke frem. Senere undersøkelser avdekket av Newtons webansvarlige hadde sluttet, men uten at brukernavnet var fjernet fra mailsystemet. Newton skulle undersøke hvor Morten Skogly hadde blitt av, men jeg fikk aldri noe tilbakemelding på dette.

# **7.8 Brukerundersøkelsen**

#### **A. Generell oppfordring**

Newton hadde tidlig i samarbeidet antydet at deres bidrag ville være å gi meg et sted å teste tingene mine (se avsnitt 5.9.C), men det ble etterhvert klart at dette begrenset seg til å legge ting ut på deres web-sider. Dette ga ingen tilbakemelding, så det ble lagt inn en oppfordring om det i Quiz 2 – som beskrevet i avsnitt 7.7.D. Det kom ingen tilbakemeldinger som følge av dette.

#### **B. Oppsøkende virksomhet**

Newton tilbød seg å formidle noen spørsmål til et par skoleklasser. Mitt ønske om å være tilstede (observasjon med mulighet for å stille spørsmål) ble avvist med at det ville være en større greie, og at jeg da måtte ordne dette på egenhånd. Newtons tilbud ble derfor akseptert, med mulighet for ytterligere undersøkelser på egenhånd – og i egen regi – hvis resultatet skulle vise seg magert.

2 skoleklasser, begge 7-klasse (dvs. ca 13 år gamle), en i Oslo 8, og en i Sør-Trøndelag) fikk spørsmålene i desember 2001, og dermed oppnådde man følgende;

- Hvis spørsmålene hadde vært lagt ut på Newtons web-sider ville man kun nådd de som oppsøker disse sidene
- Når målgruppen
- Geografisk spredning

Disse to klassene hadde sannsynligvis en overrepresentasjon av Newtonseere; den ene klassen hadde vært med i et Newtonprogram, mens den andre hadde en klasseforstander som var i familie med programlederen. I Sør-Trøndelag kom det også inn svar fra 5. og 6. klasse.

Følgende spørsmål ble formidlet:

- 1. Er det noe du liker ved Newtons websider?
- 2. Synes du noe er dårlig eller mangler ved Newtons websider?
- 3. NewtonQuizen gir deg mulighet til å teste dine kunnskaper. Er det en god idé?
- 4. Er det nødvendig med en bruksanvisning til quizen, eller er det greit slik det er nå?

Spørsmål 1-2 er generelle om webben, i et forsøk på også å gi Newton noe igjen for undersøkelsen, og 3-4 er om quizen. Spørsmålene om Quizen var utformet for å unngå svar som at *spørsmålene i quiz'en* var for vanskelige, mens jeg var interessert i om *quiz-systemet* var det.

#### **Svarene**

Det kom inn totalt 55 svar per epost til Newton 19. desember 2001. 2 av dem var dobbeltsendt, slik at antallet unike svar er 53. Fordelingen var 5 fra Oslo (egen epostkonto for klassen) og 44 fra Nord-Trøndelag (felles epostkonto for elevene på skolen). De 4 siste var fra hotmail-kontoer, hvorav én var fra en elev ved skolen i Oslo, mens de andre manglet denne opplysningen.

Svarene fordelte seg på 22 fra enkeltpersoner, 12 fra grupper på 2, 4 fra grupper på 3 og 2 fra grupper på 4.

13 svar var uten angitt avsender, og kan ha vært fra flere personer. Antallet personer bak de 53

svarene er derfor minimum 79.

51 svar var positive, og uttrykkene «fin», «bra», «kjempefin» og «kul» var mye brukt. De siste 4 svarene var negative til alt, og brukte ordene «ikke så bra», «kunne vært bedre», «kjedelig» og «gørrkjedelig».

Av hensyn til anonymiteten er rådataene ikke vedlagt, og alle sitater er skrevet om til moderat bokmål. Elevene har dessuten sendt inn eposten til Newton, uten at de fikk vite at svarene skulle brukes i et vitenskapelig arbeide.

Svarene er til dels ustrukturerte, og omtrent en tredjedel har besvart alle spørsmålene. I noen tilfeller kan man gjette hva de mener om for eksempel Quizen på grunnlag av de andre utsagnene, men jeg har valgt å avstå fra det.

#### • **Spørsmål 1 og 2 – Holdning til Newtons web**

41 svar var positive til webben, uten at det konkretiseres nærmere. 2 av dem var konkrete, og gikk på enkeltartikler. 4 svar var negative til webben.

#### • **Spørsmål 2 – Mangler ved Newtons web**

Flere spill var ønsket i 9 svar, 2 svar ønsket mer musikk, 1 svar ønsket «downloads», 1 svar ønsket en side med spørsmål fra seerne, med svar fra Newton, 1 svar ønsket leksikon, 1 svar ønsket mer om Felix og 1 svar ønsket mer stoff. Ellers var det 6 forslag til temaer, som nok var like mye rettet mot programmet som webben.

#### • **Spørsmål 3 – Quizen**

Positive uttrykk som «kul», «liker», «gøy» og «kjempebra» er brukt i 33 svar, mens 4 er negative. Et par sitater: *«Quiz'n er utfordrene. Den morsomste siden var quiz'n!»*. *«vi liker quiz'n best».*

#### • **Spørsmål 4 – Bruksanvisning til Quiz'en**

25 svar mente at det ikke var nødvendig, mens 7 savnet en bruksanvisning.

#### **Konklusjon**

91% av respondentene<sup>87</sup> var positive til Newtons web (91%), og NewtonQuizen kom like etter med 89%. Dette er klare tall.

Jeg konkluderer med at Quizen var fengende. De fleste forstod Quizen uten hjelp, slik at den er brukbar. Web er et ikke-lineært medium (i motsetning til fjernsyn), slik at en hjelpeside godt kunne vært lagt inn uten at det hadde forstyrret.

Seerne etterspurte også spill, som jeg hadde foreslått for Newton.

Min innledende antagelse om at interaktivitet var viktig (på slutten av kapittel 6), er bekreftet.

#### **Seernes syn på Newton**

For mange av seerne var Newton synonymt med programmlederen. De hadde i svært liten grad fått med seg at han bare var toppen på isfjellet, og at det faktisk var en hel redaksjon – på en 5-7 personer som jobbet med programmet på heltid..

#### **Kildekritikk**

Undersøkelsesgruppen er nok i utgangspunktet mer positive til Newton enn det som er vanlig i aldersgruppen, slik at den positive holdningen ikke kan generaliseres. I tillegg kan deler av positiviteten skyldes høflighet, siden de sendte inn svarene til Newton.

Svarene kan tyde på at Newton er et populært program, mens NRKs egne tall<sup>88</sup> for år 2001 var 10% oppslutning i aldersgruppen 7-11 år, og 3% i aldersgruppen 12-15 år.

<sup>87</sup> Det vil si; de av dem som besvarte det aktuelle spørsmålet.

<sup>88</sup> Se avsnitt 5.7, som også har tall for året før.

# **7.9 Konklusjon**

#### **A. Roller**

- Jeg begynte arbeidet med Newton som teknisk konsulent, og endte opp som idémaker og webdesigner.
- Brukerbegrepet er ikke entydig, da det er flere nivåer av brukere; webutviklere i NRK Interaktiv og innholdsprodusenter (redaksjonsmedarbeidere, f.eks. i Newton), samt eksterne sluttbrukere (Newtons seere). Jeg var i utgangspunktet opptatt av den siste gruppen, men fokuset endret seg underveis i arbeidet, først og fremst på grunn av quiz-editoren. Jeg endte opp med å forholde meg til Newtons webansvarlige og NRK Interaktiv som brukere. Jeg skulle primært lage prototyper for eksterne sluttbrukere, men brukte vel så mye tid på interne brukergrupper hos NRK.

#### **B. Interaktiviteten**

Interaktviteten i de ulike prototypene mine kan oppsummeres i følgende tabell over kommunikasjonsmønstrene:

Sneflakene er ikke interaktive, og diskusjonsgrupper er plassert to steder, avhengig av hvordan man velger å se dem.

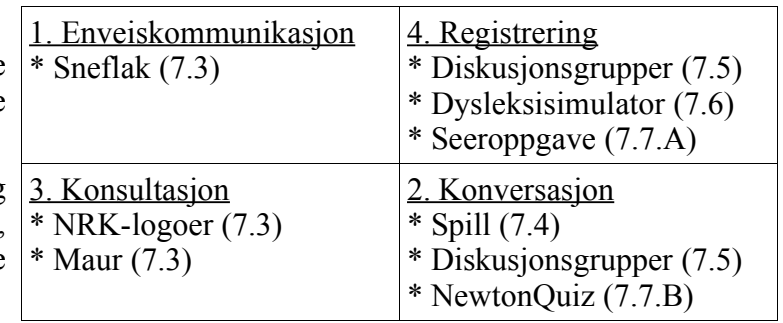

I forhold til ønsket om å komme fra

monolog til dialog, som beskrevet på slutten av avsnitt 4.3, ligger jeg godt an. Kun ett av forslagene mine havner i kommunikasjonsmønster 1 «Enveiskommunikasjon», og kommunikasjonsmønster 2 «konversasjon» er godt representert.

• NRK Interaktiv

Mine forsøk på å finne ut av hvordan man skulle legge inn dysleksisimulatoren i Desken ble avvist som umulig fordi systemet kun tillot tekst, bilder og linker. Dette virket som en naturlig begrensning i forhold til fokuset på nyheter, men var ikke spesielt fornuftig med tanke på mer underholdningspregede sider. Dette førte til at Quiz-sidene måtte legges utenfor Desken, og dette medførte mye arbeide for meg. I ettertid fikk jeg opplyst at at det var fullt mulig å legge alt mulig inn i Desken, bare man foretok noen endringer, men de hadde sett det som enklest (for dem) å legge mine saker utenfor.

NRK Interaktiv hadde kanskje lagt inn Quizen i Desken hvis det hadde vært de selv som hadde laget den? Et annet spørsmål, som jeg ikke har svar på, er hvem som betalte for det arbeidet NRK Interaktiv gjorde for meg. I utgangspunktet er dette internfaktureringsmateriale, men det kan tenkes at NRK Interaktiv behandlet Quizen som en infrastruktur som også andre NRKredaksjoner kunne bruke, som antydet av Morten Skogly.

• Newton

Quizen burde vært oppdatert jevnlig, om ikke ukentlig så i hvertfall hver 14. dag, men det ble ikke gjort. Det hadde vært lettere å få til dette hvis antallet spørsmål hver gang hadde vært lavere. Den tungvindte publiseringsløsningen (beskrevet i avsnitt 7.7.H), er nok medskyldig.

I motsetning til fjernsynsprogrammer, som er ute av verden når de er sendt, er informasjon på webben «evigvarende». Newton hadde problemer med å se på Quizen som en infrastruktur som måtte vedlikeholdes.

Det er vanskelig å bedømme om NRK kan ha nytte av forsøkene med interaktivitet. Newtonredaksjonens opparbeidede erfaringer med interaktivitet gjennom samarbeidet med meg gikk tapt da Newton Oslo ble nedlagt sommeren 2002. Enkelpersonene fortsatte i andre jobber, og erfaringene kan ha vært tatt med videre inn i andre prosjekter. Både programlederen, som jeg oppfattet som pådriver den første tiden, og Newtons webansvarlige i perioden høst 2000 – vår 2001 mistet jobben i NRK.

#### **C. Kontakt med brukerne**

Det var vanskelig å få tilbakemelding på quiz-systemet fra brukerne; Newtons seere. Problemet ble fort at man fikk vite hva de syntes om spørsmålene, og ikke om quiz-systemet generelt. Newtons målgruppe er barn i alderen 8 til 14 år, og det kan være vanskelig å formidle abstrakte begreper. Det ble likevel gjort et forsøk, og jeg kan konkludere med at Quizen ble tatt godt i mot. Den var vellykket.

#### **D. Forslag til tiltak**

#### 1. Brukerforum

NRK er en stor organisasjon, med mange ansatte med ulik kompetanse og idéer. Dette burde man kunne dra nytte av, for eksempel ved å opprette et brukerforum for www.nrk.no. Et slikt forum vil være et sted der man kan utveksle erfaringer og idéer. Et praktisk problem er at redaksjonene er spredt rundt over hele landet; med distriktskontorer i tillegg til sentrene i Oslo (Marienlyst) og Trondheim (Tyholt). Et brukerforum må følgelig realiseres på en måte som unngår behov for at man fysisk må møtes. Det er dessuten vanskelig å få til innovasjon når innholdsprodusentene ikke har kunnskaper om web, utover hva som er mulig i Desken.

En slik endring kan være problematisk da det flytter makten fra NRK Interaktiv til brukerne, og NRK sentralt kan miste styringen med utviklingen. Innovasjon har hittil vært en sak for NRK Interaktiv, mens innholdssprodusentene har liten påvirkningsmulighet.

#### 2. Vurdering av strategi

NRKs webstrategi vedtas sentralt, uten at det følger noe særlig med midler. Alt innhold produseres av de ulike redaksjonene, og de må også betale for tilgangen til Desken. En sentral satsing på www.nrk.no er følgelig vanskelig.

NRK bør vurdere om interaktivt fjernsyn er noe for dem. Koster det mer enn det smaker?

Perspektivet i denne oppgaven er nedenfra (Newton) og opp (NRK Interaktiv). Strategier vedtas enda høyere opp, og er enda fjernere fra den virkeligheten Newton opplevde.

#### **E. Kompetanse**

Arbeidet med NewtonQuizen viser at det først og fremst er NRK Interaktiv som får erfaring med interaktivitet, mens redaksjoner som Newton ikke får det. Dette kan bli et problem siden det er redaksjonene som skal lage innhold til det interaktive fjernsynet når det kommer.

I den grad Newton fikk kompetanse på interaktivitet var det den webansvarlige som fikk det. Hun var den sist ansatte, og sto nederst på rangstigen. Ved en fremtidig introduksjon av interaktivt fjernsyn ville hun plutselig blitt en ressursperson, og kunne bli en trusel mot etablerte maktstrukturer. Hun mistet imidlertid jobben, slik at kompetansen hennes gikk tapt for NRK.

# *Kapittel* **8**

# Konklusjon

Hvis du følger fornuften tilstrekkelig langt, vil den føre til konklusjoner som strider mot fornuften

Samuel Butler

# **Innledning**

Delproblemene diskuteres først (avsnitt 8.1 til 8.3), og deretter konkluderes hovedproblemstillingen (avsnitt 8.4). Kapittelet avsluttes med noen betraktninger og forslag til videre studier (avsnitt 8.5).

Tallene i parantesene refererer til hvor i oppgaven «svarene» er hentet fra.

# **8.1 Delproblem 1 – Den interaktive fremtiden**

#### Hva er interaktivitet?

Det er flere definisjoner av interaktivitet, her er Jensens (lettere forenklet av meg): *«Interaktivitet er et mål for brukernes mulighet til å påvirke innholdet eller formen på det som formidles»* Graden av interaktiviteten måles da på en skala fra 0% (monolog) til 100% (dialog), men det er vanskelig å få sammenlignbare størrelser (2.1).

Bordewijk og Kaams kommunikasjonsmønstre (2.3), med aksene *informasjon* og *distribusjon*, er bedre egnet til klassifikasjon. Modellen kan oppsummeres slik, med tjenestene i det interaktive fjernsynet (4.11.E) fra kapittel 4 og mine prototyper for NRK (7.9.B) fra kapittel 7 plassert inn:

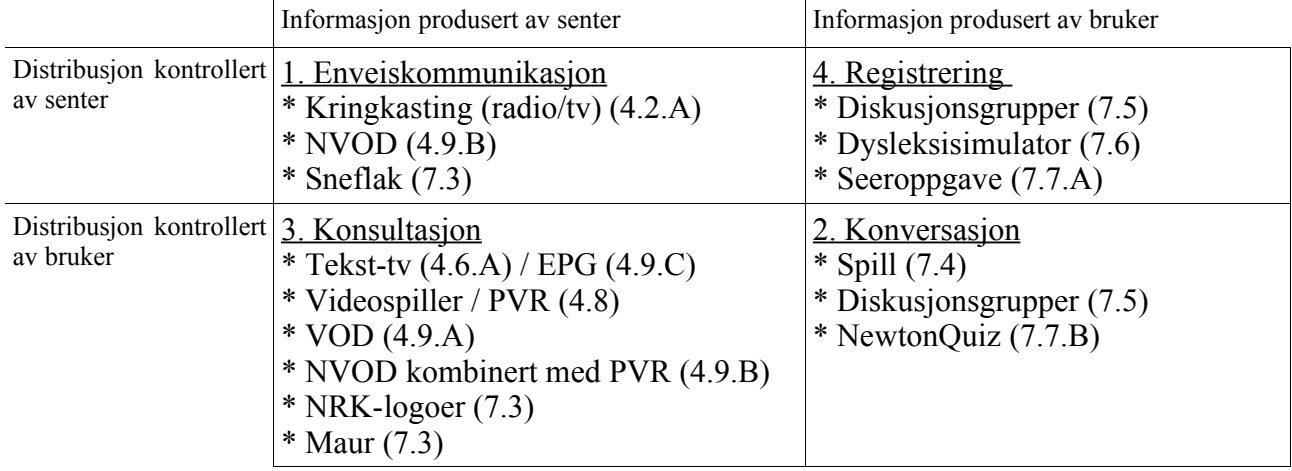

Hva er interaktivt fjernsyn?

Klassisk fjernsyn, eller kringkasting, er enveiskommunikasjon (4.2.A).

Interaktivt fjernsyn er fjernsyn der brukerne har større innflytelse på innholdet enn med konvensjonelt fjernsyn. Interaktivt fjernsyn krever både en toveis transmisjonskanal og en avansert terminal hos brukeren. Denne definisjonen er basert på Jensen (4.3).

Alle de 4 kommunikasjonsformene er teoretisk mulig i interaktivt fjernsyn (4.3), men *enveiskommunikasjon* er ikke interaktivt, og jeg har ikke funnet noen tjenester som passer inn i kommunikasjonsmønster 2 *«konversasjon»* eller 4 *«registrering»*.

Det er bare et tidsspørsmål før fjernsynsnettet er digitalisert, og dette åpner for interaktivt fjernsyn til alle. Interaktivt fjernsyn er allerede tilgjengelig via kabel og satelitt, og almenkringkasterne NRK og TV2 ønsker å bygge et digitalt bakkenett i fellesskap for å møte denne konkurransen (4.4).

Innen utgangen av 2007 skal fjernsynsnettet være fulldigitalisert, og den siste analoge bakkesenderen er avskrudd – hvis NTV (eid av NRK og TV2 i fellesskap) godtar konsesjonsbetingelsene. Digitalisering er i praksis en forutsetning for interaktivt fjernsyn (4.4).

«Killer applications» for interaktivt fjernsyn synes å være elektronisk programguide (EPG/IPG), og betalingsprogrammer på bestilling; Pay per View (PPV) i kombinasjon med Near Video on

#### 8. Konklusjon

Demand (NVOD). EPG kan man vanskelig ta seg betalt for (4.9).

Bruk av internett som returkanal for det interaktive fjernsynet virker som den logiske løsningen, fortrinnsvis via bredbånd som allerede er betalt. Internett kan også brukes som foroverkanal (kringkasting) av interaktive tjenester (4.5), men dette behovet dekkes ved å digitalisere fjernsynssignalene (4.3). Digitalisering er en teknisk nødvendighet, før eller siden, og koblingen mot interaktivt fjernsyn er kanskje foretatt for å «selge» digitaliseringen? (4.4).

Spørsmålet blir da om fjernsynsseere som har en bredbåndsforbindelse, og derfor bruker en pc mot internett, *også* vil være interessert i interaktivitet via fjernsynsapparatet? Min spådom er *nei*; de som *har* bredbånd vil være fornøyd med det. De som *ikke har* bredbånd vil få «interaktivt fjernsyn uten interaktivitet», og er da like langt som i dag – bortsett fra at digitaliseringen gir dem bedre lyd og bilde, samt tilgang til tekst-tv med bilder (4.3).

Vurdere om internett er egnet til å bygge opp erfaringer med interaktivitet i forkant av interaktivt fjernsyn.

NRK lever i en klassisk kringkastingsverden, der man «står og skriker» og alle andre hører på. Jeg har selv obsertvert at interaktivitet er ukjent. Websatsingen begrunnes blant annet med at man trenger erfaring med interaktivitet før man setter i gang med interaktivt fjernsyn (1.1).

NRK Interaktiv<sup>89</sup> får erfaring med interaktivitet, mens redaksjonene ikke får det. Dette kan bli et problem siden det er redaksjonene som skal lage innhold til det interaktive fjernsynet når det kommer (7.9.E).

Vurdere om NRKs websatsing i praksis er egnet til å gi NRK erfaring med interaktivtet i forkant av interaktivt fjernsyn.

Det er vanskelig å bedømme om NRK kan ha nytte av forsøkene med interaktivitet. Newtonredaksjonens opparbeidede erfaringer med interaktivitet gjennom samarbeidet med meg gikk tapt da Newton Oslo ble nedlagt sommeren 2002. Enkelpersonene fortsatte i andre jobber, og erfaringene kan ha vært tatt med videre inn i andre prosjekter. Både programlederen og Newtons webansvarlige i perioden høst 2000 – vår 2001 mistet jobben i NRK (7.9.C).

Hva mener NRK om interaktivt fjernsyn?

For NRK er interaktivitet både et mål og et middel, ifølge selskapets planer. Interaktivt fjernsyn er et langsiktig mål, og interaktivitet i web er et *middel* for å øke organisasjonens kompetanse på interaktive tjenester (4.2.C/5.3.B).

Man kan lese om ulike forsøk med interaktivt fjernsyn i NRKs almenkringkastingsregnskaper, men de gir ingen detaljer. NRKs deltagelse i NTV (sammen med TV2), for å bygge det digitale bakkenettet tyder på at de har tro på det (4.4.D).

Er interaktivt fjernsyn noe for en lisensfinansiert allmennkringkaster?

Hvis NRK begynner med betalingstjenester kan det undergrave lisenssystemet. De har i dag ikke lov til å drive betalingsfjernsyn i Norge. Samtidig kan antallet kanaler være med på å undergrave seernes forståelse av nødvendigheten av lisensen; utsagn som *«vi ser jo ikke på NRK allikevel»* er allerede kjent.

Hva skjer med NRKs websatsing når det interaktive fjernsynet starter?

Den underliggende skepsisen som enkelte sentrale NRK-medarbeidere hadde til internett i pionerfasen har kanskje avtatt, men det blir bare spekulasjoner<sup>90</sup>. Internett i tillegg til interaktivt fjernsyn kan være med på å undergrave det interaktive fjernsynet, for hvorfor skal brukerne lære seg et nytt

<sup>89</sup> NRK Interaktiv ble døpt om til «NRK.no» i 2000, men alle jeg var i kontakt med benyttet det gamle navnet (5.6). 90 Dette kan være tema for en fremtidig oppgave.

medium, når de kan fortsette å bruke internett – og få tilgang til de samme tjenestene. NRK kan for eksempel tenkes å ville flytte «community-systemet» i Rotor (6.3.D) til det interaktive fjernsynet, og nedlegge tjenesten på web.

NRK vil måtte revurdere sin internettstrategi, og det kan føre til ny uenighet om veivalget (5.3.B).

Ellers *er* internett her, og 3 millioner nordmenn har tilgang til det. De har utstyr og kompetanse. Det interaktive fjernsyn er *ikke* her, og brukerne må foreta nye investeringer og lære seg et nytt medium for å kunne ta det i bruk (4.11.B).

Etablering av interaktivt fjernsyn vil endre de interne maktstrukturene i NRK.

## **8.2 Delproblem 2 – Overordnet perspektiv**

Vurdere interaktiviteten i NRKs websatsing, ved å vurdere mulighetene og begrensningene som ligger i publiseringssystemet Desken.

NRK er en blanding av opplysning og underholdning, og i underholdningssammenheng kan det være greit å bryte Nielsens retningslinjer, som er beregnet på foretningsrelaterte nettsteder. Men er det *fornuftig* av NRK å bryte retningslinjene? NRK *selger* også et produkt; man kan anse www.nrk.no som reklamebærer (6.7).

En god del av mitt arbeide i den innledende fasen av å få Quizen på web var da nettopp å rydde opp i NRKs mal, slik at resultatet så bra ut med andre nettlesere enn Internet Explorer (7.7.C). Dette designvalget – hvis det er et aktivt valg – er uheldig for et selskap som har som ambisjon å nå så mange som mulig. De har i utgangspunktet *valgt bort* en gruppe webbrukere. Det er kanskje ikke så mange det dreier seg om, men signaleffekten i at Norges største innholdsleverandør for web ikke bryr seg om den grunnleggende plattformuavhengigheten i web er uheldig, og spesielt siden det er lisensbetalerne som finansierer det. (6.3.B). Det skyldes trolig mangel på kunnskap – og trange økonomiske rammer.

Mitt forslag om etablering av et brukerforum for Desken (7.9.D.1) krever aktiv prioritering, da det koster – tid og penger. NRK må i tillegg bestemme seg for hva de vil med www.nrk.no, nå som det interaktive fjernsynet er rett rundt hjørnet.

Internett er et interaktivt medium, men behandler NRK web på samme måte som fjernsyn og radio – eller har websatsingen ført til en ny måte å tenke på?

NRKs programproduksjon for radio og fjernsyn fortsetter som før, uten interaktivitet. De har hatt noen forsøksprosjekter med interaktivt fjernsyn, men hvilke erfaringer som er kommet ut av dette er ukjent for meg<sup>91</sup>.

NRK behandler stort sett web som et lineært medium, med korte tekster som har en begynnelse og en slutt. Det er veldig liten grad av eksterne linker underveis, slik at man kan følge opp poenger underveis.

Interaktive «community-systemer», som Rotor, representerer en helt ny måte å tenke på for en kringkaster.

Er web en selvstendig publiseringskanal, eller noe de gjør i tillegg til det de «egentlig» holder på med; radio og fjernsyn?

Innhold til www.nrk.no lages av de ulike redaksjonene i tillegg til radio- eller fjernsynsprogrammer. I Newtonredaksjonen var det yngstemann som sto for webpubliseringen, i tillegg til research-oppgaver. Webpublisering kom klart i annen rekke, når de måtte jobbe for å få på plass

<sup>91</sup> Det finnes en hovedfagsoppgave om dette; Rasmus Gjertsen Øyens «Mer TV for mindre – Interaktivt fjernsyn på NRK2», publisert i mai 2004. Den var imidlertid ikke tilgjengelig i slutten av juli.

#### 8. Konklusjon

avtaler og informasjon til et programinnslag. Ukens sending kan ikke utsettes, men en artikkel på webben har ingen deadline.

Redaksjonene er opptatt av å lage gode programmer under stramme budsjetter, og internett kan fort bli et venstrehåndsarbeide – noe de gjør når de har tid til overs. Etter omorganiseringen i år 2000 ligger pengene i kringkastingsenheten, som bestiller innhold fra de ulike redaksjonene, og betaler for det. Redaksjonene må i teorien konkurrere med eksterne firmaer om oppdragene. Ulempen er at de eksterne leverandørene ikke lager innhold til www.nrk.no (5.6).

Utnytter de mulighetene på web, eller er en karakteristikk som «tekst-tv med bilder» dekkende for NRKs web?

NRK utnytter ikke mulighetene på web. www.nrk.no var ikke spesielt interaktiv i år 2000/2001.

Video og lydfiler, som er kommet senere, gjør det heller ikke spesielt interaktivt. Videofilene kan karakteriseres som «Video on Demand», og NRK leverer faktisk interaktivt fjernsyn etter Jensens definisjon (4.3.B) som beskrevet i delproblem 1, men med dårlig kvalitet.

Størstedelen av www.nrk.no kan fortsatt karakteriseres som tekst-tv med bilder i 2004 (5.3.E).

Hva er NRKs sentrale syn på web og interaktivitet?

Interaktivitet er både et mål og et middel til å realisere nye tjenester, som nevnt under delproblem 1 (det femte underpunktet). NRK skal *«lage gode internett-tjenester i seg selv»* (5.3.B), men utover dette er NRKs almenkringkasterregnskaper svært vage på hva NRK vil med web.

# **8.3 Delproblem 3 – Lokal forankring**

Vurdere det redaksjonelle forholdet til interaktivitet generelt og web spesielt i en redaksjon som ikke hadde noe aktivt forhold til web. Newton, NRKs populærvitenskapelige fjernsynsprogram for barn og unge, ble valgt.

Newton-redaksjonen hadde svært beskjedne kunnskaper om web. Selv redaksjonens webansvarlige hadde liten kunnskap om web, utover et kurs i NRKs publiseringssystem Desken – og en solid porsjon brukserfaring i å lete etter informasjon som kunne være av interesse for dem (5.7.E). Brukerne av Desken hadde beskjedne kunnskaper om webløsningen og Desken (7.3).

Innholdsproduksjonen er desentralisert, men brukernes mulighet for å påvirke utviklingen av Desken er liten, da det ikke er etablert noe forum for Deskens brukere der de kan utveksle erfaringer og idéer (7.9.D).

Hva er spesielt for aldersgruppen Newton henvender seg til, i motsetning til etablerte sannheter for web og interaktivitet – i den grad de finnes.

- Newtons målgruppe er barn i alderen 8 til 14 år (5.7.A).
- Lovpålagt reklameforbud mot barn og unge i radio og fjernsyn (5.9.A), og et selvpålagt forbud mot slik reklame på www.nrk.no. (6.3.E)
- NRK er profesjonelle på barn og unge som målgruppe, etter mange års erfaring, slik at produksjon av innhold på web beregnet på barn og unge neppe er noe problem i praksis (5.9.D).

Vurdere om Desken, NRKs publiseringssystem for web, er egnet for Newtons bruk. Hvis den ikke er det, skal det undersøkes hva slags publisering den er egnet for.

Desken 2i var åpenbart ikke tilpasset Newtons bruk. Det var naturlig å tro at den var tilpasset de største brukergruppene, som produserer nyheter og sportsresultater på løpende bånd. Nyheter er ferskvare, der det er viktig å få dem ut så raskt som mulig – før de blir foreldet og uten interesse. De som publiserer nyheter mente derimot at Desken *ikke* var beregnet på rask omsetning av nyheter og sportsresultater, selv om de er den største brukergruppen. For å kunne passe til alle, får man et system som ikke passer helt for noen (5.3.E).

Gamle artikler slettes ikke, men havner i et søkbart arkiv (6.4.Z).

Artiklene «tilhører» tilsynelatende en eller flere kategorier, som f.eks. innenriks, økonomi, utenriks eller et distrikskontor. Den tilordningen som gjøres ved publisering styrer hvilken kategorioversikt artikkelen havner i, og den linken man da får bestemmer kategorien. I praksis er det ingen sperrer i systemet, slik at man kan lage linker slik at en artikkel tilordnes vilkårlige kategorier. Det var nettopp dette jeg benyttet meg av for å lage dynamiske NRK-maler for Quizsystemet (7.7.F).

Antallet kategorier er stort. Per 31.12.2000 var det «omlag 800» (6.2.B) Poenget med å skille innhold og presentasjon er at man senere kan endre f.eks. et telefonnummer ett sted. NRKs mange maler har ødelagt dette poenget, og det virker som om NRK Interaktiv har mistet oversikten (6.3.E). Alternativt kan det skyldes at alt arbeid må betales av redaksjonene, og at de ikke prioriterer slik oppdatering.

Utover det er det liten grad av strukturering av informasjonen. Artiklene må knyttes opp til kategoriene manuelt når de lages. Hvis man senere introduserer nye kategorier, må gamle artikler som skal flyttes dit gjennomgås manuelt. Her kan man få hjelp av søkesystemet.

#### **Prototypene**

Interaktivt innhold lot seg ikke legge inn i Desken i 2000/2001, i hvertfall ikke uten videre (7.9.B).

NewtonQuizen var resultatet av en felles prosess. Implementasjonen gikk raskt, og utspillet lå deretter hos Newtonredaksjonen. De hadde en interaktiv sak som de skulle ha ut på web, men de visste ikke hvordan. Den fungerte dermed som brekkstang i forhold til NRK Interaktiv. Fokuset mitt skiftet litt i denne fasen, i det jeg i praksis fikk en kontaktperson i NRK Interaktiv å forholde meg til. Han etterspurte en webbasert editor for å lage spørsmålssett. Et poeng med dette ville være at andre NRK-redaksjoner også kunne ta i bruk Quiz-systemet. Etter en del nøling skrev jeg derfor denne editoren. NRK Interaktiv fulgte av ukjent grunn ikke opp, og editoren ble aldri tatt i bruk av NRK. Newton byttet også webansvarlig, og jeg hadde følelsen av at quizen, som hadde vært hjertebarnet til den forrige webansvarlige, var nedprioritert. Det viste seg i ettertid at de hadde fortsatt å legge ut noen quizer på egenhånd, ved å endre kildekoden til den eksisterende quizen (7.7.I).

Legg merke til at fokuset hadde endret seg. Det jeg lagde var fortsatt interaktivt, men *brukerne* hadde plutselig blitt NRK-ansatte og ikke Newtons seere og webbrukere (7.9.B).

#### **Navigasjon**

Det er svært vanskelig å finne Newtons websider fra NRKs hjemmeside www.nrk.no (6.5.B). Det enkleste er faktisk å bruke søkesystemet (6.4.Z). Hvis det interaktive fjermsynet blir like lite brukervennlig som dette, kommer det ikke til å bli en suksess (4.4.E). I det analoge fjernsynet er det lett å finne et Newtonprogram, bare man passer på å skru på fjernsynsapparatet til riktig tid.

## **8.4 Hovedproblemstillingen**

Er NRK, med satsingen på web og det fremtidige interaktive fjernsynet, på vei fra kringkastingens monolog til interaktivitetens dialog – eller oppfattes tilbakemeldinger fortsatt som «støy på linjen»?

Svaret på dette spørsmålet er todelt:

- NRK er på vei, men de har uansett et stykke igjen *før* interaktivitet er en naturlig del av hverdagen.
- Interaktivitet, i en eller annen form, *er* fremtiden. Enten interaktivt fjernsyn, internett, eller en

#### 8. Konklusjon

sammensmeltning (mediekonvergens).

Det kan virke som om internett vinner uansett utfallet. Det interaktive fjernsynet trenger en returkanal, og internett er det naturlige valget (4.3.A). Hvis det interaktive fjernsynet ikke blir noen suksess, er internett kvitt en konkurrent.

# **8.5 Avsluting**

#### **A. Forbehold**

- *Newton er én redaksjon, men er den representativ?* Det er vanskelig å ha noen formening om det, utover at den var representativ for en redaksjon uten noe aktivt forhold til web.
- *Ville en annen hovedfagsstudent fått andre resultater?* Vedkommende ville nok langt på vei stilt de samme spørsmålene, og fått de samme svarene. En annen redaksjon ville ha gitt andre svar.

#### **B. Videre studier**

Noen forslag:

- Vil NRKs strategi med å bruke internett som springbrett for interaktivt fjernsyn føre til at brukerne forblir lojale til internett når det interaktive fjernsynet skal realiseres?
- Aramis var et statlig fransk prosjekt fra 1969 til 1987 som skulle revolusjonere persontransporten i Paris. Det avanserte automatbanesystemet (som skulle erstatte metroen og bilene) skulle tilby direktereiser for passasjerene, som bare kunne sette seg inn i vognene og angi hvor de skulle. Prosjektet møtte mange tekniske og sosiale hindre, men de fleste hindringene fant sin løsning. Prosjektet stoppet opp på grunn av manglende politisk vilje [Lat96].

Det kan se ut som om det er en påtagelig mangel på entusiasme rundt det interaktive fjernsynet, og det kan være interessant å sammenligne disse to prosjektene. En åpenbar forskjell er statens rolle. Det interaktive fjernsynet i Norge er en politisk flaggsak, men man har overlatt finansieringen til aktørene.

# *Kapittel* **9**

# Referanser

Hvis jeg har sett lenger enn andre, er det fordi jeg har stått på skuldrene til kjemper Isaac Newton, 1642-1727

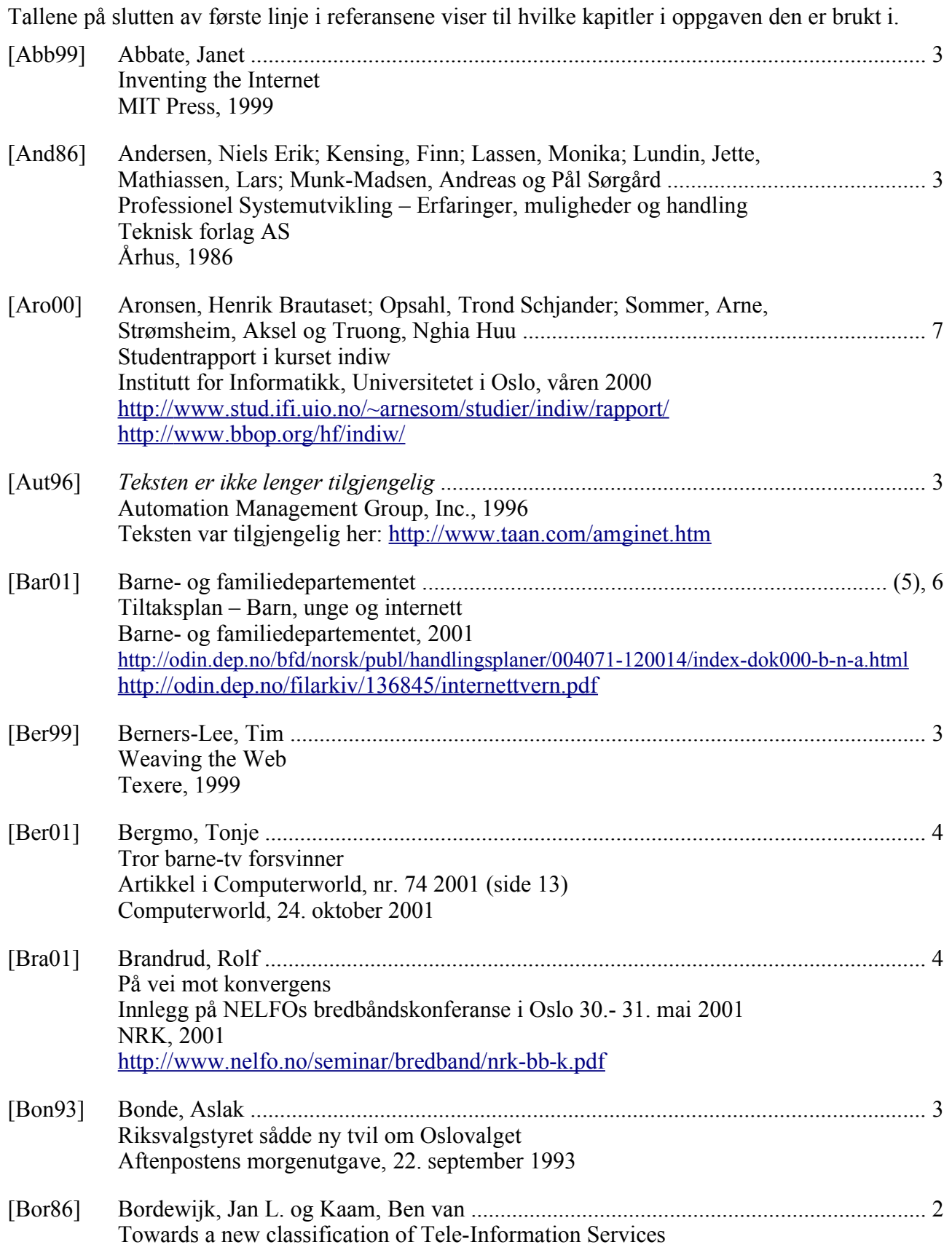

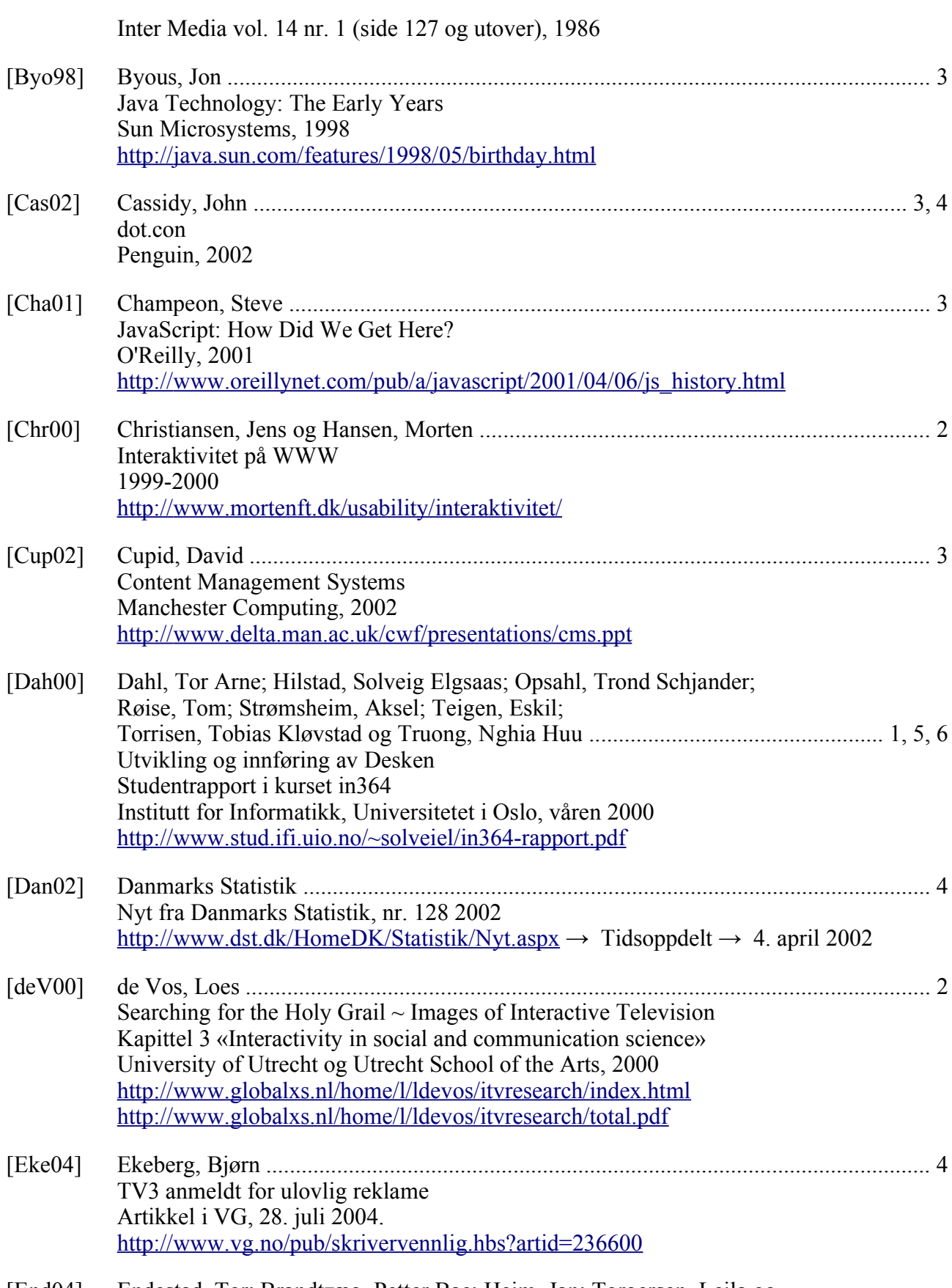

[End04] Endestad, Tor; Brandtzæg, Petter Bae; Heim, Jan; Torgersen, Leila og

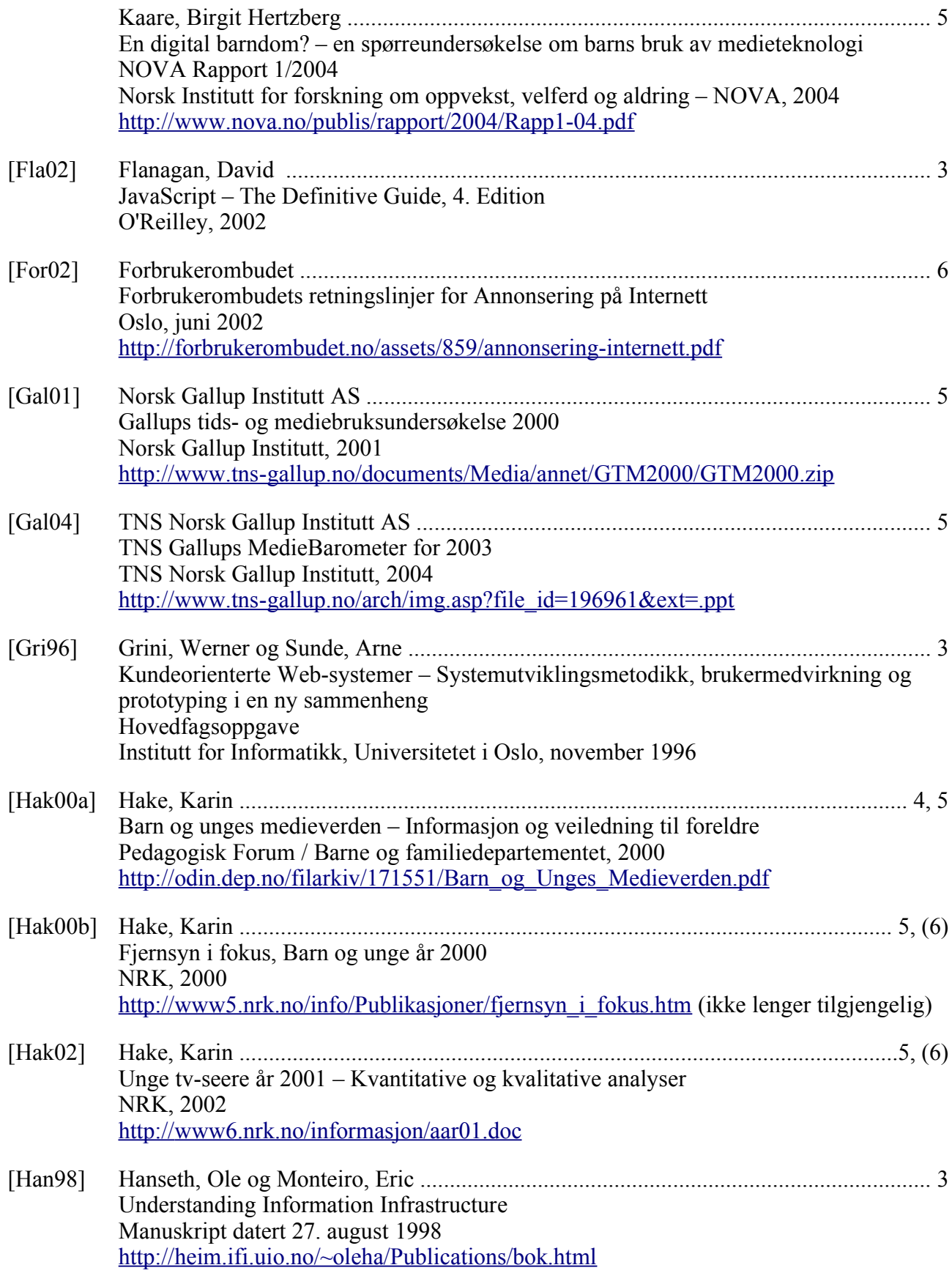

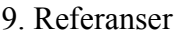

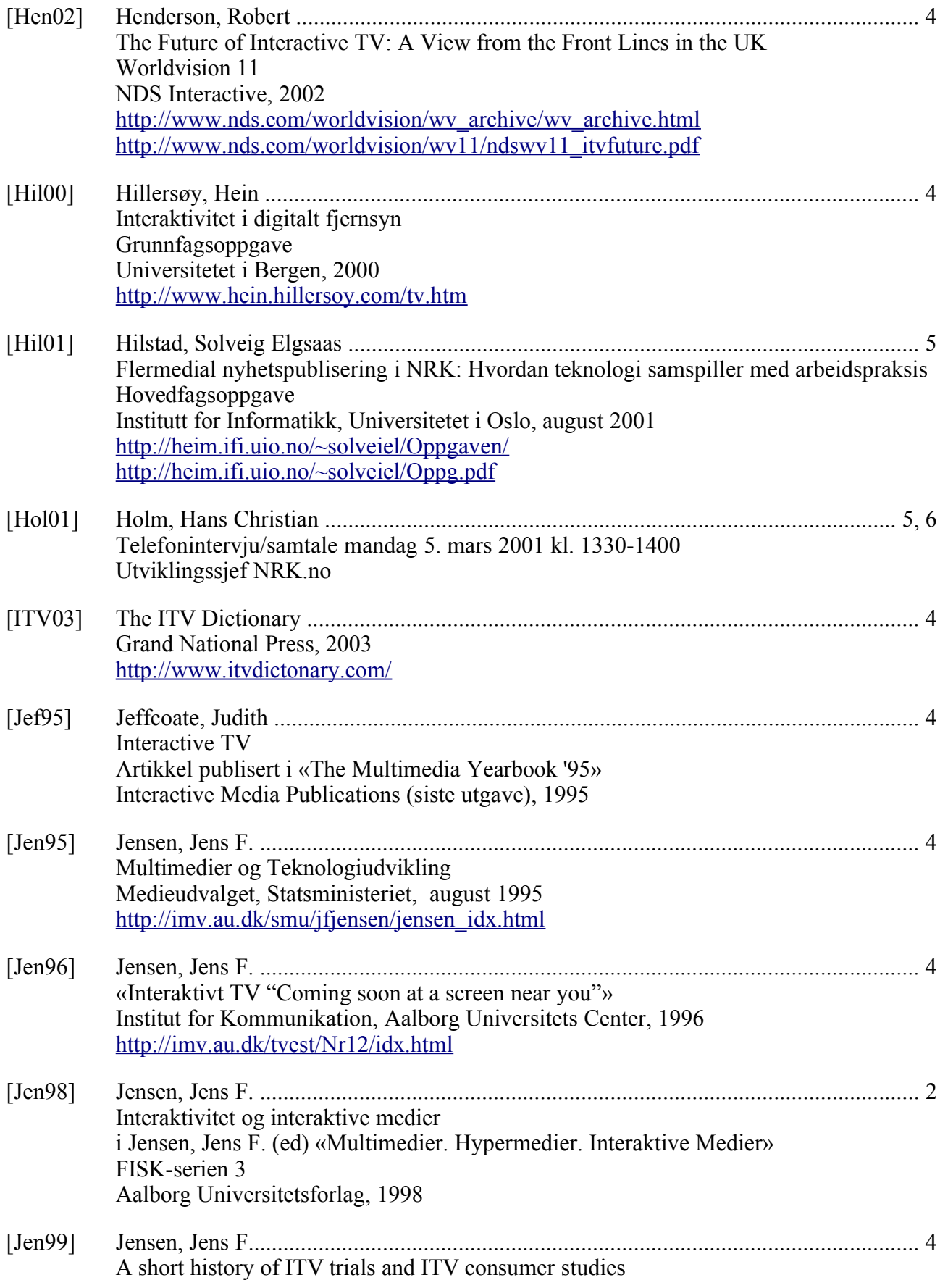

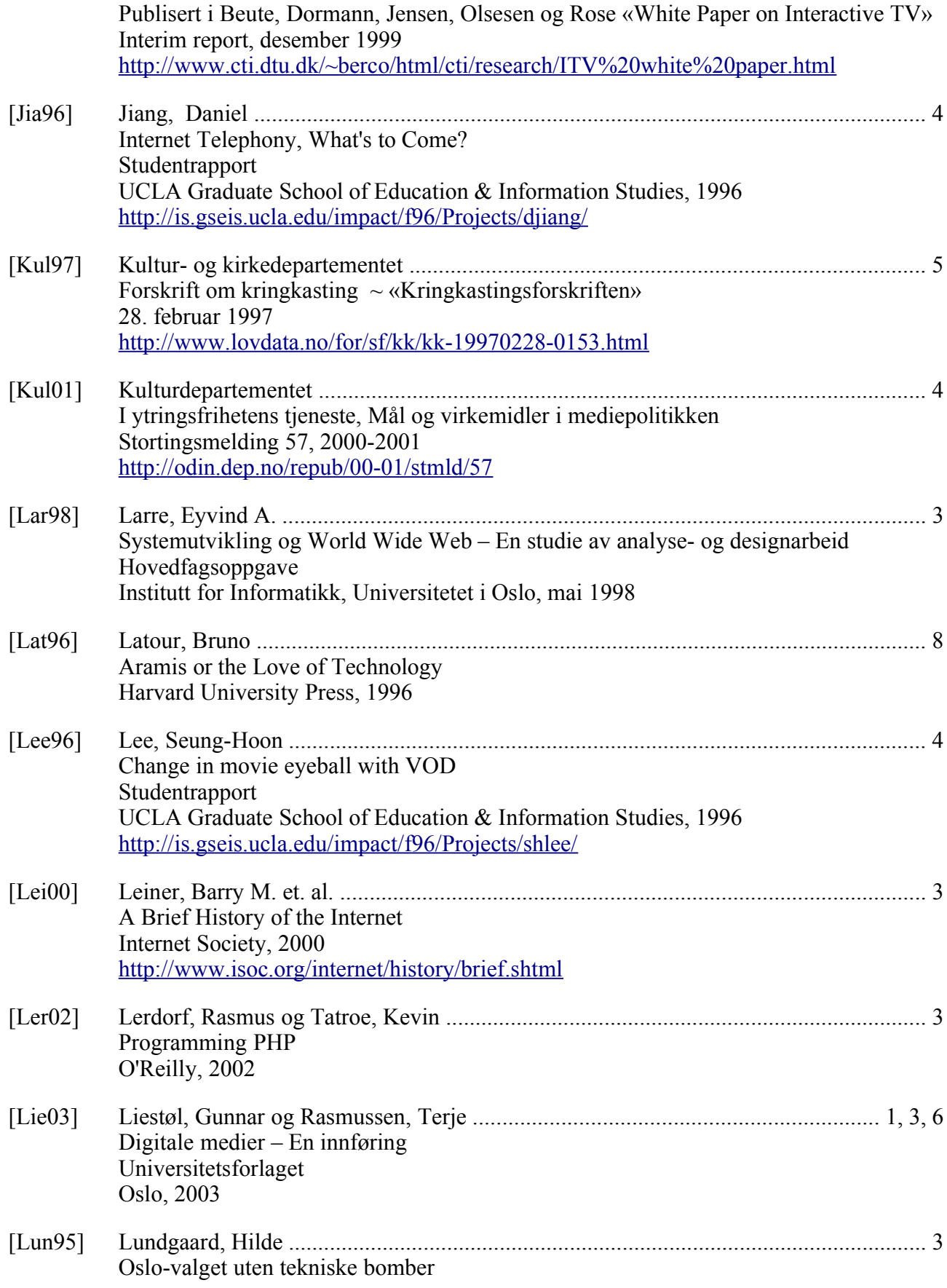

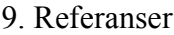

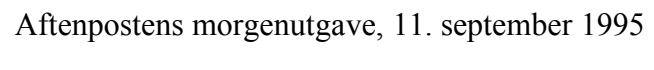

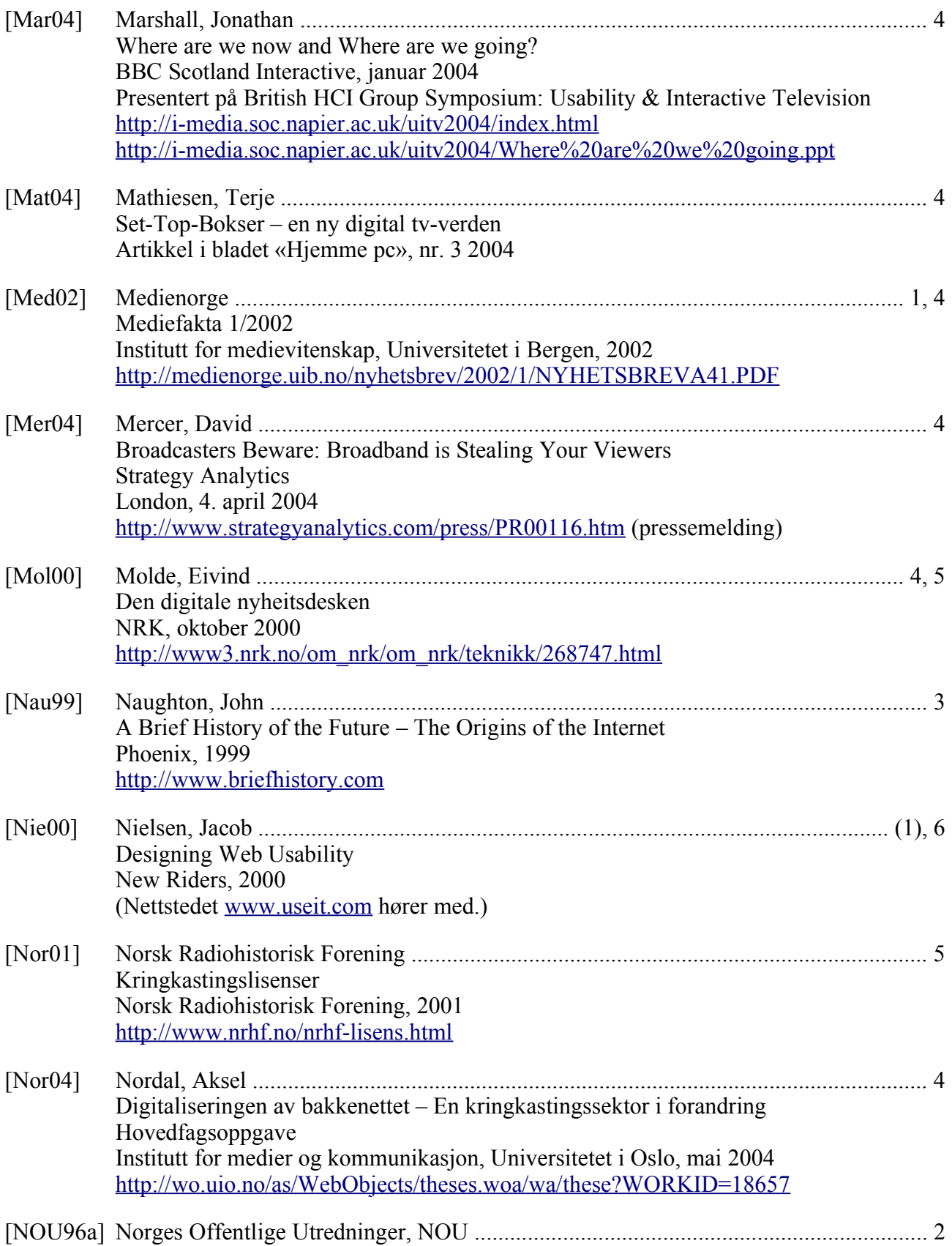

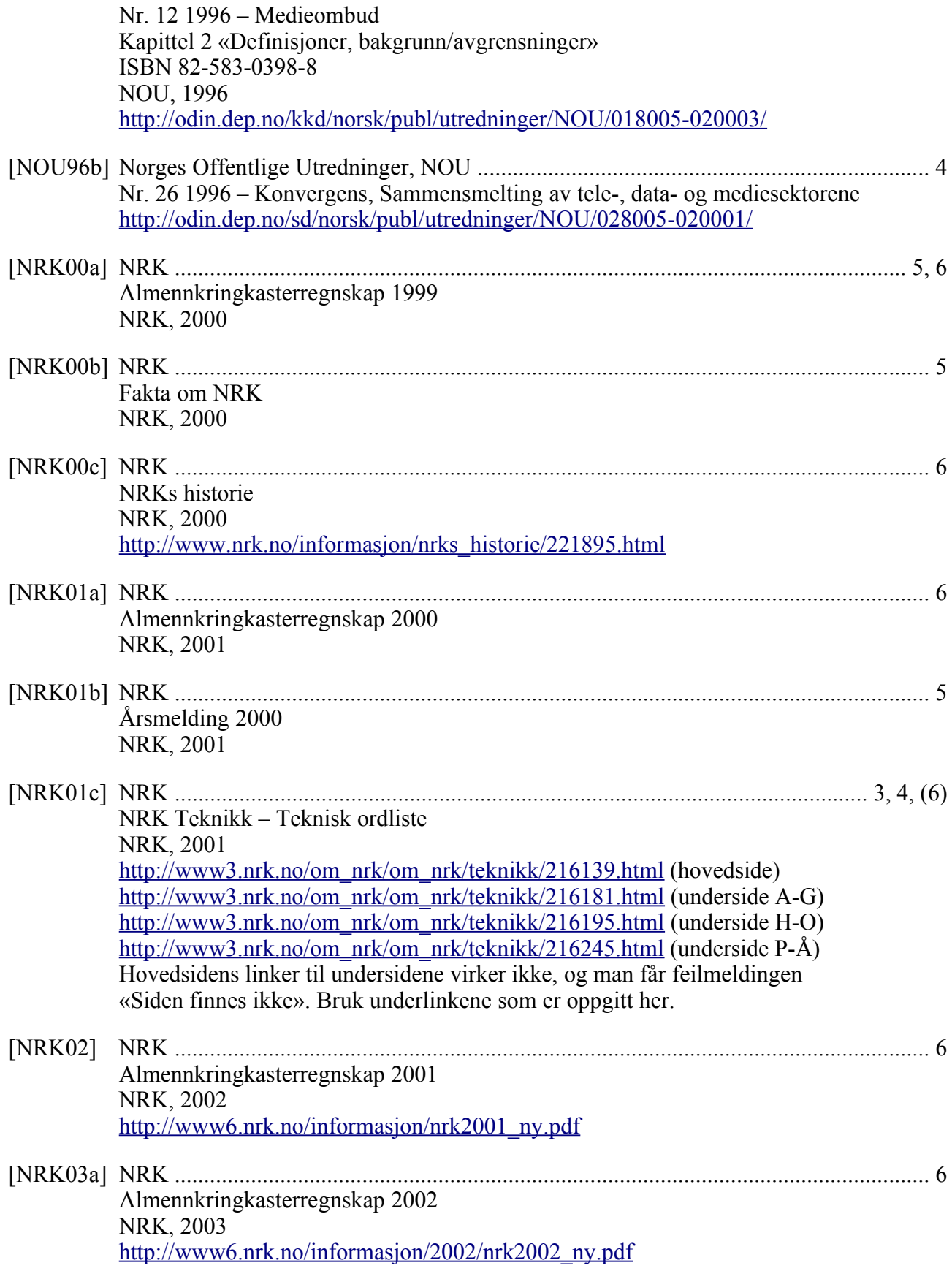

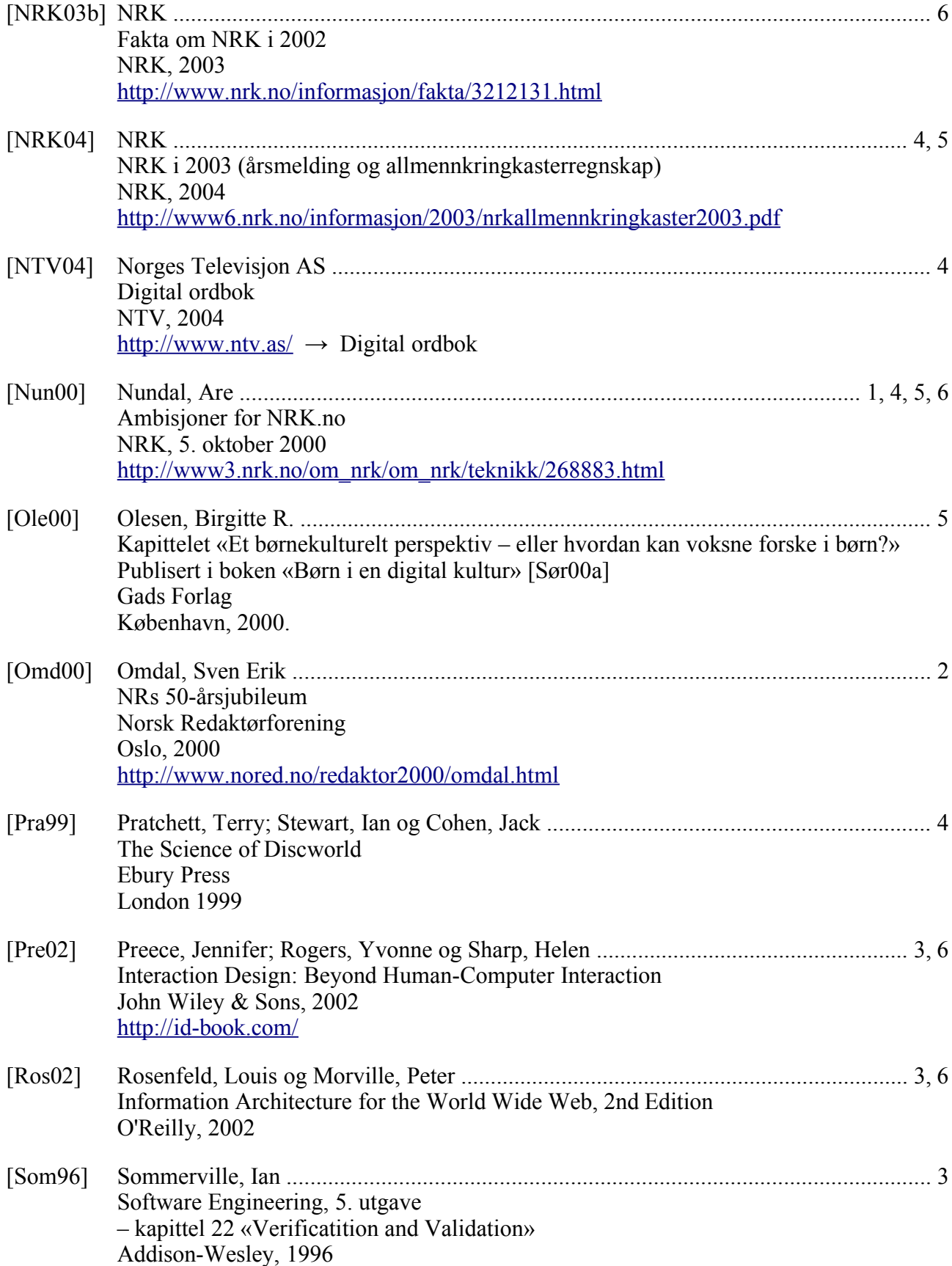

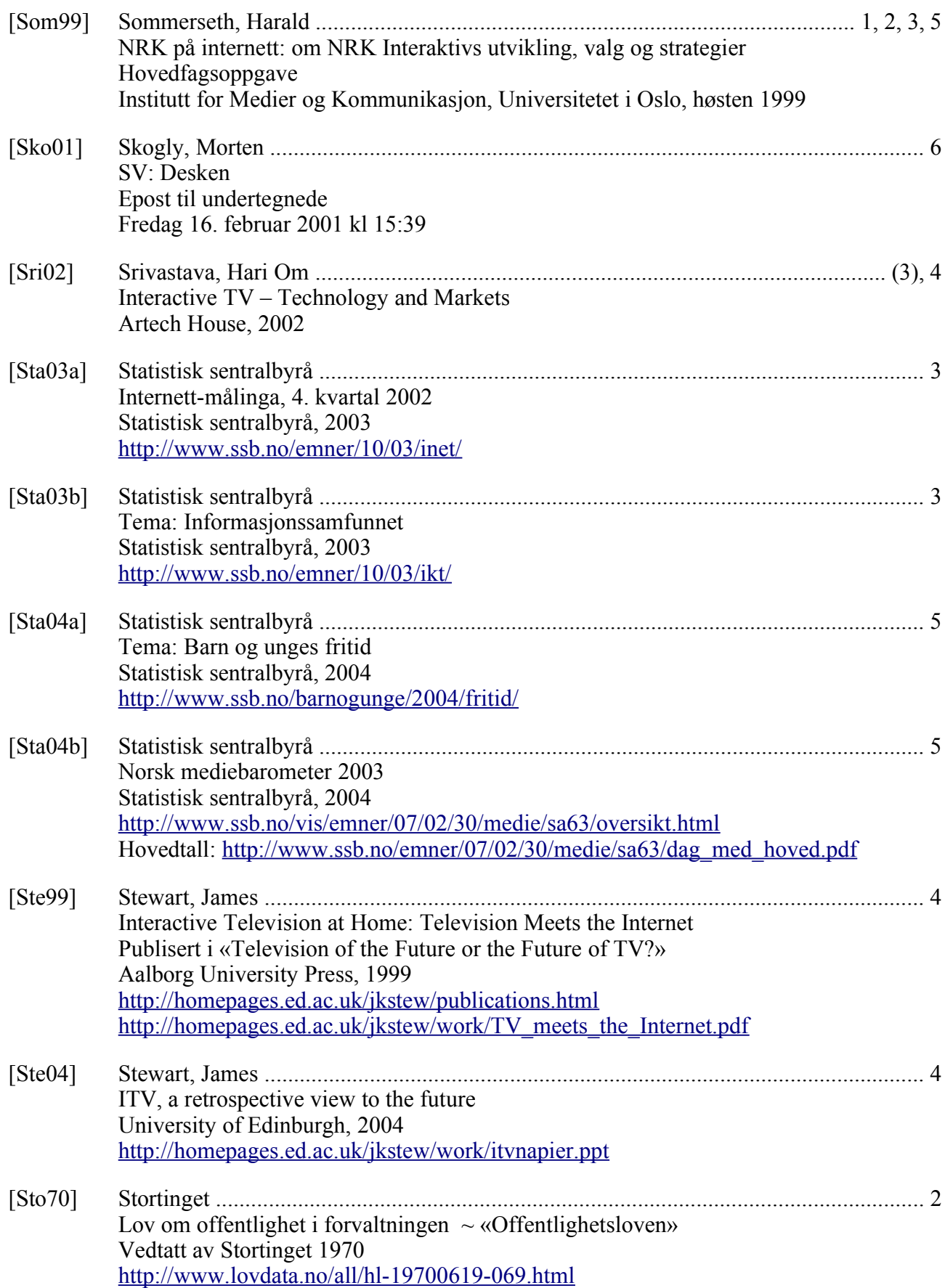

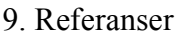

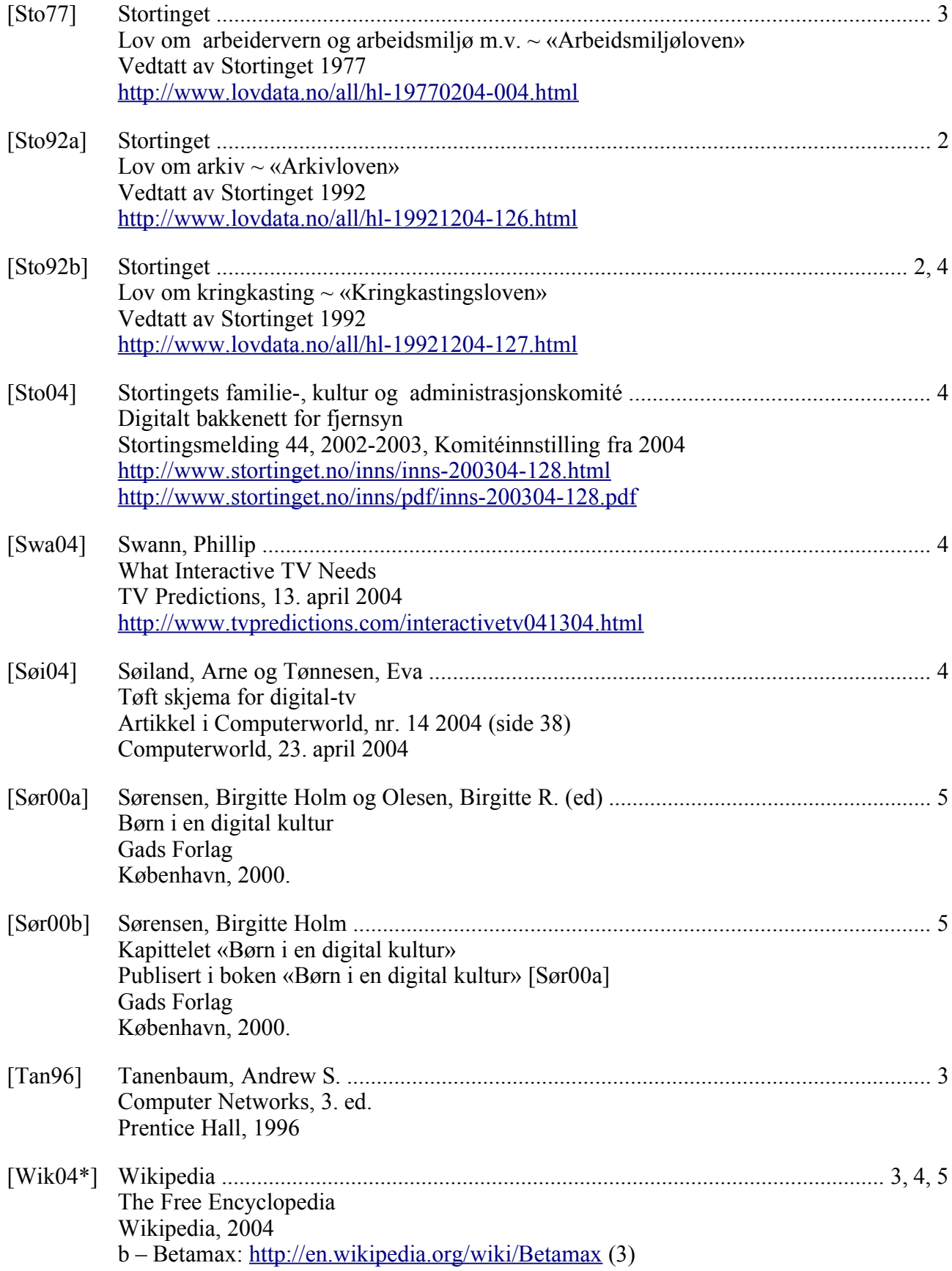

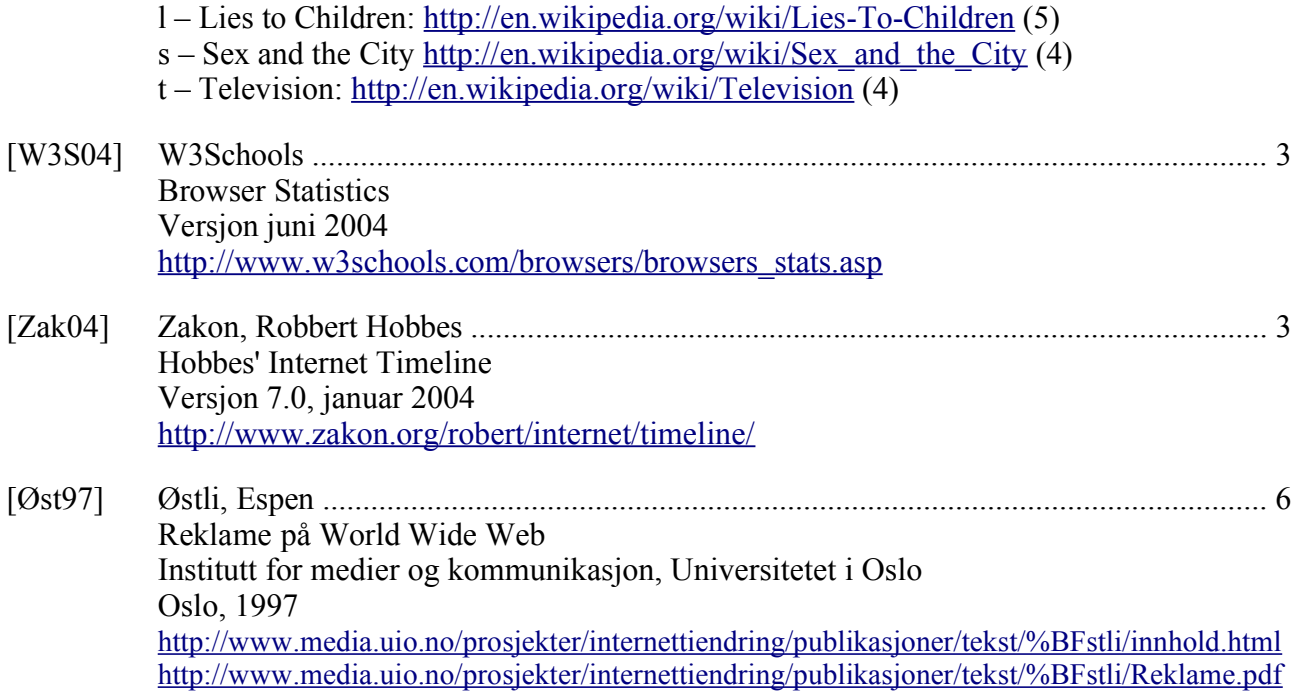
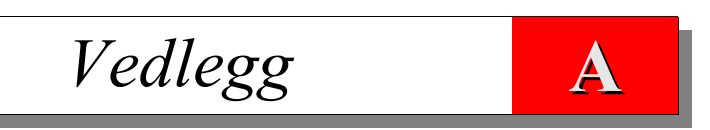

# WPS Bruksanvisning

# **A.1 Hva er WPS**

WPS, eller Web Publishing System, er et malbasert system for publisering på web av:

- HTML-dokumenter, filer (som f.eks. dysleksisimulatoren) eller output fra eksekvering av phpeller cgi-programmer.
- Spørsmålssett (*Multiple-choice* oppgaver), der man kan ha vilkårlig mange spørsmål med vilkårlig mange riktige og gale svaralternativer. Man velger de svaralternativene man tror er riktige, og sjekker så resultatet. Man får så oppgitt hvor mange riktige svar man har, ikke hvilke som er besvart riktig eller galt<sup>92</sup>.

Topp- og bunnlinjene tilhører systemet, og kan ignoreres da de ikke har ikke noe med arbeidet for Newton å gjøre.

WPS er skrevet i php<sup>93</sup>, , og hadde følgende adresse: «http://www.stud.ifi.uio.no/~arnesom/wps.php». Det er nå flyttet til min egen webserver, og har adressen: «http://www.bbop.org/hf/wps.php».

Merk at koden som beregner riktige svar er skrevet i JavaScript, og at systemet ikke vil fungere for nettlesere som ikke støtter det, eller har det avskrudd. Det vil ikke bli gitt noen feilmelding om dette!

I dette kapittelet er den fiktive spørsmålsfilen «t/nrk/test/1» med ett spørsmål brukt, med mindre noe annet eksplisitt er nevnt. Maler for NRK Newton, fagforeningen Helgedagsbetjeningens forening, og min standardmal brukes for å vise malfleksibiliteten i systemet.

Det er mulig å bruke systemet uten egendefinerte maler, og da vil det bruke min standardmal, som vist i avsnitt A.5 istedenfor.

# **A.2 Adresselinjen**

Systemet må fortelles hvilken fil («f» for *file*) eller spørsmålssett («q» for *quiz*) som skal brukes, og dette gjøres fra adresselinjen (URL-en); f.eks.:

- http://www.bbop.org/hf/wps.php?f=dysleksi
- http://www.bbop.org/hf/wps.php?q=newton1

Spørsmålstegnet innleder argumentlisten, og det er mulig å spesifisere malen her ved å legge til følgende «&t=hbf»; som vil bruke malen «hbf». Det greieste er imidlertid å spesifisere malen i filen eller spørsmålssettet, men man kan overkjøre denne verdien på adresselinjen. Hvis man ønsker å forhindre systemet i å bruke malen som er spesifiert i filen<sup>94</sup> kan man legge til «&t=null» på adresselinjen for å få min standardmal. (Se figur A.9 for et eksempel på dette.) Hvis man derimot ønsker å se spørsmålsfilen, med sin hårete syntaks, kan man legge til «&t=raw» på adresselinjen for å få vist filen. Dette hindrer systemet i å parse HTML-koder.

# **A.3 En kort innføring**

Testområdet «t/test» som benyttes i denne innføringen har passordet «899».

- 1. Start wps fra nettleseren slik: «http://www.bbop.org/hf/wps.php?Q=t/test/3»
- 2. (Se figur A.1.) Pass på at «Existing File» er satt til «Load». Tast inn passordet «899», og klikk på «Load Quiz».

<sup>92</sup> Bortsett fra i interaktiv modus, men mer om det senere.

<sup>93</sup> PHP er beskrevet nærmere i kapittel 3.

<sup>94</sup> F.eks. ved feil som kan ligge i malen.

## Vedlegg A - WPS Bruksanvisning

- 3. (Se figur A.4.) Se hvordan spørsmålene er kodet, men foreta ingen endringer nå. Når du er ferdig, klikker du på Back/Tilbake-knappen i nettleseren.
- 4. (Du er nå tilbake i figur A.1.) Sett «Existing File» til «Use Headers Only». Tast inn passordet «899», og klikk på «Load Quiz».
- 5. (Du er nok engang i figur A.4.) Nå er alle spørsmålene slettet, og inntastingsfeltene er tomme. Endre navnet på quiz-filen fra «t/test/3» til «t/test/3x», slik at du ikke skriver over den gamle filen. (Systemet vil gi en feilmelding hvis du glemmer dette, da det ikke tillater navn med ett tegn ved lagring.)
- 6. Skriv inn spørsmål og svaralternativer, og kryss av for de riktige svarene. La linjene over spørsmålene være uendret.
- 7. Tast inn passordet «899», og klikk på «Save Quiz».
- 8. (Se figur A.7.) Du får nå en kvittering for at spørsmålssettet er lagret. Klikk på den angitte linken for å teste det, gjerne i et annet vindu. (Du kan opprette et bokmerke til denne adressen for fremtidig bruk.)
- 9. Hvis du ikke er fornøyd, bruker du Back/Tilbake-knappen i nettleser din til du er tilbake i editoren. Rett feilene, og fortsett fra punkt 7.
- 10.Få noen til å legge filen ut på web, hvis du ikke har tilgang selv. Gi dem adressen som du fikk ved å følge linken i punkt 8.

# **A.4 Lage spørsmålsfiler**

Spørsmålsfilen er en ren tekstfil, og programmet er avhengig av at den er plassert på web for å få tilgang til den.

Det er fullt mulig å redigere spørsmålsfilene med en teksteditor (se vedlegg B for forklaring av syntaksen), men det er enklere å bruke systemets innebygde interaktive editor. Dette forutsetter imidlertid at spørsmålsfilene plasseres på samme maskin som WPS kjøres på.

Systemet har ingen begrensninger på antallet svaralternativer, men 3 er et vanlig antall (kjent fra fotballtippingen). Systemet nummererer spørsmålene automatisk.

# **A.4.1 Lese inn spørsmålsfiler**

Start programmet f.eks. som «http://www.bbop.org/hf/wps.php?Q=1» for å få tilgang til «WPS Loader» skjermbildet, som vist i figur A.1. Man kan også spesifisere spørsmålsfilen (og filstrukturen den er plassert i) med det samme, f.eks. som «Q=t/nrk/test/1»<sup>95</sup>, så slipper man å taste det inn i «Quiz File»-feltet etterpå (og man kan opprette et bokmerke til denne adressen for å lette arbeidet med spørsmålssettet). Men denne filen må eksistere for at dette skal virke!

Altså: enten «Q=1» eller angi en *eksisterende* spørsmålsfil.

<sup>95</sup> Merk at filområder i Web (og Unix) benytter «/» som skilletegn (i motsetning til «\» i Dos/Windows).

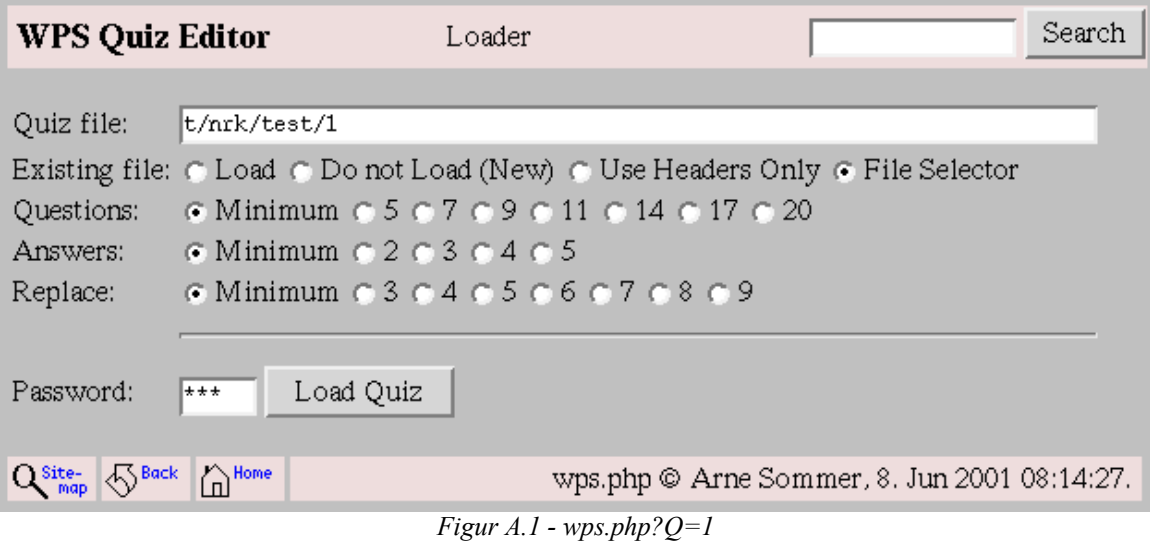

Dette skjermbildet inneholder følgende elementer:

# **Quiz File (spørsmålssett)**

Her spesifiserer man spørsmålssettet man ønsker å arbeide med.

# **Existing file**

## **Load**

Bruk «Load» (default) for å lese inn det angitte spørsmålssettet. Det vil bli gitt en feilmelding hvis spørsmålssettet ikke eksisterer.

## **Do not Load (New)**

Bruk «Do not Load (New)» for å opprette et nytt spørsmålssett, uansett om filen allerede eksisterer.

## **Use Headers Only**

Bruk «Use Headers Only» for å lese inn all informasjon bortsett fra spørsmålene fra den spesifiserte spørsmålsfilen. Det vil bli gitt en feilmelding hvis spørsmålssettet ikke eksisterer.

## **File Selector**

Bruk »File Selector» for å få opp en liste over spørsmålsfiler i det spesifiserte filområdet (som den oppgitte filen befinner seg i). Se avsnitt A.4.3.

## **Questions**

Her angir man hvor mange spørsmål som vil bli vist i editoren. Dette er en minimumsverdi (i likhet med valget «Minimum») slik at det ikke betyr noe hvis det er flere spørsmål i filen enn man har valgt her. Hvis man bruker «Minimum» i kombinasjon med enten «Do not Load (New)» eller «Use Headers Only» vil antallet spørsmål bli satt til 3.

## **Answers**

Her angir man hvor mange svaralternativer som vil bli vist for hvert spørsmål i editoren. Dette er en minimumsverdi (i likhet med valget «Minimum») slik at det ikke betyr noe hvis det er flere spørsmål i filen enn man har valgt her. Hvis man bruker «Minimum» i kombinasjon med enten «Do not Load (New)» eller «Use Headers Only» vil antallet svaralternativer bli satt til 3.

## Vedlegg A - WPS Bruksanvisning

## **Replace**

Her angir man hvor mange linjer for bytte av tekster i malen man ønsker å få opp. Minimumsverdien er 2. Alle *replace*-linjene vil bli vist, selv om man leser inn et spørmsålssett med flere linjer enn angitt her.

## **Password**

Her angir man passordet for det oppgitte filområdet. Passordet må også oppgis når man senere skal lagre spørsmålssettet. Man får en feilmelding hvis man oppgir feil passord for det angitte filområdet.

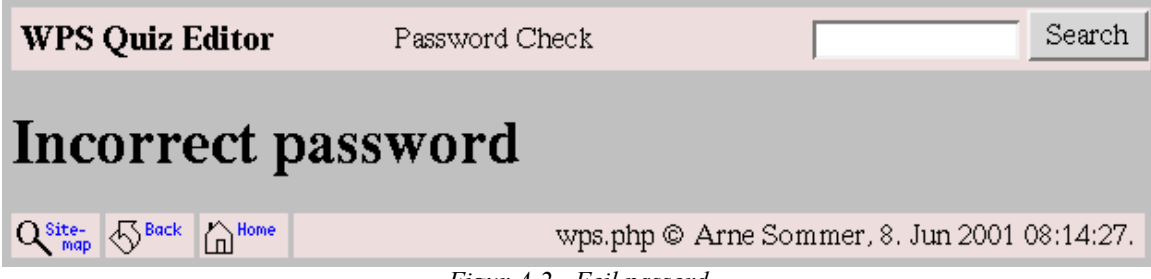

*Figur A.2 - Feil passord*

Merk at passordet ikke blir kryptert av systemet, men blir sendt i klartekst over Internett. Dette vil være et potensielt problem ved utstrakt bruk av systemet.

# **A.4.2 Filvelger**

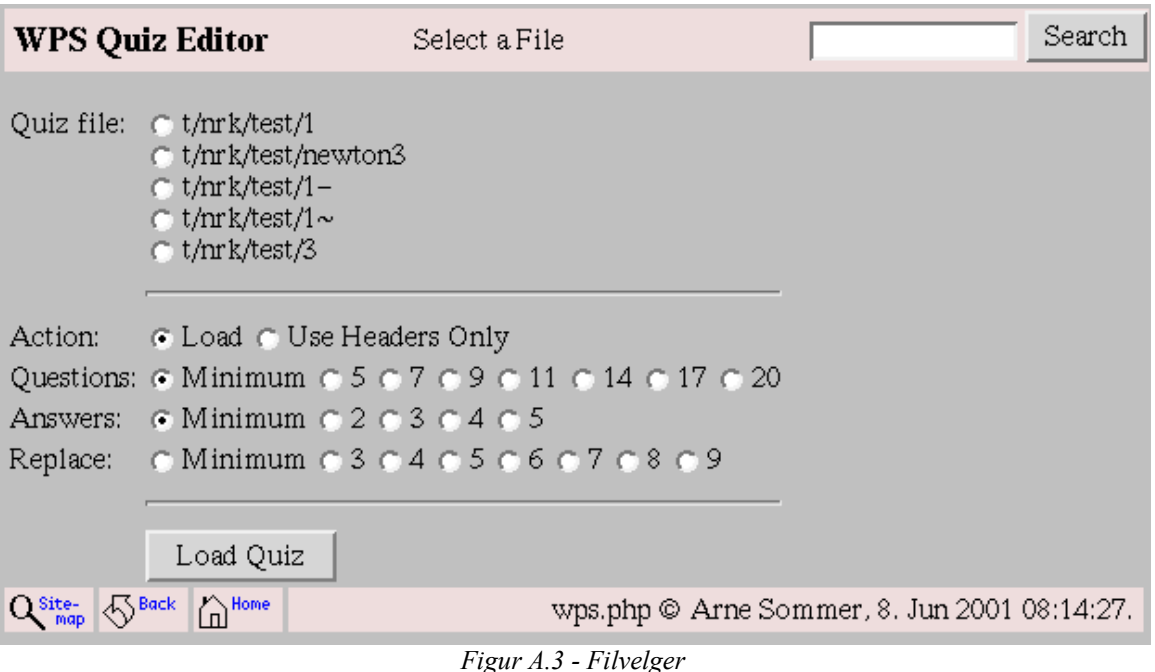

Hvis man har valgt «File Selector» under «Existing File» (og angitt korrekt passord) får man opp en liste over filer i det angitte området.

Velg en av filene, velg mellom «Load» (default) og «Use Headers Only», og klikk på Load Quizknappen.

Merk at eventuelle verdier for «Questions» , «Answers» og «Replace» som ble satt i det forrige

vinduet blir beholdt; rett dem om ønskelig. (Man blir ikke spurt om passordet, da dette allerede er oppgitt, kontrollert og godkjent.)

# **A.4.3 Redigere spørsmålsfiler**

Hvis man har angitt korrekt passord får man opp editoren «WPS Editor». Nå kan man skrive inn (eller redigere) spørsmål og svar. Kryss av for det riktige svaralternativet. Hvis man ikke trenger alle alternativene (eller spørsmålene) lar man de respektive innskrivningsfeltene være tomme.

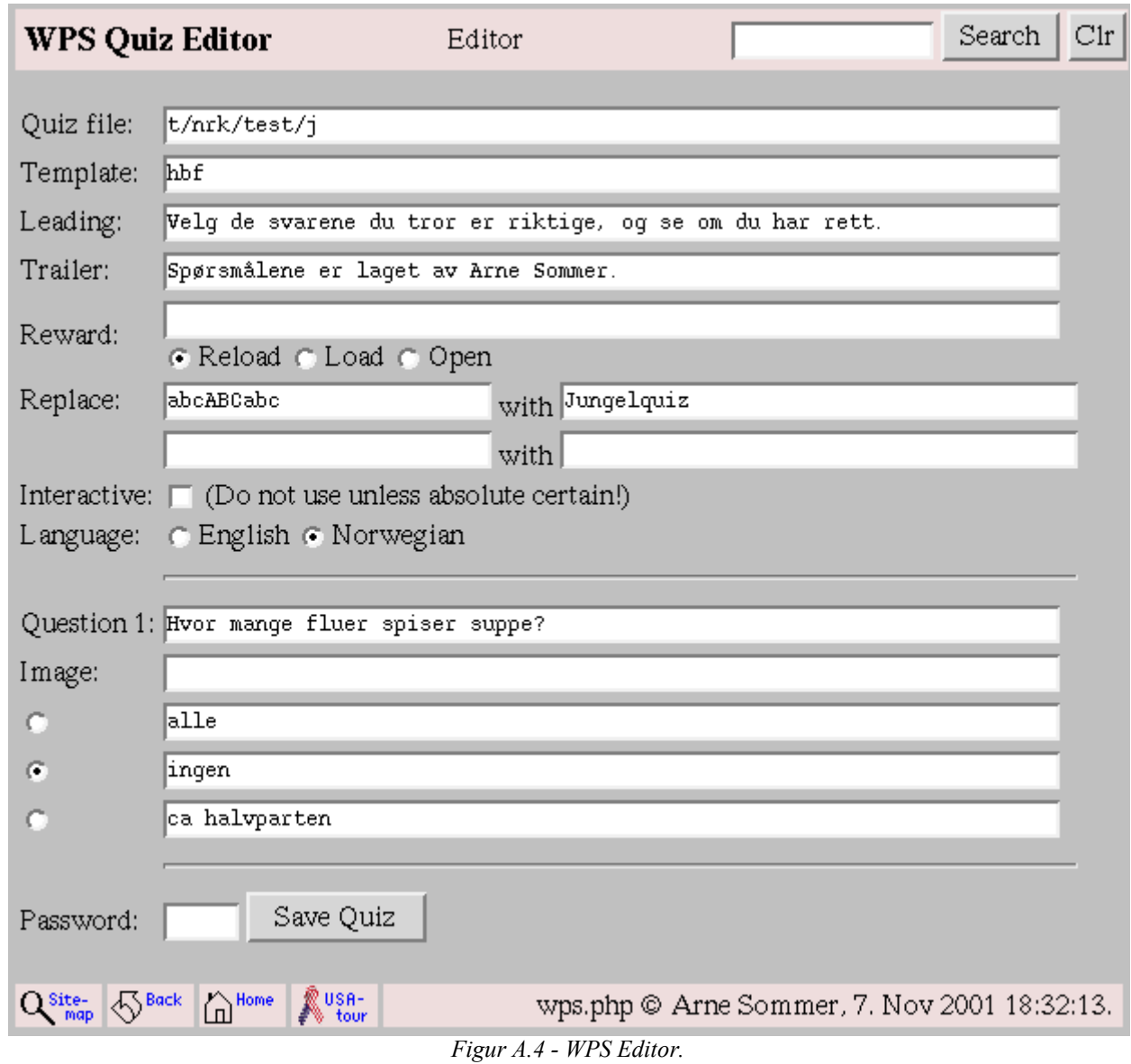

Før spørsmålene kan diverse informasjon spesifiseres, der kun «Quiz File» er obligatorisk:

## **Quiz File (Filnavn)**

Man kan endre filnavnet her, også hvilket filområde filen skal lagres i (men pass på at du har et passord for det filområdet). Det er viktig å endre filnavnet hvis man leste inn spørsmålssettet med «Use Headers Only», og systemet vil da legge til et ettall etter filnavnet, slik at man unngår å skrive over den originale filen ved en tabbe. *Merk at punktum ikke er tillatt i filnavnet.* Systemet

## Vedlegg A - WPS Bruksanvisning

vil heller ikke lagre filer med ett tegn som filnavn, slik at man ikke skal kunne skrive over eksempelfiler.

## **Template (Mal)**

Bruk denne malen (template) når spørsmålssettet skal vises, med mindre en annen er spesifisert i adresselinjen (URLen). Hvis filen er plassert på Web må den innledende «http://» være med, f.eks. «http://www.nrk.no/newton/mal».

## **Leading (Topptekst)**

Tekst som skal vises *før* spørsmålene. Man kan bruke html-koder for å få til overskrifter, f.eks. «<h1>Jungelquiz</h1>». Merk at overskrifter normalt er lagt inn i malene, og så fanget opp av en Replace-tekst, som vist i figur A.4 (i kombinasjon med A.10 og A.8). Se avsnittet om malene for mer informasjon om dette.

## **Footer (Bunntekst)**

Tekst som skal vises *etter* Sjekk resultatet-knappen.

## **Reward (Belønning)**

Her spesifiserer man et dokument som vises når man har svart riktig på alle spørsmålene (istedenfor det normale popup-vinduet).

Bruk «Reload» (standard) for å åpne dokumentet i samme vindu (uten «Back»-mulighet), »Load» for å åpne dokumentet i et nytt (nettleser)vindu (slik at svarene fortsatt er synlige), eller »Open» for å åpne dokumentet i samme vindu (med «Back»-mulighet). Merk at «Reload» og «Open» oppfører seg likt i en del nettlesere; dette skyldes feil i nettleseren, og ikke i wps.

Eksempel: «http://www.nrk.no/newton/reward.html».

## **Replace (Bytte av tekst i malen)**

Bytt ut alle forekomster av den første teksten med den andre i malen. Dette kan brukes til å bytte ut alle forekomster av f.eks. «newton» med «sporten», eller legge inn spesielle overskrifter i filen som som gjort i eksempelet i dette vedlegget.

Man kan spesifisere så mange slike linjer som ønskelig. Tekstene blir byttet i oppgitt rekkefølge, og rekkefølgen kan derfor ha stor betydning.

## **Interactive**

I denne modusen vises bare spørsmål som ennå ikke er besvart riktig. Dette krever at spørsmålssettet kjøres gjennom wps hver gang man klikker på Sjekk resultatet-knappen, slik at det ikke vil være mulig å lagre filen som html et annet sted (som man ellers kan gjøre).

Eksempel på et slikt spørsmålssett; «q=newton1b». Figur A.5 viser en situasjon der 9 av de 10 spørsmålene i spørsmålssettet NewtonQuiz1 er korrekt besvart. (Figur F.5 i vedlegg F viser den samme quizen i normal modus.)

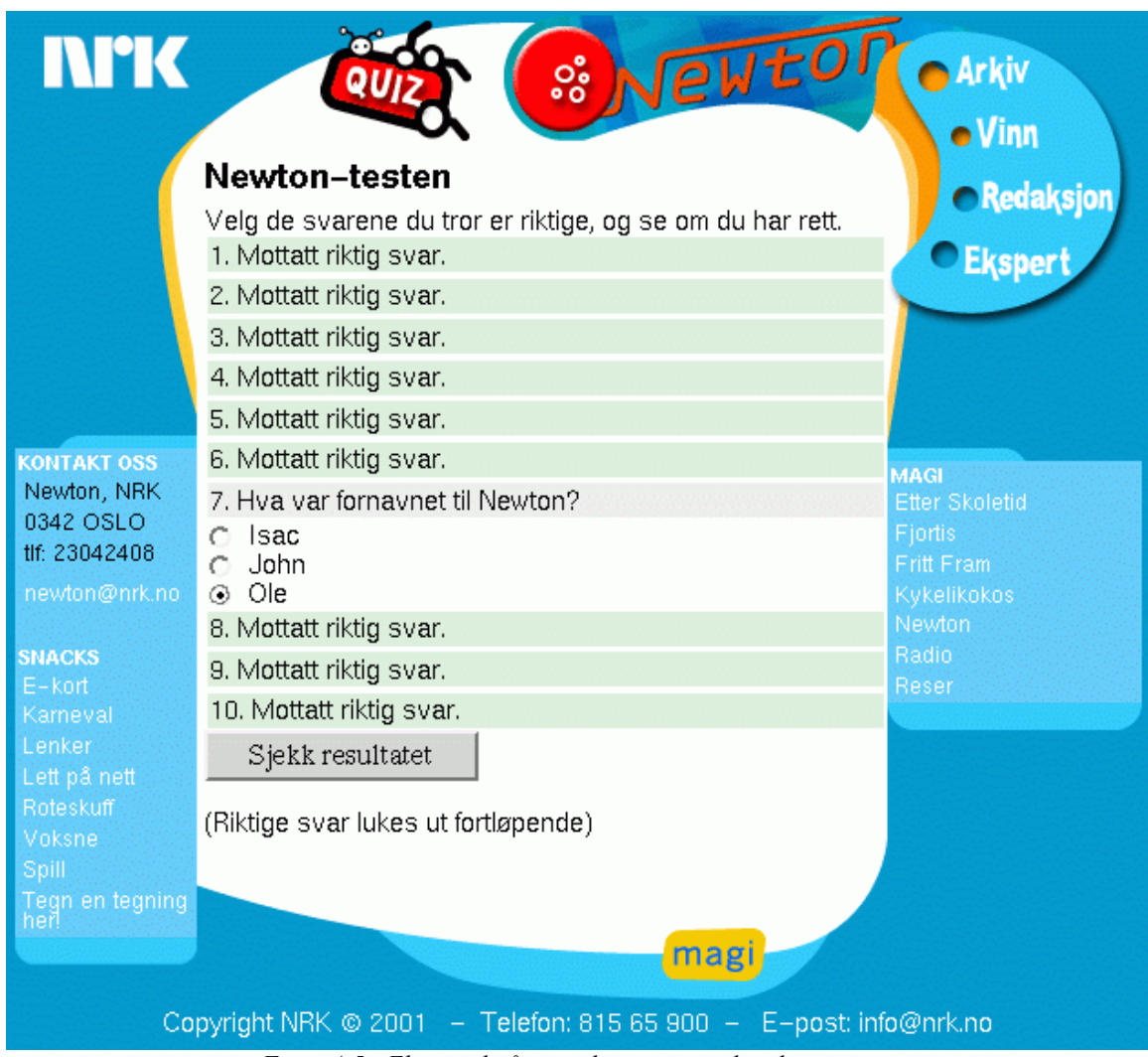

*Figur A.5 - Eksempel på interaktiv quiz, med malen «mnq».*

# **Language (Sprog)**

Bruk det angitte sproget på Sjekk resultatet-knappen og popup-vinduet det resulterer i. Man kan velge mellom engelsk (standard) og norsk.

# **Spørsmål og svar**

En spørsmålsblokk inneholder et spørsmål og en del svaralternativer. Det *kan* også inneholde et bilde, som da blir plassert til høyre for svaralternativene. Kryss av for det svaralternativet som er korrekt.

Hvis man bruker et bilde bør det ikke være så stort (arealmessig). Prøv deg frem! Filen må spesifiseres med den innledende «http://»-saken. Slik kan det se ut i praksis:

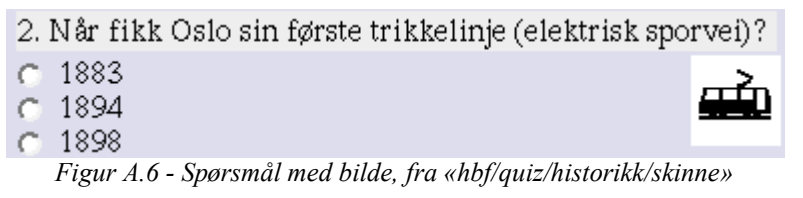

# **A.5 Resultatet**

Når man har lagret spørsmålssettet (Save Quiz-knappen kombinert med korrekt passord) får man

## Vedlegg A - WPS Bruksanvisning

opp en statusmelding som gir en klikkbar link slik at man umiddelbart kan teste det.

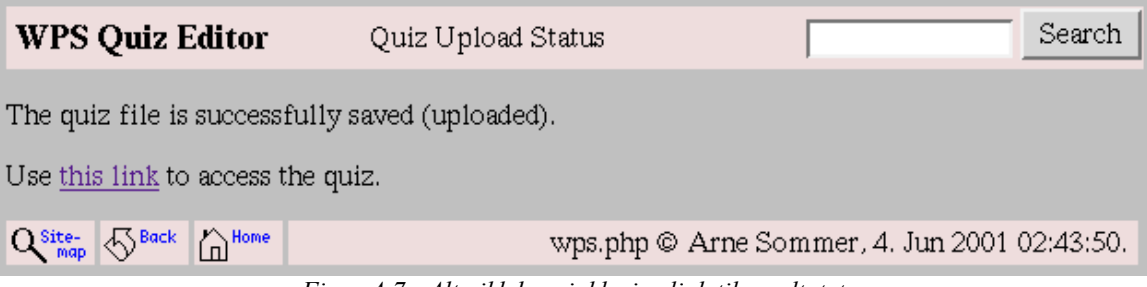

*Figur A.7 - Alt gikk bra, inklusive link til resultatet*

Systemet tillater ikke lagring av spørmsålssett med mindre enn to tegn i navnet, og man vil få en feilmelding hvis man prøver på dette. Bruk «Back»-knappen i nettleseren, og rett navnet.

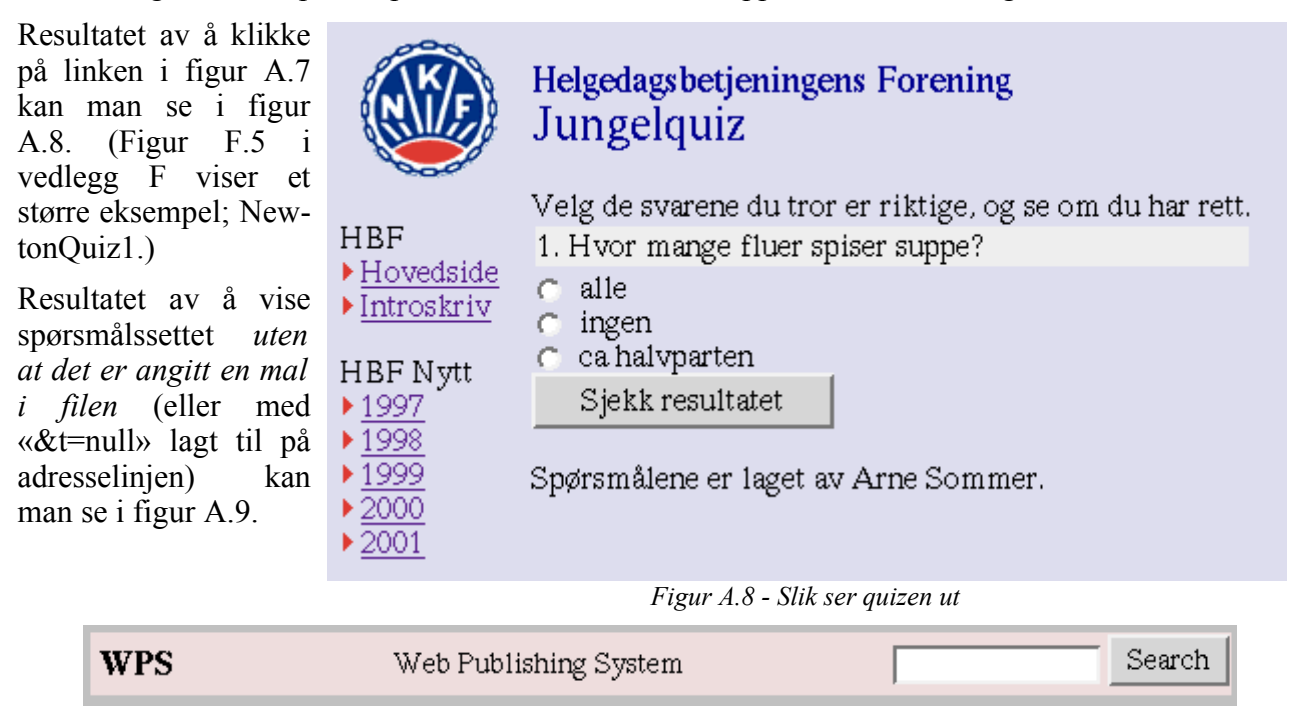

Velg de svarene du tror er riktige, og se om du har rett.

1. Hvor mange fluer spiser suppe?

 $\hat{a}$  Home

*Figur A.9 - Den samme quizen, uten bruk av mal*

wps.php @ Arne Sommer, 8. Jun 2001 00:51:50.

Spørsmålene er laget av Arne Sommer.

Hvis man vil være sikker på å få et linjeskift mellom Sjekk resultatet-knappen og den avsluttende teksten kan man sette inn «<br/>br>» (evt. «<p>» for større avstand) først i Footer-linjen. F.eks. «<br>Spørsmålene er laget av Arne Sommer».

Spørsmålsfilen ser slik ut:

 $\degree$  alle  $\circ$  ingen

C ca halvparten

 $\mathbf{Q}^{\text{site-}}_{\text{map}}$   $\bigotimes^{\text{Back}}$ 

Sjekk resultatet

```
T:hbf
H:Velg de svarene du tror er riktige, og se om du har rett.
F:Spørsmålene er laget av Arne Sommer.
R:abcABCabc|Jungelquiz
L:nn=Hvor mange fluer spiser suppe?
-alle
+ingen
-ca halvparten
```
Nærmere informasjon om syntaksen finnes i vedlegg B «WPS Filformat».

# **A.6 HTML-tekniske kommentarer**

# **Maler**

En mal (eller template) er et helt vanlig html-dokument<sup>96</sup> som gjør at elementer som er felles for flere html-dokumente kan lagres ett sted. Dette vil typisk være navigasjonslementer, kontaktinformasjo eller copyrightangivelser.

Figuren viser hvordan en mal kan se ut når den vises i en nettleser.

Femtegnssekvensen «XXXXX» er plasser der innholdet (filen eller spørsmålssettet) skal plasseres. «abcABCabc»-saken e ikke en del av systemet, men blir plukke opp av en Replace-tekst for å sette in tittel og overskrift i dokumentet.

Svært forenklet vil html-koden til en mal kunne se slik ut:

Legg merke til kodingen av title-feltet for å få satt tittelen (samt navnet på bokmerket) for hvert dokument, i motsetning til å bruke malens tittel.

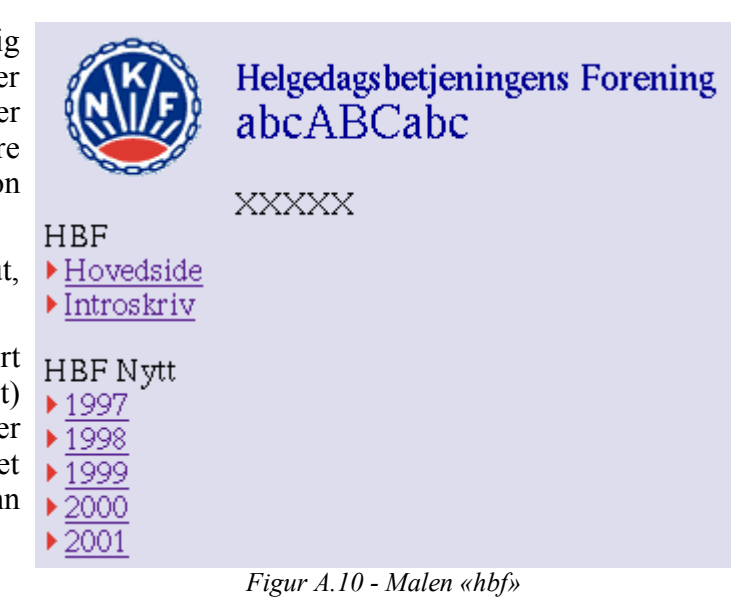

```
<html>
   <head>
      <title>abcABCabc</title>
   </head>
   <body>
      <h1>abcABCabc</h1>
     XXXXX
   </body>
</html>
```
Hvis man ikke vil bruke en Replace-tekst til overskrift, kan man istedenfor legge den inn på en Header-linje; «<H1>Jungelquiz</H1>Velg de svarene du tror er riktige...».

<sup>96</sup> Eller et program som genererer html-kode.

# **Forms**

Spørsmålene plasseres i en såkalt *html form 97* , men Javascriptkoden aksesserer denne via navnet «wpsquiz» slik at det er mulig å legge inn egne *forms* i malen, både før og etter der innholdet skal plasseres – uten at det gir problemer.

Som man ser i avsnitt A.4 og A.5 har malen min et inntastingsfeltet øverst til høyre. Dette er et eksempel på et «form»-felt, i likhet med hele spørsmålssettet og den tilhørende Sjekk resultatetknappen. Slike elementer nummereres fortløpende, men dette betyr normalt ikke noe med mindre man bruker JavaScript (eller noe lignende) til å plukke ut enkeltverdier. Quiz-systemet gjør nettopp dette, men bruker den alternative metoden med å bruke egendefinerte navn istedenfor tall for å inngå problemer.

# **A.7 Spesielt for NRK**

Malen som er laget (av NRK Interaktiv) for Newton er en publisert dummy-artikkel i Desken<sup>98</sup>.

Desken oppgir stilsettet (Cascading Style Sheet; css) relativt («/css/nrk.css») istedenfor absolutt («http://www3.nrk.no/css/nrk.css»), og dette rettes av den andre Replace-teksten som vist i figuren under slik at det skal virke siden wps kjøres utenfor NRK. Husk gåseøynene!

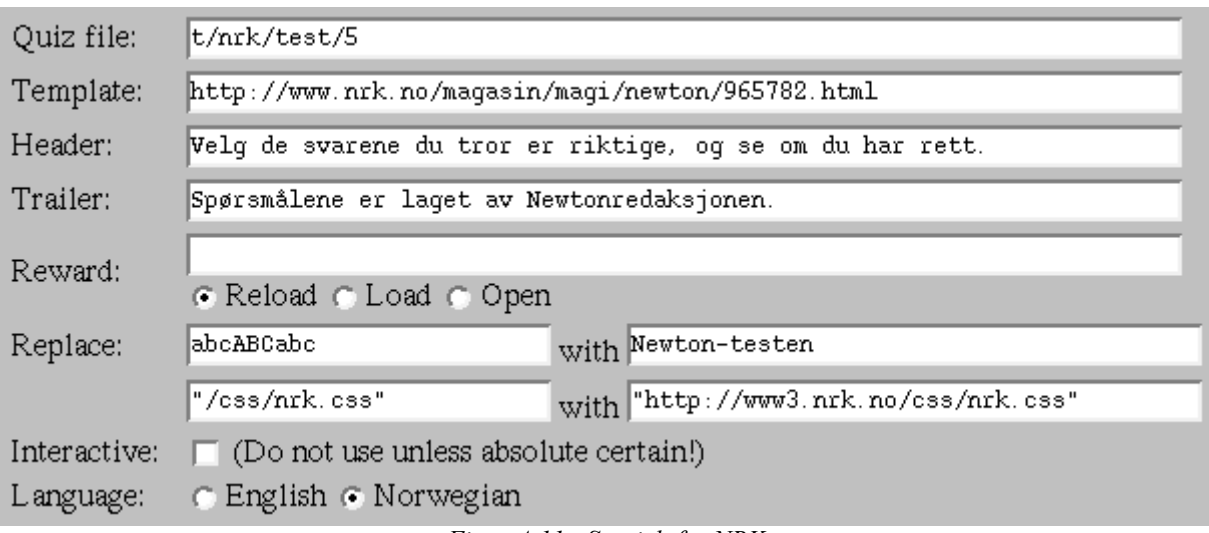

*Figur A.11 - Spesielt for NRK*

Fordelen med å bruke en dummy-artikkel som mal er at dynamiske endringer i NRKs maler vil bli fanget opp av wps automatisk.

Systemet støtter kortformer ved spesifikasjon av maler, både i filene og på adresselinjen. Følgende kortformer er lagt inn:

| Kortform | <b>Full adresse</b>                               |
|----------|---------------------------------------------------|
| Dn       | http://www.nrk.no/magasin/magi/newton/965782.html |
| Dm       | http://www.nrk.no/magasin/magi/965782.html        |
| ∣DRn     | http://www.nrk.no/nyheter/965782.html             |

<sup>97</sup> Forms er kort fortalt alle interaktive elementer i et html-dokument (som man kan klikke på, eller skrive i), bortsett fra linker og «embedded» innhold som java appletts eller flashfiler.

<sup>98</sup> Desken er NRKs publiseringssystem for Web.

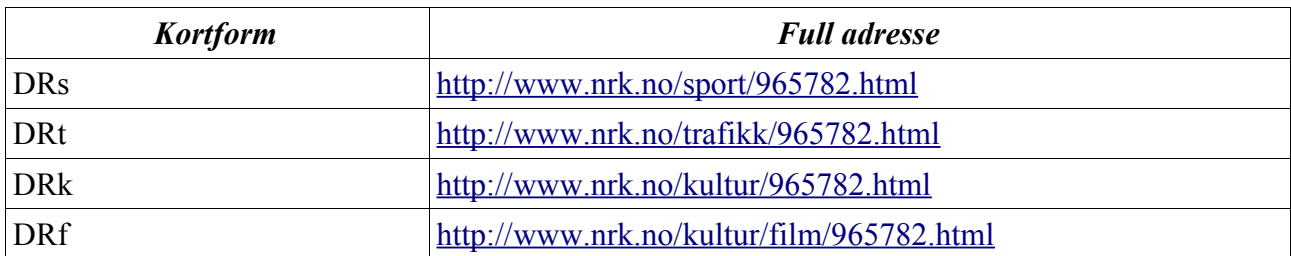

Legg merke til at systemet bytter ut kortformene med den reelle verdien når man leser inn et spørsmålssett i editoren, og at det er den fulle adressen som lagres i spørmsålssettet.

# **A.8 Eksisterende filer og spørsmålssett**

Følende eksempelfiler er tilgjengelig:

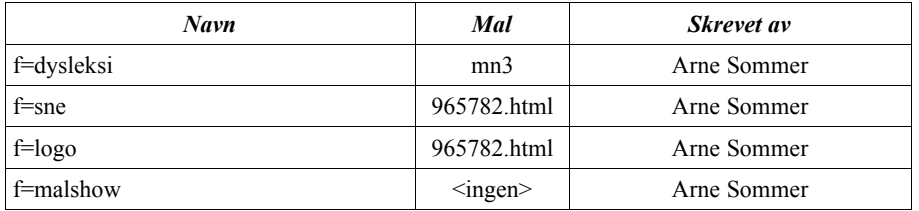

Filen «malshow» kan brukes til å se maler slik systemet ser dem. Malen må da spesifiseres på adresselinjen.

Følgende spørsmålssett er tilgjengelig:

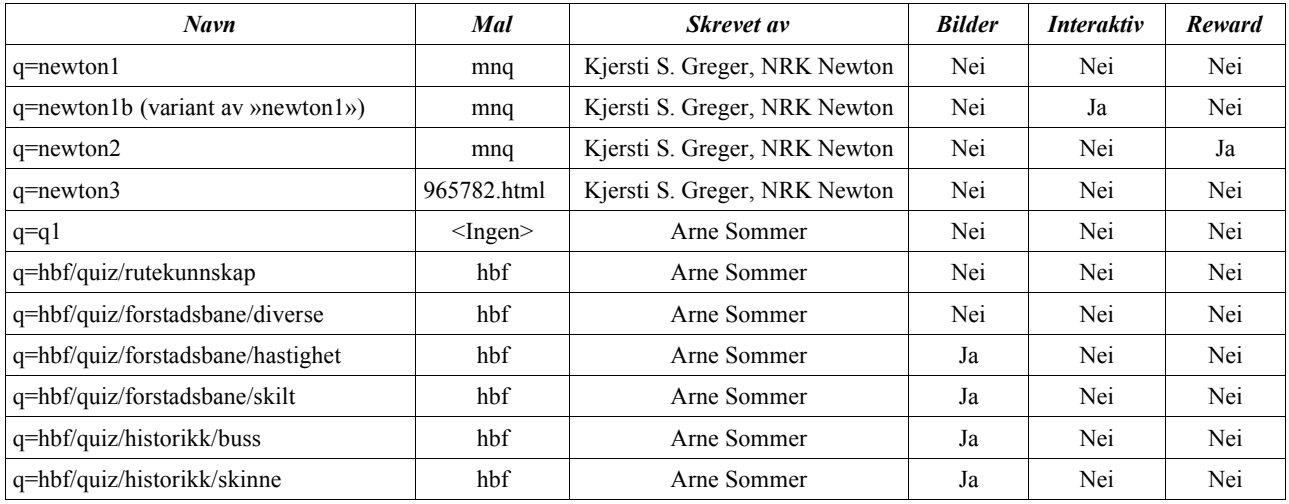

965782.html er «http://www.nrk.no/magasin/magi/newton/965782.html», se avsnitt A.7 «Spesielt for NRK» for nærmere informasjon.

Reusltatet kan lagres fra nettleseren (f.eks. som «File  $\rightarrow$  Save as  $\rightarrow$  Source» eller «File  $\rightarrow$  Save as  $\rightarrow$  HTML»), slik at man ikke behøver tilgang til wps for å få kjørt spørsmålssettet.

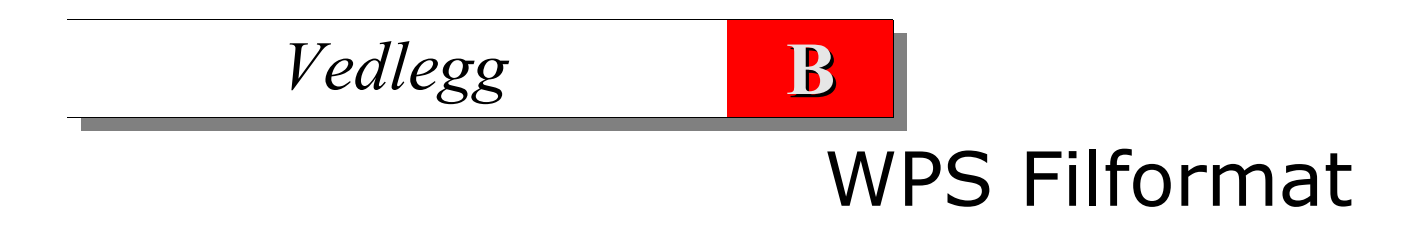

# **B.1 Spørmålsfiler**

Det er greiest å bruke den interaktive editoren, beskrevet i vedlegg A, for å lage og redigere spørsmålsfiler.

Spørsmålsfilen er en ren tekstfil, uten andre formateringskommandoer enn linjeskift. Systemet takler ikke Word-filer eller andre kodede (binære) formater.

Systemet forstår en del gammel syntaks (som nevnt under), men editoren vil alltid skrive i ny. Eventuelle kommentarer – alt annet enn lovlig syntaks – i filene vil ikke overleve en interaktiv redigering.

#### **A. Innledende informasjon**

Merk at ingen av disse linjene er nødvendige for at systemet skal fungere.

#### **B. Template (Mal)**

T:*tekst*

Bruk denne malen, med mindre en annen er spesifisert i adresselinjen (URLen). Hvis filen er plassert på Web må den innledende «http://» være med, f.eks. «http://www.nrk.no/newton/mal». Hvis flere slike linjer dukker opp i filen vil den siste bli brukt.

## **C. Header (Topptekst)**

#### H:*tekst*

Tekst som skal vises *før* spørsmålene. Man kan bruke html-koder for å få til overskrifter, f.eks. «<h1>Jungelquiz</h1>». Hvis flere slike linjer dukker opp i filen vil tekstene bli vist etter hverandre; dette støttes imidlertid ikke av editoren (som kun vil vise den siste linjen).

(Gammel syntaks: [:*tekst*.)

## **D. Footer (Bunntekst)**

#### F:*tekst*

Tekst som skal vises *etter* Sjekk resultatet-knappen. Hvis flere slike linjer dukker opp i filen vil tekstene bli vist etter hverandre; dette støttes imidlertid ikke av editoren (som kun vil vise den siste linjen).

(Gammel syntaks: ]:*tekst*.)

## **E. Reward (Belønning)**

#### Gx:*tekst*

Et dokument som vises (x=«O» i et nytt nettleservindu slik at svarene fortsatt skal være synlige, x=«L» i samme vindu (med Back/Tilbake-mulighet, x=«R» i samme vindu (uten Back/Tilbakemulighet)) istedenfor den normale dialogboksen når man har svart riktig på alle spørsmålene. Hvis flere slike linjer dukker opp i filen vil den siste bli brukt; dette støttes imidlertid ikke av editoren (som kun vil vise den siste linjen).

(Gammel syntaks: &*tekst* er lik GO:*tekst*.)

## **F. Replace (Bytte av tekst i malen)**

#### R:*tekst1*|*tekst2*

## Vedlegg B - WPS Filformat

Bytt ut alle forekomster av *tekst1* med *tekst2* i malen (og dette fordrer selvfølgelig bruk av en mal). Dette kan brukes til å bytte ut alle forekomster av f.eks. «newton» med «sporten», eller legge inn spesielle overskrifter i filen. Se eksemplene i vedlegg A for annen bruk.

Så mange slike linjer som ønskelig kan spesifiseres. Tekstene blir byttet i oppgitt rekkefølge.

#### **G. Interactive (Interaktiv modus)**

#### M:i

I denne modusen vises bare spørsmål som ennå ikke er besvart riktig. Dette krever kommunikasjon med webserveren hver gang man klikker på Sjekk resultatet-knappen, slik at det ikke vil være mulig å lagre filen som html. Eksempel på et slikt spørsmålssett; «q=newton1b».

(Gammel syntaks: !1.)

#### **H. Language (Sprog)**

#### L:*tekst*

Bruk det angitte sproget på Sjekk resultatet-knappen og i popup-vinduet det resulterer i. Lovlige verdier er «en» for engelsk (standard) og «no» for norsk. Hvis flere slike linjer dukker opp i filen vil den siste bli brukt; dette støttes imidlertid ikke av editoren (som kun vil vise den siste linjen).

(Gammel syntaks: (*tekst*).)

#### **I. Spørsmålsblokk**

En spørsmålsblokk består av et spørsmål, et sett alternative svar og muligens et bilde.

Systemet har ingen begrensninger på antallet svaralternativer, men 3 er et vanlig antall (kjent fra fotballtippingen). Systemet nummererer spørsmålene automatisk.

#### **J. Spørsmål**

#### =*tekst*

Dette starter en spørsmålsblokk, som avsluttes av en ny spørsmålsblokk eller slutten på filen.

#### **K. Et riktig svar**

#### +*tekst*

Det bør være minst ett riktig svar.

#### **L. Et galt svar**

-*tekst*

Det bør være minst ett galt svar.

#### **M. Et bilde**

#### I:*tekst*

Et bilde som vises til høyre for svaralternativene. Det bør være relativt lite (i dimensjoner, ikke i filstørrelse) for å unngå problemer.

F.eks. «I:http://www.stud.ifi.uio.no/~arnesom/common/photo/arne.gif».

(Gammel syntaks: @tekst.)

## **O. Feiltoleranse**

Linjer som begynner med andre tegn/tegnsekvenser enn det som er angitt i dette kapittelet ignoreres av programmet<sup>99</sup>. Det er følgelig enkelt å legge inn kommentarer, eller sette en linje ut av spill (f.eks. ved å legge inn et mellomrom først på linjen).

Syntaksen er endret endel siden første versjon. Programmet leser fortsatt alle linjer med gammel syntaks, men editoren skriver kun i ny syntaks.

# **B.2 Filer**

WPS kan inkludere filer, ved bruk av «f» på adresselinjen. Det er ingen spesielle syntaksbegrensninger på dem, annet enn at den innledende <html> og den tilsvarende avsluttende </html> ikke bør forekomme – da de allerede er i malen, og dette vil bryte med html-spesifikasjonen.

Det er, i likhet med quiz-modus, mulig å spesifisere en del informasjon til systemet i filene:

#### **A. Template (Mal)**

wpsT::*tekst*

Bruk denne malen. Se forøvrig avsnitt B.1.

#### **B. Replace (Bytte av tekst i malen)**

wpsR:*tekst*|*tekst*

Bytt den angitte teksten i malen. Se forøvrig avsnitt B.1

## **C. Tips**

Systemet fjerner linjer av den typen som angitt over før HTML-dokumentet sendes ut, men man kan i tillegg unngå at slik informasjon slipper gjennom hvis man kjører filen utenom WPS ved å legge dem inn i en html-kommentarblokk; f.eks:

 $\lt$  ! -wpsT:mn3 wpsR:abcABCabc|Dysleksisimulator -->

Disse wps-sakene må stå *først* på linjen, det vil si uten mellomrom eller andre tegn foran dem.

<sup>99</sup>Og editoren vil luke dem ut ved lagring.

# *Vedlegg* **C** WPS – Publiserte spørsmålssett

Jeg spørger helst; mit kall er ei at svare Henrik Ibsen, 1828-1906

# **C.1 Spørsmålssettene**

Disse tre spørsmålssettene ble mottatt i epost fra Newton, og så lagt ut på web av meg. De hadde også fått tilgang til å legge opp filene direkte på området mitt på universitetets webserver, men det fungerete ikke i praksis da filene hadde en del syntaksfeil som måtte ryddes opp i. Dette gjorde jeg manuelt, og NRK Interaktiv fikk så en epost fra meg når spørsmålssettet var klart til bruk.

Newton la senere ut spørsmålssett på egen hånd, ved at et redaksjonsmedlem gikk inn og redigerte kildekoden til siden direkte. Det er uklart hvorfor de valgte denne løsningen, og jeg er ikke kjent med hvor mange spørsmålssett som ble lagt ut på denne måten.

Quiz'en ble lagt ut på adressen http://www6.nrk.no/magasin/magi/newton/newtonquiz.html, og den er faktisk fortsatt operativ i juni 2004. Figur F.8 i vedlegg F viser denne siden.

## **Syntaks**

Syntaksen er beskrevet i vedlegg B, men her følger en kortversjon:

- = Spørsmål
- Et galt svaralternativ
- + Et riktig svaralternativ

Det er vanligvis bare ett riktig svar, men systemet tillater flere riktige svar.

Linjene før det første spørsmålet er av administrativ art.

#### Vedlegg C – Publiserte spørsmålssett

# **C.2 Quiz 1**

```
T:mnq
H:Velg de svarene du tror er riktige, og se om du har rett.
F:Spørsmålene er laget av Newtonredaksjonen.
R:abcABCabc|Newton-testen
R:"/css/nrk.css"|"http://www3.nrk.no/css/nrk.css"
L:no
=Hva får du dersom du koker ut en liten blanding med saltvann?
-Damp og saltsyre
+Damp og salt
-Vann og salt
=Hva er den kjemiske formelen for vann?
-Aqua.
-Hydro.
+H<sub>2</sub>0.
=Hvis man ser bort fra luftmotstanden, hva vil falle raskest mot jorden?
-Et 2-kilos blylodd.
-Et 10-kilos blylodd.
+Alle ting faller like raskt mot jorden.
=Hva er en Varan?
-En fisk.
+Et krypdyr.
-En fugl.
=Hva slags planet er sola?
-En supernova
+En stjerne
-En rød kjempe
=Hvilken planet er størst i vårt solsystem?
-Saturn
-Pluto
+Jupiter
=Hva var fornavnet til Newton?
+Isac
-John
-Ole
=Hvem fant opp telefonen?
-Thomas Alva Edison
+Graham Bell
-Robert Nokia
=Hvorfor er det flo og fjære?
-Fordi vannet fordamper om dagen.
-Fordi månens gravitasjon virker på vannet.
+Fordi månens og solas gravitasjon virker på vannet.
=Når sendes Newton på NRK?
-Søndager 18.30 (NRK1).
-Søndager 18.30 (NRK1) + lørdager 17.30 (NRK2).
+Søndager 18.30 (NRK1) + lørdager 10.00 (NRK1) + lørdager 17.30 (NRK2).
```
# **C.3 Quiz 2**

T:mnq H:Velg de svarene du tror er riktige, og se om du har rett. F:Spørsmålene er laget av Newtonredaksjonen. R:abcABCabc|Newton-testen R:"/css/nrk.css"|"http://www3.nrk.no/css/nrk.css" L:no GO:http://www.nrk.no/magasin/magi/newton/811827.html =Hva er en Sfinx? -En egyptisk farao -Et fabelvesen med menneskekropp og løvehode +Et fabelvesen med løvekropp og menneskehode =Hva har størst volum pr.masse?  $+Is$ -Vann -Begge deler opptar like stort volum =Hva er et primtall? -Et tall med uendelig mange desimaler -Et tall som ved å gange det med seg selv blir tilnærmet lik null +Et tall som kun er delelig med 1 og seg selv =Hvilke farger slipper gjennom blå solbrilleglass? +Nesten bare blå farger -Alle farger slipper like klart gjennom alle glass -Alle farger utenom de blå =Hva er en hybrid? -En meteor som overstiger lysets hastighet -En høyt respektert medisinmann i eskimokulturen +En blanding mellom 2 forskjellige raser =Hva er symbiose? -Når en art lever av og på en annen art +Når to arter lever sammen og utnytter hverandre gjensidig -Kannibalisme i dyreriket =Hvor i kroppen sitter det runde vinduet? +I øret -I navlen -I lungene =Når er regnbuen mest tydelig på himmelen? -Når regndråpene er små og luften lett forurenset -Når regndråpene er store og sola står lavt på himmelen +Når regndråpene er store og luften er ren =Grønne planter produserer et avfallsstoff som menneskene er avhengige av. Hvilket? +0<sub>2</sub> -CO<sub>2</sub> -H<sub>2</sub>0 =Hvilken av disse gassene er naturlig radioaktiv? -Ozongass -Metangass +Radongass =Hvorfor faller eplet ned på bakken? -Jordens elektriske krefter trekker eplet mot bakken +Gravitasjonskreftene trekker eplet mot bakken -Eplekjernekreftene trekker jorda mot seg =Hvorfor fryser vannet på fjorden saktere enn vannet på innsjøer? +Fordi saltvann har lavere frysepunkt enn vann -Fordi fjordene er større og trenger lengre tid på å fryse -Fordi det går flere båter på fjordene som holder vannet i aktivitet

#### Vedlegg C – Publiserte spørsmålssett

# **C.4 Quiz 3**

```
T:Dn
H:Velg de svarene du tror er riktige, og se om du har rett.
F:Spørsmålene er laget av Newtonredaksjonen.
R:abcABCabc|Newton-testen
R:"/css/nrk.css"|"http://www3.nrk.no/css/nrk.css"
L:no
=Hva er andromeda?
-en stjerne
-en komet
+galakse
=Hvilken av disse er en lakse-parasitt?
-Chlinomyn med polynam
+Gyrodaktilus Salaris
-Provitamin B
=Hvilket av disse stoffene består ikke av karbon?
-Diamant 
-Kull
+Vann
=Hva er formelen for druesukker?
+C<sub>6</sub>H<sub>12</sub>0<sub>6</sub>
-C<sub>11</sub>H<sub>22</sub>0<sub>12</sub>
-C<sub>2</sub>H<sub>5</sub>OH
=Hvordan kan man forutsi et jordskjelv?
-Ved å se hvordan jordplatene forflytter seg
+Man kan ikke forutse et jordskjelv
-Månen og sola står i samme vinkel til jorda
=Hva er nødnummeret til politiet?
+112 
-110-113
=Hvem fant opp lyspæra?
-Georg Osram
+Thomas Alva Edison
-William Siemens
=Hva må til for at noe skal brenne?
-Brennbart materiale og oksygen 
-Brennbart materiale, oksygen og karbondioksid
+Brennbart materiale, oksygen og varme
=Hvem fant i 1590 ut at alle ting trekkes mot jorden i samme hastighet?
+Galileo Galilei
-Isaac Newton
-Copernicus
=Hvis vi blander sirup, olje og vann vil:
-vannet ligge øverst, oljen i midten og sirup på bunn
-oljen ligge øverst, sirup i midten og vann på bunn
+oljen ligge øverst, vannet i midten og sirup på bunn
```
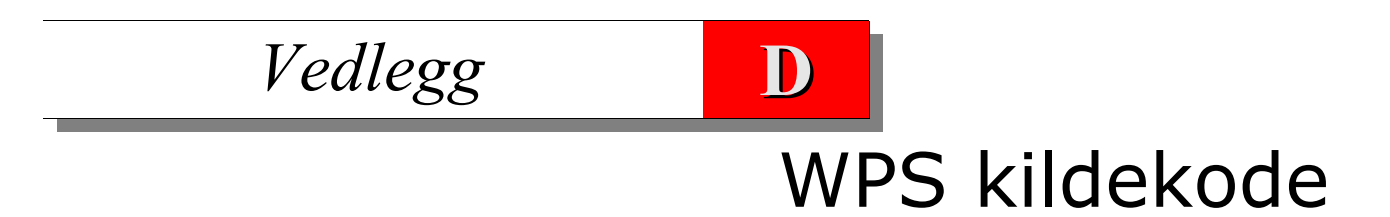

# **D.1 Innledning**

*show\_quiz* og *wrapper\_cgi* er skrevet i perl, øvrig kode er i PHP.

WPS er skrevet i PHP, og er gjengitt i sin helhet i avsnittene D.5 til D.8.

All kildekode er dessuten tilgjengelig på web; adressen er «www.bbop.org/hf/»

**Avsnitt D.2** presenterer filen newton.php, som er beskrevet i avsnitt 72.

**Avsnitt D.3** presenterer prosdeyren *show\_quiz*, som er en enkel parser for å vise quiz'ene, skrevet i perl. Den støtter hverken interaktiv modus eller editoren. Ta en titt på denne koden først, hvis du er interessert i å se på «innmaten» i systemet.

**Avsnitt D.4** presenterer programmet *upload.php*, som er beskrevet i avsnitt 7.7.H.

**Avsnitt D.5** presenterer filen *quiz.php*, som inneholder parseren for quiz-filer.

**Avsnitt D.6** presenterer filen *quiz-editor.php*, som er den interaktive editoren.

**Avsnitt D.7** presenterer filen *wps.php*, som er selve publiseringssystemet wps.

**Avsnitt D.8** presenterer filen *common.php*, som inneholder en del deklarasjoner og hjelpeprosedyrer til wps.

**Avsnitt D.9** presenterer programmet wrapper.cgi, som er beskrevet i avsnitt 7.7.E.

# $|\overline{\boldsymbol{\mathsf{X}}}|$

WPS benytter *tabeller* med bakgrunnsfarve for å lage overskrifter, i stedenfor <h1>, <h2> o.s.v kombinert med CSS. Se avsnitt 6.3.Ø for hvorfor dette ikke er en god idé.

Jeg har senere tatt i bruk CSS på sidene mine, men WPS er ikke oppdatert.

# D.2 newton.php

```
<?php
 ### This file ('common/newton.php') is @ Arne Sommer, rev. 3. October
                                                      2000.
                                                           \###$fsize
            = 5i$banner_colour = "#4444FF"; # "#7777FF";
 $text_colour = "HFFFFF"function newton_banner ($title = " ")
 \{global $fsize, $banner_colour, $text_colour;
  echo "
<table border=0 cellspacing=0 width=100%>
 <tr BGCOLOR=$banner colour>
  <td><a href='http://www.nrk.no/newton'><img border=0
      alt='Newton' src='common/img/newton.gif'></a></td>
  <td width=100%> <center><font color=$text_colour
      size=$fsize>$title</font></center> </td>
  <td><a href='http://www.nrk.no'><img border=0 alt='NrK'
     src='common/img/nrk.gif'></a>&nbsp;</td>
 \langle/tr>
</table>
< p >\cdots\left\{ \right\}
```
# **D.3 Enkel parser (perl)**

```
sub show_quiz
{
  my \zetaquiz = \text{shift};
   my $path = shift || "/srv/www/htdocs/quiz";
   print "<h5>Nettleseren må ha JavaScript aktivert for at dette " .
            "skal virke.</h5>\n";
  print "<br/> \tt v \cdot h'' ;
   print "<h5>The browser must have JavaScript enabled for the " .
          "quiz to work.\langle h5\rangle \n\pi";
  print "</noscript>\n";
   $quiz .= ".mas" unless $quiz =~ /\.mas$/;
   my $file = "$path/$quiz"; return 0 unless -e $file;
  my $header = " " " # Text to show before the questions.<br>my $trailer = " " # Text to show after the questions.my $trailer = " " ; # Text to show after the questions.<br>my $redirect = " " ; # Optional file to show if all answer# Optional file to show if all answers are correct.
   my $img = ""; # Image to show for the current question.
  my $interactive = 0;<br>my $template2 = "";
                                 # Specify a template in the file itself.
  my $id = 0; # The number of questions.
  my $lang = "en"; # Enlish language by default.
   open(FILE, $file);
   print "<form name=wpsquiz>\n";
   my @alt;
   my $question = "";
   foreach (<FILE>)
   {
     if (\frac{\lambda}{\lambda} = (\lambda * ) / ) {
         if ($question)
         {
           &show_this_question(++$id, $question, $img, @alt); $img = "";
          @alt = ();
         }
        $question = $1; }
elsif (\wedge^{\wedge}[\alpha+\wedge\alpha]') { push(@alt, $_); }
elsif (\frac{1}{e}, \frac{1}{e}, \frac{1}{e}) { \frac{1}{2} img = $1; }
     elsif (/^I:(.*)/) { \sin\theta = \sin }
     elsif \left(\frac{\wedge}{\infty}\right) { $lang = "no";<br>elsif \left(\frac{\wedge}{\en}\right) { $lang = "en";
     elsif /(^{\wedge}(\text{en}))/ { $lang = "en"; }<br>elsif //^{\wedge}.ino/) { $lang = "no"; }
                                 \left\{\begin{array}{ll}\n\updownarrow \quad \text{sharp} = \text{"no" } i \\
\downarrow \quad \text{sharp} = \text{"en" } i\n\end{array}\right\}elsif (\wedge^{\wedge}L:en) }
   close(FILE);
   &show_this_question(++$id, $question, $img, @alt) if $question;
      # For å få ut det siste spørsmålet.
   if ($id)
   {
     print " <input type=button value='" . $desc{"$lang mx1"} . "' onClick='showResult
()'>\n";
   }
   else
   {
```

```
print "<h2>There are no questions in the specified question file '$file'.</h2>\n";
   }
  print "</form>\n\n";
   print "<script language='JavaScript'>
    <! --
     // This procedure is (C) Arne Sommer / arnesom\@ifi.uio.no 2000-2001
     function showResult()
     {
      var \ \sum = 0;
      for (\xi i = 0; \xi i < document.wpsquiz.elements.length - 1; \xi i++)
         // -1 as the last one is the button.
       {
         if (document.wpsquiz.elements[\$i].checked)
         {
            if (document.wpsquiz.elements[\$i].value > 0)
            {
             \simeq }
         }
       }
      if (\Ssum == $id)
       {
         alert(\"" . $desc{"$lang mx2a"} . " " . "$id "
                    . \sec{\frac{\pi x}{2}} mx2b" : "\");
       }
       else
       {
 alert(\"" . $desc{"$lang mx3a"} . "\" + \$sum + \" ("
. $desc['$land mx3b'] . " $id) \';
       }
       return 0;
     }
// -->
</script>";
  return 1;
}
sub show_this_question
{
 my \text{ } $id \text{ } = shift; my $question = shift;
 my $imq = shift;
 my @answer = @_i print "<h2>$id. $question</h2>\n";
  print "<img align=right src=\"$img\" alt=\"?\">\n" if $img;
   {
    $img = " "; }
  my $val;
   foreach (@answer)
  \left\{ \right./^(.)(.*)/; \frac{1}{2} \frac{1}{2} eq "+" ? 1 : 0;<br>
print " <input type=radio name=\frac{1}{2} print " <input type=radio name=q$id value=$val>$2<br>\n";
   }
}
  my %desc;
```

```
\texttt{Sdesc} "en mx1"} = "Check the Result";
 $desc{"en mx2a"} = "Congratulations! You have answered all";
 $desc{"en mx2b"} = "questions correctly.";
  $desc{"en mx3a"} = "Correct answers:";
  $desc{"en mx3b"} = "of total:";
 $desc{"en mx4"} = "Correct answer received.";
\Sdesc\{\texttt{"en mx5"}\} = "this time";
 $desc{"no mx1"} = "Sjekk resultatet";
 $desc{"no mx2a"} = "Gratulerer! Du har svart riktig på alle";
  $desc{"no mx2b"} = "spørsmålene.";
 $desc{"no mx3a"} = "Antall riktige svar:";
 $desc{"no mx3b"} = "av totalt:";
 $desc{"no mx4"} = "Mottatt riktig svar.";
 $desc{"no mx5"} = "denne gangen";
```
Vedlegg D – WPS kildekode

# **D.4 upload.php**

Filen «common/common.php», som er tilgjengelig i avsnitt D.3, er ansvarlig for prosedyrene «start\_html», «menu\_item» og «stop\_html».

```
<?php
################################################################################
\# php \## ~arnesom/wps/upload.php #
# ----------------------- #
# Question File Uploader #
# ---------------------------------------------------------------------- #
# Copyright (C) 2001-2001 Arne Sommer - arnesom@ifi.uio.no #
# ---------------------------------------------------------------------- #
# Last update: 4. April 2001. #
# #
################################################################################
require("common/common.php");
start_html("Arne Sommer - Quiz Uploader", "Quiz Uploader",
  "Upload your own Question Files to the System.");
Ssuccess = 0;$passwd["n2n"] = "b29";
$passwd["txp"] = "c14";
$password['jjk"] = "u12";# print "$filename - $contents - $password<p>\n";
if ($filename)
{ 
  if (preg_match("/\W/", $filename)) # Sjekk for stygge ting som "."!
  {
   echo "<h1>Illegal characters in the \"Save as\" field.</h1>\n";
   echo "Use letters, digits and underscores only. < p>";
  }
  elseif ($contents != "none")
  {
    # echo ":: $contents -> " . filesize($contents) . "<p>\n";
    if (filesize($contents) > 5000)
    {
     echo "<h1>The file is too large. Upload aborted.</h1>\n";
 }
    elseif ($passwd[$password])
\left\{\begin{array}{ccc} \end{array}\right\} $filename2 = $passwd[$password] . "-$filename";
      $filename3 = "/hom/arnesom/www_docs/wps/questions2/$filename2";
      if (file_exists($filename3))
      {
       rename($filename3, $filename3 ."." . time());
        # Rename any existing file with the same filename. \qquad #
      }
      if (copy($contents, $filename3))
\{ menu_item("The question file has been successfully saved", "", "", "");
       echo "Access it as <a href=\"../wps.php?q=$filename2\">q=$filename2</a>";
      echo " from the quiz-program. <p>\n";
```

```
 $success++;
       }
       else
       {
        echo "<h1>Unable to open the specified file.</h1>\n";
       }
     }
     else
     {
      echo "<h1>Wrong password!</h1>\n";
     }
   }
}
if (!$success)
{
   menu_item("Usage", "", "", "<ol>
   <li>Make a question file. It must be saved as plain text. The question
      file syntax is described in <a href='./'>the manual</a>.
   <li>Upload it to the system with this page.
   <li>Run it through the quiz-program (with the supplied address) to check
       for errors. Fix the file and repeat point 2 and 3 until you are
       satisfied.
   <li>Save the html-code and place it on your local web server.
\langle (\cap] >");
  menu_item("Upload Form:", "", "", "");
?>
<FORM METHOD="POST" ENCTYPE="multipart/form-data">
<table>
   <tr>
     <td>File Name: </td>
     <td><INPUT TYPE="file" NAME="contents" SIZE=45 VALUE="*"></td>
  \langletr>
   <tr>
     <td>Save as: </td>
     <td><INPUT TYPE="text" NAME="filename" SIZE=20 VALUE="<?php echo $filename ?>">
        Use letters (a-z,A-Z), digits (0-9) and underscores ( only.\lt/td>\langle/tr>
  \epsilon+r>
     <td>Password: </td> <td><INPUT TYPE="password" NAME="password"
         VALUE="<?php echo $password ?>" SIZE=5 MAXLENGTH=5></td>
  \langletr>
</table>
<INPUT TYPE="reset">
<INPUT TYPE="submit" NAME="submit" VALUE="Upload File">
</FORM>
<?php
}
stop_html();
```
?>

Vedlegg D - WPS kildekode

# D.5 quiz.php

```
\langle?php
\pm## This file ('common/quiz.php') is © Arne Sommer, 04. September 2001.
                                                           ###### Procedure
             Description
                                                           ## set_language
             Set the language on the text in the popup windows.
                                                           ## read_questions | Read the question file (first parsing).
                                                           ## show_questions | Display the questions.
                                                           ## do redirect
# show_this_question | Print a single question.
# expand_replace
# replace_line
##### Question File Syntax
#------------------
                                                           \frac{1}{2}# =xxxx - The question.
                                                           ## +xxxx - One correct answer.
                                                           ## -xxxx - One wrong answer.
                                                           ## Gx:xxxx - A html-document to show instead of the message box. (x=OLR)
                                                           ## I:xxxx - Image/picture belonging to a question.
                                                           #- Header text.
# H:xxxx## F:xxxx - Footer text.
                                                           #\# L:no
       - Use norwegian text (instead of english).
                                                           #- Interactive mode.
# M: i## T:xxx - Template file, if not given on the command line.
                                                           ## R:1|2- Replace string1 with string 2 in the template.
                                                           \##\## xxxxx - Lines beginning with anything else are skipped.
                                                           ##
                                                           #= "";
Sheader
               # Text to show before the questions.
$trailer
         = \cdots i# Text to show after the questions.
       = ""; \# lext to show all the questions.<br>= ""; \# Optional file to show if all the answers are correct.
Sredirect
         = \frac{1}{2} \frac{1}{2} \frac{1}{2}# Image to show for the current question.
Sima
$interactive = 0;$template2 = " " + $pecify a template in the file itself.
         = 0;# The number of questions.
Sid
        = "en"; # English language.
Slang
function set_language ()
\{global $lang, $mx1, $mx2a, $mx2b, $mx3a, $mx3b, $mx4, $mx5;
 if (\frac{\xi}{\xi}) and \xi = "en")
 \left\{ \right.$mx1 = "Check the Result":$mx2a = "Congratulations! You have answered all";
  $mx2b = "questions correctly."
```
 $#$
```
$mx3a = "Correct answers:":$mx3b = "of total:":$mx4 = "Correct answer received."$mx5 = "this time":-1
 elseif (\frac{1}{2})ang == "no")
 \{$mx1 = "Sjekk resultatet";
   $mx2a = "Gratulerer! Du har svart riktig på alle";
   \text{Smx2b} = "spørsmålene.";
   $mx3a = "Antall riktige svar:";
   $mx3b = "av totalt;"$mx4 = "Mottatt riktig svar.";
   \frac{1}{2} = "denne gangen";
 \}\}### What:
                                                                          \#Ouiz Edit mode; 0 - xx\text{#} Tn:
#1 - xx2 - xx#An array with the questions.
                                                                          ## Out:
# Called by: 'wps.php'.
                                                                          ## Calling:
           'start_html' and 'stop_html'.
                                                                          \#\pm#function read_questions ($create)
\left\{ \right.global $qfile, $redirect, $redirect_type, $header, $trailer, $lang, $interactive,
        $template2, $template_orig, $replace;
 if ($create == 1) { return; }
 #var $question;
 #var $alt[];
 if (!$afile)
 \{echo "<h1>Please specify a question file; e.g. <kbd>quiz.php?q=q1</kbd></h1>\n";
   echo "See the <a href=\"wps/\">manual</a> for information<p>\n";
   return 0;
 \rightarrow#if (!$fp = fopen($qfile, "r"))\#\{# echo "<p>The question file '$qfile' does not exist<p>\n";
 #return 0;
 \##fclose(\$fp);$lines = file ($qfile);if ($lines)
 \{while (list ($line_num, $line) = each ($lines))
   ₹
      $line = chop ($line): # Remove training newlines.\pmif (substr($line, 0, 1) == \kappa") { $redirect = substr($line, 1);
$redirect_type = "0";elseif (substr($line, 0, 3) == "GO:") { $redirect = substr($line, 3);
$redirect_type = "0";}
```

```
elseif (substr($line, 0, 3) == "GL:") { $redirect = substr($line, 3);
$redirect_type = "L";elseif (substr($line, 0, 3) == "GR:") { $redirect = substr($line, 3);
$redirect type = "R"; }
       elseif (substr($line, 0, 1) == "("") {$header .= substr($line, 1); }
       elseif (substr($line, 0, 2) == "H:")
       elseif (substr($line, 0, 1) == "]") \text{elseif (substr(\$line, 0, 2) == "F:")}elseif (substr($line, 0, 2) == "H:") { $header .= substr($line, 2); }<br>elseif (substr($line, 0, 1) == "]") { $trailer .= substr($line, 1); }<br>elseif (substr($line, 0, 2) == "F:") { $trailer .= substr($line, 2); }<br>elseif (su
                                                   { $template_orig = $template2 = substr(3line, 2);elseif (substr($line, 0, 2) == "R:") { $replace[] = substr(\$line 2); }
       elseif (substr($line, 0, 3) == "R2:") { $replace[] = substr($line, 3); } ## old
##
       elseif (substr($line, 0, 2) == "!1") { $interactive = 1; }
       elseif (substr($line, 0, 3) == "M:i") \{ $interactive = 1; \}elseif (substr($line, 0, 4) == "(no)") \{ $lang = "no"; }
       elseif (substr($line, 0, 4) == "L:no") { $lang = "no"; }
       elseif (substr($line, 0, 4) == "(en)") \{ $lang = "en"; \}elseif (substr($line, 0, 4) == "L:en") { $lang = "en"; }
     }
    if ($create == 2) \{ return; \}# Use the file as template only. \# return $lines;
   }
   else
   {
    start html("Arne Sommer - WPS", "WPS", "Web Publishing System");
    echo "<h1>Unable to open the questions file</h1>Check the file name '$qfile'.<p>\n";
    echo "See the <a href=\"wps/\">manual</a> for information<p>\n";
     stop_html("wps.php");
     exit;
   }
}
## Show Questions ##############################################################
function show_questions ($lines)
\left\{ \right. global $id, $redirect, $qfile, $img, $mx1, $mx2a, $mx2b, $mx3a, $mx3b, $mx5;
   global $qfilter, $q, $t, $interactive, $commandline;
##!!
   if (!interactive)
   {
    echo "<form name=wpsquiz>\n";
   }
   else
   {
     echo "<form name=wpsquiz action=$commandline method=post>\n";
   }
   if ($lines)
   {
     while (list ($line_num, $line) = each ($lines))
\{ $line = chop($line); // Fjern avsluttende linjeskift.
      if (substr(\text{line}, 0, 1) == "=?) {
         if ($question) // + skriv ut tidl. verdi.
         {
           show_this_question($question, $alt);
          $alt = array();
```

```
 }
        $question = substr ($line, 1); }
      elseif (substr($line, 0, 1) == "+") { $alt[] = $line; }
 elseif (substr($line, 0, 1) == "-") { $alt[] = $line; }
 elseif (substr($line, 0, 1) == "@") { $img = substr($line, 1); }
 elseif (substr($line, 0, 2) == "I:"){ $img = substr($line, 2); }
     }
    if ($question) // Siste gang, hvis noe (og det bør det være).
     {
       show_this_question($question, $alt);
     }
   }
   else
   {
    echo "<h1>There are no questions in the file.\langle h1\rangle \n\cdot i;
 }
   if ($id)
   {
     if ($interactive)
\{echo " <input type=hidden name='filter' value=$qfilter>\n";
# echo " <input type=text name='filter' value=$qfilter>\n";
      echo " <input type=submit value='$mx1' onClick='showResult()'>\n";
     }
    else
     {
      echo " <input type=button value='$mx1' onClick='showResult()'>\n";
     }
   }
   else
   {
   echo "<h1>There are no questions in the specified question file.</h1>\n";
   }
  echo "</form>\n\n";
   if ($id)
   {
     echo "<script language='JavaScript'>
    <! --
     // This procedure is (C) Arne Sommer / arnesom@ifi.uio.no 2000-2001
     function showResult()
     {
      var \ \sum = 0;
      var \simeq \frac{1}{2} = 0; //
      for (\xi i = 0; \xi i < document.wpsquiz.elements.length - 1; \xi i++)
         // -1 as the last one is the button.
       {
         if (document.wpsquiz.elements[\$i].checked)
         {
           if (document.wpsquiz.elements[\$i].value > 0)
\{\simeq Ssum++;
             \$sum2 |= document.wpsquiz.elements[\$i].value;
 }
         }
       }
      if (\$sum == $id)\{\n\";
```

```
Vedlegg D – WPS kildekode
```

```
 if ($redirect)
       {
         do_redirect();
       }
       else
 {
                       \rho alert(\$sum + \" == $id\");\n";
       echo " alert(\"$mx2a $id $mx2b\");\n";
       }
      \text{echo} " \} else
      \{\n\n"
if ($interactive)
{
}
# echo "document.wpsquiz.elements[document.wpsquiz.elements.length] = $qfilter;\n";
if (!$interactive)
{
  echo "alert(\"$mx3a \" + \$sum + \" ($mx3b $id)\");\n";
}
else
{
   echo "
        \foralltx = $qfilter | \sum2;
         if (\$tx)
         {
          document.wpsquiz.filter.value = \$tx;
           \$bitvalue = 1 \lt\ $id; \$bitvalue--; if (\$bitvalue == \$tx) // Svart riktig på alle spørsmålene.
           \{\n\n"
   if ($redirect)
   {
     do_redirect();
   }
   else
   {
##!!
# echo " location.replace(\"$commandline\&Q=\" + \$tx);\n";
    echo " \text{alert}(\n\gamma\ $mx2a $id $mx2b\"); \n";
           // To popup a mail window would have been nice, but is impossible.\n";
   }
   echo " 
            }
            else
            {
             alert(\"\frac{x}{3}a\qquad" + \frac{x}{3}um + \"\frac{x}{3});
// \#!! location.replace(\"$commandline\&Q=\" + \$tx);
           }
         }\n";
}
echo " \ln";
##!!
# if ($interactive) { echo "return 1; "i }<br># else {echo "return 0; "i} }
                      \{ echo "return 0;"; \}echo "return 0;";
echo " }
// -->
```

```
\langle/script>";
 \}\mathcal{E}function do_redirect()
\{global $redirect, $redirect type;
        ($redirect_type == "R") # Replace.
 i f€
   echo "location.replace(\"$redirect\")\n";
 elseif ($redirect_type == "L") # Load.
  \{echo "location.href = \"$redirect\"\n";
 \rightarrowelseif ($redirect_type == "0") # Open.
 \{echo "window.open(\"$redirect\", \"thewindow\")\n"; # ,\n";
                      \"toolbar=no, width=250, height=100, status=no, ";
  # echo
                       "scrollbars=yes, resize=no, menubar=0\"); \n";
  \# echo
\}Sval2 = 1function show_this_question ($question, $answer)
\{global $elem_colour, $id, $img, $val2, $qfilter, $interactive, $mx4, $edit_quiz;
 \text{Scount} = \text{Sid+1}if ($interactive and $qfilter)
## echo "$qfilter - $val2 - \n";
   if ($qfilter & $val2)
    \{# echo "Skipped<p>\n";
      echo " <table width=100%><tr><td BGCOLOR='#DDEEDD' ";
      echo "FGCOLOR='#FFFFFF'>$count. $mx4</td></tr></table>\n";
     $id++; $val2 = $val2 * 2;return;
   \}\mathcal{E}echo " <table width=100%><tr><td BGCOLOR='$elem_colour' ";
  echo "FGCOLOR='#FFFFFF'>$count. $question</td></tr></table>\n";
 if ($img)
  \{echo "<imq align=right src=\"$imq\" alt=\"?\">\n";
   $img = "":\mathcal{L}reset ($answer);
 while (list(\$key, \$value) = each (\$answer))\mathcal{A}Sval = 0if (substr($value, 0, 1) == "+") { $val = $val2; $val2 = $val2 * 2; } // 1; }
      # The correct answer has a value of 1,2,4,8,16, etc - incorrect ones - 0. #
```

```
$text = substr($value, 1);# Compensate for initial '-', '+' or whatever. #
   echo " <input type=radio name=q$id value=$val><span class='storst'> ";
   echo "$text</span><br>\n";
   }
 $id++;}
# Called by: The main loop in 'wps.php'.
# Calling:
##!!
function expand_replace ()
{
  global $replace, $replace_from_raw, $replace_from, $replace_to;
  while (list ($index, $value) = each ($replace))
   {
    $array = explode("|", $value);
   $replace_from[] = "|" . $array[0] . "|";$xeplace_from_raw[] = $3array[0];<br>$xeplace to[] = $3array[1];$replace_to[] = }
}
# Called by: The main loop in 'wps.php'.
# Calling: None.
##!!
function replace_line ($string)
{
  global $replace_from, $replace_to;
  reset($replace_from); # Start the 'each' from the beginning.
  while (list($i, $f) = each($replace_from))
   {
    if ($f and preg_match($f, $string))
    {
       $string = preg_replace($f, $replace_to[$i], $string);
    }
  }
  return $string;
}
?>
```
## D.6 quiz-edit.php

```
<?php
\pm\pm# This file ('common/quiz-edit.php') is © Arne Sommer, 8. November 2001.
                                                              #### $passwd['hbf/quiz"] = "12x";Spasswd['t/nrk/test"] = "123";$password['t/test"] = "yyy";$passwd['t/nrk/newton"] = "abc";# $passwd["t/nrk/sporten"] = "jr3";
# $passwd["t/nrk/nyheter"] = "xxx";
\pm\pm# Procedure
                 Description
                                                              ### edit questions | Display the questions.
                                                              ## edit_this_question | Print a single question.
                                                              ## check_password
# save_questions
# get_password
\pm\pmfunction edit_questions ($lines)
\{global $id, $redirect, $redirect_type, $qfile, $img, $template_orig, $replace, $lang;
 global $qfilter, $Q, $interactive, $SCRIPT_NAME, $header, $trailer, $create;
 global $max_quest, $max_answ; # Maximum number of questions.
 global $max_replace;
 # Use 'template_orig' as 'template' 'hbf' -> 'wps/templates/hbf'.
 if ($replace) { expand replace(); }
 echo "<form action=$SCRIPT_NAME?Q=$Q method=post>
      <input type='hidden' name='do_upload' value=1>
   \mathbf{u}.
 echo "
<table>
 <tr><td>Quiz file:</td>
    <td> <input type=text size=70 name='Q'
                                        value='Q'\langle t \, ds / t \rangle<tr><td>Template: </td>
    <td> <input type=text size=70 name='template' value='$template_orig'> </td></tr>
 <tr><td>Leading: </td>
    <td> <input type=text size=70 name='header' value='$header'> </td></tr>
 <tr><td>Trailer: </td>
    <td> <input type=text size=70 name='trailer' value='$trailer'> </td></tr>
 <tr><td>Reward: </td>
    <td> <input type=text size=70 name='redirect' value='$redirect'><br>
        <input type=radio name='redirect_type' value='R' checked=1>Reload
        <input type=radio name='redirect_type' value='L'>Load
        <input type=radio name='redirect_type' value='0'>0pen</td></tr>
 \mathbf{u} ;
 show_replace_texts();
```

```
177
```

```
$checked = "": if ($$interactive) { $checked = "checked": } echo "
   <tr><td>Interactive:</td>
       <td> <input type=checkbox name='interactive' value='$interactive' $checked>
      (Do not use unless absolute certain!)</td></tr>
   ";
  if (\sin \alpha != "no") { \sin \alpha = "checked"; } else { \sin \alpha = ""; }
  echo "<tr><td>Lanquage:</td>
         <td><input type=radio name='language' value='en' $checked>English
   ";
  if ($lang == "no") { $checked = "checked"; } else { $checked = ""; }
   echo "<input type=radio name='language' value='no' $checked>Norwegian
        \langle tds \rangle ";
   if ($lines)
 {
     while (list ($line_num, $line) = each ($lines))
\{ $line = chop($line); // Fjern avsluttende linjeskift.
      if (substr(\text{line}, 0, 1) == "="") {
         if ($question) // + skriv ut tidl. verdi.
         {
           edit_this_question($question, $alt);
          $alt = array(); }
         $question = substr($line, 1);
       }
      elseif (substr($line, 0, 1) == "+") { $alt[] = $line; }
 elseif (substr($line, 0, 1) == "-") { $alt[] = $line; }
 elseif (substr($line, 0, 1) == "@") { $img = substr($line, 1); }
 elseif (substr($line, 0, 2) == "I:"){ $img = substr($line, 2); }
     }
     if ($question) // Siste gang, hvis noe (og det bør det være).
\{edit_this_question($question, $alt);
     }
     ## Fill in the required number of questions. ###############################
     if ($id < $max_quest)
     {
      $alt = array();for (\xi i = \xi id + 1; \xi i \leq \xi max_quest; \xi i++) {
         edit_this_question("", $alt);
       }
     }
# echo "<tr><td></td></td><td>--- $id ----</td></tr>\n";
   }
  elseif ($create) # Dummy.
 {
    if ($max_quest == 0) {$max_quest = 7; } # More sensible.if (\frac{1}{2} answ == 0) { \frac{2}{3} \frac{1}{2} answ = 3; } # More sensible.
```

```
$alt = array();for (\xi i = 1; \xi i \iff \xi max_quest; \xi i++)\left\{ \right. edit_this_question("", $alt);
     }
   }
   else
   {
    echo "</table></form><p><h1>C:'$create' There are no questions in the file.</h1>\n";
   }
   if ($id)
   {
    echo "<tr><td></td></td><td><hr></td></tr>
           <tr><td>Password:</td><td><input type=password name='password' SIZE=5
MAXLENGTH=5>
                    <input type=submit value='Save Quiz'></td></tr>
     ";
  }
  echo "</table></form><p>\n\n";
}
##!!
# Called by: 'edit_questions'
# Calling: None.
function show_replace_texts ()
\left\{ \right. global $replace_from_raw, $replace_to, $max_replace;
  reset($replace_from_raw);
   while (list($i, $f) = each($replace_from_raw))
   {
     $t = $replace_to[$i];
    echo " <tr><td>";
    if (\xi i == 0) { echo "Replace:"; }
    echo "</td>
       <td> <input type=text size=25 name='swap_f_$i' value='$f'>
      with <input type=text size=40 name='swap_t_$i' value='$t'> </td></tr>
   ";
   }
  \text{\$count = count(Sreplace from raw)}; if ($count < $max_replace)
   {
    for (\xi i = \xi count + 1; \xi i \leq \xi max\_replace; \xi i++)\{echo " <tr><td>";
    if (\xi i == 0) { echo "Replace:"; }
    echo "</td>
       <td> <input type=text size=25 name='swap_f_$i'>
      with <input type=text size=40 name='swap_t_$i'> </td></tr>
   ";
     } 
   }
   # echo "<tr><td>::: $count ::::</td><td></td></tr>";
}
```
## Edit This Question ##########################################################

```
function edit_this_question ($question, $answer)
 global $elem_colour, $id, $img, $qfilter, $edit_quiz;
 global $max_answ; # Maximum number of questions.
 {\text{Scount}} = {\text{Sid+1}}echo "<tr><td></td><td><hr></td></td></tr>
       <tr><td>Ouestion $count:</td>
          <td><input type=text size=70 name=q$count
                                                   value = '$question'></td></tr>
       <tr><td>Image: </td>
          <td><input type=text size=70 name=q$count.img value = '$img'></td></tr>\n";
 if (\xi \text{img}) \{\xi \text{img} = " " ; \}reset ($answer);
 $val = 0;while (list(\$key, $value) = each ($answer))\left\{ \right.$val++; $checked = "":if (substr($value, 0, 1) == "+") { $checked = "checked"; }
     $text = substr($value, 1);# Compensate for initial '-', '+' or whatever.
                                                                        #echo "<tr><td><input type=radio name=q$count.flag value=$val $checked></td>";
   echo " <td><input type=text name=q$count.$val value='$text' size=70></td></tr>";
 \}# echo "<tr><td></td><td>--- $val < $max_answ ----</td></tr>\n";
 if ($val < $max_answ)
 \mathcal{A}for (\text{Si} = \text{Sval} + 1; \text{Si} \le \text{Smax} \text{answ}; \text{Si++})\left\{ \right.echo "<tr><td><input type=radio name=q$count.flag value=$i></td>";
     echo " <td><input type=text name=q$count.$i size=70></td></tr>";
 \overline{\ }$id++;\mathcal{E}function check_password()
\left\{ \right.global $password, $Q, $passwd, $Qfile, $Qdir;
 $Qfile = "/hom/arnesom/www_docs/$Q";$Qdir = dirmame ($Q):if (!$passwd[$Odir] or $password != $passwd[$Odir])
 \mathcal{A}# echo "<hl>You specified an incorrect password</hl>\n";
   return 0;
 \}
```

```
# echo "Correct password ascertained. <p>\n";
 return 1;
\}function save_questions()
\left\{ \right.global $HTTP_POST_VARS, $SCRIPT_NAME, $password, $Q, $passwd, $Qfile, $Qdir,
$redirect_type;
 $Qfilenamepart = basename ($Q);if (strlen(\frac{6}{2}filenamepart) < 2)\{echo "<h1>Illegal File Name '$Qfilenamepart'.</h1>\n";
   echo "Use 2 or more characters in the name. \langle p \rangle \langle n";
   return;
 \}if (!check_password())
   echo "<h1>Illegal password</h1>\n";
   return;
 \mathcal{E}if (preg_match("/\./", $Q)) # Sjekk for stygge ting som "."!
 \{echo "<h1>Illegal Quiz Filename</h1>\n";
   # echo "Do not use '..'!<p>";
   return;
 -1
 ## MEN, tillatt redigering av filen '.skeleton' (evt. 'skeleton'.)
 $flag = 0; # Used to set the correct answer.
             # This relies on the direction.
 # 4_1 = Ja, den setter grensen til 50 km/t
 # 4_2 = Nei
 # 4_f and = 3# 4_3 = Nei, men ..
 # 5_{flag} = 1# 5_1 = Ja, man ..
 # 5_2 = Nei# 5_3 = Ja, maksimalt 30 km/t
 Sswap from = "":# Sjekk på om _filområdet_ er skrivbart!
 # Siekk om filen eksisterer, ellers virker ikke neste test!
 #if (!is_writeable($Qfile)) # File exist, and is writeable
 #{# echo "<hl>Error - '$0'</hl><hl>'$0file'</hl><hl>is Unwriteable</hl>\n";
 # return;
 #}
 if (file exists($Qfile))
 \{rename($Qfile, $Qfile ."." . time());
```

```
# Rename any existing file with the same filename. \# }
  if (!$fp = fopen($Qfile, 'w'))
  {
   echo "<h1>Error - '$0' is Unwriteable</h1>\n";
    return;
  }
 while (list($var, $value) = each($HTTP_POST_VARS))
  {
    # echo "<em>$var - $value</em><br>\n";
   if ($var == "do_upload") { ; }<br>elseif ($var == "Q") { ; }
                                     \{ ; \} # echo "<h1>Quiz file: $value</h1>\n"; }
   elseif ($var == "header") \{ if (§ value) \{ fwrite({§fp, "H:§ value}{n"); } \} \}elseif ($var == "trailer") \{ if (§ value) \{ fwrite({$fp, "F:§ value}{\n^n}); \} \}elseif ($var == "template") \{ if (§ value) \{ fwrite(Sfp, "T:§ value\n') : \} \}elseif (\forall x = "password") { ; }
   elseif ($var == "redirect") \{ if (§ value) \{ fwrite ($fp,"G$redirect_type:$value\n"); }}
   elseif (\frac{1}{2}var == "redirect_type"){ ; }
   elseif (preg_match("/swap_f/", \frac{1}{2}yar)) { \frac{1}{2}swap_from = \frac{1}{2}value; }
    elseif (preg_match("/swap_t/", $var))
     {
       if ($swap_from)
       { 
 $swap_from = str_replace('\"', '"', $swap_from);
 $value = str_replace('\"', '"', $value);
          # Any " receives a leading "\" by unknown reasons. These lines fix that.
        fwrite($fp, "R:$swap_from|$value\n");
         # echo "<em>R:$swap_from|$value<br></em>\n";
         $swap_from = "";
       }
    }
   elseif ($var == "language") { if ($value == "no") { fwrite($fp, "L:no\n"); } }
   elseif (substr(\frac{1}{2}var, 0, 1) == "q")
     {
      \frac{1}{2} = substr(\frac{2}{3}var, 1); # Remove the leading 'q'.
       if (strlen($var) <= 2) # Question.
\{ if (strlen($value)) # Skip empty questions.
        {
          fwrite($fp, "\n=$value\n");
         }
 }
       elseif (preg_match("/_img/", $var)) # Image
       {
        if ($value) { fwrite($fp, "I:$value\n"); }
 }
       elseif (preg_match("/_flag/", $var)) # Flag for correct answer.
\{$flag = 1; }
       else
       {
         if (strlen($value)) # Skip empty answer lines. #
         {
         if ($flag == 1) { fwrite($fp, "+"); $flag = 0; } else { fwrite($fp, "-"); }
          fwrite($fp, "$value\n");
```

```
 }
    }
  }
   echo "
        The quiz file is successfully saved (uploaded).
         <p>
        Use <a href='$SCRIPT_NAME?q=$Q'>this link</a>
        to access the quiz.
       \langle p\rangle\n";
}
function get_password()
{
  global $SCRIPT_NAME, $Q;
  echo "<form action=$SCRIPT_NAME?Q=$Q method=post>
         <table>
         <tr><td>Quiz file: </td><td><input type=text size='70' name='Q'
value='$Q'></td></tr>
        <tr><td>Existing file:</td>
             <td><input type=radio name='create' value=0 checked=1>Load
 <input type=radio name='create' value=1>Do not Load (New)
 <input type=radio name='create' value=2>Use Headers Only 
                <input type=radio name='create' value=9>File Selector</td></tr>
         <tr><td>Questions:</td>
             <td><input type=radio name='max_quest' value=0 checked=1>Minimum
                 <input type=radio name='max_quest' value=5>5
                <input type=radio name='max_quest' value=7>7
                <input type=radio name='max_quest' value=9>9
                <input type=radio name='max_quest' value=11>11
                <input type=radio name='max_quest' value=14>14
                <input type=radio name='max_quest' value=17>17
                 <input type=radio name='max_quest' value=20>20</td></tr>
         <tr><td>Answers:</td>
             <td><input type=radio name='max_answ' value=0 checked=1>Minimum
                <input type=radio name='max_answ' value=2>2
 <input type=radio name='max_answ' value=3>3
 <input type=radio name='max_answ' value=4>4
                <input type=radio name='max_answ' value=5>5</td></tr>
         <tr><td>Replace:</td>
            <td><input type=radio name='max_replace' value=2 checked=1>Minimum
                <input type=radio name='max_replace' value=3>3
 <input type=radio name='max_replace' value=4>4
 <input type=radio name='max_replace' value=5>5
                <input type=radio name='max_replace' value=6>6
                <input type=radio name='max_replace' value=7>7
                <input type=radio name='max_replace' value=8>8
                <input type=radio name='max_replace' value=9>9</td></tr>
        <tr>>td></td></td><td><hr></td></tr>
         <tr><td>Password: </td><td><input type=password name='password' SIZE=5
MAYI.ENGTH=5>
                  <input type=submit value='Load Quiz'></td></tr>
        </table>
         <p>
 ";
}
```
}

```
function file_selector ($dir, $file_with_path) # Specified with full path.
{
   global $SCRIPT_NAME, $password, $max_quest, $max_answ, $max_replace;
   $dir_with_path = dirname($file_with_path);
   echo "
         <form action=$SCRIPT_NAME method=post>
         <input type='hidden' name='password' value='$password'>
         <table>
         <tr><td valign=top>Quiz file: </td><td>
   ";
   $handle = opendir($dir_with_path);
# while (false !== ($file = readdir($handle))) # php4-syntx.
   while ($file = readdir($handle))
   { 
    if (!preg_match("/\./", $file)) # Skip files with a dot in the name.
     { 
        echo "<input type=radio name='Q' value=$dir/$file>$dir/$file<br>\n";
        # echo "$file<br>\n"; 
     } 
 }
   closedir($handle); 
   echo "
        \langle t \, \text{d} \rangle<tr>>td></td></td><td><hr></td></tr>
         <tr><td>Action:</td>
              <td><input type=radio name='create' value=0 checked=1>Load
                  <input type=radio name='create' value=2>Use Headers Only</td></tr>
         <tr><td>Questions:</td>
              <td>
   ";
  print_input("max_quest", 0, "Minimum", $max_quest == 0);
 print_input("max_quest", 5, "5", $max\_quest == 5);
 \begin{tabular}{ll} print\_input("max\_quest", 7, "7", & $\$max\_quest == 7);\newline print\_input("max\_quest", 9, "9", & $\$max\_quest == 9);\newline print\_input("max\_quest", 11, "11", & $\$max\_quest == 11);\end{tabular} print_input("max_quest", 9, "9", $max_quest == 9);
 print_input("max_quest", 11, "11", $max_quest == 11);
 print_input("max_quest", 14, "14", $max\_quest = 14);
 print\_input("max\_quest", 17, "17",$max_quest == 17);
 print\_input("max\_quest", 20, "20",$max_quest == 20);
  echo "</td></tr>
         <tr><td>Answers:</td>
              <td>
   ";
  print_input("max_answ", 0, "Minimum", $max_answ == 0);
 print_input("max_answ", 2, "2" , $max_answ == 2);
 print_input("max_answ", 3, "3" , $max_answ == 3);
 print_input("max_answ", 4, "4" , $max_answ == 4);
 print_input("max_answ", 5, "5" , $max_answ == 5);
  echo "</td></tr>
         <tr><td>Replace:</td>
              <td>
   ";
  print_input("max_replace", 0, "Minimum", $max_replace == 0);
```

```
 print_input("max_replace", 3, "3" , $max_replace == 3);
 print_input("max_replace", 4, "4" , $max_replace == 4);
 print_input("max_replace", 5, "5" , $max_replace == 5);
  print_input("max_replace", 6, "6" , $max_replace == 6);
 print_input("max_replace", 7, "7" , $max_replace == 7);
 print_input("max_replace", 8, "8" , $max_replace == 8);
 print_input("max_replace", 9, "9" , $max_replace == 9);
 echo "</td></tr>
       <tr>>td></td></td><td><hr></td></tr>
        <tr><td></td><td><input type=submit value='Load Quiz'></td></tr>
        </table>
    </form>
  ";
}
function print_input($var, $val, $label, $default)
{
  echo "<input type=radio name='$var' value=$val ";
  if ($default) { echo "checked=1 "; }
  echo ">$label\n";
}
?>
```
## D.7 wps.php

Mesteparten av denen filen er uinteressant for denen oppgaven, men her er den.

```
<?php
# php
                                                                ###\simarnesom/wps.php
##\frac{1}{2}Web Publishing System
                                                                ##\pm-------------------------
#Copyright (C) 2000-2004 Arne Sommer - arnesom@ifi.uio.no
                                                                \frac{1}{2}\##Last update: 9. July
                                       2004.###require("common/common.php");
### Command Line Arguments
                                                                ### -----------------------
# t=xxxx - Template.
                     all modes.
                                                                \pm# f=xxxx - File (contents) File mode.
                                                                ## q=xxxx - Question file. Quiz mode, load 'common/quiz.php' and output code
                                                                #with JavaScript!
### Q=xxxx - Ditto, but in edit mode.
                                                                #\pm\pm# (The files may be URL-specified, e.g. "f=http://www.where.is/the/file".
                                                                ##\pm$Q = $q = $t = $f = $do upload = $filter = $password = "";
if (\text{array\_key\_exists("Q", \xi\_GET)) \{ \xi Q = \xi\_GET["Q"]\}- 1
if (array_key_exists("q", \$_GET)) { \$q = \$_GET["q"];<br>if (array_key_exists("t", \$_GET)) { \$t = \$_GET["t"];
                                           j
if (array_key_exists("f", \zeta_GET)) { \zetaf = \zeta_GET["f"]; }
if (array_key_exists("do_upload", \S_GET)) { \Sdo_upload = \S_GET["do_upload"]; }
if (array_key_exists("filter", \frac{1}{2}POST)){ $filter = $_GET["filter"]; }
if (\text{array\_keys\_exists("password", \xi_POST)) \Rightarrow \exists spassword = \exists GET["password"]; }
\pm\pm# Template File Syntax
                                                                ##__________________
                                                                \frac{1}{2}# Whatever you would want, with 'XXXXX' placed where the contents should be
                                                                ## inserted.
                                                                \pm$templates["Dn"] = "http://www.nrk.no/magasin/magi/newton/965782.html";
$templates["Dna"] = "http://www.nrk.no/programmer/tv/newton/arkiv/965782.html;
Stemplates ["Dm"] = "http://www.nrk.no/magasin/magi/965782.html";
$templates["DRn"] = "http://www.nrk.no/nyheter/965782.html";
$templates["DRs"] = "http://www.nrk.no/sport/965782.html";
$templates["DRt"] = "http://www.nrk.no/trafikk/965782.html";
\text{Stemplaces} "DRk" ] = "http://www.nrk.no/kultur/965782.html";
$templates["DRf"] = "http://www.nrk.no/kultur/film/965782.html";
```
 $#$ 

 $#$  $\#$ 

 $#$ 

 $#$ 

 $\#$ 

```
## Question File Syntax
# --------------------
# See 'common/quiz.php'.
#$template = $template_orig = "# qlobal(S0);= \cdots ;
                    # questions"; ## 'http://www.php.net'
$qfile
$qfilter
            = 0;# Questions to witheld in interactive mode.
            \equiv \cdots \pm$file
                    \#$elem_colour = "#EEEEEE";
$commandline = "";$replace = $replace\_from = $replace_to = $replace\_from\_raw = array()#" 'raw' er uten den innledende og avsluttende '|'.
$edit\_quiz = 0;Spassword ok = 0irequire("common/quiz.php");
require("common/quiz-edit.php");
## Edit mode
if ($Q)\{\zeta q = \zeta Q; \zetaedit_quiz = 1;
\}if ($filter) { $qfilter = $filter; } ##!! POST/GET-wrapper.
if ($do_upload) # Upload a quiz.
\{start_html("WPS Quiz Editor", "WPS Quiz Editor", "Quiz Upload Status");
 save\_questions()stop_html("wps.php");
  exist:\}elseif ($password) # Password Check.
₹
# require("common/quiz.php");
# require("common/quiz-edit.php");
  if (!$Q)
  \left\{ \right.start_html("WPS Quiz Editor", "WPS Quiz Editor", "Error");
   echo "<h1>No Quiz File Selected</h1>\n";
   stop_html("wps.php");
   exist:\left\{ \right\}if (check_password())
  \{spassword\_ok = 1\}
```

```
else
  \{start_html("WPS Quiz Editor", "WPS Quiz Editor", "Password Check");
    echo "<h1>Incorrect password</h1>\n";
    stop_html("wps.php");
    exist:\}\overline{\ }# If given on the command line.
                                                                                         ## Located as wps/xxx/dddd if given as dddd.
if (\$q)\{# require("common/quiz.php");
  \sqrt{q}file = \sqrt{q};
  if (!strstr(\frac{6}{7}file, ",'"))\mathcal{A}if (strstr(\frac{6}{7}). "-"))
    \{if (file_exists("wps/questions2/$qfile"))
      \{\deltagfile = "wps/questions2/\deltagfile";
      \left\{ \right.\left\{ \right\}elseif (file_exists("wps/questions/$qfile"))
    \{$qfile = "wps/questions/$qfile";
    \}\left\{ \right\}$commandline = "$SCRIPT_NAME?q=$q";
\}if (50)\{\sqrt{q}filter = \sqrt{Q};
\left\{ \right.if (\$f)\{$file = $f;if (!strstr(\$file, "/")\{if (file_exists("wps/files/$file"))
    \{$file = "wps/files/$file";
    \}P)
\}if ( $t)\left\{ \right.if (strlen($templates[$t])) { $t = $templates[$t]; }
  $template = $template_orig = $t;
  if (!strstr(\$template, "/"))\{if (file_exists("wps/templates/$template"))
    - {
      $template = "wps/templates/$template";
    \mathcal{E}\left\{ \right\}
```

```
if (\xi q) { \xi commandline = "\xi commandline & t=\xit"; }
\mathcal{E}\texttt{Squiz} = 0if ($qfile)
\{if (\$t == "raw") # Show the quiz file and exit.
    header("Content-type: text/plain");
    readfile ($qfile); # Print the contents.
    exist:\}if ($edit_quiz and $password_ok and $create == 9)
  \left\{ \right.start_html("WPS Quiz Editor", "WPS Quiz Editor", "Select a File");
    file_selector($Qdir, $Qfile); # With full path.
    stop_html("wps.php");
    exist:\left\{ \right\}elseif ($lines = read_questions($create))
  \{$quiz++;if (!$template and $template2) # Set in the questions file.
    \left\{ \right.if (strlen($templates[$template2])) { $template2 = $templates[$template2]; }
      if (!strstr(\t{stemplate2, "/"))\{if (file_exists("wps/templates/$template2"))
        \{$template = "wps/templates/$template2";
          $template\_orig = $template2 \textit{;}\left\{ \right\}\left\{ \right.ese
      \{$template = $template_orig = $template2;
    \rightarrow\}\lambdaelseif ($file)
\{if(\n$lines = read plain file(\n$file))\{if (!$template and $template2) # Set in the questions file.
    ₹
      if (array_key_exists($template2, $templates))
      \{ $template2 = $templates[$template2]; \}if (!strstr(\t{stemplate2, "/"))\left\{ \right.if (file exists("wps/templates/$template2"))
        \left\{ \right.$template = "wps/templates/$template2";
          $template_orig = $template2;
        \mathcal{E}
```

```
Vedlegg D - WPS kildekode
```

```
\}else
      \left\{ \right.$template = $template_orig = $template2;
     \left\{ \right\}\}\}\mathcal{E}if (Stemplate == "null") { Stemplate = ""; }
if ($edit_quiz)
\{if ($password_ok)
 \{start_html("WPS Quiz Editor", "WPS Quiz Editor", "Editor");
   edit_questions($lines);
 \left\{ \right.else
 \{start html("WPS Ouiz Editor", "WPS Ouiz Editor", "Loader");
   get_password();
 \left\{ \right\}stop_html("wps.php");
 exist:\}if ($template and ($qfile or $file)) # file_exists($template))
\{$text = file($template); # Read the template file.
                                                                              \#if ($replace)
 \{expand_replace();
 \left\{ \right\}if ($file)
  \{while (list ($line num, $line) = each ($text))
    \{if ($replace)
     \{$line = replace_line ($i]\}if (strchr($line, "XXXXX"))
     \left\{ \right.$tbx = explode("XXXX", $line);echo $tbx[0];
       while (list (\xi a, \xi b) = each (\xi lines)) { echo \xi b; echo "\n"; }
       echo $tbx[1];
     \left\{ \right\}else
     \{echo $line;
      \mathcal{E}
```

```
 }
   } 
   elseif ($quiz)
   {
     set_language();
     while (list ($line_num, $line) = each ($text))
    \left\{ \right. if ($replace)
       {
          $line = replace_line($line);
       }
       if (strchr($line, "XXXXX"))
        {
          $tbx = explode("XXXXX", $line);
          echo $tbx[0];
          if ($header) { echo $header; }
          show_questions($lines);
          if ($trailer) { echo $trailer; }
         echo $tbx[1]; echo "\n";
       }
       else
        {
          echo $line; echo "\n";
 }
     }
   }
}
else
{
   start_html("Arne Sommer - WPS", "WPS", "Web Publishing System");
   if ($file)
   {
    while (list (\xi a, \xi b) = each (\xi lines)) { echo \xi b; echo "\n"; }
   }
   elseif ($quiz)
   {
     set_language();
     if ($header) { echo $header; }
     show_questions($lines); 
     if ($trailer) { echo "$trailer<p>"; }
   }
   else
   {
     echo "<h1>Usage error</h1>
           You must specify either a <em>file</em> or a <em>question set</em>
            on the address line (the URL).
            <p>
           See the \langle a \rangle href=\"wps/\">manual</a> for further information.
            <p>
     ";
   }
   stop_html("wps.php");
```
 $\big\}$  $\frac{1}{2}$ 

## D.8 common.php

Mye uinteressant her, men her er den i alle fall.

```
<?php
  ## This file ('common/common.php') is © Arne Sommer, 22. October
                                                                   2002\pm\pmb{\ddagger}## Procedure
                                                                               #Description
                     # --------------+--
                                                                               ##\Box#\pm#$file = basename($SCRIPT_NAME); # Get the current file name.
                                                                               \pm\texttt{Scopyright} = \texttt{"Arne Sommer"}<br>
\texttt{5font size} = \texttt{"4"'}# Override in the files after require. #
  $font size
                                       # The font size to use in the boxes.
                                                                               #$menu_colour = "#DDDDEE"; # Blue.
                                      # Box text to click on.
                                                                              #$box_colour = "#FFFFFF"; # White. # Box_text (non-clickable).
                                                                              \pm$head_colour = "HEEDDDD"; # Red.# Header and Footer box.
                                                                              #\#\text{\$elem-colour = "HEEEEDD"; # ??}# Table element box.
 \begin{array}{rcl} -\text{1} & - & +\text{1} & +\text{2} \\ \text{5} & -\text{2} & -\text{3} & -\text{3} \\ \text{2} & -\text{3} & -\text{4} & -\text{5} \\ \text{3} & -\text{5} & -\text{5} & -\text{6} \\ \text{4} & -\text{6} & -\text{6} & -\text{6} \\ \text{5} & -\text{6} & -\text{6} & -\text{6} \\ \text{6} & -\text{6} & -\text{6} & -\text{6} \\ \text{7} & -\text{7} & -\text{6} & -\text{6} \\## Table element box.
                                                                               \###!!
# $menu_colour = "#CCCCFF"; # Blue.
                                      # Box text to click on.
                                                                               #Sbox_colour = "#EEEEEE"; # White. # Box text (non-clickable).
                                                                               ## $head_colour = "#FFCCCC"; # Red.     # Header and Footer box.<br># $elem_colour = "#CCFFCC"; # Green     # Table element box.
                                                                               \#### font face='helvetica'.
 # $version = phpversion();
 # \sinh y = \sinh(y) = substr($version, 0, 1); # '3' or '4'.
                                                                               \## $home = \sqrt{n} /~arnesom";
 $home = \sqrt{n} / ~arne";
  $search_{help} = 0;
   # Do not display the help link. Used by the home page only.
                                                                               #function _start ($title)
  \left\{ \right.echo "<!DOCTYPE HTML PUBLIC \"-//W3C//DTD HTML 3.2//EN\">\n";
   echo "<html>\n";
   echo "<title>$title</title>\n\n";
  \mathcal{E}function _start_box ($box, $desc, $pic = "")
  \mathcal{A}global Sfont size, Shead colour, Shome, Ssearch help;
   ## Bytt ut mellomrom med nbsp i box (Desc er OK!)
   $box = str_replace(" ", "anbspi", $box);
```

```
 $box = str_replace("¤", " ", $box);
     echo "
            <table BGCOLOR=$head_colour border=0 cellspacing=0 width=100%>
           <tr>";
     if (strlen($pic)) { echo "<td width=34><img src=\"$pic\" width=34 height=34></td><td
valign=center>"; }
     else 
     {
       echo "<td>";
     }
    echo "<br />b><font size=$font_size>&nbsp;$box&nbsp;</font></b>
             </td>
            ";
if (strlen($desc))
{
   echo "
              <td align=center width=40%>$desc &nbsp;</td>
              <td align=right width=40%>
        ";
}
else
{
   echo "
           <td align=right width=60%>
        ";
}
echo "
                <FORM ACTION=\"$home/search.cgi\" Target='_top' METHOD=\"POST\">
                  <INPUT TYPE='text' NAME='query' SIZE=15>
                  <INPUT TYPE='hidden' NAME='dir' VALUE='~arne/'>
                  <INPUT TYPE='submit' VALUE='Search'>
                 <INPUT TYPE='reset'
               </FORM>\langle t \rangle";
# if ($search_help) { echo "<input type='button' value='Help' onClick=\"location.href =
'search/'\">\n";}
if ($search_help)
{ 
   echo "<td>
         <a href='help/'><img src='common/icons/main/c-help.gif' width=20 height=20
border=0></a>
        \langle t \, d \rangle";
}
echo "
          \langle/tr>
           </table>
           <p>
           ";
   }
   function start_html ($title, $box, $desc, $pic = "")
   {
     _start($title);
    if (\text{box} = "") { \text{box} = \text{$title}; }
```

```
_start_box($box, $desc, $pic);
  \mathcal{E}##!!
  function t elem ($box, $image, $url, $description)
  \{global $font_size, $menu_colour, $box_colour, $php;
    echo "<td width=33% valign=top><table width=100%><tr BGCOLOR=$menu colour>";
    if (strlen($image))
    \{echo "<td><table><tr><td valign=top><a href='$url'><img src='$image' border=0
width=34 height=34></a></td>";
      echo "<td valign=center width=100%><b><font size=$font_size><a
href='$url'>$box</a></font></b></td></tr></table></table></td></tr>\n";
    \cdotelse
    \{echo "<td valign=top BGCOLOR=$menu colour align=center height=25>
             <b><font size=$font_size><center><a
href='$url'>$box</a></center></font></b></td></tr>\n";
    \}if (strlen($description))
    \left\{ \right.echo "<tr><td>$description</td></tr>\n";
    \}echo "\times/\text{table}\n\cdot \n\cdot i\left\{ \right.## 3 variations; "xx", "yy", "zz"
                    "XX", "",
  #"zz"\left\Vert \mathbf{u}\right\Vert _{L}\begin{smallmatrix} 0 & 0 \\ & & \mathbf{r} \end{smallmatrix}"zz"
  \#"cc" is optional, and goes on the menuline itself.
  #function menu_item ($box, $url, $desc1, $desc2)
  \{global $font_size, $menu_colour, $box_colour;
    ## Bytt ut mellomrom med nbsp i box (Desc er OK!)
    $box = str_replace(" ", " ", $box);<br>$box = str_replace("\alpha", " ", $box);
    echo "<p>\n";
    if (strlen(Surl) == 0) # No URL.\{if (strlen(\$box) == 0) # No desc either, dummy box.\{echo "\n$desc2\n";
      \mathcal{E}e]se
       ſ
          echo "<table border=0 cellspacing=0 width=100%><tr BGCOLOR=$box_colour>
                   <bd>
                     <nobr>&nbsp;<b><font size=$font size>$box</font></b>></nobr></td>
                   <td align=right width=100%>$desc1 &nbsp;</td>
                   <td></td></tr>
                </table>
```

```
\n\overline{\mathfrak{n}} ;
        if (strlen($desc2) > 0) { echo "<p>$desc2\n"; }
     \left\{ \right\}\}\trianglelee
   \{echo "<table border=0 cellspacing=0 width=100%><tr BGCOLOR=$menu_colour>
            <h+>
              <nobr>&nbsp;<a href=\"$url\" Target=' top'><b><font
size=$font_size>$box</font></b></nobr></a></td>
            <td align=right width=100%>$desc1 &nbsp;</td>
            <td></td></tr>
           </table>
           \ln";
     if (strlen(\$desc2) > 0) { echo "<p>$desc2\n"; }
   \mathcal{E}echo "<p>\n";
 \}function stop_html ($source = "")
 \left\{ \right.trailer($source);
 \mathcal{E}function date_file ($source = "")
 \{global $file, $copyright;
   if (!$source) { $source = $file; }
   if ($source)
   3
     $time = date("j. M Y H:i:s", filemtime($source));
   \mathcal{E}else
   \{$time = date("j. M Y H: i:s", time()); # The current time.
       # This should not ever be needed, but...
                                                                        #\}if (strchr(\$source, "/")\{$source = substr(strchr ($source, "/"), 1);# Remove any part before the filename from the copyright notice.
                                                                        \## E.g. 'files/f1' becomes 'f1'.
                                                                        \#\mathcal{E}echo "<font size=2>$source &copy; $copyright, $time.</font>";
 \mathcal{E}function trailer (Ssource = ")
 \{global $head_colour, $home, $HTTP_REFERER;
   echo "<p>\n";
   _train();
   # _trailer2b();
```

```
 _button("common/buttons/SiteMap.gif", "$home/sitemap.cgi",
$head_colour);
   button("common/buttons/Back.gif", $HTTP_REFERER,
$head_colour);
     _button("common/buttons/Home.gif", "$home/",
$head_colour);
# _button("common/buttons/911.gif", "http://people.bu.edu/xrpnt/ribbons/",
$head_colour);
# _button("common/buttons/USA.gif", "$home/photography/usa2001/",
$head_colour);
# _button("common/buttons/CityLinks.gif","$home/citylinks/",
$head_colour);
# _button("common/buttons/Trikk.gif", "$home/trikk/",
$head_colour);
    _trailer2($source);
   echo "</tr></table></HTML>\n";
   }
   ##############################################################################
   function _button ($icon, $url, $colour)
   { 
     echo "<td BGCOLOR=$colour>\n";
    if (strlen($url))
     {
      echo "<a href='$url' Target='_top'><img border=0 width=46 height=22
src='$icon'></a><n"; }
     else
     {
      echo "<img border=0 width=46 height=22 src='$icon'>\n";
     }
   echo "\lt/\text{td}\nn\n";
    echo "<td></td>\n\n";
   }
   function _trailer1 ()
   {
     # echo "<ADDRESS>\n";
     echo "<table border=0 cellspacing=0 width=100%>\n";
    echo "<tr>\n";
   }
   function _trailer2 ($source)
   {
    global $head_colour;
     echo "<td BGCOLOR=$head_colour align=right width=100%>\n";
     if ($source)
     {
      _date_file($source);
     }
     else
     {
      _date_file();
     }
    echo " </td><td></td></tr></table>\n";
   }
```

```
 function _trailer2b ()
```

```
 {
    global $head_colour;
    echo "<td BGCOLOR=$head_colour align=right width=100%>\n";
    _date_file();
   echo " </td><td>\n";
   }
## Read Plain File #############################################################
function read_plain_file ($file_name)
\left\{ \right. global $SCRIPT_NAME, $HTTP_HOST, $template2, $replace, $home;
  #global $template2, $replace, $home;
$SCRIPT_NAME = $_SERVER["SCRIPT_NAME"];
$HTTP_HOST = $_SERVER["HTTP_HOST"];
  # Use http://xxxxxx to acces php-scripts, as we want the web server to fix it for us.
 if (preq_match (\sqrt{7}, \sqrt{5}/i, \sqrt{2}, \sqrt{2}, \sqrt{2}, \sqrt{2} and \sqrt{2}))
   {
    $HTTP_HOST = $matches[1];
      # Remove a trailing '/', if any, as we add it later on. \# }
  if (preg_match (\sqrt{7}/(3.5))/i, $home, $matches))
   {
   $home = $matches[1];# Remove a leading '/', if any, as we add it later on. \# }
   if (preg_match ("/\.php/i", $file_name) or preg_match ("/\.cgi/i", $file_name))
   {
    $file_name = "http://$HTTP_HOST/$home/$file_name";
    # echo "<h1>* $file_name * </h1>\n";
   }
   $lines = file ($file_name);
  if ($lines)
   { 
   while (list ($line num, $line) = each ($lines))
\{$line = chop($line); # Remove trailing newlines. # #
         if (substr($line, 0, 5) == "wpsT:") { $template2 = substr($line, 5); }
      elseif (substr($line, 0, 5) == "wpsR:") { $replace[] = substrate($line, 5);}
      else \{ $out[] = $line; \} }
  }
  else
   {
    $out[] = "<h1>Unable to open the specified file.</h1>\n";
   }
  return $out;
}
################################################################################
function _search_field()
{
  global $home;
```

```
echo " <FORM ACTION=\"/$home/search.cgi\" Target='_top' METHOD=\"POST\">
  cho " <FORM ACTION=\"/\\pindine/search.cy+\ ------<br>\timput TYPE='text' NAME='query' SIZE=15><br>\timput TYPE='hidden' NAME='dir' VALUE='~arne/'><br>\timput TYPE='submit' VALUE='Search'>
 </FORM>
 " ;
\left\{ \right.function redarrow()
\{return "<img src=\"common/icons/redarrow.gif\" width=6 height=11>";
\}function anchor($url)
\{echo "<a name=\"$url\">\n";
\}
```
## D.9 Wrapper.cgi

```
#! /usr/bin/perl -w
use CGI qw(param);
use LWP:: UserAgent;
##\##wrapper
###Arne Sommer / arnesom@ifi.uio.no
                                                   #\#\frac{1}{2}##Copyright (C) 2001-2001 Arne Sommer - arnesom@ifi.uio.no
\######\#\##Last update: 23. April
                                  2001.
                                                   ###use strict;
 # All variables and procedures must be specified within a name space.
                                                   #my($program) = "http://www.stud.ifi.uio.no/~arnesom/wps.php";
my($template) = "".my($quiz)
        = \cdots ;
        = \cdots ;
mv(Sara)if (\text{param}()₹
 $template = param('t') if param('t');= param('q') if param('q');
 $quiz
 $arg = "t=$template" if $template;
 if ($quiz)
 \mathcal{L}$arg .= "&" if $template;
  sarg = "q = squiz";\}$arg = "?$arg" if $arg;
\}my(\text{Sua}) = new LWP:: UserAgent;
$ua->agent("Wrapper/0.1");
my(\$req) = new HTTP::Request("GET" => "$program$arg");# Create a request
my(Sres) = Sua->request(Sreq);# Pass request to the user agent and get a response back
if (Sres->is success) # Check the outcome of the response
```

```
\{print $res->headers_as_string;
print "\n\cdot"print $res->content;
\}élse
\{print $res->headers_as_string;
 print "\n\pi";
print $res->error_as_HTML;
\}
```
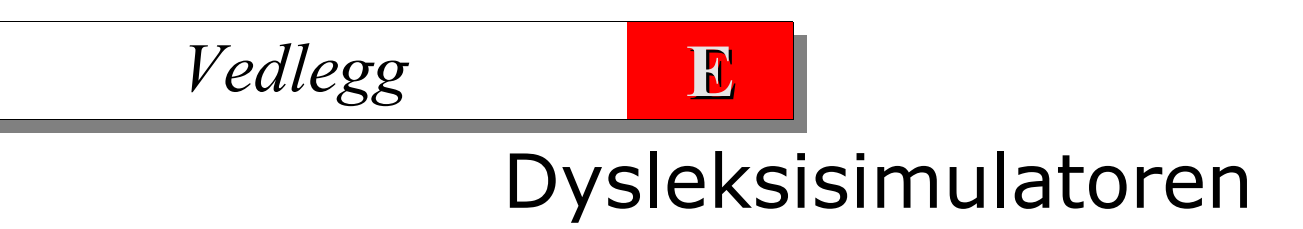

# **E.1 Innledning**

Dysleksisimulatoren er beskrevet i avsnitt 7.6, og skjermbilder finnes også der.

Dysleksisimulatoren er tilgjengelig på web på adressen www.bbop.org/hf/dysleksi. Vær oppmerksom på at dette kun vil virke for nettlesere som har støtte for Java, og at det kan ta litt tid før programmet er klart til bruk, etter at det er lastet ned.

Kildekoden er også tilgjengelig på web; adressen er www.bbop.org/hf/kode.

# **E.2 Javakoden**

Javakoden til dysleksisimulator ser slik ut:

```
// dysleksi.java (c) Arne Sommer 5. November 2000.
// modified 23. January 2001.
import java.applet.Applet;
import java.awt.TextArea;
import java.awt.Button;
import java.awt.event.*;
public class dysleksi extends Applet
                     implements ActionListener, KeyListener
{
 TextArea field;
 Button clear_button;
 public void init()
  {
   add(field = new TextArea(10,35));add(clear_button = new Button("Clear"));
   validate();
   field.addKeyListener(this);
   clear button.addActionListener(this);
  }
  public void keyTyped (KeyEvent e) { } // Dummy.
  public void keyReleased(KeyEvent e) { } // Ditto.
  public void keyPressed(KeyEvent e)
  {
   Object source = e.getSource();
    if (e.getSource() == field)
    {
      if (e.getKeyChar() == 'd') { e.setKeyChar('t')};else if (e.getKeyChar() == 'D') { e.setKeyChar('T'); }
      else if (e.getKeyChar() == 't') { e.setKeyChar('d'); }
      else if (e.getKeyChar() == 'T') { e.setKeyChar('D'); }
      else if (e.getKeyChar() == 'b') { e.setKeyChar('p'); }
      else if (e.getKeyChar() == 'B') { e.setKeyChar('P'); }
      else if (e.getKeyChar() == 'p') { e.setKeyChar('b'); }
      else if (e.getKeyChar() == 'P') { e.setKeyChar('B'); }
     }
  }
  public void actionPerformed(ActionEvent e)
  {
   Object source = e.getSource();
   if (source == clear_button)
    {
     field.setText("");
    }
  }
}
```
Vedlegg E - Dysleksisimulatoren

# **E.2. WPS-filen**

WPS-filen som som henter inn dysleksisimulatoren ser slik ut:

```
| < ! - -
wpsT:mn3
wpsR:abcABCabc|Dysleksisimulator
wpsR:"/css/nrk.css"|"http://www3.nrk.no/css/nrk.css"
 -->
Det er mange former for dysleksi. Denne simulatoren - som er programmert i Java - ser av praktiske
årsaker kun på de som gjelder skriving, og kun undergruppen ombytting av bokstaver; d og t, b og p
byttes om (både små og store bokstaver).
<p>
Skriv inn tekst, og se hvordan det går!
<p>
<APPLET CODE="dysleksi.class" WIDTH=350 HEIGHT=150></APPLET>
<p>
Se også Bredtvet kompetansesenters
<a href='http://www.ks-bredtvet.no/fagomrader/dysleksi/dysleksi.htm'>
dysleksisider</a>.
<p>
\alphanbsp;
{\tt <p>}
```
Applet-linjen hadde i utgangspunktet en «CODEBASE="wps/files/"», men denne ble fjernet for at koden skulle virke hos Newton. Javafilen «dysleksi.class» må derfor plasseres i samme område som html-siden er plassert i. Når dette kjøres gjennom wps blir det området der wps.php er plassert.

De fem øverste linjene er instruksjoner til WPS, som er plassert i en HTML-kommentarblokk<sup>100</sup> slik at de ikke blir vist i nettleseren hvis man kjører filen utenom WPS. «wpsT»-linjen forteller hvilken mal som skal brukes; malen «mn3». De to «wpsR»-linjene er forklart i avsnitt A.7 i vedlegg A.

<sup>100</sup>Dette ble forklart i slutten av vedlegg B.
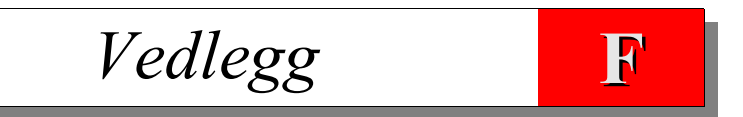

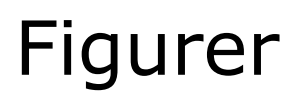

#### **Innledning**

I oppgaven er figurene gjengitt ganske små, for at de ikke skal ta for mye plass – og forstyrre lesingen. Dette er kompensert ved at de viktigste figurene fra kapittel 6 (og 7) er gjengitt i dette vedlegget i A4-størrelse.

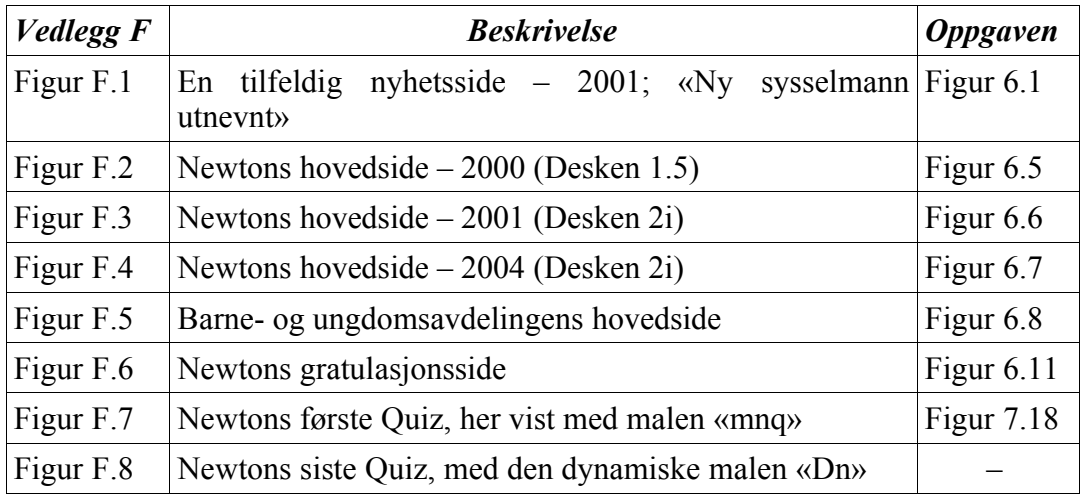

#### Figur F.1 www.nrk.no/magasin/nyheter/innenriks/1075042.html

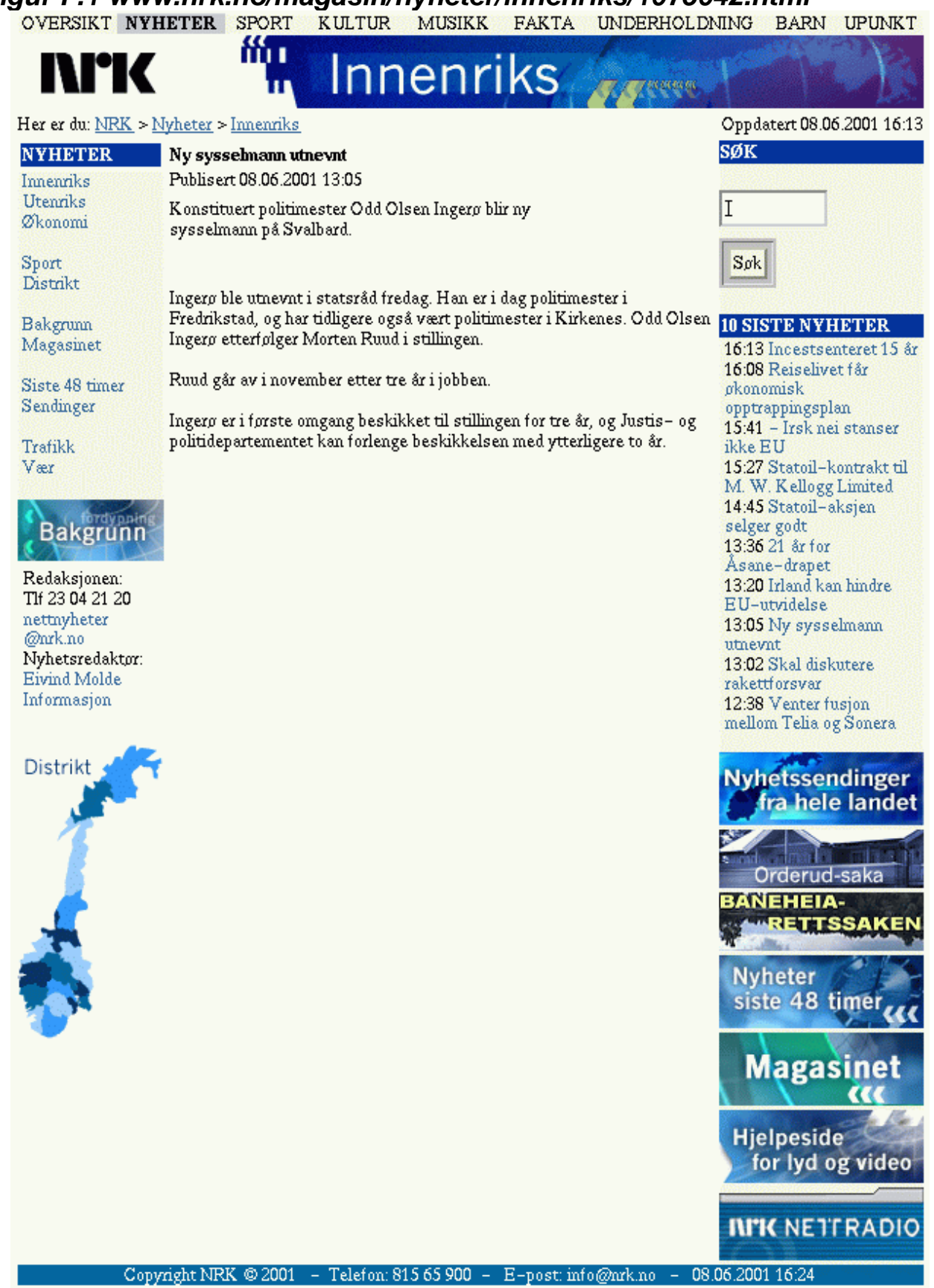

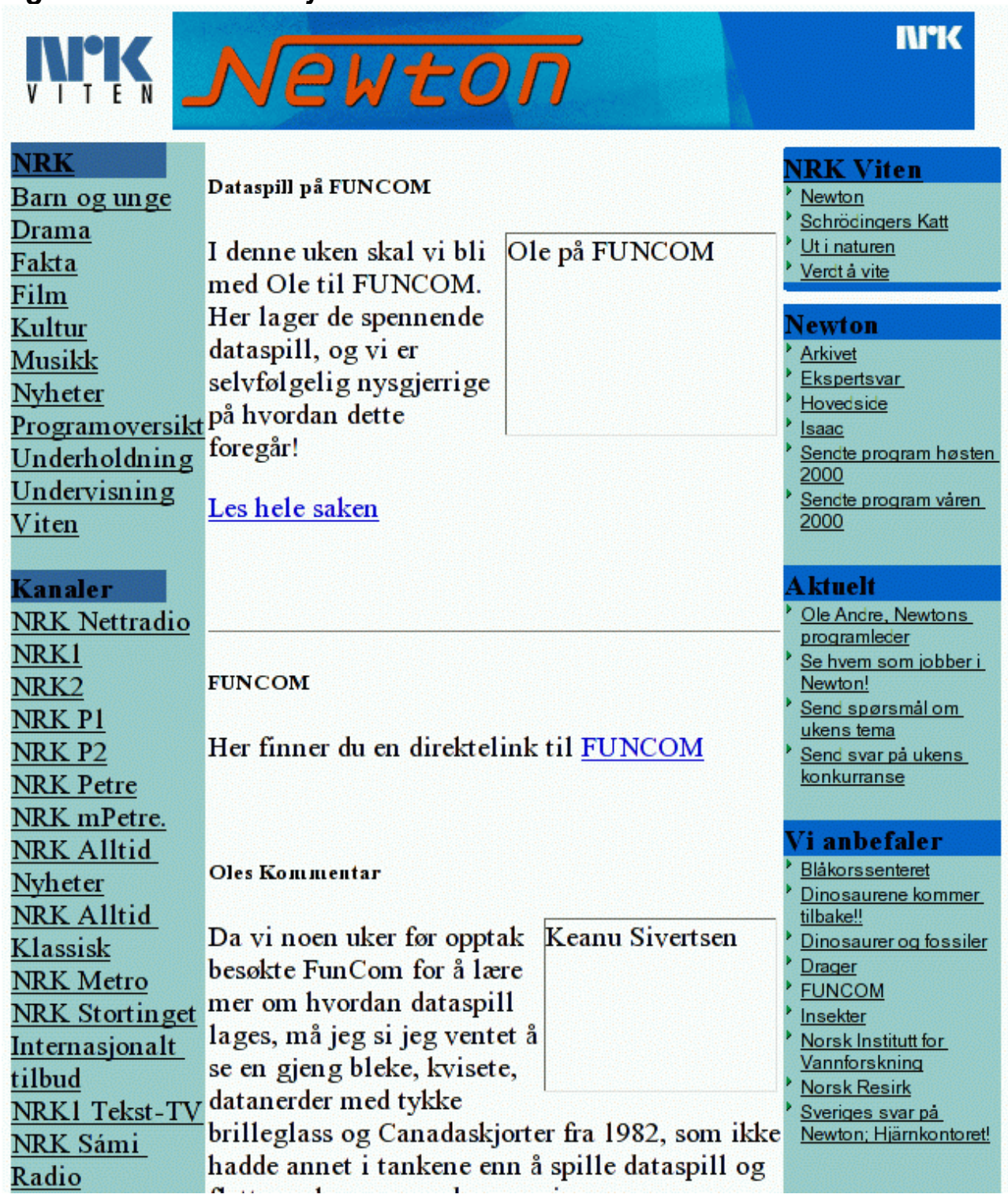

## **Figur F.2 – Newtons hjemmeside 19. oktober 2000**

De manglende bildene skyldes at web.archive.org, som siden er hentet fra, ikke kopierer all grafikk.

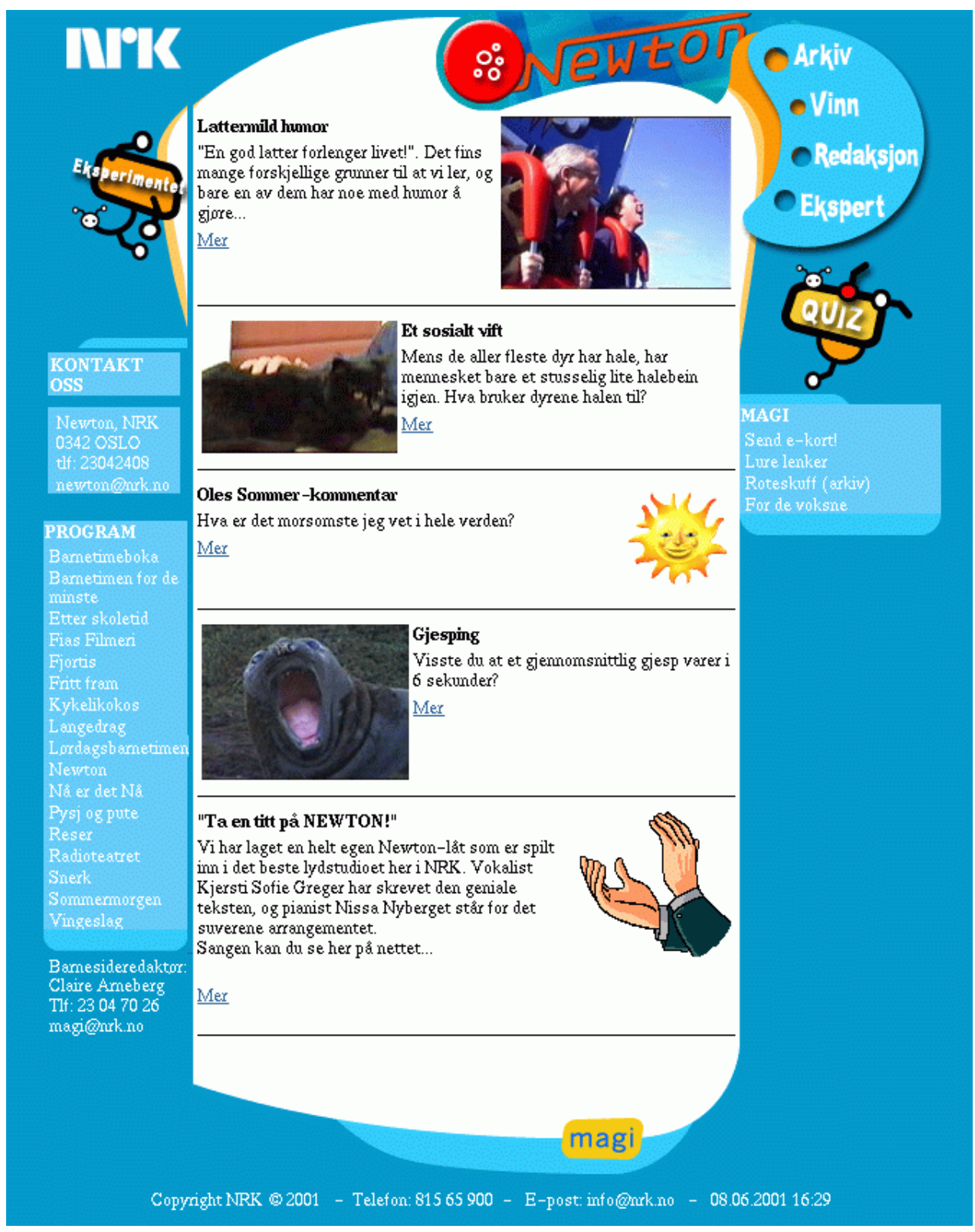

## **Figur F.3 – Newtons hjemeside 8. juni 2001**

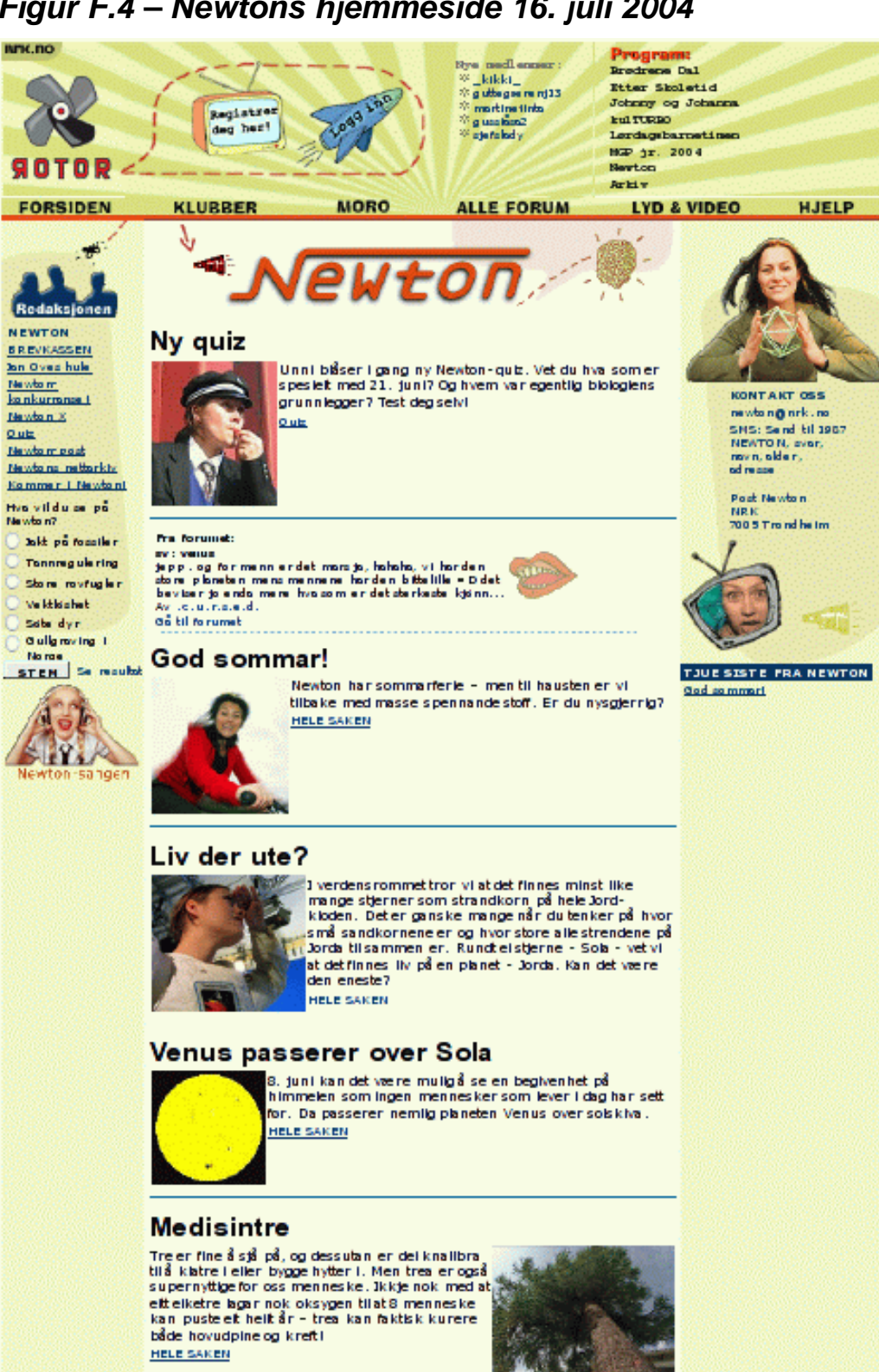

**SOTOR** 

pyright NRK @ 2004 - Telefon: 035659

## Figur F.4 - Newtons hjemmeside 16. juli 2004

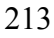

#### Figur F.5 www3.nrk.no/barn/ **NIK BA** Dagen i dag - 29. mai Tirsdag 29. mai. Magnar og Magnhild. Mer a **Snart Sommer!!** Tegn & NRK Barne- og Ungdomsavdelingen satser i hele send inn sommer på direkte morgensendinger fra St. Hans, 50 23. juni til 12. august – hver eneste morgen fra kl 0830 til 1030. Derfor kaller vi det SOMMERMORGEN Mer [Sommermorgen]  $\mathbf{\Omega}$ œ **SNACKS** Barnemat 1000 pingvingensere  $\ensuremath{\mathrm{E}}\xspace\ensuremath{\mathrm{-kort}}\xspace$ Pingvinene i Tasmania er spesielt utsatt for oljesøl. For å Kameval være forberedt på en eventuel katastrofe, startet Lenker dyrevernerne en kampanje for å få folk til å strikke Lett på nett pingvingensere. Roteskuff pingvin Voksne Spill Dyr Festdrikk i bolle Musikk Denne festdrikken ser imponerende ut, og den Tegn en tegning<br>her! smaker deilig! Hvis gamle tante Tutta får smake litt av denne, blir du hennes yndlings-barn. I alle Vingeslag fall for en kveld. a at o H F Mer [Drikke]  $\circ$ MAGI Claire Ameberg Tlf: 23 04 70 26 Bametimeboka **Bestevenner** Etter Skoletid magi@mk.no Hester kan også bli uadskillelige. Fjortis Det kommer til å vrimle av stjernehester på Bjerke Fritt Fram travbane under Oslo Grand Prix søndag. Weah er blant Kykelikokos favorittene i et hoppeløp, og med på ferden fra Stockholm<br>må vallaken Smiss and Kos være. Langedrag Newton  $\square$  hester .<br>Nå er det Nå Radio Reser Lattermild humor Radioteatret "En god latter forlenger livet!". Det fins Sommermorgen mange forskjellige grunner til at vi ler, og Fias Filmeri bare en av dem har noe med humor å gjøre... Mer [Newton]

### Figur F.6 www3.nrk.no/magasin/magi/newton/811827.html

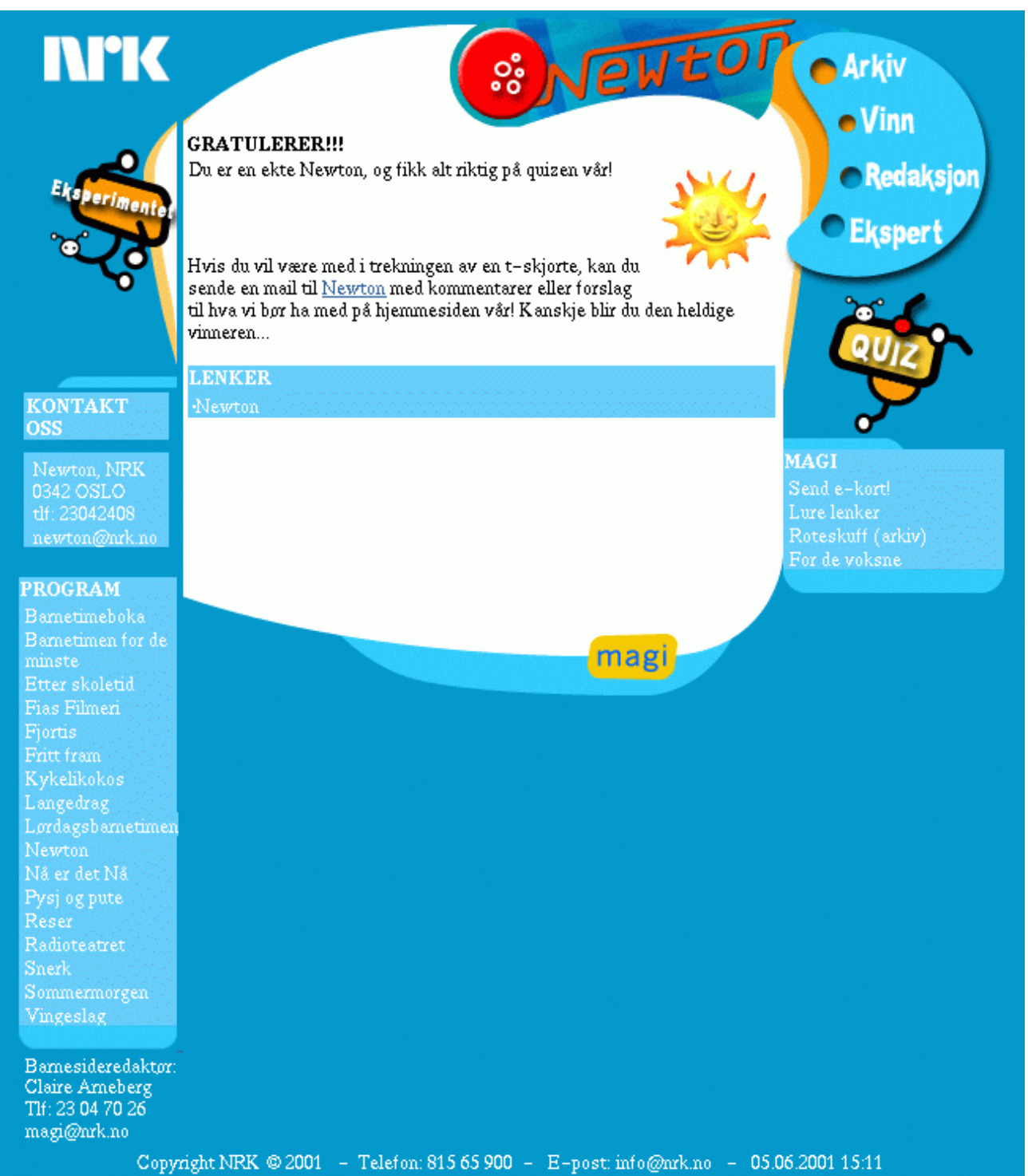

# Figur F.7 heim.ifi.uio.no/~arnesom/wps.php?q=newton1

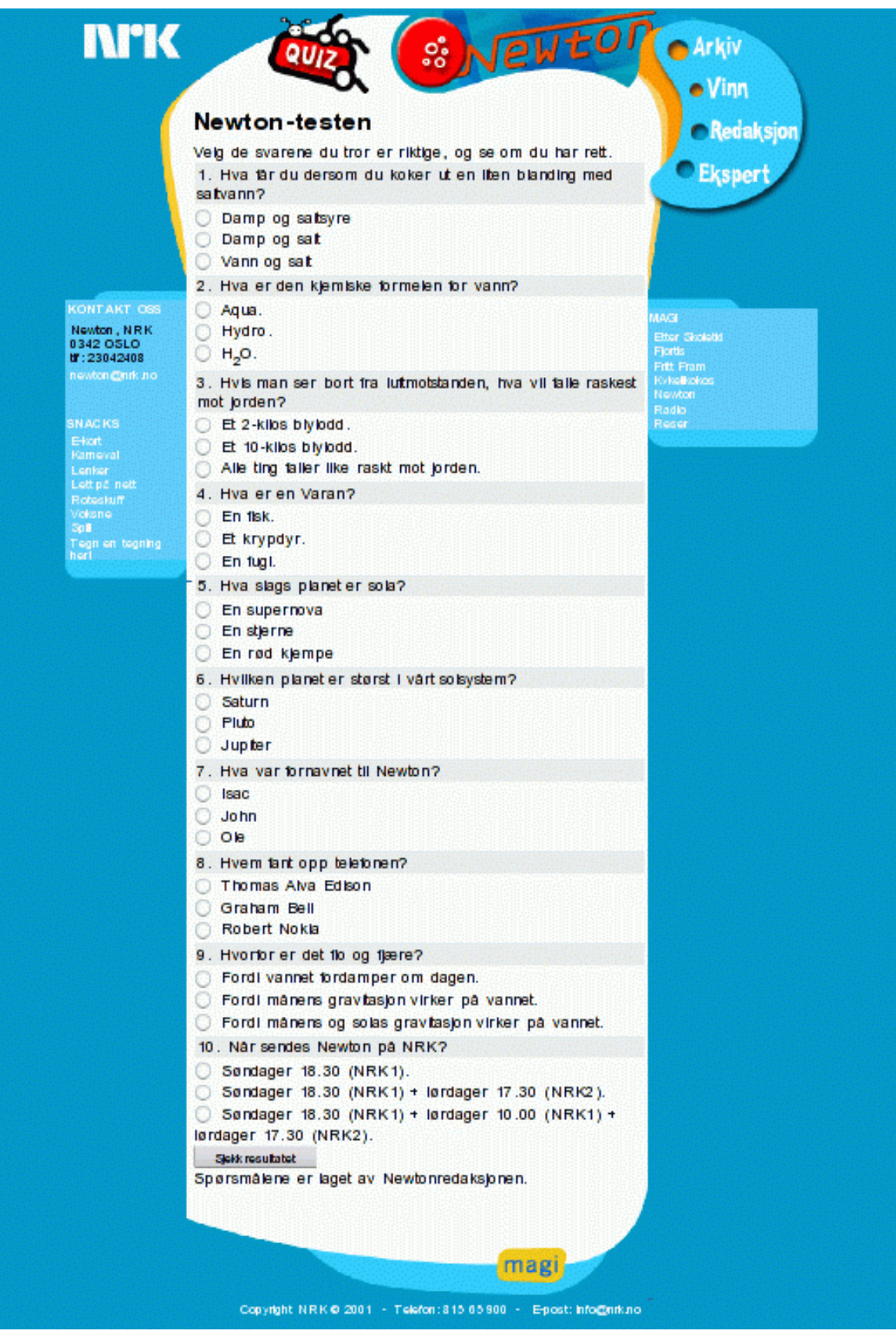

## **F.8 – Den siste Quiz'en**

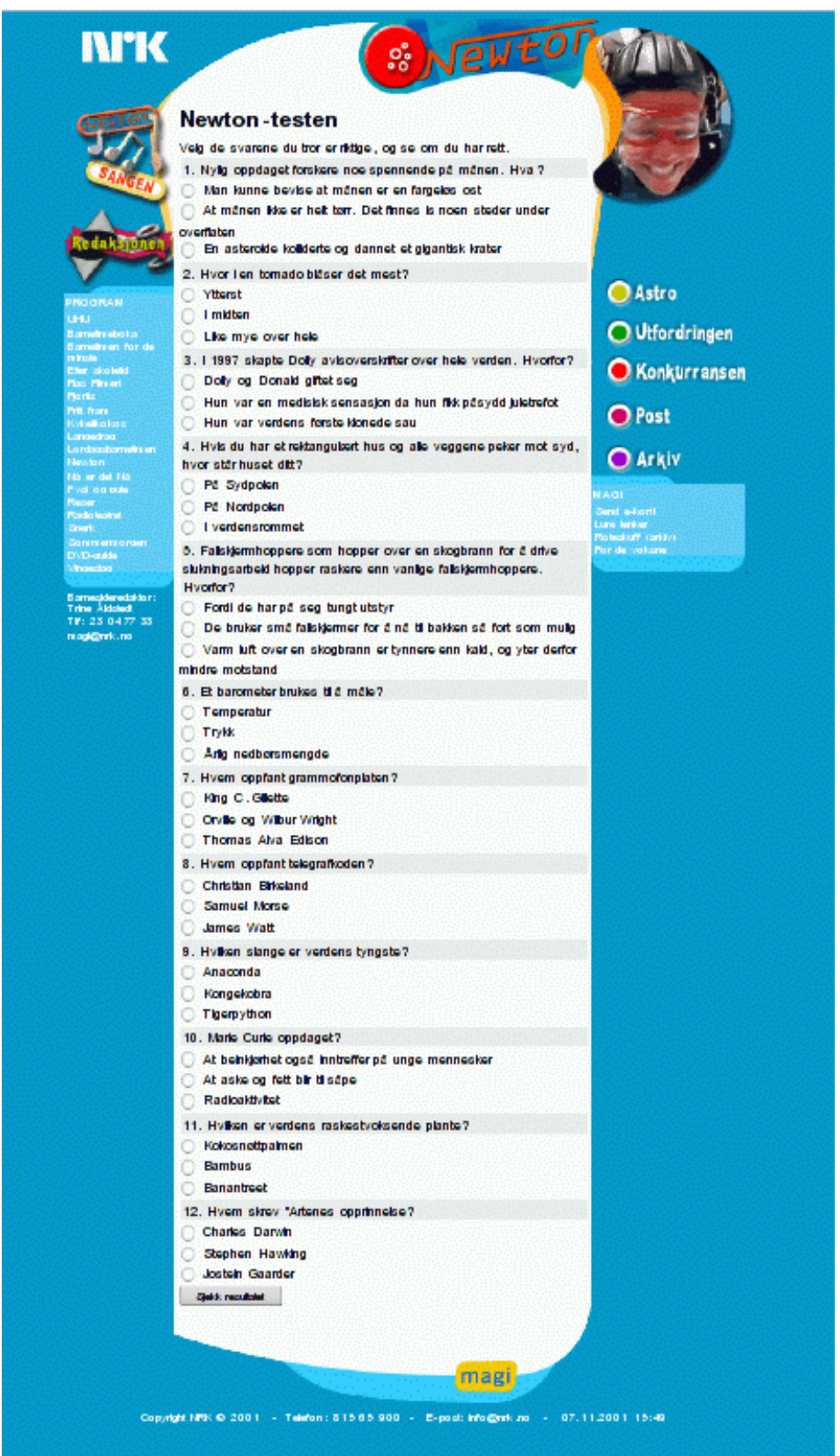

Den siste Quizen fra 2001 er fortsatt tilgjengelig på NRKs web per juni 2004. Adressen er: http://www6.nrk.no/magasin/magi/newton/newtonquiz.html.